# **opentext**™

# **ArcSight ESM**

Software Version: 7.7

# **ArcSight Administration and ArcSight System Standard Content Guide**

Document Release Date: January 2023 Software Release Date: January 2023

#### **Legal Notices**

**Open Text Corporation** 

275 Frank Tompa Drive, Waterloo, Ontario, Canada, N2L 0A1

#### **Copyright Notice**

Copyright 2001-2023 Open Text.

The only warranties for products and services of Open Text and its affiliates and licensors ("Open Text") are as may be set forth in the express warranty statements accompanying such products and services. Nothing herein should be construed as constituting an additional warranty. Open Text shall not be liable for technical or editorial errors or omissions contained herein. The information contained herein is subject to change without notice.

#### **Trademark Notices**

"OpenText" and other Open Text trademarks and service marks are the property of Open Text or its affiliates. All other trademarks or service marks are the property of their respective owners.

#### Support

#### **Contact Information**

| Phone                          | A list of phone numbers is available on the Technical Support Page: https://softwaresupport.softwaregrp.com/support-contact-information |  |
|--------------------------------|----------------------------------------------------------------------------------------------------|--|
| Support Web Site               | https://softwaresupport.softwaregrp.com/                                                                                                |  |
| ArcSight Product Documentation | https://www.microfocus.com/documentation/arcsight/                                                                                      |  |

OpenText ESM (7.7) Page 2 of 230

# **Contents**

| Chapter 1: What is Standard Content?                                                                                                    | 9        |
|----------------------------------------------------------------------------------------------------|----------|
| Chapter 2: Installation and Configuration                                                                                                    | 15       |
| Modeling the Network                                                                                                    | 15       |
| Categorizing Assets                                                                                                    | 16       |
| Configuring Active Lists                                                                                                    | 16       |
| Configuring Filters                                                                                                    | 17       |
| Enabling Rules                                                                                                    | 17       |
| Configuring Notifications and Cases                                                                                                    | 18       |
| Configuring Notification Destinations Rules with Notifications to the CERT Team Rules with Notifications to SOC Operators Rules with Notifications to the Device Administrators Group | 19<br>19 |
| Scheduling Reports                                                                                                    | 20       |
| Configuring Trends                                                                                                    | 20       |
| Viewing Use Cases                                                                                                    | 21       |
| Chapter 3: ArcSight Administration Content                                                                                                    | 23       |
| Connector Overview                                                                                                    | 25       |
| Configuring the Connector Overview Use Case                                                                                                    | 25       |
| Using the Connector Overview Use Case                                                                                                    | 25       |
| Viewing the Dashboards                                                                                                    | 25       |
| ESM Overview                                                                                                    | 28       |
| Using the ESM Overview Use Case                                                                                                    | 28       |
| Viewing the Dashboard                                                                                                    | 28       |
| Viewing the Active Channel                                                                                                    | 30       |
| Logger Overview                                                                                                    | 31       |
| Configuring the Logger Overview Use Case                                                                                                    | 31       |
| Using the Logger Overview Use Case                                                                                                    | 32       |
| Viewing the Dashboards                                                                                                    | 32       |
| Connector Configuration Changes                                                                                                    | 34       |
| Using the Connector Configuration Changes Use Case                                                                                                    | 34       |
| Viewing the Active Channel                                                                                                    | 34       |
| Running Reports                                                                                                    | 34       |

| Connector Connection and Cache Status                          | 36 |
|----------------------------------------------------------------|----|
| Configuring the Connector Connection and Cache Status Use Case | 36 |
| Using the Connector Connection and Cache Status Use Case       | 37 |
| Viewing the Dashboard                                          | 37 |
| Viewing the Active Channels                                    | 37 |
| Running Reports                                                | 38 |
| ArcSight ESM Device Monitoring                                 | 39 |
| Understanding Connector Device Status Events                   | 39 |
| Configuring the ArcSight ESM Device Monitoring Use Case        | 40 |
| Using the ArcSight ESM Device Monitoring Use Case              | 41 |
| Viewing the Active Channel                                     | 42 |
| Viewing the Dashboards                                         | 42 |
| Running Reports                                                | 45 |
| ESM Licensing                                                  | 47 |
| Using the ESM Licensing Use Case                               | 47 |
| ESM User Sessions                                              | 49 |
| Using the ESM User Sessions Use Case                           |    |
| Viewing the Dashboards                                         |    |
| Running Reports                                                | 49 |
| Actor Configuration Changes                                    | 51 |
| Using the Actor Configuration Changes Use Case                 |    |
| Viewing the Dashboards                                         |    |
| Viewing the Active Channel                                     |    |
| Running Reports                                                | 51 |
| ESM Resource Configuration Changes                             | 52 |
| Using the ESM Resource Configuration Changes Use Case          |    |
| Viewing the Dashboard                                          |    |
| Running Reports                                                |    |
| Content Management                                             |    |
| Configuring the Content Management Use Case                    |    |
| Using the Content Management Use Case                          |    |
| Viewing the Dashboard                                          |    |
| Running Reports                                                |    |
| Transformation Hub Monitoring                                  |    |
| Transformation Hub Monitoring Audit Events                     |    |
| Using the Transformation Hub Monitoring Use Case               |    |
| Viewing the Dashboard                                          |    |
|                                                                |    |

| Viewing the Active Channel                              | 59 |
|---------------------------------------------------------|----|
| Active Passive High Availability Monitoring             | 60 |
| APHA Monitoring Audit Events                            | 60 |
| Configuring the APHA Monitoring Use Case                | 61 |
| Using the APHA Monitoring Use Case                      | 61 |
| Viewing the Active Channel                              | 62 |
| Viewing the Dashboard                                   | 62 |
| Running the Report                                      | 65 |
| ESM Events                                              | 66 |
| Using the ESM Events Use Case                           | 66 |
| Viewing the Dashboards                                  | 66 |
| Viewing the Active Channels                             | 66 |
| Running Reports                                         | 67 |
| ESM Reporting Resource Monitoring                       | 69 |
| Using the ESM Reporting Resource Monitoring Use Case    | 69 |
| Viewing the Dashboards                                  | 69 |
| Viewing the Active Channels                             | 69 |
| Running Reports                                         | 70 |
| ESM Resource Monitoring                                 | 71 |
| Configuring the ESM Resource Monitoring Use Case        | 71 |
| Using the ESM Resource Monitoring Use Case              | 71 |
| Viewing the Dashboards                                  |    |
| Running Reports                                         | 72 |
| ESM Storage Monitoring (CORR-Engine)                    | 75 |
| Using the ESM Storage Monitoring (CORR-Engine) Use Case | 75 |
| Viewing the Dashboards                                  | 75 |
| Running Reports                                         | 75 |
| Logger Events                                           | 77 |
| Using the Logger Events Use Case                        | 77 |
| Viewing the Active Channels                             | 77 |
| Logger System Health                                    | 78 |
| Configuring the Logger System Health Use Case           | 78 |
| Using the Logger System Health Use Case                 | 79 |
| Viewing the Dashboards                                  | 80 |
| Viewing the Active Channel                              | 80 |
|                                                         |    |
| anter A: ArcSight Foundation Content                    | 21 |

| Security Threat Monitoring                            | 82  |
|-------------------------------------------------------|-----|
| Resource Locations:                                   | 82  |
| Configuring the Security Threat Monitoring Use Case   | 83  |
| Configuring the Child Use Cases                       | 83  |
| Using the Security Threat Monitoring Use Case         | 85  |
| Viewing the Dashboard                                 | 86  |
| Threat Intelligence Platform                          | 87  |
| Resource Locations:                                   | 87  |
| Configuring the Threat Intelligence Platform Use Case | 88  |
| Using the Threat Intelligence Platform Use Case       | 88  |
| Viewing the Dashboards                                | 89  |
| MITRE ATT&CK Overview Use Case                        | 89  |
| Resources                                             |     |
| ArcSight ESM SOAR Integration                         | 91  |
|                                                       |     |
| Chapter 5: ArcSight System Content                    | 92  |
| Actor Support Resources                               | 93  |
| Using the Actor Support Resources                     | 93  |
| Priority Formula Resources                            | 94  |
| Configuring the Priority Formula Resources Group      | 94  |
| Priority Formula Rules                                | 94  |
| System Resources                                      | 96  |
| Configuring System Resources                          |     |
| Using the System Resources                            | 97  |
| Viewing the Active Channels                           | 97  |
| Reports                                               | 98  |
| Integration Commands                                  | 98  |
| Appendices                                            | 100 |
| ArcSight Administration Content                       |     |
| Active Channels                                       |     |
| Active Chamicis  Active Lists                         |     |
| Dashboards                                            |     |
| Data Monitors                                         |     |
| Field Sets                                            |     |
| Fields                                                |     |
| Filters                                               |     |
|                                                       |     |

| Integration Commands, Configuration, and Target   | 116 |
|---------------------------------------------------|-----|
| Queries                                           | 117 |
| Query Viewers                                     | 121 |
| Rules                                             | 124 |
| Session Lists                                     | 129 |
| Use Cases                                         | 130 |
| Security Monitoring - Base - Active Lists Content | 131 |
| Rules                                             | 131 |
| Active Lists                                      | 131 |
| Security Monitoring - Base Content                | 133 |
| Active Channel                                    | 133 |
| Active Lists                                      | 134 |
| Dashboards                                        | 135 |
| Data Monitors                                     | 135 |
| Field Set                                         | 136 |
| Fields                                            | 136 |
| Filters                                           | 139 |
| Integration Command and Configuration             | 140 |
| Queries                                           | 140 |
| Query Viewers                                     | 141 |
| Report                                            | 141 |
| Use Case                                          | 141 |
| Security Threat Monitoring Content                | 141 |
| Active Channels                                   | 142 |
| Active Lists                                      | 142 |
| Dashboards                                        | 143 |
| Data Monitors                                     | 144 |
| Fields                                            | 145 |
| Field Sets                                        | 146 |
| Filters                                           | 147 |
| Queries                                           | 150 |
| Query Viewers                                     | 150 |
| Rules                                             | 151 |
| Use Cases                                         | 183 |
| Threat Intelligence Platform Content              | 184 |
| Active Channel                                    | 185 |
| Active Lists                                      | 185 |
| Dashboards                                        | 188 |

| Data Monitor                | 189 |
|-----------------------------|-----|
| Field Set                   | 189 |
| Fields                      | 189 |
| Filters                     | 209 |
| Integration Commands        | 212 |
| Queries                     | 212 |
| Query Viewers               | 215 |
| Rules                       | 219 |
| Trends                      | 227 |
| Use Case                    | 228 |
| Publication Status          | 229 |
| Send Documentation Feedback | 230 |

# Chapter 1: What is Standard Content?

Standard content is a series of coordinated resources, such as dashboards, active channels, reports, filters, rules, and so on that is designed to give you pre-installed comprehensive correlation, monitoring, reporting, alerting, and case management with minimal configuration. The standard content provides a comprehensive set of tasks that monitor the health of the system.

Standard content is installed using a series of packages (.arb files), some of which are installed automatically with the ArcSight Manager to provide essential system health and status operations. The remaining packages are presented as install-time options.

**ArcSight Administration** content contains several packages that provide statistics about the health and performance of ArcSight products:

- The ArcSight Administration content package is installed automatically with the ArcSight Manager and is essential for managing and tuning the performance of content and components.
- The ArcSight Admin DB CORR content package is installed automatically with the ArcSight Manager for the CORR-Engine (Correlation Optimized Retention and Retrieval) and provides information on the health of the CORR-Engine.

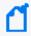

**Note:** The ArcSight Admin DB CORR content package is installed automatically when you perform a new ArcSight Manager installation. However package installation is different during upgrade. If you are upgrading your system from a previous version, check to see if the package is installed after upgrade. If the package is not installed, install it from the ArcSight Console.

- The ArcSight Content Management content package is an optional package that shows
  information about content package synchronization with the ArcSight Content
  Management feature. The information includes a history of content packages synchronized
  from a primary source to multiple destinations, and any common issues or errors
  encountered. You can install this package during ArcSight Manager installation or from the
  ArcSight Console any time after installation.
- The Transformation Hub Monitoring content package is an optional package that lets you
  monitor activities with Transformation Hub. If ESM is configured to consume events from
  Transformation Hub, you can install and use this package during ArcSight Manager
  installation or from the ArcSight Console any time after installation.
- The ArcSight ESM APHA Monitoring content package is an optional package that lets you
  monitor systems that use the ESM Active Passive High Availability Module. You can install
  this package during ArcSight Manager installation or from the ArcSight Console any time
  after installation.

• The ArcSight Search Filters content package is installed automatically with the ArcSight Manager. It is used to filter searches performed in the ArcSight Command Center. Note that this applies to a fresh ESM installation. For upgrades from earlier versions, the package in /All Packages/ArcSight Administration/ArcSight Search Filters are imported but require installation before you can use them.

**ArcSight System** content is installed automatically with the ArcSight Manager and consists of three packages: ArcSight Core, ArcSight Groups, and ArcSight Networks. ArcSight Core and ArcSight Groups contain resources required for basic security processing functions, such as threat escalation and priority calculations, as well as basic throughput channels required for ready-to-use functionality. The ArcSight Networks package contains zones, and local and global network resources. Zones are provided for IPv4 and IPv6 addresses.

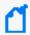

**Note:** ArcSight System resources manage core functionality. The resources are **locked** to protect them from unintended change or deletion.

**ArcSight Foundation** content contains the **Shared Libraries**, which are common resources that provide core functionality for common security scenarios:

- Conditional Variable Filters is a library of filters used by variables in standard content report queries, filters, and rule definitions.
- Global Variables contain a set of variables used to create other resources and to provide event-based fields that cover common event information, asset, host, and user information, and commonly used timestamp formats.
- Network filters contain a set of filters required by ArcSight Administration.

The following resources are packages that you install with the Manager.

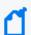

**Note:** The ArcSight Foundation content package is installed automatically when you perform a new ArcSight Manager installation. However package installation is different during upgrade. If you are upgrading your system from a previous version, check to see if the package is installed after upgrade. If the package is not installed, install it from the ArcSight Console.

- The ArcSight ClusterView is for ESM with distributed correlation. This resource group contains all the resources required to monitor the health of ESM distributed correlation cluster(s). The Cluster View dashboard is available on the ArcSight Command Center. This dashboard provides a visual map of your cluster configuration, EPS, available node services, connections, and cluster audit events. The ArcSight Console provides a ClusterView icon that changes color if something is wrong with connections. Users can click on the icon from the Console, which launches the Command Center dashboard. This ClusterView icon on the Console is disabled if you have ESM compact mode.
  - On the Console, the ClusterView package is located at /All Packages/ArcSight Foundation/ArcSight ClusterView. However, the resources will not be functional in compact mode.
- The ArcSight SocView resource group contains all the resources that provide updated information to the security analysts working for the enterprise's Security Operations Center. Various data monitors displaying information such as Top Attacks, Malicious Activity, destination and source addresses, and so on, are assembled on the SOC Manager dashboard, which is available on the ArcSight Command Center.

On the Console, the package is located at /All Packages/ArcSight Foundation/ArcSight SocView.

• The Threat Intelligence Platform package contains resources that detect security attacks based on a threat intelligence data feed. This package uses Malware Information Sharing Platform (MISP) as a threat intelligence data feed. The threat intelligence data feed from MISP is directly imported to the ESM using the Model Import Connector (MIC). This package follows the MITRE ATT&CK framework, which supports many MITRE ATT&CK tactics, techniques, and use cases. The Threat Intelligence Platform package is an optional package. You have the option to select this optional package for installation while installing the ESM. If you do not select this package while installing the ESM, the package is imported (not installed), and it appears inactive (greyed out) in the ESM. If you are upgrading your ESM from a previous version to the current version, you do not have the option to install the Threat Intelligence Platform package. However, this package is imported during upgrade, and then you can right click on the package to install it after upgrade.

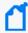

**Note:** This package, along with the Security Threat Monitoring package, feeds data to the MITRE Dashboard. You do not have to install both packages. The MITRE Dashboard works with either individual package (or both). You must install at least one of the packages, however, to use the MITRE Dashboard in the Command Center. Installing this package also installs the Security Monitoring - Base - Active Lists and Security Monitoring - Base packages.

On the Console, the package is located at /All Packages/ArcSight Foundation/Threat Intelligence Platform.

• The Security Threat Monitoring package monitors security threats based on security log events from the firewall, IDS/IPS, OS, Application, Scanner, Anti-Virus etc. This package follows the MITRE ATT&CK framework, which supports many MITRE ATT&CK tactics, techniques, and use cases. The Security Threat Monitoring package is an optional package. While installing the ESM, you have the option to select this package for installation. If you do not select this package while installing the ESM, the package is imported (not installed), and it appears inactive (greyed out) in the ESM. If you are upgrading your ESM from a previous version to the current version, you do not have the option to install the Security Threat Monitoring package. However, this package is imported during upgrade, and then you can right click on the package to install it after upgrade.

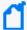

**Note:** This package, along with the Threat Intelligence Platform package, feeds data to the MITRE Dashboard. You do not have to install both packages. The MITRE Dashboard works with either individual package (or both). You must install at least one of the packages, however, to use the MITRE Dashboard in the Command Center. Installing this package also installs the Security Monitoring - Base - Active Lists and Security Monitoring - Base packages.

On the Console, the package is located at /All Packages/ArcSight Foundation/Security Threat Monitoring.

• The Security Monitoring - Base package contains shared resources required by the Security Threat Monitoring and Threat Intelligence Platform packages. It also contains content to support the MITRE Dashboard. This base package acts as a supporting package for the Security Threat Monitoring and Threat Intelligence Platform packages. It is mandatory to install this package if you want to use the Security Threat Monitoring and Threat Intelligence Platform packages. This package is automatically installed when you install either both or any one of the Security Threat Monitoring and Threat Intelligence Platform packages. You can see a full list of resources here.

On the Console, the package is located at /All Packages/ArcSight Foundation/Security Monitoring - Base.

- The Security Monitoring Base Active Lists package contains pre-defined active lists
  required by the Security Monitoring Base package. This package is a base package which
  acts as a supporting package for the Security Monitoring Base package. It is mandatory to
  install this package if you want to use the Security Threat Monitoring and Threat
  Intelligence Platform packages. This package is automatically installed when you install
  either both or any one of the Security Threat Monitoring and Threat Intelligence Platform
  packages. You can see a full list of resources here.
- The MITRE ATT&CK Use Case allows you to find, filter and display results of the rules used in the Security Threat Monitoring and Threat Intelligence Platform packages.
- The ArcSight ESM SOAR Integration package allows you to define which alerts should be
  forwarded to SOAR. This is an optional package. If you do not select this package while
  installing ESM, the package is imported (not installed), and it appears inactive (greyed out)
  in the ArcSight Console. You can install the package from the console if you do not select it
  during installation.

On the Console, the package is located at /All Packages/ArcSight Foundation/ArcSight ESM SOAR Integration.

**Downloads Groups** contains folders used by the security use cases, which are separate content packages that address specific security needs, such as VPN Monitoring, Suspicious Outbound Traffic Monitoring, Anomalous Traffic Detection, Brute Force Attack, and Reconnaissance, to name a few. These use cases are available from the ArcSight Marketplace portal.

Note that this applies to a fresh ESM installation. For upgrades from earlier versions, the package in /All Packages/Downloads are imported but require installation.

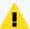

**Caution:** The resources in the ArcSight Administration, ArcSight DB CORR, Conditional Variable Filters, Global Variables, and Network Filters content packages are not locked even though they manage core functionality; OpenText recommends that you do not delete or modify these resources unless you are an advanced user who understands fully the resources and their dependencies.

This document describes how to configure and use the standard content. For detailed information about using ArcSight ESM, see the ArcSight ESM documentation set, available as a unified help system from the ArcSight Console **Help** menu. PDF versions of the documentation set, as well as Security Use Case Guides, Release Notes, and individual SmartConnector Guides are available on the ESM documentation page.

For detailed information on the ArcSight ESM resources, see the ArcSight ESM Standard Content Resources document, which is available on the ESM documentation page.

# Chapter 2: Installation and Configuration

Standard content is required for basic functionality and is pre-installed on the ArcSight Manager. You do not have to perform any additional installation tasks. However, some basic configuration is recommended to tailor the content for your operating environment.

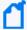

Note: ArcSight Content Management, ESM APHA Monitoring, and Transformation Hub Monitoring are *optional* packages provided in the ArcSight Administration package group. You can install either of these packages during ESM installation or from the ArcSight Console any time after installation.

To install after installation, go to the **Packages** tab in the Navigator, open the ArcSight Administration group, right-click the package you want to install and select **Install Package**. After you install the package, the ArcSight Administration group on the Use Cases tab lists the content use cases.

For detailed information about installing ESM, refer to the Installation Guide.

The list below shows the general tasks you need to complete to configure content with values specific to your environment.

## Modeling the Network

A network model keeps track of the network nodes participating in the event traffic. Modeling your network and categorizing critical assets using the standard asset categories is what activates some of the standard content and makes it effective.

There are several ways to model your network. For information about populating the network model, refer to the ArcSight Console User's Guide. To learn more about the architecture of the network modeling tools, refer to ESM 101.

### **Categorizing Assets**

After you have populated your network model with assets, apply the standard asset categories to activate standard content that uses these categories.

| Asset Category                                      | Description                                                                                                    |
|-----------------------------------------------------|----------------------------------------------------------------------------------------------------|
| /Site Asset Categories/<br>Address Spaces/Protected | Categorize all assets (or the zones to which the assets belong) that are internal to the network with this asset category.                                                                                                    |
|                                                     | Internal Assets are assets inside the company network. Assets that are not categorized as internal to the network are considered to be external. Make sure that you also categorize assets that have public addresses but are controlled by the organization (such as web servers) as <i>Protected</i> . |
| /System Asset Categories/<br>Criticality/High       | Categorize all assets that are considered <i>critical</i> to protect (including assets that host proprietary content, financial data, cardholder data, top secret data, or perform functions critical to basic operations) with this asset category.                                                     |
|                                                     | The asset categories most essential to basic event processing are those used by the Priority Formula to calculate the criticality of an event. Asset criticality is one of the four factors used by the Priority Formula to generate an overall event priority rating.                                   |
| /System Asset Categories/<br>Criticality/Very High  | Same as /System Asset Categories/<br>Criticality/High                                                                                                    |

You can assign asset categories to assets, zones, asset groups, or zone groups. If assigned to a group, all resources under that group inherit the categories.

You can assign asset categories individually using the Asset editor or in a batch using the Network Modeling wizard. For information about how to assign asset categories using the ArcSight Console tools, refer to the ArcSight Console User's Guide.

For more about the Priority Formula and how it leverages these asset categories to help assign priorities to events, refer to the ArcSight Console User's Guide or ESM 101.

### **Configuring Active Lists**

The standard content includes active lists. Certain active lists are populated automatically during run-time by rules. You do not have to add entries to these active lists manually before you use them. Other active lists are designed to be populated *manually* with data specific to your environment. After the lists are populated with values, they are referenced by active channels, filters, rules, reports, and data monitors to provide more information about the assets in your environment.

You can add entries manually to active lists using the following methods. Both methods are described in the ArcSight Console User's Guide.

- One by one using the Active List editor in the ArcSight Console.
- In a batch by importing values from a CSV file.

For a list of the ArcSight Administration active lists you need to configure manually, refer to the configuration information for each use case presented in "ArcSight Administration Content" on page 23.

For a list of the ArcSight System active lists you need to configure manually, refer to the configuration information for each resource group presented in "ArcSight System Content" on page 92

### **Configuring Filters**

For a list of the ArcSight Administration filters you need to configure, refer to the configuration information for each use case presented in "ArcSight Administration Content" on page 23.

For a list of the ArcSight System filters you need to configure, refer to the configuration information for each resource group presented in "ArcSight System Content" on page 92.

### **Enabling Rules**

Rules trigger only if they are deployed in the /All Rules/Real-time Rules group and are enabled.

- By default, all the **ArcSight System** rules are deployed in the /All Rules/Real-time Rules group and are also enabled.
- By default, all the ArcSight Administration rules are deployed in the /All Rules/Realtime rules group and all rules, are enabled except for all deployed rules under /Logger/System Health.
  - You can enable the Logger System Health rules if you have a Logger connected to your system. The Logger System Health rules are described in "Logger Overview" on page 31.
- By default, the rules in the optional **Content Management** package under ArcSight Administration, are deployed in the Real-time Rules group but are disabled.
- By default, the rules in the optional **ArcSight ESM APHA Monitoring** and **Transformation Hub Monitoring** packages under ArcSight Administration are deployed in the Real-time Rules group and are also enabled.

To enable or disable a rule:

Configuring Filters Page 17 of 230

- 1. In the Navigator panel, go to **Rules** and navigate to the Real-time Rules group.
- 2. Navigate to the rule you want to enable or disable.
- 3. Right-click the rule and select **Enable Rule** to enable the rule or **Disable Rule** to disable the rule.

## **Configuring Notifications and Cases**

Standard content depends on rules to send notifications and open cases when conditions are met. Notifications and cases are how you can track and resolve the security issues that the content is designed to find.

By default, most notifications and create case actions are disabled in the standard content rules that send notifications about security-related events.

To enable rules to send notifications and open cases, first configure notification destinations (see "Configuring Notification Destinations" below), then enable the notification and case actions in the rules. For more information about working with Rule actions in the Rules Editor, refer to the ArcSight Console User's Guide.

### **Configuring Notification Destinations**

Configure notification destinations if you want to be notified when some of the standard content rules are triggered. By default, most notifications are disabled in the standard content rules, so the admin user needs to configure the destinations *and* enable the notification in the rules.

The notification action is enabled by default in the following standard content rules:

- ArcSight Administration/Devices/Alert Critical Devices inactive for more than 1 hour
- ArcSight Administration/ESM/APHA Monitoring/Alert APHA Status Change
- ArcSight Administration/ESM/System Health/Resources/Domains/Out of Domain Fields
- ArcSight Administration/ESM/System Health/Storage/ASM Database Free Space Critical

Make sure you configure notification destinations for the Device Administrators, SOC Operators, and the CERT team groups so that the notifications are received.

Refer to the ArcSight Console User's Guide for information on how to configure notification destinations.

#### Rules with Notifications to the CERT Team

The following rule is configured to send notifications to the **CERT Team** notification destination group.

| Rule Name            | Rule URI                                                     |
|----------------------|--------------------------------------------------------------|
| Out of Domain Fields | ArcSight Administration/ESM/System Health/Resources/Domains/ |

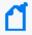

**Note:** The notification action for the **Out of Domain Fields** rule is enabled by default. Make sure you configure destinations for the CERT team to receive notifications when this rule triggers.

### Rules with Notifications to SOC Operators

The following rules are configured to send notifications to the **SOC Operators** notification destination group.

| Rule Name                     | Rule URI                                                   |
|-------------------------------|------------------------------------------------------------|
| Connector Dropping Events     | ArcSight Administration/Connectors/System Health/          |
| Connector Still Down          | ArcSight Administration/Connectors/System Health/          |
| Connector Still Caching       | ArcSight Administration/Connectors/System Health/          |
| Excessive Rule Recursion      | ArcSight Administration/ESM/System Health/Resources/Rules/ |
| Rule Matching Too Many Events | ArcSight Administration/ESM/System Health/Resources/Rules/ |
| ASM Database Free - Critical  | ArcSight Administration/ESM/System Health/Storage/         |
| Alert - APHA Status Change    | ArcSight Administration/ESM/APHA Monitoring                |

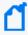

Note: The notification action for the ASM Database Free Space - Critical and Alert - APHA Status Change rules is enabled by default. Make sure you configure destinations for the SOC Operators group to receive notifications when these rules trigger.

# Rules with Notifications to the Device Administrators Group

The following rule is configured to send notifications to the **Device Administrators** notification destination group:

| Rule Name                                              | Rule URI                         |
|--------------------------------------------------------|----------------------------------|
| Alert - Critical Devices inactive for more than 1 hour | ArcSight Administration/Devices/ |

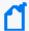

**Note:** The notification action in this rule is enabled by default. Make sure you configure destinations for the Device Administrators group to receive notifications when this rule triggers. See "Configuring the ArcSight ESM Device Monitoring Use Case" on page 40.

### **Scheduling Reports**

You can run reports on demand, automatically on a regular schedule, or both. By default, reports are not scheduled to run automatically.

Evaluate the reports that come with the content, and schedule the reports that are of interest to your organization and business objectives. For instructions about how to schedule reports, refer to the ArcSight Console User's Guide.

## **Configuring Trends**

Trends are a type of resource that can gather data over longer periods of time and can then be leveraged for reports. Trends streamline data gathering to the specific pieces of data you want to track over a long range, and breaks the data gathering up into periodic updates. For long-range queries, such as end-of-month summaries, trends greatly reduce the burden on system resources. Trends can also provide a snapshot of which devices report on the network over a series of days.

ArcSight System content does not contain any trends. ArcSight Administration content includes trends, which are enabled by default. Majority of these enabled trends are scheduled to run on an alternating schedule between the hours of midnight and 7:00 a.m., when network traffic is usually less busy than during peak daytime business hours. Exceptions are two /All Trends/Arcsight Administration/ESM trends:

- /Licensing/Storage Licensing Data is scheduled to run daily at 10:52.22 a.m.
- /System Health/Storage/ASM Database Free Space is scheduled to run daily at 2:34 p.m.

You can customize these schedules to suit your needs using the Trend scheduler in the ArcSight Console.

To disable a trend, go to the Navigator panel, right-click the trend you want to disable and select **Disable Trend**.

Scheduling Reports Page 20 of 230

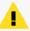

Caution: To enable a disabled trend, you must first change the default start date in the Trend editor

If the start date is not changed, the trend takes the default start date (derived from when the trend was first installed), and back fills the data from that time. For example, if you enable the trend six months after the first install, these trends try to get all the data for the last six months, which might cause performance problems, overwhelm system resources, or cause the trend to fail if that event data is not available.

For more information about trends, refer to the ArcSight Console User's Guide.

ArcSight Administration contains resources that enable you to monitor the performance of your enabled trends. The **Trend Details** dashboard in the **ESM Reporting Resource Monitoring** use case (described on page 69) shows the runtime status for all enabled trends. The trend reports show statistics about trend performance for all enabled trends.

### **Viewing Use Cases**

ArcSight Administration resources are grouped together in the ArcSight Console in use cases. A use case groups a set of resources that help address a specific issue or business requirement.

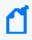

**Note:** Currently, ArcSight System content does not contain any use cases. "ArcSight System Content" on page 92 documents System resources by grouping them by function.

#### To view the resources in a use case:

1. In the Navigator panel, select the **Use Cases** tab.

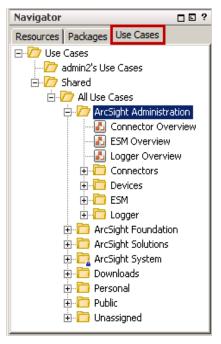

Viewing Use Cases Page 21 of 230

- 2. Browse for a use case; for example, ArcSight Administration/ESM Overview.
- Right-click the use case and select **Open Use Case**, or double-click the use case.
   The use case with its associated resources displays in the Viewer panel of the ArcSight Console.

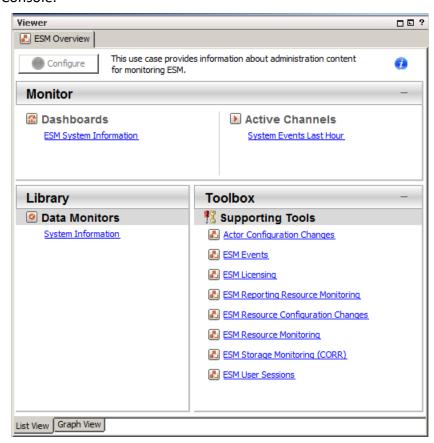

Viewing Use Cases Page 22 of 230

# Chapter 3: ArcSight Administration Content

The ArcSight Administration resources provide statistics about the health and performance of the ArcSight system and its components. This content is essential for managing and tuning performance.

The ArcSight Administration use cases are listed in the table below.

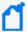

**Note:** ArcSight Administration relies on a series of common resources that provide core functions for common security scenarios. These common resources are located under the Common group. You can identify these resources by the URI; for example, ArcSight Foundation/Common/Network Filters/.

| Use Case                                           | Purpose                                                                                                    |  |
|----------------------------------------------------|----------------------------------------------------------------------------------------------------|--|
| Overview                                           |                                                                                                    |  |
| "Connector Overview" on page 25                    | Provides administration content for monitoring connectors and devices.                                                |  |
| "ESM Overview" on page 28                          | Provides administration content for monitoring the system.                                                            |  |
| "Logger Overview" on page 31                       | Provides Logger status and statistics.                                                                                |  |
| Connectors                                         |                                                                                                    |  |
| "Connector Configuration Changes" on page 34       | Provides information about configuration changes (such as upgrades) and the versions of the connectors on the system. |  |
| "Connector Connection and Cache Status" on page 36 | Provides the connection status and caching status of connectors on the system.                                        |  |
| Devices                                            |                                                                                                    |  |
| "ArcSight ESM Device Monitoring" on page 39        | Provides resources to help you monitor the status of devices that send events to connectors.                          |  |
| ESM                                                |                                                                                                    |  |
| "ESM Licensing" on page 47                         | Provides information about licensing compliance.                                                                      |  |
| "ESM User Sessions" on page 49                     | Provides information about user access to the system.                                                                 |  |
| ESM - Configuration Changes                        |                                                                                                    |  |
| "Actor Configuration Changes" on page 51           | Provides information about changes to the actor resources.                                                            |  |
| "ESM Resource Configuration Changes" on page 53    | Provides information about changes to the various resources, such as rules, reports, and so on.                       |  |
| ESM - Content Management                           |                                                                                                    |  |

| Use Case                                          | Purpose                                                                                                    |
|---------------------------------------------------|----------------------------------------------------------------------------------------------------|
| "Content Management" on page 55                   | Provides information about content package synchronization with the Content Management feature, including the history of content packages synchronized from a primary ESM source to multiple ESM destinations, and any common issues or errors encountered during synchronization.                                                 |
| ESM - APHA Monitoring                             |                                                                                                    |
| Active Passive High Availability Monitoring       | Provides resources to help you monitor the status of ESM systems that are using the optional ESM Active Passive High Availability Module (APHA Module). The APHA Module provides for a backup ESM machine with automatic failover capability should the primary ESM machine experience any communications or operational problems. |
| ESM - Transformation Hub Monitoring               |                                                                                                    |
| "Transformation Hub Monitoring" on page 57        | Provides resources to help you monitor the status of connectivity and event consumption between a Transformation Hub deployment and ESM.                                                                                                    |
| ESM - System Health                               |                                                                                                    |
| "ESM Events" on page 66                           | Provides statistics on the flow of events through the system.                                                                                                    |
| "ESM Reporting Resource Monitoring" on page 69    | Provides performance statistics for reports, trends, and query viewers.                                                                                                    |
| "ESM Resource Monitoring" on page 71              | Provides processing statistics for various resources, such as trends, rules, and so on.                                                                                                    |
| "ESM Storage Monitoring (CORR-Engine)" on page 75 | Provides information on the health of the CORR-<br>(Correlation Optimized Retention and Retrieval) Engine.                                                                                                    |
| Logger                                            |                                                                                                    |
| "Logger Events" on page 77                        | Provides statistics for events sent through a Logger.                                                                                                    |
| "Logger System Health" on page 78                 | Provides performance statistics for any Logger connected to the system.                                                                                                    |

#### **Connector Overview**

The Connector Overview use case provides resources to help you monitor connectors and devices.

### Configuring the Connector Overview Use Case

The Connector Overview use case uses the following active lists from the Connector Connection and Cache Status use case:

- Connector Information
- Connectors Caching
- Connectors Down
- Connectors Dropping Events
- Connectors Still Caching
- Connectors Still Down
- Black List Connectors

For information about configuring these active lists, refer to the configuration section in "Connector Connection and Cache Status" on page 36.

### Using the Connector Overview Use Case

The **Connector Overview** use case is located in /All Use Cases/ArcSight Administration on the **Use Cases** tab of the Navigator. To open the use case, either double-click the use case or right-click the use case and select **Open Use Case**. The use case displays in the Viewer panel.

The Monitor section of the use case provides two dashboards to help you monitor the status of your connectors and see the top devices that are contributing events. The Library section of the use case lists supporting resources.

#### Viewing the Dashboards

To view a dashboard, click the link for the dashboard in the use case. The dashboard opens in the Viewer panel.

• The **Current Event Sources** dashboard shows the top 20 devices that are contributing events. The device vendor and product type are listed.

Connector Overview Page 25 of 230

 The Connector Connection and Cache Status dashboard displays the overall status of connectors and provides information about connectors that are down, caching, or dropping events. An example dashboard is shown below.

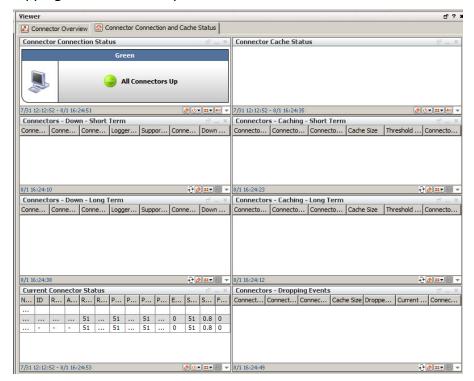

Focus on any yellow or red icons, as they represent connectors that might require attention.

The **Connectors - Down - Short Term** and **Connectors - Down - Long Term** query viewers show connectors that have been down for less than 20 minutes (yellow icons) and for more than 20 minutes (red icons). Down time of less than 20 minutes might be acceptable; for example, scheduled maintenance of the host machine on which the connector is installed. However, more than 20 minutes might indicate an issue that requires investigation. Maybe the connector is configured improperly or needs to be restarted; or there is an underlying network, connection, or hardware problem.

You can find more information about each connector in the **Connector Connection Status** and **Connector Cache Status** data monitors. Check the **Failed Connection Attempts** column to see if the connector is repeatedly failing to connect to the ArcSight Manager. (You might need to undock the component to see this column on the far right side.)

The components on the right side of the dashboard show connectors that are caching events instead of sending them to the ArcSight Manager. Short term caching (for less than two hours) is expected behavior when the connector receives bursts of events or when the ArcSight Manager is down. However, investigate long term caching (more than two hours), as it can result in a full cache and the permanent loss of events. Check the **Cache Size** and **Threshold Size** columns to determine if the cache is nearing its maximum capacity. Check

to see if events have been dropped. If so, review the connector logs and ArcSight Manager logs for errors, and adjust the connector configuration properties as needed.

For answers to frequently asked questions about caching, see the *ArcSight SmartConnectors User's Guide*. For configuration information about a specific connector, see the configuration guide for that connector. For information about connector caching issues, check the Micro Focus Community.

#### **ESM Overview**

The ESM Overview use case provides resources that help you monitor the ArcSight system. No configuration is required for this use case.

### Using the ESM Overview Use Case

The **ESM Overview** use case is located in /All Use Cases/ArcSight Administration on the **Use Cases** tab of the Navigator. To open the use case, either double-click the use case or right-click the use case and select **Open Use Case**. The use case displays in the Viewer panel.

The Monitor section of the use case provides the **ESM System Information** dashboard to help you monitor your ArcSight system and the **System Events Last Hour** active channel to help you investigate generated events. The Library section of the use case lists supporting resources that help compile information in the dashboard and active channel.

#### Viewing the Dashboard

To view the **ESM System Information** dashboard, click the link for the dashboard in the use case. The dashboard opens in the Viewer panel and displays important information about the ArcSight system, such as the version, license, total amount of memory available to the system, and the amount of used memory. System resource availability and statistics, and other important settings are also shown. Following is an example dashboard:

ESM Overview Page 28 of 230

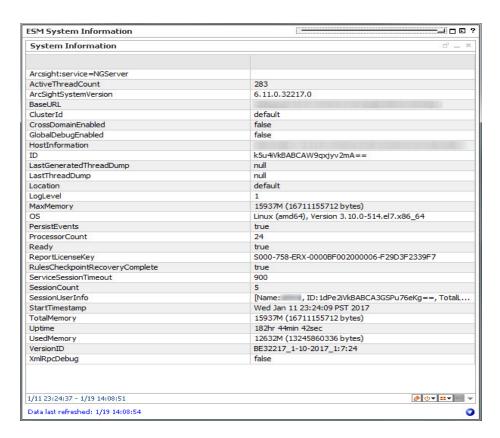

Some of the information on this dashboard is for internal system use.

#### **System Information Dashboard**

| System Information        | Meaning                                                                                                    |
|---------------------------|----------------------------------------------------------------------------------------------------|
| Arcsight:service=NGServer | Standard naming convention for the ESM server                                                                                  |
| ActiveThreadCount         | (For internal system use)                                                                                                    |
| ArcSight SystemVersion    | ESM release version number, including build number                                                                             |
| BaseURL                   | The URL to the ESM server                                                                                                    |
| ClusterId                 | (For internal system use)                                                                                                    |
| CrossDomainEnabled        | Whether or not the server is enabled for cross-domain requests                                                                 |
| GlobalDebugEnabled        | (For internal system use)                                                                                                    |
| Host Information          | The ESM host name and IP address                                                                                               |
| ID                        | Resource ID for the ESM server system as shown in /All Assets/ArcSight System Administration/Managers/< <i>ESM server&gt;</i>  |
| LastGeneratedThreadDump   | (For internal system use)                                                                                                    |
| LastThreadDump            | (For internal system use)                                                                                                    |
| Location                  | The physical location of the Manager server, entered during setup (managersetup wizard). Shows default if nothing was entered. |

#### System Information Dashboard, continued

| System Information              | Meaning                                                                                                    |
|---------------------------------|----------------------------------------------------------------------------------------------------|
| LogLevel                        | (For internal system use)                                                                                                    |
| MaxMemory                       | Returns the maximum amount of memory that the Java virtual machine will attempt to use. If there is no inherent limit then the value java.lang.Long.MAX_VALUE will be returned. |
| OS                              | Operating system platform on which the ESM server is installed                                                                                                    |
| PersistEvents                   | Events are persisted on the database                                                                                                    |
| Processor Count                 | Number of CPU cores on the system                                                                                                    |
| Ready                           | System is ready                                                                                                    |
| ReportLicenseKey                | Unique license key for the ESM Report Template Designer (InetSoft)                                                                                                    |
| RulesCheckpointRecoveryComplete | Denotes the completion of the rules checkpoint process. See the ESM Administrator's Guide for information on the rules checkpoint process.                                      |
| ServiceSessionTimeout           | (For internal system use)                                                                                                    |
| SessionCount                    | Number of concurrent sessions to ESM using ArcSight Console, ArcSight Command Center, and ESM Web Services.                                                                     |
| SessionUserInfo                 | Login name of the user viewing this dashboard, including the resource ID corresponding to that ESM user.                                                                        |
| StartTimeStamp                  | Date and time when Manager was last started.                                                                                                    |
| TotalMemory                     | Returns the total amount of memory in the Java virtual machine. The value returned may vary over time, depending on the host environment.                                       |
| Uptime                          | Amount of time the system was up and running                                                                                                    |
| UsedMemory                      | Current Java memory used by ESM                                                                                                    |
| VersionID                       | ESM build number; concurs with ArcSightSystemVersion                                                                                                    |
| XmlRpcDebug                     | (For internal system use)                                                                                                    |

#### Viewing the Active Channel

To view the **System Events Last Hour** active channel, click the link for the active channel in the use case. The active channel opens in the Viewer panel and shows all events generated by the ArcSight system during the last hour. A filter prevents the active channel from showing events that contributed to a rule triggering, commonly referred to as correlation events. Double-click an event to see details about the event in the Event Inspector.

### **Logger Overview**

The Logger Overview use case provides resources to help you monitor Logger status and statistics.

### Configuring the Logger Overview Use Case

If you have a Logger connected to your ArcSight system, follow the steps below to configure the Logger Overview use case:

#### To configure the Logger Overview use case:

- Enable the following rules in the /All Rules/Real-time Rules/ArcSight Administration/Logger/System Health folder:
  - Logger Sensor Status—This rule detects Logger system health events related to hardware sensor status. The rule updates the Logger Status and Logger Sensor Type Status active lists with the Logger address, sensor type, sensor name, and sensor status.
  - Logger Sensor Type Status—This rule detects Logger Sensor Status correlation events and triggers only if all the sensor statuses for the same sensor type for a Logger indicate OK.
  - Logger Status—This rule detects Logger Sensor Status correlation events and triggers only if all the sensor statuses for a Logger indicate OK.
     For information about enabling rules, refer to "Enabling Rules" on page 17.
- 2. Edit the **My Logger** filter in the /All Filters/ArcSight

Administration/Logger/System Health folder. On the **Filter** tab, change the **Device Address** in the condition from the default 127.0.0.1. to the IP address of your Logger.

- 3. Enable the following data monitors:
  - a. Enable the following data monitors in the //Data Monitors/Shared/All Data Monitors/ArcSight Administration/Logger/ArcSight Appliances Overview folder:
    - Logger Disk Usage
    - Logger Hardware Status
  - Enable the following data monitors in the //Data Monitors/Shared/All Data
     Monitors/ArcSight Administration/Logger/My Logger/My Logger Overview

Logger Overview Page 31 of 230

#### folder:

- CPU Usage (Percent) Last 10 Minutes
- Disk Read and Write (Kbytes per Second) Last 10 Minutes
- Disk Usage
- EPS Usage (Events per Second) Last 10 Minutes
- Memory Usage (Mbytes per Second) Last 10 Minutes
- Network Usage (Bytes) Last 10 Minutes
- Sensor Type Status

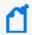

**Note:** These data monitors are disabled by default to avoid increasing the load on environments without a Logger.

For information about data monitors, refer to the *Enabling or Disabling a Data Monitor* section in the ArcSight Console User's Guide.

### Using the Logger Overview Use Case

The **Logger Overview** use case is located in /All Use Cases/ArcSight Administration on the **Use Cases** tab of the Navigator. To open the use case, either double-click the use case or right-click the use case and select **Open Use Case**. The use case displays in the Viewer panel.

The Monitor section of the use case provides two dashboards to help you monitor all your ArcSight appliances and the hardware, storage, CPU, memory, network, and EPS usage for a specific Logger. The Library section of the use case lists supporting resources that help compile information in the dashboards.

#### Viewing the Dashboards

To view a dashboard, click the link for the dashboard in the use case. The dashboard opens in the Viewer panel. The dashboards are described below:

- ArcSight Appliances Overview Review the data monitors on this dashboard to check your ArcSight appliances. Focus on any red icons, as they represent appliances that might require attention. Examine the disk status for all appliances; a warning or critical status requires your attention.
- My Logger Overview Review the data monitors on the dashboard to check the hardware, storage, CPU, memory, network, and EPS usage for the Logger defined in the My Logger filter. The information is collected during the last ten minutes.

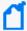

**Note:** The data monitors in the **My Logger Overview** and **ArcSight Appliances Overview** dashboards are disabled by default to avoid increasing the load on environments without Logger. Enable these data monitors if you have a Logger in your environment as described in "Configuring the Logger Overview Use Case" on page 31.

### **Connector Configuration Changes**

The Connector Configuration Changes use case provides information about configuration changes (such as upgrades) and the versions of the connectors on the system. No configuration is required for this use case.

### Using the Connector Configuration Changes Use Case

The **Connector Configuration Changes** use case is located in /All Use Cases/ArcSight Administration/Connectors on the **Use Cases** tab of the Navigator. To open the use case, either double-click the use case or right-click the use case and select **Open Use Case**. The use case displays in the Viewer panel.

The Monitor section of the use case provides an active channel to help you monitor connector upgrades, and several reports that show the status and historical information about connector upgrades. The Library section of the use case lists supporting resources that help compile information in the active channel and the reports.

#### Viewing the Active Channel

To view the **Connector Upgrades** active channel, click the link for the active channel in the use case. The active channel opens in the Viewer panel and displays all events related to connector upgrades received within the last two hours. The active channel uses the Connector Upgrades field set. Use this active channel as a baseline for your monitoring.

#### **Running Reports**

The **Connector Configuration Changes** use case provides several reports that show connector upgrade history. You can provide these historical reports to the stakeholders in your company, when needed.

By default, the reports use data for the last week from the time you run the report. You can change the start and end time of the report for longer- or shorter-term analysis when you run the report.

#### To run a report:

- 1. Click the link for the report listed in the **Reports** section of the use case.
- 2. In the Report Parameters dialog, set the parameters, then click **OK**. For example, you can change the report format from HTML (the default) to pdf, csv, xls, or rtf, change the page

- size, and update the report start and end time for longer- or shorter-term analysis.
- 3. The HTML report opens automatically in your browser. For formats other than HTML, either open the report or save the report to your computer when prompted.

The reports are described below.

- The **Connector Upgrades Count** report shows the total count of successful and failed connector upgrades in a pie chart and the counts per day in a table.
- The **Connector Versions** report lists all the connectors with their latest versions, grouped by connector type, connector zone, and connector address.
- The **Connector Versions by Type** report lists all the connectors by connector type, grouped by connector version, connector zone, and connector address.
- The **Failed Connector Upgrades** report lists the connectors with failed upgrades, grouped by connector zone, connector address, connector name, and connector ID. The report also shows the reason for the failure.
- The Successful Connector Upgrades report lists the connectors with successful upgrades, sorted chronologically.
- The Upgrade History by Connector report shows the upgrade history by connector sorted chronologically. When running this report, use the connector ID located in the connector resource and copy-paste the ID into the ConnectorID field in the Custom Parameters for the report.
- The **Upgrade History by Connector Type** report shows the upgrade history by connector type, grouped by connector zone, connector address, connector name, and connector ID.
- The Version History by Connector report shows the version history by connector, sorted chronologically. When running this report, use the connector ID (located in the connector resource) and copy-paste it in to the ConnectorID field in the Custom Parameters for the report.
- The **Version History by Connector Type** report shows the version history by connector type, grouped by connector zone, connector address, connector name, and connector ID.

Running Reports Page 35 of 230

#### Connector Connection and Cache Status

The Connector Connection and Cache Status use case provides the connection status and caching status of connectors on the system. Connectors can be connected directly to the ArcSight system or through Loggers.

# Configuring the Connector Connection and Cache Status Use Case

The Connector Configuration and Cache Status use case requires the following configuration for your environment:

Customize the following active lists:

- In the **Connectors Down** active list, adjust the Time to Live (TTL) attribute, if needed. By default, the TTL is set to 20 minutes. A connector down for fewer than 20 minutes is considered to be down for a short term. After 20 minutes, the entry for this active list expires and the connector information is moved to the **Connectors Still Down** active list, unless the connector comes back up before 20 minutes.
- In the **Connectors Caching** active list, adjust the Time to Live (TTL) attribute, if needed. By default, the TTL is set to two hours. A connector that has been caching for fewer than two hours is considered to be caching for a short term. Connectors caching for up to two hours are not considered to be a problem. After two hours, the entry for this active list expires and the connector information is moved to the **Connectors Still Caching** active list, unless the connector cache is emptied in fewer than two hours, and it is removed by the Connector Cache Empty rule.
- Populate the Black List Connectors active list with the URI and IP address of each
  connector you want to exclude from being evaluated by the Connector UP and Connector
  Down rules. These rules detect connectors that are started and are reporting events, and
  those that are shut down. These rules can send a notification (if notifications are enabled)
  when the connectors have been down for a certain period of time. You might want to
  exclude connectors that you start and stop manually, connectors that are scheduled to run
  once every week (such as vulnerability scanners), or connectors that you are testing
  (starting and stopping frequently during the setup process).
- Optional: Populate the Connector Information active list with the contact information for each connector, if needed. For example, you can add contact information for connectors maintained by other individuals or organizations. Add the contact information in the Support Information field in the format provided (poc= | email= | phone= | dept= |

action=).

The Connector Information active list collects information about connectors that have reported into the system, as well as information from the ArcSight Manager when the connector is first registered. Do not add information to this active list for connectors that are not already reported into the system and registered.

For information about how to configure an active list, refer to the ArcSight Console User's Guide.

# Using the Connector Connection and Cache Status Use Case

The **Connector Connection and Cache Status** use case is located in /All Use Cases/ArcSight Administration/Connectors on the **Use Cases** tab of the Navigator. To open the use case, either double-click the use case or right-click the use case and select **Open Use Case**. The use case displays in the Viewer panel.

The Monitor section of the use case provides a dashboard, two active channels and two reports to help you monitor connector connection and status. The Library section of the use case lists supporting resources that help compile information in the dashboard, active channels, and reports.

### Viewing the Dashboard

To view the **Connector Connection and Cache Status** dashboard, click the link for the dashboard in the use case. The dashboard opens in the Viewer panel and displays the status of your connectors in real time. You can see which connectors have been down for a short time or a long time, and which connectors are dropping or caching events. Use this dashboard as a baseline for your monitoring. Investigate any connectors that have been down for a long period of time and any connectors that are dropping or caching events.

## Viewing the Active Channels

The **Connector Connection and Cache Status** use case provides two active channels. To open an active channel in the Viewer panel, click the link for the active channel in the use case.

- The **Connector Caching Events** active channel shows information about connector *cache* status audit events and correlation events from the related connector monitoring rules.
- The **Connector Connection Status Events** active channel shows information about connector *connection* status audit events and correlation events from the related connector monitoring rules.

### **Running Reports**

The **Connector Connection and Cache Status** use case provides two reports that show connector cache history and connector status. You can provide these historical reports to the stakeholders in your company, when needed.

#### To run a report:

- 1. Click the link for the report listed in the **Reports** section of the use case.
- 2. In the Report Parameters dialog, set the parameters, then click **OK**. For example, you can change the report format from HTML (the default) to pdf, csv, xls, or rtf, change the page size, and update the report start and end time for longer- or shorter-term analysis.
- 3. The HTML report opens automatically in your browser. For formats other than HTML, either open the report or save the report to your computer when prompted.

The reports are described below.

- Cache History by Connectors shows the cache history by connector, sorted chronologically. By default, the report shows all of the connectors known by the system. You can specify the connector URI (located in the Connector Information active list) in the ConnectorURI field in the custom parameters for the report to narrow down the connector cache histories reported, from groups (such as /All Connectors/Site Connectors/) to a specific connector (such as /All Connectors/Site Connectors/DMZ/WUC-1). The default time range of this report is the past three to four months.
- Current Cache Status lists the connectors that are currently caching and dropping events.

Running Reports Page 38 of 230

# **ArcSight ESM Device Monitoring**

The ArcSight ESM Device Monitoring use case enables you to monitor the status of ArcSight ESM devices that send events to SmartConnectors (connectors). You can monitor all devices continuously and detect inactive devices promptly with minimum impact on the ArcSight ESM system. For example, you can see which firewall is inactive, which web server is new, and if a critical device is inactive for more than one hour.

A connector can use the Device Status Monitoring (DSM) feature to generate Connector Device Status events periodically reporting the status of each device communicating with it. A device is a unique combination of these five fields: deviceHostName, deviceVendor, deviceProduct, deviceZone, and customer.

When a device is sending base events to the connector and the connector is receiving them, the status of a device is *active*. When a connector receives no events from a device for a set period of time, the status of a device is *inactive*. The inactive status does not provide details about the network status, hardware or software issues on the device or connector.

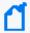

**Note:** The ArcSight ESM Device Monitoring content monitors devices that send events to SmartConnectors (connectors that work on security events). The content does not support Model Import connectors.

# **Understanding Connector Device Status Events**

When DSM is enabled, the connector generates a Connector Device Status internal event for each device it is tracking. The event contains the information in the following table.

To enable DSM, see "Configuring the ArcSight ESM Device Monitoring Use Case" on the next page.

| Connector Device Status<br>Event Fields | Field Value                                                                                 |  |
|-----------------------------------------|---------------------------------------------------------------------------------------------|--|
| Event Name                              | Connector Device Status                                                                     |  |
| Device Event Class ID                   | agent:043                                                                                   |  |
| Device Custom String1                   | device vendor (from the base events received from the device)                               |  |
| Device Custom String2                   | device product (from the base event received from the device)                               |  |
| Device Custom Number1                   | total event count (total number of events for this device since the SmartConnector started) |  |

| Connector Device Status<br>Event Fields | Field Value                                                                                                  |  |
|-----------------------------------------|----------------------------------------------------------------------------------------------------|--|
| Device Custom Number2                   | event count SLC (since last check) (number of events for this device since the last internal event was sent) |  |
| Source Address                          | device address (source device sending base events to the connector)                                          |  |
| Source Hostname                         | device hostname (source device sending base events to connector)                                             |  |
| Device Custom Date1                     | Last Event Received (connector time when the last event was received from the device)                        |  |
| deviceEventCategory                     | /Agent/Connection/Device/Status                                                                              |  |
| agentSeverity                           | low                                                                                                    |  |
| deviceVendor                            | ArcSight                                                                                                    |  |
| deviceProduct                           | ArcSight                                                                                                    |  |

When a new device sends the first event to the connector, the connector starts generating the Connector Device Status events for this device. The **All Monitored Devices** rule is configured to trigger when the Connector Device Status events have a non-zero Device Custom Number2 (indicating that the device is active and sending base events to the connector since the last check).

# Configuring the ArcSight ESM Device Monitoring Use Case

The ArcSight ESM Device Monitoring use case requires the following configuration for your environment:

- 1. Enable Device Status Monitoring (DSM) on your connector. When DSM is enabled, a Connector Device Status internal event is sent for each device tracked by the connector with the following information: the last time the connector received an event from the device, the total number of events from this device since the connector started, and the number of events sent by this device since the last check.
  - a. On the Resources tab of the ArcSight Console Navigator panel, go to Connectors, right click the connector on which you want to enable DSM, then select Configure.
     The Inspect/Edit panel for the Connector Editor opens. On the Connector tab, the
    - **Name** field is populated automatically with the name assigned during connector installation.
  - b. On the **Default** tab, set the **Enable Device Status Monitoring (in millisec)** option.

By default, DSM is disabled on a connector; the **Enable Device Status Monitoring (in millisec)** option is set to -1. The minimum positive value you can assign is one minute (60000 milliseconds).

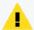

**Caution:** Enabling DSM can create a heavy load on busy connectors. OpenText recommends that you set DSM to ten minutes or more; for example, 600000.

- c. Restart the connector.
- Populate the Critical Monitored Devices active list with the devices that are critical in your environment. This active list is then updated automatically when the Critical Monitored Devices rule triggers. The Critical Monitored Devices dashboard shows only the devices included in this active list.
  - To add devices that are critical to your environment, you can export the specific devices from the **All Monitored Devices** active list and import them to the **Critical Monitored Devices** active list. If you have a predefined list of critical devices, you can import a csv file containing all your critical devices to the **Critical Devices** active list. When the Critical Monitored Devices rule triggers, the entries from the **Critical Devices** active list are added to the **Critical Monitored Devices** active list.
- Populate the Whitelisted Monitored Devices active list with the devices that you do not
  want to monitor. For example, include in this active list non-critical devices or devices that
  only respond once a day. The Whitelisted Monitored Devices active list is used in the All
  Monitored Devices rule condition.
- 4. Configure notification destinations for the Device Administrators group so that the correct administrators are notified when the Alert Critical Devices inactive for more than 1 hour rule triggers. The send notification action in the Alert Critical Devices inactive for more than 1 hour rule is enabled by default. For details on how to configure notification destinations, refer to the ArcSight Console User's Guide.

# Using the ArcSight ESM Device Monitoring Use Case

The **ArcSight Device Monitoring** use case is located in /All Use Cases/ArcSight Administration/Devices on the **Use Cases** tab of the Navigator. To open the use case, either double-click the use case or right-click the use case and select **Open Use Case**. The use case displays in the Viewer panel.

The Monitor section of the use case provides two dashboards, an active channel, and several reports to help you monitor your ESM devices, including critical assets, and investigate device status events. The Library section of the use case lists supporting resources that help compile information in the dashboards, active channel, and reports.

### Viewing the Active Channel

To view the **ArcSight ESM Device Monitoring** active channel, click the link for the active channel in the use case. The active channel opens in the Viewer panel and shows all Device Status events received within the last two hours. Double-click an event to see details about the event in the Event Inspector.

### Viewing the Dashboards

The **ArcSight Device Monitoring** use case provides two dashboards. To view a dashboard, click the link for the dashboard in the use case. The dashboard opens in the Viewer panel. The dashboards are described below.

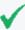

**Tip:** View the dashboards for short-term activity and inactivity monitoring (for example, 20 minutes to one hour). For longer term activity, run the ArcSight ESM Device Monitoring reports. See "Running Reports" on page 45.

#### All Monitored Devices Dashboard

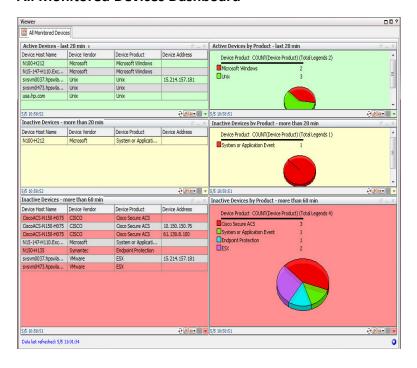

This dashboard provides query viewers that show information about all known devices (all the devices in the **All Monitored Devices** active list). The query viewers are color coded so you can identify problems quickly.

• The Active Devices - last 20 min query viewer displays information about devices that have reported events within the last 20 minutes. The Active Devices by Product - last 20

**min** query viewer displays the number of devices that have reported events within the last 20 minutes, in a pie chart by device product type.

- The Inactive Devices more than 20 min query viewer displays information about devices that have not reported events within the last 20 minutes but have reported events within the last 60 minutes. The Inactive Critical Devices by Product more than 20 min query viewer displays the number of devices that have not reported events within the last 20 minutes but have reported events within the last 60 minutes, in a pie chart by device product type.
- The Inactive Devices more than 60 min query viewer displays information about devices that have not reported events within the last 60 minutes. The Inactive Devices by Product more than 60 min query viewer displays the number of devices that have not reported events within the last 60 minutes, in a pie chart by device product type.
  - Focus on the devices in the **Inactive Devices more than 60 min** query viewers, as these devices might require attention. Not reporting events for more than 60 minutes might be acceptable; for example, scheduled maintenance of a device. However, this might indicate an issue that requires investigation. Maybe the device is improperly configured or needs to be restarted; or there is an underlying network, connection, or hardware problem.

Drill down to see details about an event on the dashboard, such as the Agent Name, Event Count SLC, Creation Time, and so on:

- If the view in the query viewer is a pie chart, change the view to a table (click the **View as** button on the bottom right of the query viewer).
- Right click an event in the query viewer and select Drilldown > Show device details for selected Device Product.

#### **Critical Monitored Devices Dashboard**

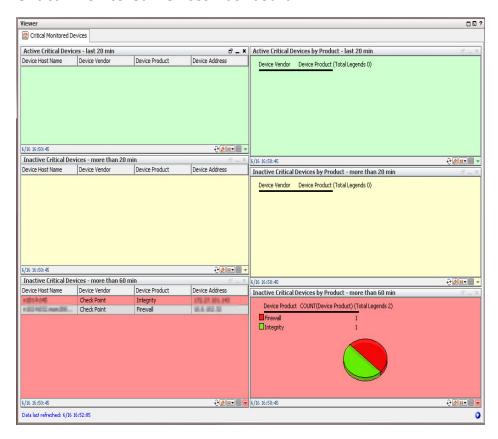

This dashboard provides several query viewers that show an overview of your critical devices (the devices in the **Critical Monitored Devices** active list).

- The Active Critical Devices last 20 min query viewer displays information about critical devices that have reported events within the last 20 minutes. The Active Critical Devices by Product last 20 min query viewer displays the number of critical devices that have reported events within the last 20 minutes, in a pie chart by device product type.
- The Inactive Critical Devices more than 20 min query viewer displays information about critical devices that have not reported events within the last 20 minutes but have reported events within the last 60 minutes. The Inactive Critical Devices by Product more than 20 min query viewer displays the number of critical devices that have not reported events within the last 20 minutes but have reported events within the last 60 minutes, in a pie chart by device product type.
- The Inactive Critical Devices more than 60 min query viewer displays information about critical devices that have not reported events within the last 60 minutes.
   The Inactive Critical Devices by Product more than 60 min query viewer displays the number of critical devices that have not reported events within the last 60 minutes, in a pie chart by device product type.

Focus on the devices in the **Inactive Critical Devices - more than 60 min** query viewers, as these devices might require attention. Not reporting events for more than 60 minutes might be acceptable; for example, scheduled maintenance of a device. However, this might indicate an issue that requires investigation. Maybe the device is improperly configured or needs to be restarted; or there is an underlying network, connection, or hardware problem.

### **Running Reports**

The **ArcSight Device Monitoring** use case provides several reports that show historical information about your ESM devices. You can provide these historical reports to the stakeholders in your company, when needed. You can run the following reports for longer-term activity and inactivity monitoring.

#### To run a report:

- 1. Click the link for the report listed in the **Reports** section of the use case.
- 2. In the Report Parameters dialog, set the parameters, then click **OK**. For example, you can change the report format from HTML (the default) to pdf, csv, xls, or rtf, change the page size, and update the report start and end time for longer- or shorter-term analysis.
- 3. The HTML report opens automatically in your browser. For formats other than HTML, either open the report or save the report to your computer when prompted.

The reports are described below:

- The **All Devices Detected Inactive Last 24 Hours** report displays information about all devices that are *inactive* within the last 24 hours.
- The **All Devices Detected Inactive Last 7 Days** report displays information about all devices that are *inactive* within the last seven days.
- The **All Monitored Devices** report displays information about all known devices (devices listed in the **All Monitored Devices** active list).
- The **Critical Devices Detected Inactive Last 24 Hours** report displays information about critical devices that are *inactive* within the last 24 hours (critical devices are listed in the **Critical Monitored Devices** active list).
- The **Critical Devices Detected Inactive Last 7 Days** report displays information about critical devices that are *inactive* within the last seven days.
- The Critical Monitored Devices report displays information about all critical devices being monitored.
- The **New Devices Detected Last 24 Hours** report displays information about the new devices detected within the last 24 hours.

Running Reports Page 45 of 230

ArcSight Administration and ArcSight System Standard Content Guide Chapter 3: ArcSight Administration Content

• The **New Devices Detected - Last 7 Days** report displays information about new devices detected within the last seven days.

Running Reports Page 46 of 230

# **ESM Licensing**

The ESM Licensing use case provides information about licensing compliance. No configuration is required for this use case.

# Using the ESM Licensing Use Case

The **ESM Licensing** use case is located in /All Use Cases/ArcSight Administration/ESM on the **Use Cases** tab of the Navigator. To open the use case, either double-click the use case or right-click the use case and select **Open Use Case**. The use case displays in the Viewer panel.

The Monitor section of the use case provides several reports that provide a historical view of ESM license compliance. You can provide these reports to the stakeholders in your company, when needed. The Library section of the use case lists supporting resources that help compile information in the reports.

#### To run a report:

- 1. Click the link for the report listed in the **Reports** section of the use case.
- 2. In the Report Parameters dialog, set the parameters, then click **OK**. For example, you can change the report format from HTML (the default) to pdf, csv, xls, or rtf, change the page size, and update the report start and end time for longer- or shorter-term analysis.
- 3. The HTML report opens automatically in your browser. For formats other than HTML, either open the report or save the report to your computer when prompted.

The reports are described below:

- Actors Licensing Report shows the licensing history for actors within the last seven days. A chart shows the current count and the count limit.
- Assets Licensing Report shows the licensing history for assets within the last seven days. A
  chart shows the current count and the count limit.
- **Console Users Licensing Report** shows the licensing history for console users within the last seven days. A chart shows the current count and the count limit.
- **Devices Licensing Report** shows the licensing history for devices within the last seven days. A chart shows the current count and the count limit.
- **Web Users Licensing Report** shows the licensing history for web users (using the ArcSight ESM Command Center) within the last seven days. A chart shows the current count and the count limit.

ESM Licensing Page 47 of 230

- **Licensing Report** shows the licensing history for each of the license types within the last seven days. The chart shows the current count and the count limit in a chart.
- **Licensing Report (All)** shows the licensing history for all the license types within the last seven days. A chart shows the current count and the count limit for each of the license types.
- **Storage Licensing Report** shows an overview of the storage used by the system for each day, with a breakdown of the raw event data size sent by each connector and by connector type.

### **ESM User Sessions**

The ESM User Sessions use case provides information about user access to the ArcSight system. No configuration is required for this use case.

# Using the ESM User Sessions Use Case

The **ESM User Sessions** use case is located in /All Use Cases/ArcSight Administration/ESM on the **Use Cases** tab of the Navigator. To open the use case, either double-click the use case or right-click the use case and select **Open Use Case**. The use case displays in the Viewer panel.

The Monitor section of the use case provides two dashboards to help you monitor user access to ArcSight ESM (user login and logout activity, including login session and notification information) and several reports that provide a historical view of ArcSight user login and logout activity. The Library section of the use case lists supporting resources that help compile information in the dashboards and reports.

### Viewing the Dashboards

To view a dashboard, click the link for the dashboard in the use case. The dashboard opens in the Viewer panel.

- ArcSight User Status displays information about ArcSight Manager user sessions, including the username, the IP address and zone for the system from which the user is connecting, and the status of the connection (Logged In, Logged Out, or Login Timed Out).
- ArcSight User Activity displays information about the users currently logged into the
  ArcSight ESM system, such as the username, IP address of the system from which the user
  is connecting, the client type and version, and the last access time. Recent user session
  information and notification activity generated by ArcSight ESM rules are also provided.

### **Running Reports**

The **ESM User Sessions** use case provides several reports that show information about ESM user sessions. You can provide these historical reports to the stakeholders in your company, when needed.

#### To run a report:

1. Click the link for the report listed in the **Reports** section of the use case.

ESM User Sessions Page 49 of 230

- 2. In the Report Parameters dialog, set the parameters, then click **OK**. For example, you can change the report format from HTML (the default) to pdf, csv, xls, or rtf, change the page size, and update the report start and end time for longer- or shorter-term analysis.
- 3. The HTML report opens automatically in your browser. For formats other than HTML, either open the report or save the report to your computer when prompted.

The reports are described below:

- ArcSight User Login Trends shows a summary of the number of ArcSight user logins for the previous day. A bar chart shows the total number of logins by user and a table shows the number of logins by user per hour.
- **ArcSight User Logins Last Hour** shows details for all the ArcSight user logins within the past hour. The report contains a table showing the source host, the username, and the login time.
- User Login Logout Report shows successful and failed user login events, and logout events.

Running Reports Page 50 of 230

# **Actor Configuration Changes**

The Actor Configuration Changes use case provides information about changes to the actor resources. No configuration is required for this use case.

# Using the Actor Configuration Changes Use Case

The Actor Configuration Changes use case is located in /All Use Cases/ArcSight Administration/ESM/Configuration Changes on the Use Cases tab of the Navigator. To open the use case, either double-click the use case or right-click the use case and select Open Use Case. The use case displays in the Viewer panel.

The Monitor section of the use case provides two dashboards, an active channel, and several reports to help you monitor changes made to the actor resources. The Library section of the use case lists supporting resources that help compile information in the dashboards, active channel, and reports.

### Viewing the Dashboards

The **Actor Configuration Changes** use case provides two dashboards. To view a dashboard, click the link for the dashboard in the use case. The dashboard opens in the Viewer panel. The dashboards are described below.

- Actor Administration displays a list of all the authenticators for actors.
- Actor Change Log displays an overview of the actor resource changes (the total number of changes by type within the last hour) and the most recent events related to changes in actors (including creation, deletion, and modification of single-value and multi-value parameters of actor resources).

### Viewing the Active Channel

To view the **Actor Audit Events** active channel, click the link for the active channel in the use case. The active channel opens in the Viewer panel and displays all events where there are data changes to the actor resources.

### **Running Reports**

The **Actor Configuration Changes** use case provides several reports that give you a historical view of the changes made to the actor resources. You can provide these historical reports to the stakeholders in your company, when needed.

#### To run a report:

- 1. Click the link for the report listed in the **Reports** section of the use case.
- 2. In the Report Parameters dialog, set the parameters, then click **OK**. For example, you can change the report format from HTML (the default) to pdf, csv, xls, or rtf, change the page size, and update the report start and end time for longer- or shorter-term analysis.
- 3. The HTML report opens automatically in your browser. For formats other than HTML, either open the report or save the report to your computer when prompted.

The reports are described below:

- Actor Full Name and Email Changes shows information from actor audit events that result from changes to the Full Name or Email attribute of an actor. The report shows the old and new information.
- Actor Manager and Department Changes shows information from actor audit events that result from changes to the Department or Manager attribute of an actor. This report shows the old and the new information.
- Actor Title and Status Changes shows information from actor audit events that result from changes to the Title or Status attribute of an actor. The report shows the old and new information.
- **Configuration Changes by Type** shows recent actor configuration changes. A table lists all the changes grouped by type and user, and sorts them chronologically.
- **Configuration Changes by User** shows recent actor configuration changes. A table lists all the changes grouped by user and type, and sorts them chronologically.
- **Created** shows a list of all the actors created the previous day.
- **Deleted** displays audit event information for actors that have been deleted.
- **IDM Deletions of Actors** shows the list of all the actors that have been marked as deleted by the IDM. This is not the same as deleting the actor resource from the ArcSight ESM system.
- **Updated** shows a list of all the actors updated the previous day.

Running Reports Page 52 of 230

# **ESM Resource Configuration Changes**

The ESM Resource Configuration Changes use case provides information about changes to the ESM resources, such as rules, reports, and so on. No configuration is required for this use case.

# Using the ESM Resource Configuration Changes Use Case

The **ESM Resource Configuration Changes** use case is located in /All Use Cases/ArcSight Administration/ESM/Configuration Changes on the **Use Cases** tab of the Navigator. To open the use case, either double-click the use case or right-click the use case and select **Open Use Case**. The use case displays in the Viewer panel.

The Monitor section of the use case provides a dashboard to help you monitor all changes to content resources and several reports that provide information about recently deleted, created, or updated ESM resources. The Library section of the use case lists supporting resources that help compile information in the dashboard and reports.

### Viewing the Dashboard

To view the **Resource Change Log** dashboard, click the link for the dashboard in the use case. The dashboard opens in the Viewer panel and displays the total number of ESM resource changes by type within the last hour in a pie chart. Detailed information about logs associated with these changes is also provided.

### **Running Reports**

The **ESM Resource Configuration Changes** use case provides several reports that provide historical information about recently deleted, created, or updated ESM resources. You can provide these historical reports to the stakeholders in your company, when needed.

#### To run a report:

- 1. Click the link for the report listed in the **Reports** section of the use case.
- 2. In the Report Parameters dialog, set the parameters, then click **OK**. For example, you can change the report format from HTML (the default) to pdf, csv, xls, or rtf, change the page size, and update the report start and end time for longer- or shorter-term analysis.
- 3. The HTML report opens automatically in your browser. For formats other than HTML, either open the report or save the report to your computer when prompted.

The reports are described below:

- **ESM Configuration Changes by Type** shows recent ESM configuration changes. A table lists all the changes grouped by type, sorted chronologically. Use this report to find all the configuration changes of a certain type.
- **ESM Configuration Changes by User** shows recent ESM configuration changes. A table lists all the changes grouped by user, sorted chronologically. Use this report to find all the configuration changes made by a specific user.
- **Resource Created Report** shows a list of all the resources created by ESM users the previous day.
- **Resource Deleted Report** shows a list of all the resources deleted by ESM users the previous day.
- **Resource History Report** shows a list of all the resources that have been created, updated, or deleted by ESM users the previous day.
- **Resource Updated Report** shows a list of all the resources updated by ESM users the previous day.

Running Reports Page 54 of 230

# **Content Management**

The Content Management use case provides resources that show information about content package synchronization with the ESM Content Management feature. The information includes the history of content packages synchronized from a primary ESM source to multiple ESM destinations, and any common issues or errors encountered during synchronization.

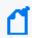

**Note:** The Content Management use case is available only if you install the optional ArcSight Content Management package located in the ArcSight Administration package group.

For information about the ESM Content Management feature, refer to the Command Center User's Guide.

# Configuring the Content Management Use Case

Enable the **Content Management Data** rule. This rule maintains the **Content Management History** active list. To enable the rule, right-click the rule in the Rules section of the Content Management use case and select **Enable Rule**.

Enable the **Content Management Data Failure** rule. This rule sends a notification to the **Content Management** notification group each time a failure event occurs. Also, this rule maintains the **Content Management History Failure** active list. To enable the rule, right-click the rule in the Rules section of the Content Management use case and select **Enable Rule**.

To create a notification group for Content Management see the ArcSight Console User's Guide.

# Using the Content Management Use Case

The **Content Management** use case is located in /All Use Cases/ArcSight Administration/ESM/Content Management on the **Use Cases** tab of the Navigator. To open the use case, either double-click the use case or right-click the use case and select **Open Use Case**. The use case displays in the Viewer panel.

The Monitor section of the use case provides a dashboard to help you monitor the history of content packages synchronized across peered ArcSight Manager or subscribers. Several reports provide a history of content package synchronization and information about content packages with synchronization errors or subscription errors. The Library section of the use case lists supporting resources that help compile information in the dashboard and reports.

### Viewing the Dashboard

To view the **Synchronization Status History** dashboard, click the link for the dashboard in the use case. The dashboard opens in the Viewer panel as shown below:

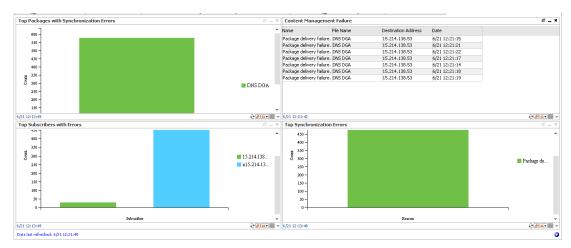

The **Synchronization Status History** dashboard shows the following:

- The content packages with the most issues related to either package update delivery or installation after the package has been delivered.
- The most common issues with delivery or installation of managed packages.
- The subscribers experiencing the most issues with managed package delivery or installation.
- The Content Management failure events that have occurred recently.

### **Running Reports**

The **Content Management** use case provides several reports that provide a historical view of the content package synchronization history and information about content packages with synchronization errors or subscription errors. You can provide these historical reports to the stakeholders in your company, when needed.

#### To run a report:

- 1. Click the link for the report listed in the **Reports** section of the use case.
- 2. In the Report Parameters dialog, set the parameters, then click **OK**. For example, you can change the report format from HTML (the default) to pdf, csv, xls, or rtf, change the page size, and update the report start and end time for longer- or shorter-term analysis.
- 3. The HTML report opens automatically in your browser. For formats other than HTML, either open the report or save the report to your computer when prompted.

#### The reports are described below:

- Top Packages with Synchronization Errors shows information about the content packages
  with the most update delivery issues or installation issues after the package has been
  delivered.
- **Synchronization Status History** shows information about the history of content packages synchronized across peered ArcSight Managers or subscribers.
- **Top Synchronization Errors** shows information about the most common issues experienced by subscribers with managed package delivery or installation.
- **Top Subscribers with Errors** shows information about the subscribers experiencing the most issues with managed package delivery or installation.

# **Transformation Hub Monitoring**

The Transformation Hub Monitoring optional package provides resources to help you monitor the status of connectivity and event consumption by ESM from a Transformation Hub deployment.

After Transformation Hub and connectors are properly configured for connectivity and topic identification, ESM can consume topics from Transformation Hub.

#### **Prerequisites:**

Using the resources from the Transformation Hub Monitoring package assumes that your environment has a deployment of Transformation Hub, and Transformation Hub is set up with one topic specifically for ESM consumption.

See the *OpenText Security ArcSight Data Platform Transformation Hub Administrator's Guide* and the accompanying *Release Notes*.

# **Transformation Hub Monitoring Audit Events**

The Transformation Hub Monitoring content uses information from the Transformation Hub audit events generated by the ArcSight Manager.

The Device Event Class ID and Name fields, with more fields in the audit event are displayed in the Transformation Hub Audit Events active channel. See "Viewing the Active Channel" on page 59.

The following table lists the Transformation Hub audit events.

#### **Transformation Hub Audit Events**

| Device Event Class ID | Audit Event Description                                   |  |
|-----------------------|-----------------------------------------------------------|--|
| thub:100              | Connection to Transformation Hub is up                    |  |
| thub:101              | Connection to Transformation Hub is down                  |  |
| thub:102              | Number of messages remaining in Transformation Hub        |  |
| thub:103              | Number of events forwarded from Transformation Hub to ESM |  |

# Using the Transformation Hub Monitoring Use Case

The **Transformation Hub Monitoring** use case is an optional module installed in /All Use Cases/ArcSight Administration/ESM/Transformation Hub Monitoring on the **Use Cases** tab of the Navigator.

To open the use case, either double-click the use case or right-click the use case and select **Open Use Case**. The use case displays in the Viewer panel.

The Monitor section of the use case provides a dashboard and an active channel to help you monitor the status of Transformation Hub activity in terms of events received by ESM, and status of connectivity between ESM and Transformation Hub.

The Library section of the use case lists supporting resources that help compile information in the dashboard and active channel.

### Viewing the Dashboard

Launch the Transformation Hub Monitoring dashboard either from the use case, or from the Console's Resources Navigator:

- On the Transformation Hub Monitoring use case, click the Dashboards link, **Transformation Hub Monitoring:**
- On the Navigator Resources panel, expand /All Dashboards/ArcSight Administration/ESM/Transformation Hub Monitoring.
  - o Right-click Transformation Hub Monitoring and select Show Dashboard, or
  - Double-click Transformation Hub Monitoring.

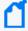

**Note:** If you change the Transformation Hub host information in the Manager, it will take 24 hours before the host information is completely updated on the data monitors. Query viewer information on hourly EPS rate is up to date because it is refreshed every 15 minutes.

#### The dashboard includes:

| Data            | Transformation Hub Status                                                                                                    |
|-----------------|----------------------------------------------------------------------------------------------------|
| Monitors        | This is a Last State data monitor. A green circle indicates that ESM is connected to the Transformation Hub host. If the connection is broken, you should investigate if the Transformation Hub host itself is up.              |
|                 | Message Count Remaining in Transformation Hub                                                                                                    |
|                 | This is a Last State data monitor. It indicates that there are messages in Transformation Hub that are yet to be consumed by ESM. If the circle is green, the message count is within acceptable thresholds.                    |
| Query<br>Viewer | Hourly EPS Forwarded from Transformation Hub                                                                                                    |
|                 | The query viewer displays the total events per second consumed from Transformation Hub, every hour. It is refreshed every 15 minutes. If you want to update the data manually, click the <b>Refresh</b> button $\mathfrak{T}$ . |

### Viewing the Active Channel

Launch the Transformation Hub Audit Events active channel either from the Transformation Hub Monitoring use case, or from the Console's Resources Navigator:

- On the Transformation Hub Monitoring use case, click the Active Channels link, Transformation Hub Audit Events:
- On the Navigator Resources panel, expand /All Active Channels/ArcSight Administration/ESM/Transformation Hub Audit Monitoring.
  - o Right-click **Transformation Hub Audit Events** and select **Show Active Channel**, or
  - Double-click Transformation Hub Audit Events.

The Device Event Class ID and Name are among the columns of information displayed on this channel. The Source columns (address and hostname) correspond to the Transformation Hub host, while the Destination columns correspond to the ESM consumer.

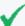

**Tip:** Under Device Event Class ID, look for thub:101, which corresponds to the event name Connection to Transformation Hub is down. If not followed by thub:100, which corresponds to Connection to Transformation Hub is started, contact your Transformation Hub administrator to investigate and fix the connection problem.

# **Active Passive High Availability Monitoring**

The Active Passive High Availability (APHA) Monitoring use case lets you monitor the status of ESM systems that are using the optional ESM Active Passive High Availability Module (APHA Module). The APHA Module provides for a backup ESM machine with automatic failover capability should the primary ESM machine experience any communications or operational problems.

The APHA Monitoring use case is part of the optional ArcSight ESM APHA Monitoring content package. This content package is not installed by default on the ArcSight Manager. If you are using the APHA Module, you can opt to install the content package during ArcSight Manager installation or from the ArcSight Console any time after installation (right click the **ArcSight ESM APHA Monitoring** package in the ArcSight Administration folder on the **Packages** tab in the Navigator and select **Install Package**).

The APHA Monitoring use case provides several resources that help you monitor APHA events. You can see the current APHA status, the current Primary System, all ESM System status changes within the last 24 hours, and the last ten APHA status changes.

The APHA Monitoring content shows you general APHA status information and alerts you to problems. For more detailed diagnostics and troubleshooting, refer to the ESM Active Passive High Availability Module User's Guide.

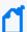

**Note:** The APHA Monitoring content displays data only if you have installed the APHA Module and you have set up APHA according to the ESM Active Passive High Availability Module User's Guide.

**Important:** The APHA Monitoring active channel shows historical data (events generated since ArcSight Manager installation). The APHA Monitoring dashboard displays the current status (events arriving in real time). If you install the ArcSight ESM APHA Monitoring content package after ArcSight Manager installation, when the APHA link is established and fully in sync, the APHA Monitoring dashboard does not display the current OK status if no new APHA events are being generated.

# **APHA Monitoring Audit Events**

The APHA Monitoring content uses information from the APHA audit events generated by the ArcSight Manager. The Device Event Class ID, Event Name, and Event Message fields in the audit event are displayed in the **APHA Monitoring** active channel and the **ESM APHA Status** dashboard. The **ESM APHA Status** dashboard provides the current APHA status, which is derived from the audit event fields. In most cases, the current APHA status and the Event Name field of the APHA audit event are identical.

The **APHA Monitoring** active channel and the **ESM APHA Status** dashboard are described in Using the APHA Monitoring Use Case

The following table lists the APHA audit events.

| Device Event Class ID | Event Name                 | Event Message                                                                                                    |
|-----------------------|----------------------------|----------------------------------------------------------------------------------------------------|
| highavailability:100  | Primary Manager<br>Started | Manager started up due to APHA failover or restart                                                                                                |
| highavailability:200  | APHA Status Failed         | APHA system failure                                                                                                    |
| highavailability:300  | DRBD Sync in<br>Progress   | Secondary system data syncing in progress  Note: DRBD is the Distributed Replicated Block Device.                                                 |
| highavailability:400  | iPDU status Failed         | iPDU failover control function failed: iPDU agent stopped or cannot communicate with iPDU  Note: iPDU is the Intelligent Power Distribution Unit. |
| highavailability:500  | APHA Status OK             | APHA system restored                                                                                                    |

# Configuring the APHA Monitoring Use Case

The APHA Monitoring use case includes the **Alert - APHA Status Change** rule. This rule triggers when an APHA status change event (APHA audit event) is generated. After the rule triggers, a notification is sent to the SOC Operators team. Make sure that you have configured notification destinations so that the correct SOC operators are notified when an APHA status event is generated. For details on how to configure notification destinations, refer to the ArcSight Console User's Guide.

# Using the APHA Monitoring Use Case

The **APHA Monitoring** use case is located in /All Use Cases/ArcSight Administration/ESM/APHA Monitoring on the **Use Cases** tab of the Navigator. To open the use case, either double-click the use case or right-click the use case and select **Open Use Case**. The use case displays in the Viewer panel.

The Monitor section of the use case provides a dashboard, an active channel and a report to help you monitor the status of ESM systems using the optional ESM APHA Module. The Library section of the use case lists supporting resources that help compile information in the dashboard, active channel, and report.

### Viewing the Active Channel

To view the **APHA Monitoring** active channel, click the link for the active channel in the use case. The active channel opens in the Viewer panel and displays all APHA status events received within the last hour, including information such as when the Primary Manager started, when APHA failed, and when APHA returned to an OK state.

The active channel shows detailed information about the APHA audit events generated by the ArcSight Manager, such as the Device Event Class ID, the Event Name, the Event Message, and other information. The IP address and hostname of both the Primary System and Secondary System are also shown. See APHA Monitoring Audit Events for a list of the audit events generated by the ArcSight Manager.

An example of the **APHA Monitoring** active channel is shown below.

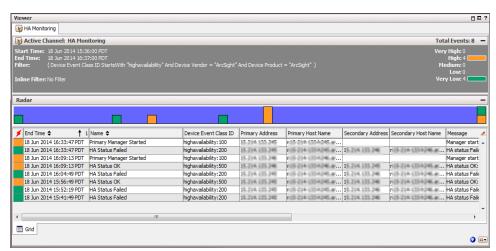

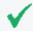

**Tip:** Double-click an event in the active channel to see details about the event in the Event Inspector.

## Viewing the Dashboard

To view the **ESM APHA Status** dashboard, click the link for the dashboard in the use case. The dashboard opens in the Viewer panel and displays an overview of the ArcSight ESM Active Passive High Availability (APHA) state.

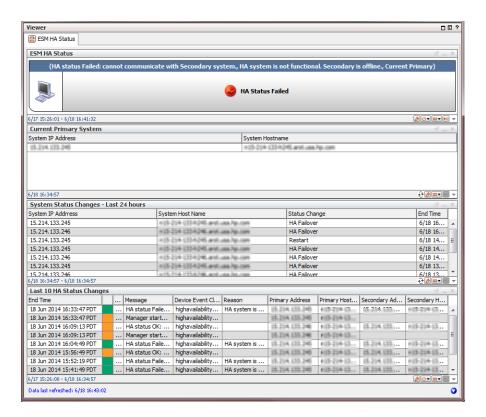

The dashboard data monitors and query viewers are described below.

• The **ESM APHA Status** data monitor shows the current APHA status (such as APHA Status Failed or APHA Status OK). The Event Message and event reason from the latest audit event generated by the ArcSight Manager provide additional details and are also displayed at the top of the data monitor.

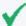

**Tip:** To find out details about the current Primary System, such as the system hostname, IP address, and start time, click the data monitor heading. When the data monitor heading changes color, right click anywhere in the data monitor and select **Drilldown > Current Primary System**.

To generate a report showing all APHA status updates within the last seven days, right click anywhere in the data monitor and select **Drilldown > ESM APHA Status - last 7 days**.

The following table describes each APHA status alert shown in the middle of the **ESM APHA Status** data monitor and provides a description for each, including general troubleshooting tips. APHA Monitoring Audit Events provides a list of the APHA Monitoring audit events and includes the Device Event Class ID, Event Name, and Event Message fields for each event. The current APHA status is generated from the audit event fields.

| ESM APHA Status       | Description                                                                                                    |
|-----------------------|----------------------------------------------------------------------------------------------------|
| APHA Status Failed    | The Secondary System has become unavailable and cannot assume the role of the Primary System. The audit event is generated every five minutes until the Secondary System is restored.                                                                                                    |
|                       | Investigate the failure. Possible causes are:                                                                                                    |
|                       | Failure of either network interface card (NIC)                                                                                                    |
|                       | Cross-over cable failure or disconnect                                                                                                    |
|                       | Secondary System failure or shutdown                                                                                                    |
|                       | Secondary System hard drive failure                                                                                                    |
|                       | Secondary System reboot                                                                                                    |
|                       | ArcSight ESM license expired                                                                                                    |
| APHA Status OK        | The Secondary System has changed from APHA Status Failed to APHA Status OK. It might take 30 seconds for the audit event to generate after the Secondary System and high-availability service is restored.                                                                                                    |
| APHA Status Unknown   | There is a failover and the Secondary System has taken over to become the Primary System, or the Primary System has restarted. This status indicates two situations:                                                                                                    |
|                       | The Primary System was restarted but no APHA failover occurred.                                                                                                    |
|                       | <ul> <li>APHA failover occurred and the former Secondary System<br/>started up as the Primary System.</li> <li>This status turns into either "APHA Status OK" or "APHA<br/>Status Failed" a few minutes after the Primary System<br/>starts up.</li> </ul>                                                                                                    |
| DRBD Sync in Progress | The Distributed Replicated Block Device (DRBD) storage system began the process of synchronizing the Primary and Secondary System hard drives, and continues every five minutes until synchronization is complete. Each audit event includes the amount of data between the two systems that has been synchronized as a percentage until it reaches 100 percent. |
|                       | <b>Note</b> : This status is typically short. The system detects the APHA status as soon as the Primary System starts up.                                                                                                    |
| iPDU status Failed    | The Intelligent Power Distribution Unit (iPDU) agent cannot communicate with the iPDU on either the Primary or Secondary System. The audit events are sent once every five minutes until communication is re-established. After the iPDU status returns to UP, you see the status APHA Status OK.                                                                |

• The **Current Primary System** query viewer shows the IP address and hostname of the current Primary System. Right click on the entry in the table and select **Drilldown > System Status Changes** to see all status changes for the System.

- The **System Status changes Last 24 Hours** query viewer shows System changes, such as restarts and failovers, within the last 24 hours.
- The Last 10 APHA Status Changes data monitor shows the last ten APHA status changes.
   Right-click on an entry in the table and select Drilldown > System Status Changes to see all status changes for the selected System.

### Running the Report

The APHA Monitoring use case provides the **ESM APHA Status Updates - last 7 days** report. Run this report to see all APHA status updates within the last seven days. You can provide this historical report to the stakeholders in your company, when needed.

#### To run a report:

- 1. Click the link for the report listed in the **Reports** section of the use case.
- 2. In the Report Parameters dialog, set the parameters, then click **OK**. For example, you can change the report format from HTML (the default) to pdf, csv, xls, or rtf, change the page size, and update the report start and end time for longer- or shorter-term analysis.
- 3. The HTML report opens automatically in your browser. For formats other than HTML, either open the report or save the report to your computer when prompted.

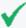

**Tip:** You can also run the report from the **ESM APHA Status** data monitor of the **ESM APHA Status** dashboard by right-clicking the data monitor heading and selecting **Drilldown > ESM APHA Status - last 7 days**.

Running the Report

### **ESM Events**

The ESM Events use case provides statistics on the flow of events through the ArcSight system. No configuration is required for this use case.

# Using the ESM Events Use Case

The **ESM Events** use case is located in /All Use Cases/ArcSight

Administration/ESM/System Health on the **Use Cases** tab of the Navigator. To open the use case, either double-click the use case or right-click the use case and select **Open Use Case**. The use case displays in the Viewer panel.

The Monitor section of the use case provides several dashboards to help you monitor your ArcSight ESM and non-ArcSight ESM events (including event throughput), active channels that show system monitoring events generated by the local ArcSight ESM system and all events generated by ArcSight, and reports that provide historical information about ArcSight events. The Library section of the use case lists supporting resources that help compile information in the dashboards, active channels, and reports.

### Viewing the Dashboards

The **ESM Events** use case provides several dashboards. To view a dashboard, click the link for the dashboard in the use case. The dashboard opens in the Viewer panel. The dashboards are described below.

- **Event Count History** displays the total number of non-ArcSight ESM events within the last seven days and within the last 30 days.
- **Event Overview** displays an overview of non-ArcSightESM events focusing on event counts, events by connector, by vendor and product, and by device IP address.
- **Event Throughput** displays event throughput information in addition to an overview of the system activity related to connectors.
- Latest Events By Priority displays event count distribution by priority. Additional detailed event count distribution for low, high, elevated, and severe priority ratings are also shown.

### Viewing the Active Channels

The **ESM Events** use case provides two active channels. To view an active channel, click the link for the active channel in the use case. The active channel opens in the Viewer panel.

ESM Events Page 66 of 230

- **ASM Events** shows ArcSight System Monitoring events generated by the local ArcSightESM system.
- **System Events Last Hour** shows all events generated by ArcSight during the last hour. A filter prevents the active channel from showing events that contributed to a rule triggering, commonly referred to as correlation events.

# **Running Reports**

The **ESM Events** use case provides several reports that show information about ArcSight events. You can provide these historical reports to the stakeholders in your company, when needed.

#### To run a report:

- 1. Click the link for the report listed in the **Reports** section of the use case.
- 2. In the Report Parameters dialog, set the parameters, then click **OK**. For example, you can change the report format from HTML (the default) to pdf, csv, xls, or rtf, change the page size, and update the report start and end time for longer- or shorter-term analysis.
- 3. The HTML report opens automatically in your browser. For formats other than HTML, either open the report or save the report to your computer when prompted.

The reports are described below.

- **Destination Counts** shows destination details and the sum of event counts for each destination.
- Event Count by Agent Severity shows events by agent severity with event counts.
- Event Count by Source Destination Pairs shows event counts by source-destination pairs.
- Event Name Counts shows event names and their event counts.
- Events by ArcSight Priority (Summary) displays a table of all events, grouped by ArcSight priority, showing the count of each event occurrence within that priority. Note: This report shows all ArcSight events; use the FilterBy parameter to limit the output to the areas of most interest.
- Hourly Distribution Chart for Event shows the hourly distribution of specific events.
- **Hourly Distribution Chart for a Destination Port** shows the hourly distribution of events for destinations with a specific port.
- Hourly Distribution Chart for a Source Port shows the hourly distribution of events for sources with a specific port.
- Hourly Event Counts (Area Chart) shows the hourly distribution of event counts.
- Hourly Stacked Chart by ArcSight Priority (3D Stacked Bar Chart) shows the hourly distribution of events by priority rating.

Running Reports Page 67 of 230

ArcSight Administration and ArcSight System Standard Content Guide Chapter 3: ArcSight Administration Content

- **Source Counts by Event Name** shows event names by source address in addition to event counts.
- **Top 10 Events** shows the top events by count.
- **Top 10 Inbound Events** shows the top inbound events by count.
- **Top 10 Outbound Events** shows the top outbound events by count.

Running Reports Page 68 of 230

# **ESM Reporting Resource Monitoring**

The ESM Reporting Resource Monitoring use case provides performance statistics for reports, trends, and query viewers. No configuration is required for this use case.

# Using the ESM Reporting Resource Monitoring Use Case

The **ESM Reporting Resource Monitoring** use case is located in /All Use Cases/ArcSight Administration/ESM/System Health on the **Use Cases** tab of the Navigator. To open the use case, either double-click the use case or right-click the use case and select **Open Use Case**. The use case displays in the Viewer panel.

The Monitor section of the use case provides dashboards, active channels, and reports to help you monitor, investigate and report on performance statistics for reports, trends, and query viewers. The Library section of the use case lists supporting resources that help compile information in the dashboards, active channels, and reports.

### Viewing the Dashboards

The **ESM Reporting Resource Monitoring** use case provides several dashboards. To view a dashboard, click the link for the dashboard in the use case. The dashboard opens in the Viewer panel. The dashboards are described below.

- Query Running Time Overview shows the top ten longest queries for reports, trends, and query viewers. The dashboard also shows query counts by query type.
- Query Viewer Details shows query details for query viewers.
- Report Details shows query details for reports.
- Reporting Subsystem Statistics shows an overview of the resources and processing time devoted to reports.
- Trend Details shows query details for trends.

### Viewing the Active Channels

The **ESM Reporting Resource Monitoring** use case provides three active channels. To view an active channel, click the link for the active channel in the use case. The active channel opens in the Viewer panel. The active channels are described below.

- **Query Viewer Status** shows all the query viewer-related events received within the last two hours.
- Reports Status shows all the report-related events received within the last two hours.

• **Trends Status** shows all the trend-related events within the last two hours. The Trend Name field shows the name of the Trend and the URI. The Trend Infos field shows information on the Trend event.

### **Running Reports**

The **ESM Reporting Resource Monitoring** use case provides several reports that show information about queries. You can provide these historical reports to the stakeholders in your company, when needed.

#### To run a report:

- 1. Click the link for the report listed in the **Reports** section of the use case.
- 2. In the Report Parameters dialog, set the parameters, then click **OK**. For example, you can change the report format from HTML (the default) to pdf, csv, xls, or rtf, change the page size, and update the report start and end time for longer- or shorter-term analysis.
- 3. The HTML report opens automatically in your browser. For formats other than HTML, either open the report or save the report to your computer when prompted.

The reports are described below.

- **Failed Queries** shows the failed queries for trends, reports, and query viewers made within the past week.
- Longest QueryViewer Queries shows query duration information for query viewers made during the past week. A chart shows the top ten longest queries for a query viewer and a table shows the duration details for query viewers.
- Longest Report Queries shows query duration information for reports made during the past week. The chart shows the ten longest report queries and the table shows the duration details for the report queries.
- Longest Trend Query shows query duration information for trends made during the past week. A chart shows the ten longest trend queries and a table shows the duration details for trend queries.
- **Query Counts by Type** shows the number of queries made within the past week, grouped by type.

Running Reports Page 70 of 230

# **ESM Resource Monitoring**

The ESM Resource Monitoring use case provides processing statistics for various resources, such as trends, reporting, rules, and data monitors.

# Configuring the ESM Resource Monitoring Use Case

Enable the notification action for the following rules, if appropriate for your organization:

- Excessive Rule Recursion
- Rule Matching Too Many Events

For information about how to enable notification actions, see the ArcSight Console User's Guide.

# Using the ESM Resource Monitoring Use Case

The **ESM Resource Monitoring** use case is located in /All Use Cases/ArcSight Administration/ESM/System Health on the **Use Cases** tab of the Navigator. To open the use case, either double-click the use case or right-click the use case and select **Open Use Case**. The use case displays in the Viewer panel.

The Monitor section of the use case provides dashboards that show statistics about the rules engine, reporting, queries used for reports and trends, and data monitors.

Also, reports are provided to show information about the resources being used by your ESM system. The Library section of the use case lists supporting resources that help compile information in the dashboards and reports.

### Viewing the Dashboards

The **ESM Resource Monitoring** use case provides several dashboards. To view a dashboard, click the link for the dashboard in the use case. The dashboard opens in the Viewer panel. The dashboards are described below.

- Query Running Time Overview displays the top ten longest queries for reports, trends, and query viewers. The dashboard also shows query counts by type and query failures during the last 24 hours.
- **Reporting Subsystems Statistics** displays an overview of the resources and processing time devoted to reports.

• **Rules Status** displays information about the rules engine. Detailed information and event count distribution about partial rule matches, top firing rules, recently fired rules, and error logs are shown.

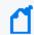

**Note:** The Sortable Rules Stats data monitor on the Rules Status dashboard does not include pre-persistence rules.

 Data Monitor Status displays information about the load and performance of data monitors. The dashboard provides information about the top data monitors based on event count, event processing time, distributed cache synchronization count, and distributed cache synchronization time. Data Monitors that cause unusual load on the system and reduce event throughput are likely to be displayed on this dashboard. The Data Monitor Status Dashboard is shown below:

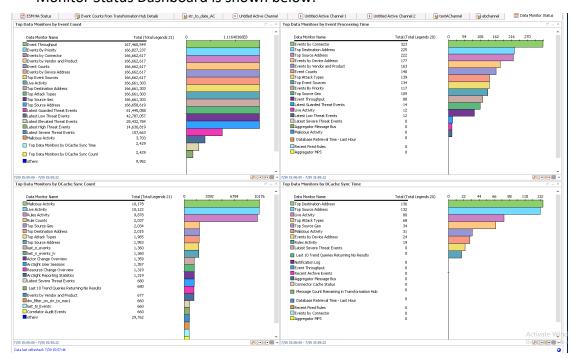

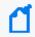

**Note:** Data monitors based on distributed cache synchronization data are visible only when ESM is used in distributed mode.

### **Running Reports**

The **ESM Resource Monitoring** use case provides several reports that show information about the resources being used by your ESM system. You can provide these historical reports to the stakeholders in your company, when needed.

Running Reports Page 72 of 230

#### To run a report:

- 1. Click the link for the report listed in the **Reports** section of the use case.
- 2. In the Report Parameters dialog, set the parameters, then click **OK**. For example, you can change the report format from HTML (the default) to pdf, csv, xls, or rtf, change the page size, and update the report start and end time for longer- or shorter-term analysis.
- 3. The HTML report opens automatically in your browser. For formats other than HTML, either open the report or save the report to your computer when prompted.

The reports are described below:

- Active List Access shows active list access statistics. A chart shows the number of added, deleted, and updated active list entries the previous day, grouping the counts by tenminute intervals. A table shows details of the active list access, grouping the number by time interval and active list name.
- **Correlation Events Statistics** shows information about correlation events. A chart shows the number of correlation events within the last hour, grouping them by ten-minute intervals. A table shows details of the number of correlation events, grouping them by rule name and time interval.
- **Data Monitor Evaluations Statistics** shows a chart with the average number of data monitor evaluations per second.
- **Fired Rule Events** shows all events that were triggered by a rule (correlation events) and includes the number of times the rule triggered and the ESM priority of the event.
- **Invalid Resources** shows a list of resources that are invalid. A chart shows the count of invalid resources by resource type. A table lists all the invalid resources grouped by type and sorted by URI.
- **Number of Events Matching Rules** shows the total number of events matching rules within the last hour, grouping them by ten-minute intervals. A chart shows the number of events matching filter rules, join rules, and the total of both rule types.
- **Rules Engine Warning Messages** shows warning messages received from the rules engine during the past 24 hours.
- Session List Access shows session list access statistics. A chart shows the number of added, deleted, and updated session list entries in the last hour, grouping the counts by tenminute intervals. A table shows the details of the session list access, grouping the number by time interval and active list name.
- Top Accessed Active Lists shows the top ten accessed active lists. A chart shows the top
  ten accessed active lists the previous day, grouping the counts by ten-minute intervals. A
  table shows the details of the active list access, grouping the number by active list name
  and time interval.

Running Reports Page 73 of 230

ArcSight Administration and ArcSight System Standard Content Guide Chapter 3: ArcSight Administration Content

• **Top Accessed Session Lists** shows the top ten accessed session lists. A chart shows the top ten accessed session lists within the last hour, grouping the counts by ten-minute intervals. A table shows details of the session list access, grouping the number by active list name and time interval.

Running Reports Page 74 of 230

# ESM Storage Monitoring (CORR-Engine)

The ESM Storage Monitoring (CORR-Engine) use case provides information on the health of the CORR (Correlation Optimized Retention and Retrieval)- Engine.

No configuration is required for this use case.

# Using the ESM Storage Monitoring (CORR-Engine) Use Case

The **ESM Storage Monitoring (CORR-Engine)** use case is located in /All Use Cases/ArcSight Administration/ESM/System Health on the **Use Cases** tab of the Navigator. To open the use case, either double-click the use case or right-click the use case and select **Open Use Case**. The use case displays in the Viewer panel.

The Monitor section of the use case provides dashboards and reports to help you monitor and report on database performance and the status of the database archive, including critical archive failures and archive task failures. The Library section of the use case lists supporting resources that help compile information in the dashboards and reports.

### Viewing the Dashboards

The **ESM Storage Monitoring (CORR-Engine)** use case provides two dashboards. To view a dashboard, click the link for the dashboard in the use case. The dashboard opens in the Viewer panel. The dashboards are described below.

- Active Status displays database archive information.
- **Database Performance Statistics** displays an overview of database related statistics, such as available space, insert, and retrieval times.

### **Running Reports**

The **ESM Storage Monitoring (CORR-Engine)** use case provides several reports that show information about the ESM Storage Monitoring (CORR) engine. You can provide these historical reports to the stakeholders in your company, when needed.

#### To run a report:

1. Click the link for the report listed in the **Reports** section of the use case.

- 2. In the Report Parameters dialog, set the parameters, then click **OK**. For example, you can change the report format from HTML (the default) to pdf, csv, xls, or rtf, change the page size, and update the report start and end time for longer- or shorter-term analysis.
- 3. The HTML report opens automatically in your browser. For formats other than HTML, either open the report or save the report to your computer when prompted.

The reports are described below.

- Event Data Free Space Last 30 Days shows the free space percentages by day for the ARC\_EVENT\_DATA database table space for the last 30 days.
- System Data Free Space Last 30 Days shows the free space percentages by day for the ARC\_SYSTEM\_DATA database table space for the last 30 days.
- ASM Database Free Space shows the current free space percentages for the ASM database table spaces. The report shows the percentages for the ARC\_EVENT\_DATA and ARC\_ SYSTEM DATA table spaces.
- **ASM Database Free Space by Day** shows the free space percentages by day for each of the ASM database table spaces. The report has one chart and one table, and has a custom parameter that can be used to choose one of the table spaces.
- ASM Database Free Space by Hour shows the free space percentages by hour for the ASM database table spaces. The report shows the percentages by hour for the ARC\_ EVENT\_DATA and ARC\_SYSTEM\_DATA table spaces.
- **Archive Processing** shows the archives that take the longest to process and the time it takes to archive information.
- Archive Status Report shows the current status of archive and disk space used.

Running Reports Page 76 of 230

# **Logger Events**

The Logger Events use case provides statistics for events sent through a Logger. No configuration is required for this use case.

### Using the Logger Events Use Case

The **Logger Events** use case is located in /All Use Cases/ArcSight Administration/Logger on the **Use Cases** tab of the Navigator. To open the use case, either double-click the use case or right-click the use case and select **Open Use Case**. The use case displays in the Viewer panel.

The Monitor section of the use case provides two active channels to help you investigate Logger application and platform events. The Library section of the use case lists supporting resources that help compile information in the active channels.

### Viewing the Active Channels

The **Logger Events** use case provides two active channels. To view an active channel, click the link for the active channel in the use case. The active channel opens in the Viewer panel. The active channels are described below.

- Logger Application Events shows all the Logger application events received within the last hour. The active channel displays the Logger user and IP address, and the client address (web browser) for each event.
- Logger Platform Events shows all the Logger platform events received within the last hour. The active channel displays the Logger user and IP address, and the client address (web browser) for each event.

Logger Events Page 77 of 230

# Logger System Health

The Logger System Health use case provides performance statistics for any Logger connected to the ArcSight system.

### Configuring the Logger System Health Use Case

If you have a Logger connected to the ArcSight system, configure the Logger System Health use case for your environment as follows:

- Enable the following rules in the /All Rules/Real-time Rules/ArcSight Administration/Logger/System Health folder:
  - Logger Sensor Status—This rule detects Logger system health events related to hardware sensor status. The rule updates the Logger Status and Logger Sensor Type Status active lists with the Logger address, sensor type, sensor name, and sensor status.
  - Logger Sensor Type Status—This rule detects Logger Sensor Status correlation events and triggers only if all the sensors statuses for the same sensor type for a Logger indicate OK.
  - Logger Status—This rule detects Logger Sensor Status correlation events and triggers only if all the sensor statuses for a Logger indicate OK.
     For information about enabling rules, refer to the ArcSight Console User's Guide.
- Edit the My Logger filter in the /All Filters/ArcSight
   Administration/Logger/System Health folder. On the Filter tab, change the Device
   Address in the condition from the default 127.0.0.1. to the IP address of your Logger.
- 3. Enable the following data monitors:
  - a. Enable the following data monitors in the //Data Monitors/Shared/All Data Monitors/ArcSight Administration/Logger/My Logger/CPU and Memory folder:
    - CPU Usage (Percent) Last 10 Minutes
    - CPU Usage (Percent) Last Hour
    - Memory Usage (Mbytes per Second) Last 10 Minutes
    - Memory Usage (Mbytes per Second) Last Hour
  - b. Enable the following data monitors in the //Data Monitors/Shared/All Data Monitors/ArcSight Administration/Logger/My Logger/Hardware folder:

- CPU Sensors
- FAN Sensors
- System Sensors
- c. Enable the following data monitors in the //Data Monitors/Shared/All Data Monitors/ArcSight Administration/Logger/My Logger/My Logger Overview folder:
  - Sensor Type Status
- d. Enable the following data monitors in the //Data Monitors/Shared/All Data Monitors/ArcSight Administration/Logger/My Logger/Network folder:
  - EPS Usage (Events per Second) Last 10 Minutes
  - EPS Usage (Events per Second) Last Hour
  - Network Usage (Bytes) Last 10 Minutes
  - Network Usage (Bytes) Last Hour
- e. Enable the following data monitors in the //Data Monitors/Shared/All Data Monitors/ArcSight Administration/Logger/My Logger/Storage folder:
  - Disk Read and Write (Kbytes per Second) Last 10 Minutes
  - Disk Read and Write (Kbytes per Second) Last Hour
  - Disk Usage (Percent)

For information about data monitors, refer to the "Enabling or Disabling a Data Monitor" section in the ArcSight Console User's Guide.

### Using the Logger System Health Use Case

The **Logger System Health** use case is located in /All Use Cases/ArcSight Administration/Logger on the **Use Cases** tab of the Navigator. To open the use case, either double-click the use case or right-click the use case and select **Open Use Case**. The use case displays in the Viewer panel.

The Monitor section of the use case provides dashboards and an active channel to help you monitor and investigate the health of the Logger system defined in the **My Logger** filter. The Library section of the use case lists supporting resources that help compile information in the dashboards and active channel.

### Viewing the Dashboards

The **Logger System Health** use case provides several dashboards. To view a dashboard, click the link for the dashboard in the use case. The dashboard opens in the Viewer panel. The dashboards are described below.

- **CPU and Memory** shows the CPU and memory usage within the last ten minutes and the last hour for the Logger defined in the **My Logger** filter.
- Hardware shows the status for all the hardware sensors on the Logger defined in the My Logger filter. The dashboard includes the CPU Sensors, FAN Sensors, and System Sensors data monitors.
- **My Logger Overview** shows an overview of the hardware, storage, CPU, memory, network, and EPS usage for the Logger defined in the **My Logger** filter.
- **Network** shows the network and EPS usage within the last ten minutes and the last hour for the Logger defined in the **My Logger** filter.
- **Storage** shows the disk usage and the disk read/write speed within the last ten minutes and the last hour for the Logger defined in the **My Logger** filter.

### Viewing the Active Channel

The **Logger System Health** use case provides the **Logger System Health Events** active channel, which shows all Logger system health events received within the last hour. To view the active channel, click the link for the active channel in the use case. The active channel opens in the Viewer panel.

# Chapter 4: ArcSight Foundation Content

The ArcSight Foundation content contains Shared Libraries, which are common resources that provide core functionality for common security scenarios. It also contains the resources that you can install with the Manager.

The ArcSight Foundation use cases are listed in the table below.

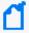

**Note:** When you perform a new ArcSight Manager installation, the ArcSight Foundation content packages are installed automatically. However, package installation is different during upgrade. If you are upgrading your system from a previous version, check to see if the package is installed after upgrade. If the package is not installed, install it from the ArcSight Console.

| Use Case                      | Purpose                                                                                            |
|-------------------------------|----------------------------------------------------------------------------------------------------|
| Security Threat Monitoring    |                                                                                                    |
| Security Threat Monitoring    | This use case contains the default security threat monitoring content.                             |
| Threat Intelligence Platform  |                                                                                                    |
| Threat Intelligence Platform  | This use case contains resources that detect security attacks based on a threat intelligence feed. |
| MITRE ATT&CK Overview         |                                                                                                    |
| MITRE ATT&CK Overview         | This use case contains resource for MITRE ATT&CK.                                                  |
| ArcSight ESM SOAR Integration |                                                                                                    |
| ArcSight ESM SOAR Integration | This use case contains resources for integration ESM with SOAR.                                    |

# **Security Threat Monitoring**

The Security Threat Monitoring package monitors security threats based on security log events from the firewall, IDS/IPS, OS, Application, Scanner, Anti-Virus, and cloud applications. This package follows the MITRE ATT&CK frame work and resources are organized by use case. Security Threat Monitoring provides filters, rules, data monitors, dashboards, active lists, active channels, fields, field sets, queries, query viewers, and use cases to help you monitor events in your system.

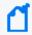

**Note:** Security Threat Monitoring is a required package and is automatically installed when you install ESM

### **Resource Locations:**

Note that each group of resources is then further organized by use case. For example, /All Rules/ArcSight Foundation/Security Threat Monitoring/<Malware Monitoring>/Registry Injection.

- Filters: /All Filters/ArcSight Foundation/Security Threat Monitoring.
- Rules: /All Rules/ArcSight Foundation/Security Threat Monitoring.

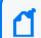

**Note:** To customize a rule so that it works with the ArcSight MITRE ATT&CK content, see Customizing Rules to Work with ArcSight MITRE Package.

- Data Monitors: /All Data Monitors/ArcSight Foundation/Security Threat Monitoring.
- Dashboards: /All Dashboards/ArcSight Foundation/Security Threat Monitoring.
- Active Lists: /All Active Lists/ArcSight Foundation/Security Threat Monitoring.
- Active Channels: /All Active Channels/ArcSight Foundation/Security Threat Monitoring.
- Fields: /All Fields/ArcSight Foundation/Security Threat Monitoring.
- Field Sets: /All Field Sets/ArcSight Foundation/Security Threat Monitoring.
- Queries: /All Queries/ArcSight Foundation/Security Threat Monitoring.
- Query Viewers: /All Query Viewers/ArcSight Foundation/Security Threat Monitoring.
- Use Cases: /All Use Cases/ArcSight Foundation/Security Threat Monitoring.

Click here to see the full list of Security Threat Monitoring resources. For more information on the supported use cases, tactics, and techniques, see ESM Default Content on the ArcSight Marketplace and the MITRE ATT&CK Navigator.

# Configuring the Security Threat Monitoring Use Case

#### To configure the Security Threat Monitoring master use case:

- Navigate to the Security Threat Monitoring use case present at the following location in the ESM console: /All Use Cases/ArcSight Foundation/Security Threat Monitoring/.
- 2. Double click on the **Security Threat Monitoring** use case. The **Security Threat Monitoring** use case opens in the Viewer panel.
- 3. On the **Security Threat Monitoring** use case Viewer panel, under the Library section, you can see the active lists and fields. Under the Toolbox section, you can see the child use cases.
- 4. Click Configure, present just above the Monitor section, to configure the **Security Threat Monitoring** use case. A configuration wizard to guide you through configuration tasks appears on your screen.
- 5. Click Next. The wizard takes you to the Prerequisites screen. Ensure you have all the prerequisites to go ahead with the configuration of this use case.
- 6. Click Next. The wizard takes you to the Categorize Protected Zones screen. Select the zones that contain internal network assets to categorize them as Protected.
- 7. Click Next. The wizard takes you to the Summary of Settings to Apply screen.
- 8. Click Next to save the configuration settings to the use case resources. The wizard takes you to the Configuration Complete screen.
- 9. Click Finish.

### Configuring the Child Use Cases

The Security Threat Monitoring package has multiple child use cases. The child use cases for Security Threat Monitoring are given below:

| Child Use Cases        |  |
|------------------------|--|
| Application Monitoring |  |
| Application Monitoring |  |
| Entity Monitoring      |  |

#### **Child Use Cases**

- Account Activity
- Brute Force Attacks
- · Unsuccessful User Logins

#### **Host Monitoring**

Host Monitoring

#### **Malware Monitoring**

Malware Monitoring

#### **Network Monitoring**

- Attacks and Suspicious Activity Overview
- Network Monitoring

#### **Perimeter Monitoring**

· Perimeter Monitoring

#### **Vulnerability Monitoring**

Vulnerability Monitoring

For your reference, an example to configure the **Unsuccessful User Login** use case is given below.

The **Unsuccessful User Login** use case includes different resources to monitor the below unsuccessful login activities:

- Consecutive Unsuccessful Logins to Administrative Account.
- Consecutive Unsuccessful Logins to Same Account from different Countries.
- Consecutive Unsuccessful Logins to Same Account from different IPs.
- Multiple Failed Login to Different Accounts from Single Source.
- General Unsuccessful Logins.
- Failed Login count by user accounts, source and destination systems.

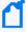

**Note:** If a rule is based on Windows Event ID 4688, ensure that the Audit Process Creation policy is enabled on the Microsoft system you want to monitor. For more information, see Microsoft's documentation.

#### To configure the Unsuccessful User Login use case:

 Navigate to the following location in the ESM Console: /All Use Cases/ArcSight Foundation/Security Threat Monitoring/Entity Monitoring/Unsuccessful User Login/.

- 2. Double click on the **Unsuccessful User Login** use case. The **Unsuccessful User Login** use case opens in the Viewer panel as shown below.
- 3. On the **Unsuccessful User Login** use case Viewer panel, under the Library section, you can see the associated active lists, data monitors, field sets, filters, and rules. Under the Monitor section, you can see the dashboards and active channels.
- 4. Click Configure, present just above the Monitor section, to configure the **Unsuccessful User Login** use case. A configuration wizard to guide you through configuration tasks appears on your screen.
- 5. Click Next. The wizard takes you to the Prerequisites screen. Ensure you have all the prerequisites to go ahead with the configuration of this use case.
- 6. Click Next. The wizard takes you to the Confirm Event Sources screen. The possible event sources of this use case are listed on this screen. Ensure that at least one event source is configured with a connector and is sending events.
- 7. Click Next. The wizard takes you to the Privilege User Accounts Configuration screen. You can either import your privilege user accounts or enter the information manually.
- 8. Click Next. The wizard takes you to the Summary of Settings to Apply screen.
- 9. Click Next to save the configuration settings to the use case resources. The wizard takes you to the Configuration Complete screen.
- 10. Click Finish.

### Using the Security Threat Monitoring Use Case

The **Security Threat Monitoring** use case consists of a master use case and multiple child use cases.

The master use case is known as **Security Threat Monitoring** and is present at the following location in the ESM console: /All Use Cases/ArcSight Foundation/Security Threat Monitoring/.

The child use cases for Security Threat Monitoring are present at the following location in the ESM Console: /All Use Cases/ArcSight Foundation/Security Threat Monitoring/.

To open the use case, either double-click the use case or right-click the use case and select **Open Use Case**. The use case displays in the Viewer panel.

For your reference, an example to use the **Unsuccessful User Login** child use case is given below.

The **Unsuccessful User Login** use case is present at the following location in the ESM console: /All Use Cases/ArcSight Foundation/Security Threat Monitoring/Entity Monitoring/.

To open the use case, either double-click the use case or right-click the use case and select **Open Use Case**. The use case displays in the Viewer panel.

### Viewing the Dashboard

To view the **Unsuccessful Logins from different Countries** dashboard, click the link for the dashboard in the **Unsuccessful User Login** use case. The dashboard opens in the Viewer panel as shown below:

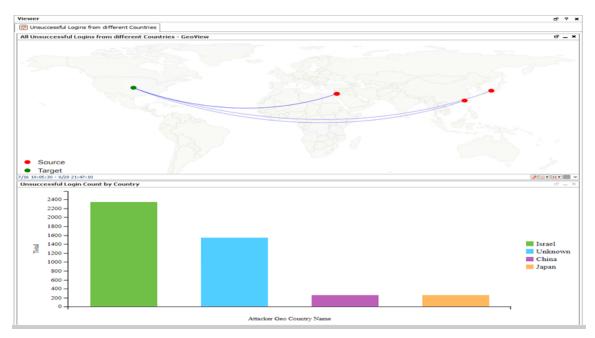

The Unsuccessful Logins from different Countries dashboard shows the following:

- All Unsuccessful Logins from different Countries GeoView
- Unsuccessful Login Count by Country

# Threat Intelligence Platform

The Threat Intelligence Platform package contains resources that detect security attacks based on a threat intelligence data feed. This package uses the AcrSight Threat Acceleration Program (ATAP) connector as a threat intelligence data feed. The threat intelligence data feed from ATAP is directly imported to ESM using the Model Import Connector (MIC). This package follows the MITRE ATT&CK frame work and resources are organized by use case. Threat Intelligence Platform provides filters, rules, data monitors, dashboards, active lists, active channels, fields, field sets, queries, query viewers, integration commands, and use cases to help you monitor events in your system.

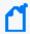

**Note:** Threat Intelligence Platform is a required package and is automatically installed when you install FSM.

### **Resource Locations:**

- Filters: /All Filters/ArcSight Foundation/Threat Intelligence Platform.
- Rules: /All Rules/ArcSight Foundation/Threat Intelligence Platform.

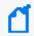

**Note:** To customize a rule so that it works with the ArcSight MITRE ATT&CK content, see Customizing Rules to Work with ArcSight MITRE Package.

- Data Monitors: /All Data Monitors/ArcSight Foundation/Threat Intelligence Platform.
- Dashboards: /All Dashboards/ArcSight Foundation/Threat Intelligence Platform.
- Active Lists: /All Active Lists/ArcSight Foundation/Threat Intelligence Platform.
- Active Channels: /All Active Channels/ArcSight Foundation/Threat Intelligence Platform.
- Fields: /All Fields/ArcSight Foundation/Threat Intelligence Platform.
- Field Sets: /All Field Sets/ArcSight Foundation/Security Threat Monitoring.
- Queries: /All Queries/ArcSight Foundation/Security Threat Monitoring.
- Query Viewers: /All Query Viewers/ArcSight Foundation/Threat Intelligence Platform.
- Use Cases: /All Use Cases/ArcSight Foundation/Threat Intelligence Platform.

Click here to see the full list of Threat Intelligence Platform resources or to search for them by their specific URLs. For more information on the supported use cases, tactics, and techniques see ESM Default Content on the ArcSight Marketplace and MITRE ATT&CK Navigator.

### Configuring the Threat Intelligence Platform Use Case

#### To configure the Threat Intelligence Platform use case:

- Navigate to the Threat Intelligence Platform use case present at the following location in the ESM console: /All Use Cases/ArcSight Foundation/Threat Intelligence Platform/.
- Double click on the Threat Intelligence Platform use case. The Threat Intelligence Platform use case opens in the Viewer panel.
- 3. On the **Threat Intelligence Platform** use case Viewer panel, under the Library section, you can see the active lists, fields, filters, and rules. Under the Toolbox section, you can see the event sources and supporting tools. Under the Monitor section, you can see the dashboards and query viewers.
- 4. Click Configure, present just above the Monitor section, to configure the **Threat**Intelligence Platform use case. A configuration wizard to guide you through configuration tasks appears on your screen.
- 5. This configuration wizard guides you through the following configuration tasks: **Check for required event sources** and **Categorize zones you want to monitor**.
- 6. Click Next. The wizard takes you to the Prerequisites screen. Ensure you have all the prerequisites to go ahead with the configuration of this use case.
- 7. Click Next. The wizard takes you to the Confirm Event Sources screen. The possible event sources of this use case are listed on this screen. Ensure that at least one event source is configured with a connector and is sending events.
- 8. Click Next. The wizard takes you to the Categorize Protected Zones screen. Select the zones that contain internal network assets to categorize them as Protected.
- 9. Click Next. The wizard takes you to the Summary of Settings to Apply screen.
- 10. Click Next to save the configuration settings to the use case resources. The wizard takes you to the **Configuration Complete** screen.
- 11. Click Finish.

### Using the Threat Intelligence Platform Use Case

The **Threat Intelligence Platform** use case is located at /All Use Cases/ArcSight Foundation/Threat Intelligence Platform/Threat Intelligence Platform on the **Use** 

**Cases** tab of the Navigator. To open the use case, either double-click the use case or right-click the use case and select **Open Use Case**. The use case displays in the Viewer panel.

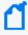

**Note:** For this use case, install MIC, which imports/updates MISP intelligence data into the Detect server. Also, define indicator types for each use case in the list /All Active Lists/ArcSight Foundation/Common/Suspicious Indicator Types.

### Viewing the Dashboards

To view the dashboards, click the link for the dashboard in the use case. The dashboard opens in the Viewer panel.

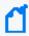

**Note:** To view detailed information about each graphic view in the dashboards, use the drill-down feature present in each of the graphic views. To use the drill-down feature, right-click on the graphic view for which you want to view the detailed information.

### MITRE ATT&CK Overview Use Case

All the rules in the Security Threat Monitoring (STM) and Threat Intelligence Platform (TIP) packages are assigned MITRE ATT&CK IDs, such as T1018, and are linked to a MITRE ATT&CK group. The MITRE ATT&CK use case contains resources that allows you to find, filter, and display results of the rules in the STM and TIP packages.

### Resources

These resources can also be found organized by type in the Security Monitoring Base appendix.

#### **Active Lists:**

ID

/All Active Lists/ArcSight Foundation/MITRE ATT&CK/MITRE ATT&CK List
/All Active Lists/ArcSight Foundation/MITRE ATT&CK/Rules Triggered with Mitre

#### **Active Channel:**

/All Active Channels/ArcSight Foundation/MITRE ATT&CK/MITRE ATT&CK

#### Dashboards:

- /All Dashboards/ArcSight Foundation/MITRE ATT&CK/MITRE Alerts Graph View
- /All Dashboards/ArcSight Foundation/MITRE ATT&CK/MITRE ATT&CK Overview
- /All Dashboards/ArcSight Foundation/MITRE ATT&CK/MITRE ATT&CK Targets Overview

#### **Data Monitors:**

- /All Data Monitors/ArcSight Foundation/MITRE ATT&CK/Last MITRE ATT&CK Events
- /All Data Monitors/ArcSight Foundation/MITRE ATT&CK/MITRE Alert Graph View
- /All Data Monitors/ArcSight Foundation/MITRE ATT&CK/MITRE Attackers and Targets Relations
- /All Data Monitors/ArcSight Foundation/MITRE ATT&CK/Top Fired MITRE ATT&CK Rules
- /All Data Monitors/ArcSight Foundation/MITRE ATT&CK/Top Target IPs
- /All Data Monitors/ArcSight Foundation/MITRE ATT&CK/Top Target Users

#### Field Set:

/All Field Sets/ArcSight Foundation/MITRE ATT&CK/MITRE ATT&CK

#### Fields:

- /All Fields/ArcSight Foundation/MITRE ATT&CK/getMitre
- /All Fields/ArcSight Foundation/MITRE ATT&CK/getTriggeredRule
- /All Fields/ArcSight Foundation/MITRE ATT&CK/getTacticTriggeredRule
- /All Fields/ArcSight Foundation/MITRE ATT&CK/mitreID
- /All Fields/ArcSight Foundation/MITRE ATT&CK/mitreName
- /All Fields/ArcSight Foundation/MITRE ATT&CK/taticName

#### Filters:

- /All Filters/ArcSight Foundation/MITRE ATT&CK/MITRE Alerts
- /All Filters/ArcSight Foundation/MITRE ATT&CK/MITRE ATT&CK with Attacker and Target
- /All Filters/ArcSight Foundation/MITRE ATT&CK/MITRE ATT&CK

#### **Integration Command and Configuration:**

- /All Integration Configurations/ArcSight Foundation/MITRE ATT&CK/MITRE ATT&CK Lookup
- /All Integration Commands/ArcSight Foundation/MITRE ATT&CK/MITRE ATT&CK Lookup

#### **Queries:**

- /All Queries/ArcSight Foundation/MITRE ATT&CK/Alert with Mitre ID Details
- /All Queries/ArcSight Foundation/MITRE ATT&CK/Mitre by Id
- /All Queries/ArcSight Foundation/MITRE ATT&CK/Mitre Details Summary
- /All Queries/ArcSight Foundation/MITRE ATT&CK/Mitre by Tactic

Resources Page 90 of 230

#### **Query Viewers:**

/All Query Viewers/ArcSight Foundation/MITRE ATT&CK/Alert with Mitre ID Details

/All Query Viewers/ArcSight Foundation/MITRE ATT&CK/MITRE by ID

/All Query Viewers/ArcSight Foundation/MITRE ATT&CK/MITRE by Tactic

#### Rule:

/All Rules/Real-time Rules/Track Rules triggered

# **ArcSight ESM SOAR Integration**

The ArcSight ESM SOAR Integration package contains the following resources that allow you to integrate ESM with SOAR and select the alerts to forward to SOAR:

| Resource                    | Туре                        | Path                                                | Description                                                                                                    |
|-----------------------------|-----------------------------|-----------------------------------------------------|----------------------------------------------------------------------------------------------------|
| SOAR<br>Integration<br>Rule | Pre-<br>persistence<br>rule | /All<br>Rules/ArcSight<br>Foundation/SOAR/          | Sets the old hashfile to change_me for correlation events which should be forwarded to SOAR. Correlation events are defined in an active list. |
| SOAR Rule<br>Names          | Active list                 | /All Active<br>Lists/ArcSight<br>Foundation/SOAR/   | Contains all rules which should be forwarded to the SOAR integration.                                                                          |
| apiSOAR                     | Filter                      | /All<br>Filters/ArcSight<br>Foundation/SOAR/        | Used by the SOAR Web user.                                                                                                    |
| forwardSOAR                 | Filter                      | /All<br>Filters/ArcSight<br>Foundation/SOAR         | Shows events to be forwarded to SOAR.                                                                                                    |
| forwardSOAR                 | Active channel              | /All Active<br>Channels/ArcSight<br>Foundation/SOAR | Shows events to be forwarded to SOAR.                                                                                                    |

For more information about integrating ESM with SOAR, see the Administrator's Guide for the ArcSight Platform.

# Chapter 5: ArcSight System Content

The ArcSight System content consists of resources required for basic security processing functions, such as threat escalation and priority calculations, as well as basic throughput channels required for default functionality. Resources that manage core functionality are **locked** to protect them from unintended change or deletion.

In this section, the ArcSight System resources are grouped together based on the functionality they provide. The ArcSight System resource groups are listed in the table below.

| Resource Group                             | Purpose                                                                                                    |
|--------------------------------------------|----------------------------------------------------------------------------------------------------|
| "Actor Support Resources" on the next page | Includes resources that support the actors feature.                                                                                    |
| "Priority Formula Resources" on page 94    | Includes resources that directly or indirectly affect the Priority Formula.                                                            |
| "System Resources" on page 96              | Includes resources that are either required by the system to operate or are customizable so you can adjust the behavior of the system. |

# **Actor Support Resources**

The actors feature maps people and their activity to events from applications and network assets by leveraging user attributes defined within identity management systems, and correlating them with user account information from the user authentication systems in your network. Correlating user identifiers from the event traffic that reflects their activity throughout the day makes it possible to ensure that users are doing role-appropriate activity across the assets in your organization, and to detect and track inappropriate access and suspicious activity. For more information on Actors, see the ArcSight Console User's Guide.

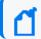

**Note:** Actors are a licensed feature; they do not apply to every environment.

### Using the Actor Support Resources

The actor support resources consist of several reports located in the /All Reports/ArcSight System/Core/ folder on the **Resource** tab of the Navigator:

- Actor Context Report by Target Username shows activity related to an actor based on the ActorByTargetUserName global variable.
- Actor Context Report by Account ID shows activity related to an actor based on the ActorByAccountID global variable.
- Actor Context Report by Attacker Username shows activity related to an actor based on the ActorByAttackerUserName global variable.
- Actor Context Report by Custom Fields shows activity related to an actor based on the ActorByCustomFields global variable.

#### To run a report:

- 1. Right-click the report in the Navigator tree on the Resource tab and select Run.
- 2. In the Report Parameters dialog, set the parameters, then click **OK**. For example, you can change the report format from HTML (the default) to pdf, csv, xls, or rtf, change the page size, and update the report start and end time for longer- or shorter-term analysis.
- 3. The HTML report opens automatically in your browser. For formats other than HTML, either open the report or save the report to your computer when prompted.

# **Priority Formula Resources**

The Priority Formula Resources group includes resources that directly or indirectly affect the Priority Formula. The Priority Formula is a series of five criteria against which each event is evaluated to determine its relative importance, or urgency, to your network. The Priority Formula is also referred to as the Threat Level Formula. For more information about the Priority Formula, refer to the ArcSight Console User's Guide or ESM 101.

There are no monitoring resources for the priority formula. However, there are several rules that detect successful hostile attempts and identify correlation events that originate from other reconnaissance rules. See "Priority Formula Rules" below.

# Configuring the Priority Formula Resources Group

Configure the following active lists:

- Populate the Trusted List active list with the IP sources on your network that are known to be safe.
- Populate the **Untrusted List** active list with the IP sources on your network that are known to be unsafe.

For more information about working with active lists, see "Configuring Active Lists" on page 16.

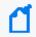

**Note:** You can set up rules to add and remove entries from the **Trusted List** and **Untrusted List** active lists dynamically. The information in these active lists is then used in the Priority Formula.

### **Priority Formula Rules**

The Priority Formula resources consist of several rules located in the /All Rules/ArcSight System/ folder on the **Resource** tab of the Navigator.

- **Reconnaissance Attackers** identifies correlation events that originate from other reconnaissance rules. The events signify successful reconnaissance events from an attacker. The rule adds the attacker to the Reconnaissance List active list.
- Reconnaissance Targets identifies correlation events that originate from other
  reconnaissance rules. The events signify successful reconnaissance events targeted by an
  external attacker to an internal asset. The rule adds the target information into the
  Scanned List active list.
- **Compromise Success** detects any successful attempt to compromise a device from a source that is not listed in the Trusted List active list, with either the attacker information

- (zone and address) or the target information present. The rule triggers whenever an event is categorized as Success and Compromise. On the first event, agent severity is set to high, the attacker address is added to the Hostile List and Infiltrators List active lists, and the target address is added to the Compromised List and Hit List active lists.
- Hostile Attempt detects any hostile attempt on a device that is not already compromised
  from a source that is not listed in the Trusted List active list. The rule triggers whenever an
  event is categorized as Attempt and Hostile, and the target does not belong to a
  compromised active list.
- Hostile Success detects any successful hostile attempts on a device that is not already
  compromised from a source not listed in the Trusted List active list. The rule triggers
  whenever an event is categorized as Success and Hostile, and the target does not belong to
  a compromised active list. On the first event, the severity is set to medium, the attacker
  address is added to the Infiltrators List active list, the target address is added to the
  Compromised List active list, and the target information is removed from Hit List active list.
- Compromise Attempt detects any attempt to compromise a device from a source that is not listed in a trusted active list. The rule triggers whenever an event is categorized as Attempt and Compromise. On the first event, agent severity is set to high, the attacker address is added to the Hostile List active list, and the target address is added to the Hit List active list.
- Incident Resolved Remove From List detects a Resolved message in an ArcSight Data
  Monitor Value Change event from the Attacked or Compromised Systems data monitor (in
  the Executive View dashboard), which is sent when a user marks an asset within the data
  monitor as resolved. This rule only triggers if you have the Intrusion Monitoring package
  installed from a previous ESM release.

# System Resources

The System Resources group includes resources that are either required by the system to operate or are customizable so you can adjust the behavior of the system.

### **Configuring System Resources**

Configure the following filters:

- Modify the **Connector Asset Auto-Creation Controller** filter to specify which assets to exclude from the asset auto creation feature.
  - The **Connector Asset Auto Creation Controller** filter directs the creation of an asset for network nodes represented in events received from the connectors present in your environment. By default, the **Connector Asset Auto Creation Controller** filter is configured with the generic condition True, which matches all events. You can exclude connectors from a specific zone, such as a VPN zone, (where the asset already exists, but traffic is coming into the network from an alternate VPN interface). You can also exclude traffic from different types of connectors, such as from a particular device and vendor. For more information about asset auto creation, refer to the ArcSight Console User's Guide.
- Modify the Device Asset Auto-Creation Controller filter. ArcSight creates assets in the asset model automatically for events whose devices are not already modeled either manually or using an asset scanner. Depending on what devices you have reporting to ArcSight and what devices report in to your network, this can cause more individual assets to be added to your asset model than necessary. For example, every time a laptop logs onto the network via a VPN or wireless network, a new asset ID is generated for that device. By default, the Device Asset Auto Creation Controller filter is configured with the generic condition True, which matches all events. Configure this filter to specify traffic from specific devices and device vendors, or event categories, such as Hostile. When you specify an event category, the filter directs the system to only create assets for events with this severity.
- Modify the SNMP Trap Sender filter if you have the SNMP Trap Sender enabled to forward events through SNMP to a network management system.
   By default, this filter is configured with the /ArcSight System/Event Types/ArcSight Correlation Events filter. If you leave this default setting and you have SNMP forwarding enabled, all ArcSight correlation events are trapped and forwarded to the network management system.

To configure this filter to forward certain events as an SNMP trap, change the default condition in the SNMP Trap Sender filter to specify which events are forwarded as traps. You can express this condition directly in the SNMP Trap Forwarding filter, or you can

System Resources Page 96 of 230

create another filter that expresses these parameters and point to it in the SNMP Trap Sender filter. To enable the SNMP trap sender, refer to the Administrator's Guide.

### Using the System Resources

The System Resources group consists of several active channels that show events received by ArcSight ESM over different periods of time, two reports that are used by the ArcSight console for internal processing, and several integration commands that you can use in ArcSight ESM active channels and dashboards.

### Viewing the Active Channels

The System Resources group provides several active channels located in the /All Active Channels/ArcSight System/ folder on the **Resource** tab of the Navigator. To open an active channel, right-click the active channel in the resource tree and select **Show Active Channel**. The active channels are described below:

- **System Events Last Hour** shows all events generated by ArcSight during the last hour. A filter prevents the active channel from showing events that contributed to a rule triggering, commonly referred to as correlation events.
- Today shows all events received today since midnight. A filter prevents the active channel
  from showing events that contributed to the triggering of a rule, commonly referred to as
  correlation events.
- Last 5 Minutes in /All Active Channels/ArcSight System/All Events shows events received during the last five minutes. The active channel includes a sliding window that always displays the last five minutes of event data.
- Last Hour in /All Active Channels/ArcSight System/All Events shows events received during the last hour. The active channel includes a sliding window that always displays an hour of event data.
- **Live** in /All Active Channels/ArcSight System/Core shows events received during the last two hours. The active channel includes a sliding window that always displays the last two hours of event data. A filter prevents the active channel from showing events that contributed to the triggering of a rule, commonly referred to as correlated events.
- **Personal Live** in /All Active Channels/ArcSight System/Core shows events received during the last two hours. The active channel includes a sliding window that always displays the last two hours of event data. A filter prevents the active channel from showing events that contributed to the triggering of a rule, commonly referred to as correlation events. This active channel also hides all the events that have been assigned to the current user.

### Reports

The System Resources group consists of two reports located in the /All Reports/ArcSight System/Core/ folder on the **Resource** tab of the Navigator:

- Assets having Vulnerabilities is used by the ArcSight Console for internal processing; do not run this locked report.
- **Selected Case Report** is a basic report template for case management. Refer to the ArcSight Console User's Guide topic on "Creating a Report on a Case."
- **Vulnerabilities of an Asset** is used by the ArcSight Console for internal processing; do not run this locked report.

### **Integration Commands**

ArcSight ESM provides several integration commands; a set of tools that make it possible to invoke scripts and utilities directly from the ArcSight Console. You can use these commands directly from dashboards and active channels. You can edit these commands from the /All Integration Commands/ArcSight System/Tools folder in the Resource tree of the Navigator panel.

- **Nslookup (Linux)** in /All Integration Commands/ArcSight System/Tools/Linux enables you to find details about an IPv4 hostname in the Domain Name System (DNS). Use this command from an ArcSight Console running Linux.
- Nslookup-IPV6 (Linux) in /All Integration Commands/ArcSight System/Tools/Linux enables you to find details about an IPv6 hostname in the Domain Name System (DNS). Use this command from an ArcSight Console running Linux.
- Nslookup (Windows) in /All Integration Commands/ArcSight System/Tools/Windows
  enables you to find details about a Domain Name System (DNS). Use this command from
  an ArcSight Console running Windows.
- **Ping (Linux)** in /All Integration Commands/ArcSight System/Tools/Linux enables you to test whether a particular host is reachable across an IPv4 network. Use this command from an ArcSight Console running Linux.
- **Ping6 (Linux)** in /All Integration Commands/ArcSight System/Tools/Linux enables you to test whether a particular host is reachable across an IPv6 network. Use this command from an ArcSight Console running Linux.
- **Ping (Windows)** in /All Integration Commands/ArcSight System/Tools/Windows enables you to test whether a particular host is reachable across an IPv4 or IPv6 network. Use this command from an ArcSight Console running Windows.

Reports Page 98 of 230

- **Portinfo (Linux)** in /All Integration Commands/ArcSight System/Tools/Linux enables you to find information about the selected port. Use this command from an ArcSight Console running Linux.
- **Portinfo (Windows)** in /All Integration Commands/ArcSight System/Tools/Windows enables you to find information about the selected port. Use this command from an ArcSight Console running Windows.
- Traceroute (Linux) in /All Integration Commands/ArcSight System/Tools/Linux enables you to determine the route taken by packets across an IP network. Use this command from an ArcSight Console running Linux.
- Traceroute (Windows) in /All Integration Commands/ArcSight
  System/Tools/Windows enables you to determine the route taken by packets across an IP
  network. Use this command from an ArcSight Console running Windows.
- **Web Search** enables you to run a search with the selected item, device vendor, and device product in the selected event.
- Whois (Linux) /All Integration Commands/ArcSight System/Tools/Linux enables you to determine the owner of a domain name or an IP address on the Internet. Use this command from an ArcSight Console running Linux.
- Whois (Windows) /All Integration Commands/ArcSight System/Tools/Windows enables you to determine the owner of a domain name or an IP address on the Internet. Use this command from an ArcSight Console running Windows.

# **Appendices**

These appendices contain lists of resources available to you to help you monitor your environment.

- ArcSight Administration Content
- Security Monitoring Base Active Lists Content
- Security Monitoring Base Content
- Security Threat Monitoring Content
- Threat Intelligence Platform Content

# **ArcSight Administration Content**

This appendix contains tables of resources organized by resource for the ArcSight Administration package.

**Active Channels** 

**Active Lists** 

**Dashboards** 

**Data Monitors** 

Field Sets

**Fields** 

**Filters** 

Integration Commands, Configuration, and Target

Queries

**Query Viewers** 

Rules

**Session Lists** 

**Use Cases** 

Appendices Page 100 of 230

# **Active Channels**

| Name                                       | Description                                                                                                    | Location                                                                                                    |
|--------------------------------------------|----------------------------------------------------------------------------------------------------|----------------------------------------------------------------------------------------------------|
| Connector<br>Upgrades                      | Displays all the events related to connector upgrades within the last two hours. The active channel uses the Connector Upgrades field set.     | /All Active Channels/ArcSight Administration/Connectors/Configuration Changes/Connector Upgrades                            |
| Connector<br>Connection<br>Status Events   | Displays information about connector connection-<br>status audit events and correlation events from the<br>related Connector Monitoring rules. | /All Active Channels/ArcSight Administration/Connectors/System Health/Connector Connection Status Events                    |
| Distributed<br>Correlation<br>Audit Events | Displays distributed correlation audit events.                                                                                                 | /All Active Channels/ArcSight Administration/Detect/Distributed Correlation Monitoring/Distributed Correlation Audit Events |
| ASM Events                                 | Displays ArcSight System Monitoring events generated by the local ArcSight Detect system.                                                      | /All Active Channels/ArcSight Administration/Detect/System Health/Events/ASM Events                                         |
| Query<br>Viewers<br>Status                 | Displays all the query viewer-related events within the last two hours.                                                                        | /All Active Channels/ArcSight Administration/Detect/System Health/Resources/Query Viewers Status                            |
| ArcSight Detect Device Monitoring          | Displays device status events.                                                                                                    | /All Active Channels/ArcSight Administration/Devices/ArcSight Detect Device Monitoring                                      |

# **Active Lists**

Some active lists require configuration by the customer, these are marked with an asterisk.

Active Channels Page 101 of 230

| Name                       | Description                                                                                                    | Location                                                                                          |
|----------------------------|----------------------------------------------------------------------------------------------------|---------------------------------------------------------------------------------------------------|
| Connector<br>Upgrades      | Stores information related to successful and failed connector upgrades. When an upgrade is successful, the active list stores the Upgrade Time, Connector ID, Connector Name, Connector Version, Connector Type, Connector Address, and Connector Zone. When an upgrade fails, the active list also stores the reason for the failure. The active list is populated by the Connector Upgrade Failed and Connector Upgrade Successful rules.                            | /All Active Lists/ArcSight Administration/Connectors/Configuration Changes/Connector Upgrades     |
| Connector<br>Information   | Maintains a list of the available information about connectors, whether they are directly connected to an Detect manager or indirectly through a Logger.  Note: Information is derived from connector audit events and some information might be incomplete (blank) until the appropriate audit event arrives and is processed by the Connector Monitoring rules.                                                                                                    | /All Active Lists/ArcSight Administration/Connectors/System Health/Connector Information          |
| Connectors -<br>Down       | Stores the IDs and names of connectors that are currently down (either a connector shut down or a heartbeat timeout). After the TTL of the active list expires, the connector information is added to the Connectors Still Down active list and a notification is sent to the SOC Operators to inform them that the connector has been down for 20 or more minutes. The connector is removed from the active list when it restarts or reconnects.                      | /All Active Lists/ArcSight Administration/Connectors/System Health/Connectors - Down              |
| Connectors -<br>Still Down | Stores the ID and the name of the connectors that are have been down for 20 minutes or more (either a connector shut down or a heartbeat timeout). After the TTL of the Connectors - Down active list expires, the connector information is added to this list and a notification is sent to the SOC Operators to inform them that the connector has been down for more than 20 minutes. The connector is removed from the active list when it restarts or reconnects. | /All Active Lists/ArcSight Administration/Connectors/System Health/Connectors - Still Down        |
| Black List -<br>Connectors | Maintains a list of connectors that are not monitored by the Connector Monitoring rules.                                                                                                    | /All Active Lists/ArcSight Administration/Connectors/System Health/Custom/Black List - Connectors |

Active Lists Page 102 of 230

| Name                                         | Description                                                                                                    | Location                                                                                                    |
|----------------------------------------------|----------------------------------------------------------------------------------------------------|----------------------------------------------------------------------------------------------------|
| Black List -<br>Reverse Look<br>Up           | Stores look-up data to enable the rules to update the connector connection and caching status displays when a connector is added to the Black List - Connectors active list.  Note: This list should contain all the information that                                                                                                    | /All Active Lists/ArcSight Administration/Connectors/System Health/Custom/Black List - Reverse Look Up                  |
|                                              | is also included in the Connector Information active list. This active list links the information in the Black List - Connectors active list to the information in the Connector Information active list. The connectors listed in the Black List - Connectors active list are the only ones not processed by the Connector Monitoring rules. Do not edit the entries in this list unless you are sure that an entry is no longer valid (and can be removed). |                                                                                                    |
| Connector<br>Average EPS -<br>Last 7 Days    | Stores the average EPS for all connectors during the last seven days. The data is from a trend.                                                                                                    | /All Active Lists/ArcSight Administration/Connectors/System Health/EPS/Connector Average EPS - Last 7 Days              |
| Connector<br>Daily Average<br>EPS            | Stores the daily average EPS for all connectors. The data is from a trend.                                                                                                    | /All Active Lists/ArcSight Administration/Connectors/System Health/EPS/Connector Daily Average EPS                      |
| Average EPS                                  | Stores average EPS during last hour.                                                                                                    | /All Active Lists/ArcSight Administration/Detect/Distributed Correlation Monitoring/Average EPS                         |
| Counts from Distributed Correlation          | Stores hourly event counts for correlator and aggregator.                                                                                                    | /All Active Lists/ArcSight Administration/Detect/Distributed Correlation Monitoring/Counts from Distributed Correlation |
| Counts in<br>Persistor                       | Stores hourly event counts in persistor.                                                                                                    | /All Active Lists/ArcSight Administration/Detect/Distributed Correlation Monitoring/Counts in Persistor                 |
| Storage<br>Licensing<br>Data by<br>Connector | Stores the raw event length reported by the raw event statistics events for each connector.                                                                                                    | /All Active Lists/ArcSight Administration/Detect/Licensing/Storage Licensing Data by Connector                          |
| Invalid<br>Resources                         | Stores a list of resources that become invalid. The Resource Became Invalid rule adds an entry to the active list and the Resource Became Valid rule removes the corresponding entry from the active list.                                                                                                    | /All Active Lists/ArcSight Administration/Detect/System Health/Resources/Invalid Resources                              |
| Query<br>Running Time                        | Stores query information used to monitor and report the query duration.                                                                                                    | /All Active Lists/ArcSight Administration/Detect/System Health/Resources/Query Running Time                             |

Active Lists Page 103 of 230

| Name                                | Description                                                                                                    | Location                                                                        |
|-------------------------------------|----------------------------------------------------------------------------------------------------|---------------------------------------------------------------------------------|
| All Monitored<br>Devices            | Populated by the All Monitored Devices rule. The active list stores entries for 365 days and is used by queries to retrieve device activity information by dashboards and reports.                                                                                       | /All Active Lists/ArcSight Administration/Devices/All Monitored Devices         |
| Critical<br>Devices *               | Populated manually and used by the Critical Monitored Devices rule first. If the rule finds a match, it updates the Critical Monitored Devices active list, which in turn is used by queries to retrieve critical device activity information by dashboards and reports. | /All Active Lists/ArcSight Administration/Devices/Critical Devices              |
| Critical<br>Monitored<br>Devices *  | Populated manually at first and then updated by the Critical Monitored Devices rule. The entries in this active list never expire, and are used by queries to retrieve critical device activity information by dashboards and reports.                                   | /All Active Lists/ArcSight Administration/Devices/Critical Monitored Devices    |
| Whitelisted<br>Monitored<br>Devices | Includes non-critical devices that you want to exclude from monitoring. This list is populated manually. The entries never expire.                                                                                                    | /All Active Lists/ArcSight Administration/Devices/Whitelisted Monitored Devices |

# Dashboards

| Name                              | Description                                                                                                    | Location                                                                                           |
|-----------------------------------|----------------------------------------------------------------------------------------------------|----------------------------------------------------------------------------------------------------|
| Connector<br>Connection<br>Status | Displays the overall status of connectors and information on connectors that are down, caching, or dropping events.                                                     | /All Dashboards/ArcSight Administration/Connectors/System Health/Connector Connection Status       |
| Current Event<br>Sources          | Displays information about the status of your connectors, as well as the top devices (vendor and product) that are contributing events.                                 | /All Dashboards/ArcSight Administration/Connectors/System Health/Current Event Sources             |
| Resource<br>Change Log            | Displays the changes (add, update, delete) to content resources and detailed information about logs associated with those actions.                                      | /All Dashboards/ArcSight Administration/Detect/Configuration Changes/Resources/Resource Change Log |
| Event<br>Overview                 | Displays an overview of non-ArcSight events focusing on Events Counts, Events by Connector, Events by Vendor and Product, and Events by Device Address.                 | /All Dashboards/ArcSight Administration/Detect/Event Analysis Overview/Event Overview              |
| Detect<br>System<br>Information   | Displays the System Information data monitor, which provides version, licensing, system resources availability and statistics, and other important settings and status. | /All Dashboards/ArcSight Administration/Detect/System Health/Detect System Information             |
| Event<br>Throughput               | Displays the Event Throughput and Event Throughput Statistics data monitors, providing an overview of the system activity related to connectors.                        | /All Dashboards/ArcSight Administration/Detect/System Health/Events/Event Throughput               |

Dashboards Page 104 of 230

| Name                              | Description                                                                                                    | Location                                                                                                    |
|-----------------------------------|----------------------------------------------------------------------------------------------------|----------------------------------------------------------------------------------------------------|
| Latest Events<br>By Priority      | Displays event count distribution ordered by priority.  Additional detailed event count distribution for low, high, elevated, and severe priority ratings are also shown.                                                                                                    | /All Dashboards/ArcSight<br>Administration/Detect/System<br>Health/Events/Latest Events By<br>Priority                |
| Data Monitor<br>Status            | Displays the status of data monitors. Detailed information about event count, processing time, DCache Sync Count, DCache Sync Time are shown.                                                                                                    | /All Dashboards/ArcSight<br>Administration/Detect/System<br>Health/Resources/Data Monitors/Data<br>Monitor Status     |
| Query<br>Running Time<br>Overview | Displays the top ten longest queries for report, trend, and query viewers. The dashboard also shows query counts by type of queries.                                                                                                    | /All Dashboards/ArcSight<br>Administration/Detect/System<br>Health/Resources/Reporting/Query<br>Running Time Overview |
| Query Viewer<br>Details           | Displays query details for query viewers.                                                                                                    | /All Dashboards/ArcSight Administration/Detect/System Health/Resources/Reporting/Query Viewer Details                 |
| Rules Status                      | Displays the status of the rules engine. Detailed information and event count distribution about partial rule matches, top firing rules, recently fired rules, Sortable Rule Stats, and error logs are shown.                                                                                                    | /All Dashboards/ArcSight Administration/Detect/System Health/Resources/Rules/Rules Status                             |
| ArcSight User<br>Activity         | Displays login session information and notification activity for ArcSight Detect users.                                                                                                    | /All Dashboards/ArcSight Administration/Detect/User Access/User Sessions/ArcSight User Activity                       |
| ArcSight User<br>Status           | Displays the ArcSight User Sessions data monitor, showing recent login/logout activity for users, the remote terminal and zone, and current status.                                                                                                    | /All Dashboards/ArcSight<br>Administration/Detect/User<br>Access/User Sessions/ArcSight User<br>Status                |
| All Monitored<br>Devices          | Displays an overview of all Detect devices. The green panel shows monitored devices that have been active for the last 20 minutes. The yellow panel shows monitored devices that have been inactive for more than 20 minutes but less than 60 minutes. The red panel shows monitored devices that have been inactive for more than 60 minutes.   | /All Dashboards/ArcSight<br>Administration/Devices/All Monitored<br>Devices                                           |
| Critical<br>Monitored<br>Devices  | Displays an overview of the critical devices. The green panel shows monitored devices that have been active for the last 20 minutes. The yellow panel shows monitored devices that have been inactive for more than 20 minutes but less than 60 minutes. The red panel shows monitored devices that have been inactive for more than 60 minutes. | /All Dashboards/ArcSight<br>Administration/Devices/Critical<br>Monitored Devices                                      |

Dashboards Page 105 of 230

# **Data Monitors**

| Name                                    | Description                                                                                                    | Location                                                                                                    |
|-----------------------------------------|----------------------------------------------------------------------------------------------------|----------------------------------------------------------------------------------------------------|
| Connector<br>Connection<br>Status       | Displays the current status of the connector connections across all connectors. If one or more connectors is down for less than 20 minutes (by default), the status is yellow (short-term outage). If one or more connectors is down for longer than 20 minutes, the status is red (long-term outage). | /All Data Monitors/ArcSight Administration/Connectors/System Health/Connector Connection Status/Connector Connection Status    |
| Current<br>Connector<br>Status          | Displays information about the connectors that are registered with the system and reporting events.                                                                                                    | /All Data Monitors/ArcSight<br>Administration/Connectors/System<br>Health/Current Event Sources/Current<br>Connector Status    |
| Top Event<br>Sources                    | Displays the most common event generating products and displays a listing of the top 20.                                                                                                    | /All Data Monitors/ArcSight<br>Administration/Connectors/System<br>Health/Current Event Sources/Top<br>Event Sources           |
| Recent<br>System<br>Resource<br>Deletes | Displays deleted resources. This data monitor does not populate all values when running in Turbo Mode Fastest.                                                                                                    | /All Data Monitors/ArcSight Administration/Detect/Configuration Changes/Resources/Recent System Resource Deletes               |
| Recent<br>System<br>Resource<br>Inserts | Displays inserted resources. This data monitor does not populate all values when running in Turbo Mode Fastest.                                                                                                    | /All Data Monitors/ArcSight Administration/Detect/Configuration Changes/Resources/Recent System Resource Inserts               |
| Recent<br>System<br>Resource<br>Updates | Displays updated resources. This data monitor does not populate all values when running in Turbo Mode Fastest.                                                                                                    | /All Data Monitors/ArcSight Administration/Detect/Configuration Changes/Resources/Recent System Resource Updates               |
| Resource<br>Change Log                  | Displays the resource change log. This data monitor does not populate all values when running in Turbo Mode Fastest.                                                                                                    | /All Data Monitors/ArcSight Administration/Detect/Configuration Changes/Resources/Resource Change Log/Resource Change Log      |
| Resource<br>Change<br>Overview          | Displays the resource change overview. This data monitor does not populate all values when running in Turbo Mode Fastest.                                                                                                    | /All Data Monitors/ArcSight Administration/Detect/Configuration Changes/Resources/Resource Change Log/Resource Change Overview |
| Event Counts                            | Displays all non-ArcSight events.                                                                                                    | /All Data Monitors/ArcSight<br>Administration/Detect/Event Analysis<br>Overview/Event Overview/Event<br>Counts                 |

Data Monitors Page 106 of 230

| Name                                | Description                                                                                                    | Location                                                                                                    |
|-------------------------------------|----------------------------------------------------------------------------------------------------|----------------------------------------------------------------------------------------------------|
| Events by<br>Connector              | Displays the total number of non-ArcSight events by connector.                                                                                               | /All Data Monitors/ArcSight<br>Administration/Detect/Event Analysis<br>Overview/Event Overview/Events by<br>Connector               |
| Events by<br>Device<br>Address      | Displays all non-ArcSight events by device address.                                                                                                    | /All Data Monitors/ArcSight<br>Administration/Detect/Event Analysis<br>Overview/Event Overview/Events by<br>Device Address          |
| Events by<br>Vendor and<br>Product  | Displays all non-ArcSight events by vendor and product.                                                                                                    | /All Data Monitors/ArcSight<br>Administration/Detect/Event Analysis<br>Overview/Event Overview/Events by<br>Vendor and Product      |
| System<br>Information               | Displays system information about this ArcSight Detect.                                                                                                    | /All Data Monitors/ArcSight Administration/Detect/System Health/Detect System Information/System Information                        |
| Event<br>Throughput                 | Displays the average EPS (events per second) for all the events within the last hour. The sampling interval is five minutes.                                 | /All Data Monitors/ArcSight Administration/Detect/System Health/Events/Event Throughput/Event Throughput                            |
| Event<br>Throughput<br>Statistics   | Displays event throughput from various connectors sending events to this ArcSight Detect.                                                                    | /All Data Monitors/ArcSight Administration/Detect/System Health/Events/Event Throughput/Event Throughput Statistics                 |
| Events By<br>Priority               | Displays events by priority. This data monitor does not populate all values when running in Turbo Mode Fastest.                                              | /All Data Monitors/ArcSight<br>Administration/Detect/System<br>Health/Events/Latest Events By<br>Priority/Events By Priority        |
| Latest<br>Elevated<br>Threat Events | Displays the list of critical devices that are currently down. A device is down if it has not reported for a certain period of time (30 minutes by default). | /All Data Monitors/ArcSight Administration/Detect/System Health/Events/Latest Events By Priority/Latest Elevated Threat Events      |
| Latest<br>Guarded<br>Threat Events  | Displays information about the latest threat events with a priority level of 3 or 4.                                                                         | /All Data Monitors/ArcSight Administration/Detect/System Health/Events/Latest Events By Priority/Latest Guarded Threat Events       |
| Latest High<br>Threat Events        | Displays information about the latest threat events with a priority level of 7 or 8.                                                                         | /All Data Monitors/ArcSight<br>Administration/Detect/System<br>Health/Events/Latest Events By<br>Priority/Latest High Threat Events |

Data Monitors Page 107 of 230

| Name                                                   | Description                                                                                        | Location                                                                                                    |
|--------------------------------------------------------|----------------------------------------------------------------------------------------------------|----------------------------------------------------------------------------------------------------|
| Latest Low<br>Threat Events                            | Displays information about the latest threat events with a priority level less than or equal to 2. | /All Data Monitors/ArcSight<br>Administration/Detect/System<br>Health/Events/Latest Events By<br>Priority/Latest Low Threat Events             |
| Latest Severe<br>Threat Events                         | Displays information about the latest threat events with a priority level greater than 8.          | /All Data Monitors/ArcSight Administration/Detect/System Health/Events/Latest Events By Priority/Latest Severe Threat Events                   |
| Top Data<br>Monitors by<br>DCache Sync<br>Count        | Displays the top data monitors by DCache sync count.                                               | /All Data Monitors/ArcSight<br>Administration/Detect/System<br>Health/Resources/Data Monitors/Top<br>Data Monitors by DCache Sync Count        |
| Top Data<br>Monitors by<br>DCache Sync<br>Time         | Displays the top data monitors by DCache sync time.                                                | /All Data Monitors/ArcSight<br>Administration/Detect/System<br>Health/Resources/Data Monitors/Top<br>Data Monitors by DCache Sync Time         |
| Top Data<br>Monitors by<br>Event Count                 | Displays the top data monitors by event count.                                                     | /All Data Monitors/ArcSight Administration/Detect/System Health/Resources/Data Monitors/Top Data Monitors by Event Count                       |
| Top Data<br>Monitors by<br>Event<br>Processing<br>Time | Displays the top data monitors by event processing time.                                           | /All Data Monitors/ArcSight<br>Administration/Detect/System<br>Health/Resources/Data Monitors/Top<br>Data Monitors by Event Processing<br>Time |
| Partial<br>Matches per<br>Rule                         | Displays event counts for partial rule matches.                                                    | /All Data Monitors/ArcSight<br>Administration/Detect/System<br>Health/Resources/Rules/Rules<br>Status/Partial Matches per Rule                 |
| Recent Fired<br>Rules                                  | Displays information about the most recently fired rules.                                          | /All Data Monitors/ArcSight<br>Administration/Detect/System<br>Health/Resources/Rules/Rules<br>Status/Recent Fired Rules                       |
| Rule Audit<br>Events                                   | Displays the most recent errors received from the rules engine.                                    | /All Data Monitors/ArcSight<br>Administration/Detect/System<br>Health/Resources/Rules/Rules<br>Status/Rule Audit Events                        |

Data Monitors Page 108 of 230

| Name                                                           | Description                                                                                                    | Location                                                                                                    |
|----------------------------------------------------------------|----------------------------------------------------------------------------------------------------|----------------------------------------------------------------------------------------------------|
| Sortable Rule<br>Stats (only<br>applies to<br>compact<br>mode) | Displays statistics for rule performance, such as partial matches, matching events, correlation events, time to execute, and memory used by each rule. You can sort the information in each column by clicking the column title.  Note: Lightweight rules do not use in-memory operations or data field aggregation, and do not generate correlation events. Therefore, Matching Events, Correlation Events, and Aggregation Sets are always zero for lightweight rules. | /All Data Monitors/ArcSight Administration/Detect/System Health/Resources/Rules/Rules Status/Sortable Rule Stats (only applies to compact mode) |
| Top Firing<br>Rules                                            | Displays information about the top firing rules.                                                                                                    | /All Data Monitors/ArcSight<br>Administration/Detect/System<br>Health/Resources/Rules/Rules<br>Status/Top Firing Rules                          |
| ArcSight User<br>Sessions                                      | Displays the status of the ArcSight user sessions to the ArcSight Manager. The data monitor shows the username, the IP address of the machine from which the user is connecting, and the status of the connection. The status of the connection can be: Logged in, Logged out, or Login Timed Out.                                                                                                    | /All Data Monitors/ArcSight<br>Administration/Detect/User<br>Access/User Sessions/ArcSight User<br>Status/ArcSight User Sessions                |
| Current Users<br>Logged In                                     | Displays information about the users currently logged into the ArcSight Detect system.                                                                                                    | /All Data Monitors/ArcSight Administration/Detect/User Access/User Sessions/Console and ArcSight Web Status/Current Users Logged In             |
| Notification<br>Log                                            | Displays notification activity generated by ArcSight Detect rules. The data monitor does not populate all values when running in Turbo Mode Fastest.                                                                                                    | /All Data Monitors/ArcSight Administration/Detect/User Access/User Sessions/Console and ArcSight Web Status/Notification Log                    |
| User Access<br>Log                                             | Displays recent user session data events. The data monitor does not populate all values when running in Turbo Mode Fastest.                                                                                                    | /All Data Monitors/ArcSight Administration/Detect/User Access/User Sessions/Console and ArcSight Web Status/User Access Log                     |

Data Monitors Page 109 of 230

#### **Field Sets**

| Name                                 | Description                                                                                                    | Location                                                                                                    |
|--------------------------------------|----------------------------------------------------------------------------------------------------|----------------------------------------------------------------------------------------------------|
| Connector<br>Monitoring<br>Events    | Contains fields used to examine connector monitoring events, such as specific connector audit events and correlation events resulting from rules in the Connector Monitoring use cases.             | /All Field Sets/ArcSight Administration/Connector/Connector Monitoring Events                                    |
| Connector<br>Upgrades                | Used by the Connector Upgrades active channel. The selected fields are: Manager Receipt Time, End Time, Name, Device Event Category, Agent Name, Agent Version, Agent Address, and Agent Zone Name. | /All Field Sets/ArcSight Administration/Connector/Connector Upgrades                                             |
| ASM Events                           | Contains fields of interest for monitoring ASM events.                                                                                                    | /All Field Sets/ArcSight Administration/Detect/ASM Events                                                        |
| Distributed<br>Correlation<br>Events | This field sets is for distributed correlation monitoring.                                                                                                    | /All Field Sets/ArcSight Administration/Detect/Distributed Correlation Monitoring/Distributed Correlation Events |
| Query Status                         | Displays detailed information about queries.                                                                                                    | /All Field Sets/ArcSight Administration/Detect/Query Status                                                      |
| ArcSight Detect Device Monitoring    | Contains fields used to examine device status events.                                                                                                    | /All Field Sets/ArcSight Administration/Devices/ArcSight Detect Device Monitoring                                |

### **Fields**

All fields function as variables unless otherwise noted.

| Name         | Description                                                                                 | Location                                                                                    |
|--------------|---------------------------------------------------------------------------------------------|---------------------------------------------------------------------------------------------|
| AverageEPS   | Returns 1000 if LastHourEPS is null.                                                        | /All Fields/ArcSight Administration/Detect/Distributed<br>Correlation Monitoring/AverageEPS |
| EPS          | Returns string EPS.                                                                         | /All Fields/ArcSight Administration/Detect/Distributed Correlation Monitoring/EPS           |
| getAddress   | Returns the source address if it is not null, otherwise it returns the destination address. | /All Fields/ArcSight Administration/Detect/Distributed Correlation Monitoring/getAddress    |
| getHourOfDay | Returns hour of manager receipt time.                                                       | /All Fields/ArcSight Administration/Detect/Distributed Correlation Monitoring/getHourOfDay  |

Field Sets Page 110 of 230

| Name                | Description                                                                                                | Location                                                                                       |
|---------------------|----------------------------------------------------------------------------------------------------|------------------------------------------------------------------------------------------------|
| getLastHour         | Returns last hour of manager receipt time.                                                                 | /All Fields/ArcSight Administration/Detect/Distributed<br>Correlation Monitoring/getLastHour   |
| LastHourEPS         | Returns last hour average EPS in persistor.                                                                | /All Fields/ArcSight Administration/Detect/Distributed Correlation Monitoring/LastHourEPS      |
| OneHourEvents       | Returns one hour events based on last hour average EPS.                                                    | /All Fields/ArcSight Administration/Detect/Distributed Correlation Monitoring/OneHourEvents    |
| TenMinutesEvents    | Returns 10 minutes events based on last hour average EPS.                                                  | /All Fields/ArcSight Administration/Detect/Distributed Correlation Monitoring/TenMinutesEvents |
| ConnectorID         | Returns the Resource ID of the connector.                                                                  | /All Fields/ArcSight Administration/Detect/Licensing/ConnectorID                               |
| ConnectorName       | Returns the name of the connector.                                                                         | /All Fields/ArcSight Administration/Detect/Licensing/ConnectorName                             |
| ConnectorNameFromID | Returns the name of the connector by looking up the Connector ID in the Connector Information Active List. | /All Fields/ArcSight Administration/Detect/Licensing/ConnectorNameFromID                       |
| ConnectorType       | Returns the type of connector.                                                                             | /All Fields/ArcSight Administration/Detect/Licensing/ConnectorType                             |

## **Filters**

| Name                                             | Description                                                                                                    | Location                                                                                                    |
|--------------------------------------------------|----------------------------------------------------------------------------------------------------|----------------------------------------------------------------------------------------------------|
| Connector<br>Caching<br>Event                    | Detects connector caching events.                                                                                 | /All Filters/ArcSight Administration/Connectors/System Health/Conditional Variable Filters/Connector Caching Event                 |
| Connector<br>Registered or<br>Heartbeat<br>Event | Detects events for connector timeouts because the connector information is not complete in Device Custom String2. | /All Filters/ArcSight Administration/Connectors/System Health/Conditional Variable Filters/Connector Registered or Heartbeat Event |
| Connector<br>Connection<br>Status                | Detects correlation events related to connector connection status.                                                | /All Filters/ArcSight Administration/Connectors/System Health/Connector Connection Status                                          |

Filters Page 111 of 230

| Name                                       | Description                                                                                                  | Location                                                                                                    |
|--------------------------------------------|----------------------------------------------------------------------------------------------------|----------------------------------------------------------------------------------------------------|
| Resource<br>Changes                        | Detects resource change audit events.                                                                        | /All Filters/ArcSight Administration/Detect/Configuration Changes/Resource Update Tracking/Resource Changes         |
| Resource<br>Deletes                        | Detects deleted resources.                                                                                   | /All Filters/ArcSight Administration/Detect/Configuration Changes/Resource Update Tracking/Resource Deletes         |
| Resource<br>Inserts                        | Detects new resources.                                                                                       | /All Filters/ArcSight Administration/Detect/Configuration Changes/Resource Update Tracking/Resource Inserts         |
| Resource<br>Updates                        | Detects updates to resources.                                                                                | /All Filters/ArcSight Administration/Detect/Configuration Changes/Resource Update Tracking/Resource Updates         |
| Aggregator<br>Audit Events                 | Detects audit events for aggregator.                                                                         | /All Filters/ArcSight Administration/Detect/Distributed Correlation Monitoring/Aggregator Audit Events              |
| Correlator<br>Audit Events                 | Detects audit events for correlator.                                                                         | /All Filters/ArcSight Administration/Detect/Distributed Correlation Monitoring/Correlator Audit Events              |
| Distributed<br>Cache Audit<br>Events       | Detects audit events for distributed cache.                                                                  | /All Filters/ArcSight Administration/Detect/Distributed Correlation Monitoring/Distributed Cache Audit Events       |
| Distributed<br>Correlation<br>Audit Events | Detects audit events for distributed correlation.                                                            | /All Filters/ArcSight Administration/Detect/Distributed Correlation Monitoring/Distributed Correlation Audit Events |
| Green<br>Threshold                         | Detects event remaining count in message bus is less than certain time events, by default, it is 10 minutes. | /All Filters/ArcSight Administration/Detect/Distributed Correlation Monitoring/Green Threshold                      |
| Message Bus<br>Status Events               | Detects status audit events for message bus.                                                                 | /All Filters/ArcSight Administration/Detect/Distributed Correlation Monitoring/Message Bus Status Events            |

Filters Page 112 of 230

| Name                                            | Description                                                                                                    | Location                                                                                                    |
|-------------------------------------------------|----------------------------------------------------------------------------------------------------|----------------------------------------------------------------------------------------------------|
| Message<br>Count<br>Remaining in<br>Message Bus | Detects audit events for messages remaining in message bus.                                                                                                    | /All Filters/ArcSight Administration/Detect/Distributed Correlation Monitoring/Message Count Remaining in Message Bus |
| Red<br>Threshold                                | Detects event remaining count in message bus exceeds certain time events, by default, it is one hour.                                                                  | /All Filters/ArcSight Administration/Detect/Distributed Correlation Monitoring/Red Threshold                          |
| ArcSight<br>Status<br>Monitoring<br>Events      | Detects ArcSight Status Monitoring events generated by the local ArcSight Detect system.                                                                               | /All Filters/ArcSight Administration/Detect/System Health/ArcSight Status Monitoring Events                           |
| ASM Load<br>Overview                            | Detects events that identify the load associated with the ArcSight Detect system through various parameters such as CPU, database, flow levels, memory, and resources. | /All Filters/ArcSight Administration/Detect/System Health/ASM Load Overview                                           |
| ASM Event<br>Flow                               | Detects events that identify the Detect load through flow levels of events.                                                                                            | /All Filters/ArcSight Administration/Detect/System Health/Events/ASM Event Flow                                       |
| ArcSight<br>Audit Events                        | Detects ArcSight Detect audit events.                                                                                                    | /All Filters/ArcSight Administration/Detect/System Health/Events/Audit/ArcSight Audit Events                          |
| Notification<br>Actions                         | Detects events that are related to notifications generated by a rule in the ArcSight Detect system.                                                                    | /All Filters/ArcSight Administration/Detect/System Health/Events/Event Flow/Notification Actions                      |
| Elevated<br>Threat<br>Condition                 | Detects events with a Priority level rating of 5 or 6.                                                                                                    | /All Filters/ArcSight Administration/Detect/System Health/Events/Event Priority Filters/Elevated Threat Condition     |
| Guarded<br>Threat<br>Condition                  | Detects events with a Priority level rating of 3 or 4.                                                                                                    | /All Filters/ArcSight Administration/Detect/System Health/Events/Event Priority Filters/Guarded Threat Condition      |
| High Threat<br>Condition                        | Detects events with a Priority level rating of 7 or 8.                                                                                                    | /All Filters/ArcSight Administration/Detect/System Health/Events/Event Priority Filters/High Threat Condition         |
| Low Threat<br>Condition                         | Detects events with a Priority level rating less than or equal to 2.                                                                                                   | /All Filters/ArcSight Administration/Detect/System Health/Events/Event Priority Filters/Low Threat Condition          |

Filters Page 113 of 230

| Name                                  | Description                                                                                                    | Location                                                                                                    |
|---------------------------------------|----------------------------------------------------------------------------------------------------|----------------------------------------------------------------------------------------------------|
| Severe<br>Threat<br>Condition         | Detects events with Priority level rating greater than 8.                                                                                                    | /All Filters/ArcSight Administration/Detect/System Health/Events/Event Priority Filters/Severe Threat Condition   |
| ASM CPU<br>Load                       | Detects ArcSight Detect monitoring events related to CPU load.                                                                                                    | /All Filters/ArcSight Administration/Detect/System Health/Resources/ASM CPU Load                                  |
| ASM Event<br>Evaluation               | Detects ArcSight Detect events based on rule insert event rates, data monitor evaluations per second, and filter evaluation counts.                                                                                   | /All Filters/ArcSight Administration/Detect/System Health/Resources/ASM Event Evaluation                          |
| ASM Flow<br>Load                      | Detects ArcSight Detect monitoring events related to event flow.                                                                                                    | /All Filters/ArcSight Administration/Detect/System Health/Resources/ASM Flow Load                                 |
| ASM<br>Resource and<br>Memory<br>Load | Detects ArcSight Detect monitoring events related to resource and memory load.                                                                                                    | /All Filters/ArcSight Administration/Detect/System Health/Resources/ASM Resource and Memory Load                  |
| ASM<br>Standing<br>Load               | Detects currently active, data monitor, rules, and active channel related events.                                                                                                    | /All Filters/ArcSight Administration/Detect/System Health/Resources/ASM Standing Load                             |
| ASM Asset<br>Resolution<br>Timings    | Detects ArcSight Status Monitor events that contain asset resolution timing information. The asset resolution average time is the average time in milliseconds taken to resolve an end-point in an event to an asset. | /All Filters/ArcSight Administration/Detect/System Health/Resources/Assets/ASM Asset Resolution Timings           |
| ASM Total<br>Asset Count              | Detects ArcSight System Monitor events that contain the current total number of assets.                                                                                                    | /All Filters/ArcSight Administration/Detect/System Health/Resources/Assets/ASM Total Asset Count                  |
| Data Monitor<br>DCache Sync<br>Counts | Detects ArcSight Detect DCache sync counts telemetry events generated by data monitors.                                                                                                    | /All Filters/ArcSight Administration/Detect/System Health/Resources/Data Monitors/Data Monitor DCache Sync Counts |
| Data Monitor<br>Event Counts          | Detects ArcSight Detect event count telemetry events generated by data monitors.                                                                                                    | /All Filters/ArcSight Administration/Detect/System Health/Resources/Data Monitors/Data Monitor Event Counts       |
| ArcSight<br>Rules                     | Detects ArcSight Detect correlation events generated by rules.                                                                                                    | /All Filters/ArcSight Administration/Detect/System Health/Resources/Rules/ArcSight Rules                          |

Filters Page 114 of 230

| Name                                   | Description                                                                                                    | Location                                                                                                    |
|----------------------------------------|----------------------------------------------------------------------------------------------------|----------------------------------------------------------------------------------------------------|
| Rules Engine<br>Internal<br>Events     | Detects internal ArcSight Detect rules engine base events.                                                                                                    | /All Filters/ArcSight Administration/Detect/System Health/Resources/Rules/Rules Engine Internal Events                      |
| Hour less<br>than 10                   | This filter is used by a Conditional DV. The condition in the filter is Hour(EndTime) is less than 10.                                                                                                    | /All Filters/ArcSight Administration/Detect/System Health/Resources/Trends/Conditional Variable Filters/Hour less than 10   |
| Minute less<br>than 10                 | This filter is used by a Conditional DV. The condition in the filter is Minute(EndTime) is less than 10.                                                                                                    | /All Filters/ArcSight Administration/Detect/System Health/Resources/Trends/Conditional Variable Filters/Minute less than 10 |
| ASM<br>Database<br>Load<br>Statistics  | Detects events related to ArcSight Detect database load.                                                                                                    | /All Filters/ArcSight Administration/Detect/System Health/Storage/ASM Database Load Statistics                              |
| ASM<br>Database<br>Statistics          | Detects events related to ArcSight Detect database statistics (such as insertion/retrieval).                                                                                                    | /All Filters/ArcSight Administration/Detect/System Health/Storage/ASM Database Statistics                                   |
| ASM<br>Sidetable<br>Cache Hit<br>Rates | Detects ArcSight System Monitor events that contain side table cache hit rate information. Side tables are tables held in memory and in the database to retain common and relatively static information, such as geographical information, categorization information, connector information, device information, and labels for custom strings and numbers. The cache hit rate identifies how many successful attempts were made to find entries within the past two hours. | /All Filters/ArcSight Administration/Detect/System Health/Storage/ASM Sidetable Cache Hit Rates                             |
| ASM<br>Sidetable<br>Sizes              | Detects ArcSight System Monitor events that contain side table size information. Side tables are tables held inmemory and in the database to retain common and relatively static information, such as geographical information, categorization information, connector information, device information, and labels for custom strings and numbers. The side table size identifies how many entries are currently in the cache.                                                | /All Filters/ArcSight Administration/Detect/System Health/Storage/ASM Sidetable Sizes                                       |
| Threshold -<br>Critical                | This filter is used in the ASM Database Free Space - Critical rule. The filter identifies events in which the free space is less than two percent. The audit event uses Device Custom Number1 to report the database free space.                                                                                                    | /All Filters/ArcSight Administration/Detect/System Health/Storage/Custom/Threshold - Critical                               |

Filters Page 115 of 230

| Name                                        | Description                                                                                                    | Location                                                                                             |
|---------------------------------------------|----------------------------------------------------------------------------------------------------|----------------------------------------------------------------------------------------------------|
| Threshold -<br>Warning                      | This filter is used in the ASM Database Free Space - Warning rule. The filter captures events where the free space is less than or equal to five percent, but more than two percent. The audit event uses Device Custom Number1 to report the database free space. | /All Filters/ArcSight Administration/Detect/System Health/Storage/Custom/Threshold - Warning         |
| Database<br>Insert Time<br>Statistics       | Detects ArcSight system events where the Device Event Category is /Monitor/EventBroker/InsertTime.                                                                                                    | /All Filters/ArcSight Administration/Detect/System Health/Storage/Database Insert Time Statistics    |
| Database<br>Retrieval<br>Time<br>Statistics | Detects ArcSight system events where the Device Event Category is /Monitor/EventBroker/RetrievalTime.                                                                                                    | /All Filters/ArcSight Administration/Detect/System Health/Storage/Database Retrieval Time Statistics |
| ArcSight<br>Login Events                    | Detects events that are associated with logins to the ArcSight Detect system.                                                                                                    | /All Filters/ArcSight Administration/Detect/User Access/User Sessions/ArcSight Login Events          |
| ArcSight<br>Login Rule<br>Firings           | Detects events that contain ArcSight login rule triggering information. The deviceEventCategory used in this filter is generated by the ArcSight User Login rule. The filter is used by a trend that tracks hourly login statistics.                               | /All Filters/ArcSight Administration/Detect/User Access/User Sessions/ArcSight Login Rule Firings    |
| ArcSight<br>Login<br>Tracking               | Detects events that contain ArcSight login and logout information. The device event class IDs used in this filter are generated by the ArcSight auditing system.                                                                                                   | /All Filters/ArcSight Administration/Detect/User Access/User Sessions/ArcSight Login Tracking        |

# Integration Commands, Configuration, and Target

| Name                            | Description                                                                                                  | Location                                                                                   |
|---------------------------------|----------------------------------------------------------------------------------------------------|--------------------------------------------------------------------------------------------|
| By Source<br>and<br>Destination | This integration command enables you to run a search by source and destination address on an ArcSight Recon. | /All Integration Commands/ArcSight Administration/ArcSight Recon/By Source and Destination |
| By Vendor<br>and Product        | This integration command enables you to run a search by device vendor and product on an ArcSight Recon.      | /All Integration Commands/ArcSight Administration/ArcSight Recon/By Vendor and Product     |

| Name                     | Description                                                                                                    | Location                                                                                     |
|--------------------------|----------------------------------------------------------------------------------------------------|----------------------------------------------------------------------------------------------|
| ArcSight<br>Recon Search | This integration configuration is used to configure the ArcSight Recon search commands.                                                                             | /All Integration Configurations/ArcSight Administration/ArcSight Recon/ArcSight Recon Search |
| ArcSight<br>Recon 1      | This integration target stores the hostname and port number of an ArcSight Recon. This target is used by the set of integration commands for ArcSight Recon search. | /All Integration Targets/ArcSight<br>Administration/ArcSight<br>Recon/ArcSight Recon 1       |

# Queries

Queries have individual tables organized by sub-folder.

#### Connectors

| Name                                       | Description                                                                                                    | Location                                                                                                    |
|--------------------------------------------|----------------------------------------------------------------------------------------------------|----------------------------------------------------------------------------------------------------|
| Connector<br>Upgrades<br>Count             | Retrieves the count of successful and failed connector upgrades per day in the Connector Upgrades active list.            | /All Queries/ArcSight Administration/Connectors/Configuration Changes/Upgrades/Connector Upgrades Count          |
| Connector<br>Upgrades<br>Count (Total)     | Retrieves the total count of successful and failed connector upgrades in the Connector Upgrades active list.              | /All Queries/ArcSight Administration/Connectors/Configuration Changes/Upgrades/Connector Upgrades Count (Total)  |
| Failed<br>Connector<br>Upgrades            | Retrieves the connectors with failed upgrades (and the reason for the failure) in the Connector Upgrades active list.     | /All Queries/ArcSight Administration/Connectors/Configuration Changes/Upgrades/Failed Connector Upgrades         |
| Successful<br>Connector<br>Upgrades        | Retrieves the connectors with successful upgrades (and the new connector version) in the Connectors Upgrades active list. | /All Queries/ArcSight Administration/Connectors/Configuration Changes/Upgrades/Successful Connector Upgrades     |
| Upgrade<br>History by<br>Connector         | Retrieves all the connector upgrades (successful and failed) by connector in the Connector Upgrades active list.          | /All Queries/ArcSight Administration/Connectors/Configuration Changes/Upgrades/Upgrade History by Connector      |
| Upgrade<br>History by<br>Connector<br>Type | Retrieves all the connector upgrades (successful and failed) by connector type in the Connector Upgrades active list.     | /All Queries/ArcSight Administration/Connectors/Configuration Changes/Upgrades/Upgrade History by Connector Type |
| Connector<br>Versions                      | Retrieves all the connectors with their latest versions in the Connector Versions session list.                           | /All Queries/ArcSight Administration/Connectors/Configuration Changes/Versions/Connector Versions                |

Queries Page 117 of 230

| Name                                       | Description                                                                                                    | Location                                                                                                    |
|--------------------------------------------|----------------------------------------------------------------------------------------------------|----------------------------------------------------------------------------------------------------|
| Connector<br>Versions by<br>Type           | Retrieves all the connectors with their latest versions by connector type in the Connector Versions session list.                                                                             | /All Queries/ArcSight Administration/Connectors/Configuration Changes/Versions/Connector Versions by Type           |
| Version<br>History by<br>Connector         | Retrieves all the connector versions by connector in the Connector Versions session list.                                                                                                    | /All Queries/ArcSight Administration/Connectors/Configuration Changes/Versions/Version History by Connector         |
| Version<br>History by<br>Connector<br>Type | Retrieves all the connectors and connector versions by connector type in the Connector Versions session list.                                                                                 | /All Queries/ArcSight Administration/Connectors/Configuration Changes/Versions/Version History by Connector Type    |
| Connectors -<br>Down                       | Retrieves data on connectors that have been down for under 20 minutes (by default). The queries are used on an active list that is maintained by the Connector Monitoring content (rules).    | /All Queries/ArcSight Administration/Connectors/System Health/Connector Monitoring/Connectors - Down                |
| Connectors -<br>Still Down                 | Retrieves data on connectors that have been down for longer than 20 minutes (by default). The query is used on an active list that is maintained by the Connector Monitoring content (rules). | /All Queries/ArcSight<br>Administration/Connectors/System<br>Health/Connector Monitoring/Connectors -<br>Still Down |

#### Detect

| Name                             | Description                                                                                                | Location                                                                                                  |
|----------------------------------|----------------------------------------------------------------------------------------------------|----------------------------------------------------------------------------------------------------|
| EPS<br>Received in<br>Correlator | Retrieves EPS count for events received in correlator.                                                     | /All Queries/ArcSight Administration/Detect/Distributed Correlation Monitoring/EPS Received in Correlator |
| Hourly EPS in Persistor          | Retrieves hourly EPS in persistor.                                                                         | /All Queries/ArcSight Administration/Detect/Distributed Correlation Monitoring/Hourly EPS in Persistor    |
| MPS<br>Received in<br>Aggregator | Retrieves messages per second (MPS) count for events received in aggregator.                               | /All Queries/ArcSight Administration/Detect/Distributed Correlation Monitoring/MPS Received in Aggregator |
| Licensing<br>Query               | Retrieves the licensing history for the various license types taken from the License History session list. | /All Queries/ArcSight Administration/Detect/Licensing/Licensing Query                                     |
| Storage<br>Licensing<br>Data     | Retrieves the raw event length for each day for all the connectors from an active list.                    | /All Queries/ArcSight Administration/Detect/Licensing/Storage Licensing Data                              |
| Invalid<br>Resources             | Retrieves a list of invalid resources from the Invalid Resources active list.                              | /All Queries/ArcSight Administration/Detect/System Health/Resources/Invalid Resources                     |

Queries Page 118 of 230

| Name                                    | Description                                                                                                    | Location                                                                                                    |
|-----------------------------------------|----------------------------------------------------------------------------------------------------|----------------------------------------------------------------------------------------------------|
| Invalid<br>Resources<br>(Chart)         | Retrieves the count of invalid resources by resource type from the Invalid Resources active list.                       | /All Queries/ArcSight Administration/Detect/System Health/Resources/Invalid Resources (Chart)                            |
| Failed<br>Queries                       | Retrieves failed queries for reports, trends, and query viewers. The query is used to build a trend and a query viewer. | /All Queries/ArcSight Administration/Detect/System Health/Resources/Reporting/Queries/Failed Queries                     |
| Query<br>Counts<br>During Last<br>24 hr | Retrieves the resource type and its counts from the Query Running Time active list.                                     | /All Queries/ArcSight Administration/Detect/System Health/Resources/Reporting/Queries/Query Counts During Last 24 hr     |
| Query<br>Counts<br>During Last<br>Week  | Retrieves resource types and their counts from the Query Running Time active list.                                      | /All Queries/ArcSight Administration/Detect/System Health/Resources/Reporting/Queries/Query Counts During Last Week      |
| Last 10<br>Query<br>Viewer<br>Queries   | Retrieves query duration information for query viewers, ordered by end time.                                            | /All Queries/ArcSight Administration/Detect/System Health/Resources/Reporting/Query Viewers/Last 10 Query Viewer Queries |
| Longest<br>Query<br>Viewer<br>Queries   | Retrieves query duration information for query viewers, ordered by duration.                                            | /All Queries/ArcSight Administration/Detect/System Health/Resources/Reporting/Query Viewers/Longest Query Viewer Queries |
| Query<br>Viewer<br>Failures             | Retrieves query duration information for failed query viewers.                                                          | /All Queries/ArcSight Administration/Detect/System Health/Resources/Reporting/Query Viewers/Query Viewer Failures        |
| Query<br>Viewer<br>Queries              | Retrieves query duration information for query viewers used to build a trend.                                           | /All Queries/ArcSight Administration/Detect/System Health/Resources/Reporting/Query Viewers/Query Viewer Queries         |

#### **Devices**

| Name                                                   | Description                                                        | Location                                                                                                    |
|--------------------------------------------------------|--------------------------------------------------------------------|----------------------------------------------------------------------------------------------------|
| All Devices<br>Detected<br>Inactive - Last<br>24 Hours | Retrieves devices detected as inactive within the last 24 hours.   | /All Queries/ArcSight Administration/Devices/ArcSight Detect Device Monitoring - All/All Devices Detected Inactive - Last 24 Hours |
| All Devices<br>Detected<br>Inactive - Last 7<br>Days   | Retrieves devices detected as inactive within the last seven days. | /All Queries/ArcSight Administration/Devices/ArcSight Detect Device Monitoring - All/All Devices Detected Inactive - Last 7 Days   |

Queries Page 119 of 230

| Name                                               | Description                                                                                                    | Location                                                                                                    |
|----------------------------------------------------|----------------------------------------------------------------------------------------------------|----------------------------------------------------------------------------------------------------|
| All Monitored<br>Devices                           | Retrieves devices from the All Monitored Devices active list.                                                              | /All Queries/ArcSight Administration/Devices/ArcSight Detect Device Monitoring - All/All Monitored Devices                                   |
| All Monitored<br>Devices - Green                   | Retrieves devices detected as active within the last 20 minutes.                                                           | /All Queries/ArcSight Administration/Devices/ArcSight Detect Device Monitoring - All/All Monitored Devices - Green                           |
| All Monitored<br>Devices - Green<br>Counter        | Retrieves devices detected as active within the last 20 minutes and sorts them by device product.                          | /All Queries/ArcSight Administration/Devices/ArcSight Detect Device Monitoring - All/All Monitored Devices - Green Counter                   |
| All Monitored<br>Devices - Red                     | Retrieves devices detected as inactive for more than 60 minutes.                                                           | /All Queries/ArcSight Administration/Devices/ArcSight Detect Device Monitoring - All/All Monitored Devices - Red                             |
| All Monitored<br>Devices - Red<br>Counter          | Retrieves devices detected as inactive for more than 60 minutes and sorts them by device product.                          | /All Queries/ArcSight Administration/Devices/ArcSight Detect Device Monitoring - All/All Monitored Devices - Red Counter                     |
| All Monitored<br>Devices - Yellow                  | Retrieves devices detected as inactive for more than 20 minutes but less than 60 minutes.                                  | /All Queries/ArcSight Administration/Devices/ArcSight Detect Device Monitoring - All/All Monitored Devices - Yellow                          |
| All Monitored<br>Devices - Yellow<br>Counter       | Retrieves devices detected as inactive for more than 20 minutes but less than 60 minutes and sorts them by device product. | /All Queries/ArcSight<br>Administration/Devices/ArcSight Detect Device<br>Monitoring - All/All Monitored Devices - Yellow<br>Counter         |
| New Devices<br>Detected - Last<br>24 Hours         | Retrieves all new devices detected within the last 24 hours.                                                               | /All Queries/ArcSight<br>Administration/Devices/ArcSight Detect Device<br>Monitoring - All/New Devices Detected - Last 24<br>Hours           |
| New Devices<br>Detected - Last<br>7 Days           | Retrieves all new devices detected within the last seven days.                                                             | /All Queries/ArcSight Administration/Devices/ArcSight Detect Device Monitoring - All/New Devices Detected - Last 7 Days                      |
| Critical Devices Detected Inactive - Last 24 Hours | Retrieves critical devices detected as inactive within the last 24 hours.                                                  | /All Queries/ArcSight Administration/Devices/ArcSight Detect Device Monitoring - Critical/Critical Devices Detected Inactive - Last 24 Hours |
| Critical Devices Detected Inactive - Last 7 Days   | Retrieves critical devices detected as inactive within the last seven days.                                                | /All Queries/ArcSight Administration/Devices/ArcSight Detect Device Monitoring - Critical/Critical Devices Detected Inactive - Last 7 Days   |

Queries Page 120 of 230

| Name                                                 | Description                                                                                                    | Location                                                                                                    |
|------------------------------------------------------|----------------------------------------------------------------------------------------------------|----------------------------------------------------------------------------------------------------|
| Critical<br>Monitored<br>Devices                     | Retrieves critical devices from the Critical Monitored Devices active list.                                                         | /All Queries/ArcSight Administration/Devices/ArcSight Detect Device Monitoring - Critical/Critical Monitored Devices                           |
| Critical<br>Monitored<br>Devices - Green             | Retrieves critical devices detected as active within the last 20 minutes.                                                           | /All Queries/ArcSight<br>Administration/Devices/ArcSight Detect Device<br>Monitoring - Critical/Critical Monitored Devices -<br>Green          |
| Critical<br>Monitored<br>Devices - Green<br>Counter  | Retrieves critical devices detected as active within the last 20 minutes and sorts them by product.                                 | /All Queries/ArcSight Administration/Devices/ArcSight Detect Device Monitoring - Critical/Critical Monitored Devices - Green Counter           |
| Critical<br>Monitored<br>Devices - Red               | Retrieves critical devices detected as inactive for more than 60 minutes.                                                           | /All Queries/ArcSight Administration/Devices/ArcSight Detect Device Monitoring - Critical/Critical Monitored Devices - Red                     |
| Critical<br>Monitored<br>Devices - Red<br>Counter    | Retrieves critical devices detected as inactive for more than 60 minutes and sorts them by device product.                          | /All Queries/ArcSight<br>Administration/Devices/ArcSight Detect Device<br>Monitoring - Critical/Critical Monitored Devices -<br>Red Counter    |
| Critical<br>Monitored<br>Devices - Yellow            | Retrieves critical devices detected as inactive for more than 20 minutes but less than 60 minutes.                                  | /All Queries/ArcSight<br>Administration/Devices/ArcSight Detect Device<br>Monitoring - Critical/Critical Monitored Devices -<br>Yellow         |
| Critical<br>Monitored<br>Devices - Yellow<br>Counter | Retrieves critical devices detected as inactive for more than 20 minutes but less than 60 minutes and sorts them by device product. | /All Queries/ArcSight<br>Administration/Devices/ArcSight Detect Device<br>Monitoring - Critical/Critical Monitored Devices -<br>Yellow Counter |

# **Query Viewers**

| Name                                 | Description                                                                                                    | Location                                                                                                 |
|--------------------------------------|----------------------------------------------------------------------------------------------------|----------------------------------------------------------------------------------------------------|
| Connectors -<br>Down - Long<br>Term  | Displays data on connectors that have been down for longer than 20 minutes (by default). This query viewer queries on an active list that is maintained by the Connector Monitoring content (rules), so it can update every minute. | /All Query Viewers/ArcSight<br>Administration/Connectors/System<br>Health/Connectors - Down - Long Term  |
| Connectors -<br>Down - Short<br>Term | Displays data on connectors that have been down for under 20 minutes (by default). This query viewer queries on an active list that is maintained by the Connector Monitoring content (rules), so it can update every minute.       | /All Query Viewers/ArcSight<br>Administration/Connectors/System<br>Health/Connectors - Down - Short Term |

Query Viewers Page 121 of 230

| Name                                                                    | Description                                                                                                    | Location                                                                                                    |
|-------------------------------------------------------------------------|----------------------------------------------------------------------------------------------------|----------------------------------------------------------------------------------------------------|
| Hourly EPS<br>Received in<br>Correlator                                 | Displays hourly EPS reveived in correlator.                                                                      | /All Query Viewers/ArcSight<br>Administration/Detect/Distributed<br>Correlation Monitoring/Hourly EPS<br>Received in Correlator                         |
| Hourly<br>Messages<br>Per Second<br>Received in<br>Aggregator           | Displays hourly messages per second received in aggregator.                                                      | /All Query Viewers/ArcSight Administration/Detect/Distributed Correlation Monitoring/Hourly Messages Per Second Received in Aggregator                  |
| Query<br>Counts<br>During Last<br>24 hr                                 | Displays the query and its counts during the last 24 hours.                                                      | /All Query Viewers/ArcSight<br>Administration/Detect/System<br>Health/Resources/Reporting/Query<br>Counts During Last 24 hr                             |
| Query<br>Failures<br>During Last<br>24 hr                               | Displays failed queries for reports, trends, and query viewers.                                                  | /All Query Viewers/ArcSight Administration/Detect/System Health/Resources/Reporting/Query Failures During Last 24 hr                                    |
| Last 10<br>Query<br>Viewer<br>Queries                                   | Displays the last ten query viewer query duration information.                                                   | /All Query Viewers/ArcSight Administration/Detect/System Health/Resources/Reporting/Query Viewers/Last 10 Query Viewer Queries                          |
| Query<br>Viewer<br>Failures<br>During Last<br>24 hr                     | Displays the failed query viewers during the last 24 hours.                                                      | /All Query Viewers/ArcSight Administration/Detect/System Health/Resources/Reporting/Query Viewers/Query Viewer Failures During Last 24 hr               |
| Top 10<br>Longest<br>Query<br>Viewer<br>Queries<br>During Last<br>24 hr | Displays the duration information for the top ten longest query viewers during the last 24 hours.                | /All Query Viewers/ArcSight Administration/Detect/System Health/Resources/Reporting/Query Viewers/Top 10 Longest Query Viewer Queries During Last 24 hr |
| Active<br>Devices - last<br>20 min                                      | Displays details for the devices detected as active for the last 20 minutes.                                     | /All Query Viewers/ArcSight<br>Administration/Devices/ArcSight Detect<br>Device Monitoring - All/Active Devices -<br>last 20 min                        |
| Active<br>Devices by<br>Product - last<br>20 min                        | Displays details for the devices detected as active within the last 20 minutes and sorts them by device product. | /All Query Viewers/ArcSight<br>Administration/Devices/ArcSight Detect<br>Device Monitoring - All/Active Devices<br>by Product - last 20 min             |

Query Viewers Page 122 of 230

| Name                                                         | Description                                                                                                    | Location                                                                                                    |
|--------------------------------------------------------------|----------------------------------------------------------------------------------------------------|----------------------------------------------------------------------------------------------------|
| All<br>Monitored<br>Devices                                  | Displays details for the devices detected within the last 365 days.                                                                          | /All Query Viewers/ArcSight<br>Administration/Devices/ArcSight Detect<br>Device Monitoring - All/All Monitored<br>Devices                        |
| Inactive<br>Devices -<br>more than<br>20 min                 | Displays details for the devices detected as inactive for more than 20 minutes but less than 60 minutes.                                     | /All Query Viewers/ArcSight<br>Administration/Devices/ArcSight Detect<br>Device Monitoring - All/Inactive Devices<br>- more than 20 min          |
| Inactive<br>Devices -<br>more than<br>60 min                 | Displays details for the devices detected as inactive for more than 60 minutes.                                                              | /All Query Viewers/ArcSight<br>Administration/Devices/ArcSight Detect<br>Device Monitoring - All/Inactive Devices<br>- more than 60 min          |
| Inactive<br>Devices by<br>Product -<br>more than<br>20 min   | Displays details for the devices detected as inactive for more than 20 minutes but less than 60 minutes and sorts them by device product.    | /All Query Viewers/ArcSight Administration/Devices/ArcSight Detect Device Monitoring - All/Inactive Devices by Product - more than 20 min        |
| Inactive Devices by Product - more than 60 min               | Displays details for the devices detected as inactive for more than 60 minutes and sorts them by device product.                             | /All Query Viewers/ArcSight Administration/Devices/ArcSight Detect Device Monitoring - All/Inactive Devices by Product - more than 60 min        |
| Active<br>Critical<br>Devices - last<br>20 min               | Displays details for the critical devices detected as active for the last 20 minutes.                                                        | /All Query Viewers/ArcSight<br>Administration/Devices/ArcSight Detect<br>Device Monitoring - Critical/Active<br>Critical Devices - last 20 min   |
| Active<br>Critical<br>Devices by<br>Product - last<br>20 min | Displays details for the critical devices detected as active for the last 20 minutes and sorts them by device product.                       | /All Query Viewers/ArcSight Administration/Devices/ArcSight Detect Device Monitoring - Critical/Active Critical Devices by Product - last 20 min |
| Critical<br>Monitored<br>Devices                             | Displays details for all critical devices.                                                                                                   | /All Query Viewers/ArcSight<br>Administration/Devices/ArcSight Detect<br>Device Monitoring - Critical/Critical<br>Monitored Devices              |
| Inactive<br>Critical<br>Devices -<br>more than<br>20 min     | Displays This query viewer displays details for the critical devices detected as inactive for more than 20 minutes but less than 60 minutes. | /All Query Viewers/ArcSight Administration/Devices/ArcSight Detect Device Monitoring - Critical/Inactive Critical Devices - more than 20 min     |

Query Viewers Page 123 of 230

| Name                                                                   | Description                                                                                                    | Location                                                                                                    |
|------------------------------------------------------------------------|----------------------------------------------------------------------------------------------------|----------------------------------------------------------------------------------------------------|
| Inactive<br>Critical<br>Devices -<br>more than<br>60 min               | Displays details for the critical devices detected as inactive for more than 60 minutes.                                                           | /All Query Viewers/ArcSight Administration/Devices/ArcSight Detect Device Monitoring - Critical/Inactive Critical Devices - more than 60 min            |
| Inactive<br>Critical<br>Devices by<br>Product -<br>more than<br>20 min | Displays details for the critical devices detected as inactive for more than 20 minutes but less than 60 minutes and sorts them by device product. | /All Query Viewers/ArcSight Administration/Devices/ArcSight Detect Device Monitoring - Critical/Inactive Critical Devices by Product - more than 20 min |
| Inactive<br>Critical<br>Devices by<br>Product -<br>more than<br>60 min | Displays details for the critical devices detected as inactive for more than 60 minutes and sorts them by device product.                          | /All Query Viewers/ArcSight Administration/Devices/ArcSight Detect Device Monitoring - Critical/Inactive Critical Devices by Product - more than 60 min |

### Rules

Rules have individual tables organized by sub folder.

#### Connectors

| Name                               | Description                                                                                                    | Location                                                                                                    |
|------------------------------------|----------------------------------------------------------------------------------------------------|----------------------------------------------------------------------------------------------------|
| Connector<br>Deleted               | Detects connector deleted events that are sent when a connector is deleted from the resource tree. On the first event, the session for the corresponding connector is terminated in the Connector Versions session list, and the connector is also removed from the Connectors - Down active list.                         | /All Rules/Real-time Rules/ArcSight Administration/Connectors/Configuration Changes/Connector Deleted            |
| Connector<br>Upgrade<br>Failed     | Detects failed connector upgrades. On every event, the connector information is added to the Connector Upgrades active list.                                                                                                    | /All Rules/Real-time Rules/ArcSight Administration/Connectors/Configuration Changes/Connector Upgrade Failed     |
| Connector<br>Upgrade<br>Successful | Detects successful connector upgrades. On every event, the connector information is added to the Connector Upgrades active list. A new session is created in the Connector Versions session list. Note: The Agent configuration updated events are removed to avoid duplicate entries in the active list and session list. | /All Rules/Real-time Rules/ArcSight Administration/Connectors/Configuration Changes/Connector Upgrade Successful |

Rules Page 124 of 230

| Name                                        | Description                                                                                                    | Location                                                                                                    |
|---------------------------------------------|----------------------------------------------------------------------------------------------------|----------------------------------------------------------------------------------------------------|
| Connector<br>Version<br>Detected            | Detects connector start events. The rule triggers if the connector is not yet in the Connector Versions session list. On every event, a new session with the connector information is created in the Connector Versions session list.                                                                                                    | /All Rules/Real-time Rules/ArcSight Administration/Connectors/Configuration Changes/Connector Version Detected            |
| Connector<br>Discovered<br>or Updated       | Detects new connectors reporting to Detect and adds them to active lists to be monitored. Device Event Class ID = agent:007 is related to Agent Registration events. Device Event Class ID = agent:030 is related to Agent Start events. Device Event Class ID = agent:031 is related to Agent Shutdown events. Device Event Class ID = agent:101 is related to Agent Connection events. Device Event Class ID = agent:103 is related to Agent Heartbeat Timeout events. Device Event Class ID = agent:051 is related to Agent Failover events. These events contain the detailed information necessary to populate the Connectors active lists. | /All Rules/Real-time Rules/ArcSight Administration/Connectors/System Health/Connector Discovered or Updated               |
| Connector<br>Down                           | Detects connector shutdowns or heartbeat timeout events (except for connectors listed in the Black List - Connectors filter). The rule adds connector information to the Connectors - Down active list.                                                                                                    | /All Rules/Real-time Rules/ArcSight<br>Administration/Connectors/System<br>Health/Connector Down                          |
| Connector<br>Still Down                     | Detects when the TTL (20 minutes by default) for an entry in the Connectors - Down active list expires. The rule then adds the connector information to the Connectors - Still Down active list, creates a case and sends a notification to SOC Operators. Note: The case creation and notification actions are disabled by default.                                                                                                    | /All Rules/Real-time Rules/ArcSight<br>Administration/Connectors/System<br>Health/Connector Still Down                    |
| Connector<br>Up                             | Detects connector started events (except for connectors that match the conditions in the Black List - Connectors filter). The rule removes the connector from the connector connection status active lists.                                                                                                    | /All Rules/Real-time Rules/ArcSight<br>Administration/Connectors/System<br>Health/Connector Up                            |
| Connector<br>Added to<br>Black List         | Monitors the Black List - Connectors active list for new connector information. When a connector is added to the black list, this rule updates the other Connector Monitoring active lists to remove that connector from the status displays.                                                                                                    | /All Rules/Real-time Rules/ArcSight<br>Administration/Connectors/System<br>Health/Custom/Connector Added to Black<br>List |
| Update<br>Connector<br>Connection<br>Status | Monitors audit events for changes in the connector connection status active lists. The rule then sets the device custom number and the string information used by the Connector Connection Status data monitor.                                                                                                    | /All Rules/Real-time Rules/ArcSight<br>Administration/Connectors/System<br>Health/Update Connector Connection<br>Status   |

#### Detect

Rules Page 125 of 230

| Name                                               | Description                                                                                                    | Location                                                                                                    |
|----------------------------------------------------|----------------------------------------------------------------------------------------------------|----------------------------------------------------------------------------------------------------|
| Detect Event<br>Counts for<br>Persistor            | Populates the event counts for distributed correlation to a list.                                                                                                    | /All Rules/Real-time Rules/ArcSight<br>Administration/Detect/Distributed<br>Correlation Monitoring/Detect Event<br>Counts for Persistor         |
| Detect<br>Events for<br>Distributed<br>Correlation | Populates the event counts for distributed correlation to a list.                                                                                                    | /All Rules/Real-time Rules/ArcSight<br>Administration/Detect/Distributed<br>Correlation Monitoring/Detect Events for<br>Distributed Correlation |
| License<br>Audit Event<br>Detected                 | Detects when a license audit event is detected. The rule adds the license type, the current count, and the count limit to the License History session list.                                                                                                    | /All Rules/Real-time Rules/ArcSight Administration/Detect/Licensing/License Audit Event Detected                                                |
| Storage<br>Licensing<br>Audit event<br>Detected    | Detects connector raw-event-statistic events and stores them in an active list.                                                                                                    | /All Rules/Real-time Rules/ArcSight<br>Administration/Detect/Licensing/Storage<br>Licensing Audit event Detected                                |
| Out of<br>Domain<br>Fields                         | Detects when there is no more free domain field available for a field type.                                                                                                    | /All Rules/Real-time Rules/ArcSight<br>Administration/Detect/System<br>Health/Resources/Domains/Out of Domain<br>Fields                         |
| Invalid<br>Resource<br>Deleted                     | Detects Removes an invalid resource from the Invalid Resources active list when that resource is deleted. The rule triggers only if the resource that has been deleted is in the Invalid Resources active list.                                                                                         | /All Rules/Real-time Rules/ArcSight<br>Administration/Detect/System<br>Health/Resources/Invalid Resource<br>Deleted                             |
| Query<br>Running<br>Time                           | Detects when a query audit event is detected. The rule adds or updates the corresponding entry in the active list.                                                                                                    | /All Rules/Real-time Rules/ArcSight Administration/Detect/System Health/Resources/Query Running Time                                            |
| Resource<br>Became<br>Invalid                      | Detects when a resource becomes invalid. The rule adds the resource ID, name, URI, and type to the Invalid Resources active list.                                                                                                    | /All Rules/Real-time Rules/ArcSight<br>Administration/Detect/System<br>Health/Resources/Resource Became<br>Invalid                              |
| Resource<br>Became<br>Valid                        | Detects when an invalid resource becomes valid. The rule removes the resource from the Invalid Resources active list.                                                                                                    | /All Rules/Real-time Rules/ArcSight Administration/Detect/System Health/Resources/Resource Became Valid                                         |
| Excessive<br>Rule<br>Recursion                     | Detects excessive rule recursion. This rule looks for events coming from the ArcSight Security Manager with the Device Event Category set to /Rule/Warning/Loop. This rule only requires one such event within five minutes. After this rule is triggered, a notification is sent to the SOC Operators. | /All Rules/Real-time Rules/ArcSight Administration/Detect/System Health/Resources/Rules/Excessive Rule Recursion                                |

Rules Page 126 of 230

| Name                                            | Description                                                                                                    | Location                                                                                                    |
|-------------------------------------------------|----------------------------------------------------------------------------------------------------|----------------------------------------------------------------------------------------------------|
| Rule<br>Matching<br>Too Many<br>Events          | Detects rules that match too many events. The rule identifies events that come from the ArcSight Security Manager with the Device Event Category set to /Rule/Error/Deactivate/Unsafe. This rule only requires one such event within five minutes. After this rule is triggered, a notification is sent to the SOC Operators.                              | /All Rules/Real-time Rules/ArcSight Administration/Detect/System Health/Resources/Rules/Rule Matching Too Many Events      |
| Warning -<br>System<br>Resources<br>Exhausted   | Indicates that a device has detected a system resource issue. The rule triggers whenever a resource is exhausted or a resource check fails. On the first event, a notification is sent to SOC operators. Note: This rule does not produce completely accurate results when running in Turbo Mode Fastest.                                                  | /All Rules/Real-time Rules/ArcSight Administration/Detect/System Health/Resources/Warning - System Resources Exhausted     |
| ASM<br>Database<br>Free Space -<br>Critical     | Detects internal events showing that one (or more) of the ASM database table spaces has a very low free space percentage. This is considered critical when the free space goes below the threshold defined in the server.properties file (two percent by default). A notification is sent to the Database Storage Operator group.                          | /All Rules/Real-time Rules/ArcSight Administration/Detect/System Health/Storage/ASM Database Free Space - Critical         |
| ASM<br>Database<br>Free Space -<br>Warning      | Detects internal events showing that one (or more) of the ASM database table spaces has a low free space percentage. This is considered a warning when the free space goes below the threshold defined in the server.properties file (five percent by default).                                                                                            | /All Rules/Real-time Rules/ArcSight<br>Administration/Detect/System<br>Health/Storage/ASM Database Free Space<br>- Warning |
| ASM Database Status Change - Critical           | Detects critical database status. This rule detects the insert and retrieval time for an event; the status is considered critical when the EventInsertTimeNanos field is greater than or equal to 50,000. This rule requires two such events within three minutes. After the first event, the agentSeverity event field is set to very high.               | /All Rules/Real-time Rules/ArcSight Administration/Detect/System Health/Storage/ASM Database Status Change - Critical      |
| ASM Database Status Change - Down               | Detects down database status. This rule detects the insert and retrieval time for an event; the status is considered down when the EventInsertTimeNanos field is equal to zero. This rule requires two such events within three minutes. After the first event, the agentSeverity event field is set to unknown.                                           | /All Rules/Real-time Rules/ArcSight<br>Administration/Detect/System<br>Health/Storage/ASM Database Status<br>Change - Down |
| ASM<br>Database<br>Status<br>Change -<br>Normal | Detects normal database status. This rule detects the insert and retrieval time of the event; the status is considered normal when the EventInsertTimeNanos (insert time in nanoseconds) field is less than or equal to 20,000. This rule requires two such events within two minutes. After the first event, the agentSeverity event field is set to low. | /All Rules/Real-time Rules/ArcSight Administration/Detect/System Health/Storage/ASM Database Status Change - Normal        |

Rules Page 127 of 230

| Name                                             | Description                                                                                                    | Location                                                                                                    |
|--------------------------------------------------|----------------------------------------------------------------------------------------------------|----------------------------------------------------------------------------------------------------|
| ASM Database Status Change - Space Critical      | Detects critical database status due to storage concerns. This rule detects a base event indicating that the database storage space is low. This rule only requires one such event to trigger. After the first event, the agentSeverity event field is set to very high.                                                                  | /All Rules/Real-time Rules/ArcSight Administration/Detect/System Health/Storage/ASM Database Status Change - Space Critical               |
| ASM Database Status Change - Space Now Available | Detects if the database status has returned to normal because storage space has been freed or added. This rule detects a base event indicating that database storage space is available. This rule only requires one such event to trigger. After the first event, the agentSeverity event field is set to Low.                           | /All Rules/Real-time Rules/ArcSight<br>Administration/Detect/System<br>Health/Storage/ASM Database Status<br>Change - Space Now Available |
| ASM<br>Database<br>Status<br>Change -<br>Warning | Detects warning level database status. This rule detects the insert and retrieval time for an event; the status is considered a warning when the EventInsertTimeNanos field is between 20,000 and 50,000. This rule requires two such events within three minutes. After the first event, the agentSeverity event field is set to medium. | /All Rules/Real-time Rules/ArcSight Administration/Detect/System Health/Storage/ASM Database Status Change - Warning                      |
| ArcSight<br>User Login                           | Detects ArcSight user login events. This rule adds the user information to the ArcSight User Sessions session list.                                                                                                    | /All Rules/Real-time Rules/ArcSight Administration/Detect/User Access/User Sessions/ArcSight User Login                                   |
| ArcSight<br>User Login<br>Timeout                | Detects ArcSight user login timeout events. This rule terminates the ArcSight user session in the ArcSight User Sessions session list when an ArcSight user login timeout occurs.                                                                                                    | /All Rules/Real-time Rules/ArcSight Administration/Detect/User Access/User Sessions/ArcSight User Login Timeout                           |
| ArcSight<br>User Logout                          | Detects ArcSight user logout events. This rule terminates the ArcSight user session in the ArcSight User Sessions session list when an ArcSight user logout occurs.                                                                                                    | /All Rules/Real-time Rules/ArcSight Administration/Detect/User Access/User Sessions/ArcSight User Logout                                  |

#### **Devices**

Rules Page 128 of 230

| Name                                                                  | Description                                                                                                    | Location                                                                                                    |
|-----------------------------------------------------------------------|----------------------------------------------------------------------------------------------------|----------------------------------------------------------------------------------------------------|
| Alert -<br>Critical<br>Devices<br>inactive for<br>more than 1<br>hour | Detects when a Connector Device Status event for critical devices has a zero in Device Custom Number2 and a Device Custom Date earlier than 60 minutes ago, which indicates that the device has been inactive for more than one hour. After the rule triggers, a notification is sent to the Device Administrators.             | /All Rules/Real-time<br>Rules/ArcSight<br>Administration/Devices/Alert -<br>Critical Devices inactive for more<br>than 1 hour |
| All<br>Monitored<br>Devices                                           | Detects when a Connector Device Status event has a non-zero Device Custom Number2 (indicating that the device is active and sending base events to the connector since the last check). After the rule triggers, the entry is created or updated in the All Monitored Devices active list.                                      | /All Rules/Real-time<br>Rules/ArcSight<br>Administration/Devices/All<br>Monitored Devices                                     |
| Critical<br>Monitored<br>Devices                                      | Detects when a Connector Device Status event has a non-zero Device Custom Number2 (indicating that the device is active and sending base events to the connector since the last check) and if the device entry exists in the Critical Monitored Devices active list. After the rule triggers, the active list entry is updated. | /All Rules/Real-time<br>Rules/ArcSight<br>Administration/Devices/Critical<br>Monitored Devices                                |

### **Session Lists**

| Name                         | Description                                                                                                    | Location                                                                                           |
|------------------------------|----------------------------------------------------------------------------------------------------|----------------------------------------------------------------------------------------------------|
| Connector<br>Versions        | Stores the version history for all the connectors. The fields in the session list are: Connector ID, Connector Name, Connector Version, Connector Type, Connector Address, and Connector Zone. The session list is populated by the Connector Upgrade Successful and Connector Version Detected rules. | /All Session Lists/ArcSight Administration/Connectors/Configuration Changes/Connector Versions     |
| Licensing<br>History         | Stores the licensing history for the various license types. The session list stores the license type, the current count, and the count limit.                                                                                                    | /All Session Lists/ArcSight Administration/Detect/Licensing/Licensing History                      |
| ArcSight<br>User<br>Sessions | Stores the client username, client address and zone used by an ArcSight user to access the ArcSight Manager to monitor the login times, logout times, or Console timeouts and to determine who had access to the system over specific time periods.                                                    | /All Session Lists/ArcSight Administration/Detect/User Access/User Sessions/ArcSight User Sessions |

Session Lists Page 129 of 230

## **Use Cases**

| Name                                           | Description                                                                                                    | Location                                                                                                  |
|------------------------------------------------|----------------------------------------------------------------------------------------------------|----------------------------------------------------------------------------------------------------|
| Connector<br>Overview                          | Covers administration content for monitoring connectors and devices.                                                                                                 | /All Use Cases/ArcSight Administration/Connector Overview                                                 |
| Connector<br>Configuration<br>Changes          | Provides information about configuration changes (such as upgrades) and connector version changes on the system.                                                     | /All Use Cases/ArcSight Administration/Connectors/Connector Configuration Changes                         |
| Connector<br>Connection<br>Status              | Provides information about the connection status and caching status of connectors in the system.  Connectors can be connected directly to Detect or through Loggers. | /All Use Cases/ArcSight<br>Administration/Connectors/Connector<br>Connection Status                       |
| Device<br>Monitoring                           | Provides information about the devices reporting to Detect.                                                                                                    | /All Use Cases/ArcSight Administration/Connectors/Device Monitoring                                       |
| Detect<br>Overview                             | Provides information about administration content for monitoring Detect.                                                                                             | /All Use Cases/ArcSight Administration/Detect Overview                                                    |
| Detect<br>Resource<br>Configuration<br>Changes | Provides information about changes to the Detect resources, such as rules, reports, and so on.                                                                       | /All Use Cases/ArcSight Administration/Detect/Configuration Changes/Detect Resource Configuration Changes |
| Detect<br>Licensing                            | Provides information about Detect licensing compliance.                                                                                                    | /All Use Cases/ArcSight Administration/Detect/Detect Licensing                                            |
| Detect User<br>Sessions                        | Provides information about user access to Detect.                                                                                                    | /All Use Cases/ArcSight Administration/Detect/Detect User Sessions                                        |
| Detect Events                                  | Provides statistics about the flow of events through Detect.                                                                                                    | /All Use Cases/ArcSight<br>Administration/Detect/System<br>Health/Detect Events                           |
| Detect<br>Reporting<br>Resource<br>Monitoring  | Provides information about performance statistics for reports, trends, and query viewers.                                                                            | /All Use Cases/ArcSight Administration/Detect/System Health/Detect Reporting Resource Monitoring          |
| Detect<br>Resource<br>Monitoring               | Provides processing statistics for various Detect resources, such as trends, rules, and so on.                                                                       | /All Use Cases/ArcSight Administration/Detect/System Health/Detect Resource Monitoring                    |
| ArcSight Detect<br>Device<br>Monitoring        | Monitors the status of ArcSight Detect devices using the Device Status Monitoring (DSM) functionality that comes with SmartConnectors.                               | /All Use Cases/ArcSight<br>Administration/Devices/ArcSight Detect<br>Device Monitoring                    |

Use Cases Page 130 of 230

# Security Monitoring - Base - Active Lists Content

This appendix contains tables of resources organized by resource for the Security Monitoring - Base - Active Lists package.

- Rules
- Active Lists

#### Rules

| Name                            | Description                                                                                                    | Locations                                                  |
|---------------------------------|----------------------------------------------------------------------------------------------------|------------------------------------------------------------|
| Track<br>Rules with<br>MITRE ID | Tracks correlation events with device custom string 6 label is MITRE ID.                                                     | /All Rules/Real-time<br>Rules/Track Rules with MITRE<br>ID |
| Track<br>Rules<br>triggered     | Tracks correlation events with device custom string 6 label is MITRE ID, and rules under threat intelligence platform group. | /All Rules/Real-time<br>Rules/Track Rules triggered        |

#### **Active Lists**

Some active lists require configuration by the customer, these are marked with an asterisk.

| Name                   | Description                                                                                                    | Locations                                                         |
|------------------------|----------------------------------------------------------------------------------------------------|-------------------------------------------------------------------|
| Application List       | Contains (suspicious) applications.                                                                                 | /All Active Lists/ArcSight Foundation/Common/Application List     |
| Category for Exploit   | Stores categories for exploit.                                                                                      | /All Active Lists/ArcSight Foundation/Common/Category for Exploit |
| Cleartext Protocols    | Contains Cleartext Protocols.                                                                                       | /All Active Lists/ArcSight Foundation/Common/Cleartext Protocols  |
| Commonly Used<br>Ports | Contains the list of uncommonly used ports.                                                                         | /All Active Lists/ArcSight Foundation/Common/Commonly Used Ports  |
| Default Accounts*      | Populate with the default accounts. Entries in this list should be in all capital case if it is not case sensitive. | /All Active Lists/ArcSight Foundation/Common/Default Accounts     |

| Name                                                                      | Description                                                                                                    | Locations                                                                                                    |
|---------------------------------------------------------------------------|----------------------------------------------------------------------------------------------------|----------------------------------------------------------------------------------------------------|
| Destination Process<br>List                                               | Contains a windows-known list of file names. Adversaries may use these files for masquerading techniques.                                                       | /All Active Lists/ArcSight Foundation/Common/Destination Process List                                         |
| Indicator Types                                                           | This list syncs with Suspicious Indicator Types, which is maintained by two lightweight rules.                                                                  | /All Active Lists/ArcSight Foundation/Common/Indicator Types                                                  |
| Interzone<br>Communications to<br>Restricted Services                     | Contains restricted services.                                                                                                    | /All Active Lists/ArcSight Foundation/Common/Interzone Communications to Restricted Services                  |
| MITRE ATT&CK List                                                         | Contains Mitre Att&ck information.                                                                                                    | /All Active Lists/ArcSight Foundation/MITRE ATT&CK/MITRE ATT&CK List                                          |
| Privilege User<br>Account                                                 | Populate with the usernames that have administrative privileges in your domain. Entries in this list should be in all capital case if it is not case sensitive. | /All Active Lists/ArcSight Foundation/Common/Privilege User Account                                           |
| Privilege User<br>Groups*                                                 | Populate with the user groups that have administrative privileges in your domain. Entries in this list should in capital case according to those formats:       | /All Active Lists/ArcSight Foundation/Common/Privilege User Groups                                            |
|                                                                           | domain\group example EMEA\ADMINS builtin\group example BUILTIN\ADMINISTRATORS                                                                                   |                                                                                                    |
| Ransomware Notes                                                          | Contains known ransomware instruction filenames.                                                                                                    | /All Active Lists/ArcSight Foundation/Common/Ransomware Notes                                                 |
| Suspicious Countries                                                      | Contains suspicious countries, for example itar prohibited countries.                                                                                           | /All Active Lists/ArcSight Foundation/Common/Suspicious Countries                                             |
| Suspicious Indicator<br>Types                                             | Contains indicator types which can trigger certain rules.                                                                                                    | /All Active Lists/ArcSight Foundation/Common/Suspicious Indicator Types                                       |
| Suspicious Processes<br>Launched From<br>Microsoft Office<br>Applications | Contains the list of processes that regularly do not have Microsoft Office applications as parent processes.                                                    | /All Active Lists/ArcSight Foundation/Common/Suspicious Processes Launched From Microsoft Office Applications |

Active Lists Page 132 of 230

| Name                                            | Description                                               | Locations                                                                              |
|-------------------------------------------------|-----------------------------------------------------------|----------------------------------------------------------------------------------------|
| Threat Level Mapping                            | Maps the threat level to the severity and priority.       | /All Active Lists/ArcSight Foundation/Common/Threat Level Mapping                      |
| Uncommonly Used<br>Ports                        | Contains the list of uncommonly used ports.               | /All Active Lists/ArcSight Foundation/Common/Uncommonly Used Ports                     |
| Windows Child<br>Parent Process<br>Relationship | Tracks child-parent Windows process normal relationships. | /All Active Lists/ArcSight Foundation/Common/Windows Child Parent Process Relationship |

# Security Monitoring - Base Content

This appendix contains tables of resources organized by resource for the Security Monitoring - Base package.

**Active Channel** 

**Active Lists** 

**Dashboards** 

**Data Monitors** 

Field Set

**Fields** 

**Filters** 

**Integration Command and Configuration** 

Queries

**Query Viewers** 

Reports

**Use Case** 

#### **Active Channel**

| Name            | Description                                                   | Location                                                           |
|-----------------|---------------------------------------------------------------|--------------------------------------------------------------------|
| MITRE<br>ATT&CK | Displays all correlation rules with Mitre Att&ck information. | /All Active Channels/ArcSight Foundation/MITRE ATT&CK/MITRE ATT&CK |

### **Active Lists**

Some active lists require configuration by the customer, these are marked with an asterisk.

| Name                                                           | Description                                                                                 | Location                                                                                                    |
|----------------------------------------------------------------|---------------------------------------------------------------------------------------------|----------------------------------------------------------------------------------------------------|
| External Device Connected With Autorun                         | Tracks external drives connected to machines having autorun.inf.                            | /All Active Lists/ArcSight Foundation/Common/External Device Connected With Autorun                              |
| Attacker and<br>Target and<br>Username<br>Based<br>Suppression | Suppression list based on attacker address, target address, target username, and generator. | /All Active Lists/ArcSight Foundation/Common/Suppression List/Attacker and Target and Username Based Suppression |
| Attacker and<br>Target Based<br>Suppression                    | Suppression list based on attacker address, target address and generator.                   | /All Active Lists/ArcSight Foundation/Common/Suppression List/Attacker and Target Based Suppression              |
| Attacker<br>Based<br>Suppression                               | Suppression list based on attacker address and generator.                                   | /All Active Lists/ArcSight Foundation/Common/Suppression List/Attacker Based Suppression                         |
| Host Name<br>Based<br>Suppression                              | Suppression list based on device host name and generator.                                   | /All Active Lists/ArcSight Foundation/Common/Suppression List/Host Name Based Suppression                        |
| Host Name<br>Based<br>Suppression<br>for Joined<br>Rule        | Suppression list based on hostname for joined rule.                                         | /All Active Lists/ArcSight Foundation/Common/Suppression List/Host Name Based Suppression for Joined Rule        |
| Target and<br>Username<br>Based<br>Suppression                 | Suppression list based on target address, target username, and generator.                   | /All Active Lists/ArcSight Foundation/Common/Suppression List/Target and Username Based Suppression              |
| Target Based<br>Suppression                                    | Suppression list based on target address and generator.                                     | /All Active Lists/ArcSight Foundation/Common/Suppression List/Target Based Suppression                           |
| Username<br>Based<br>Suppression                               | Suppression list based on target username, and generator.                                   | /All Active Lists/ArcSight Foundation/Common/Suppression List/Username Based Suppression                         |

Active Lists Page 134 of 230

| Name                                    | Description                                                                                                    | Location                                                                          |
|-----------------------------------------|----------------------------------------------------------------------------------------------------|-----------------------------------------------------------------------------------|
| Suspicious<br>Activities<br>Tracking    | Tracks suspicious activities.                                                                                                    | /All Active Lists/ArcSight Foundation/Common/Suspicious Activities Tracking       |
| Terminated<br>User Account              | Stores terminated user accounts by username. If the username is not available, the user id can be added to this list. This list has to be populated manually in uppercase. Since domain is the key field, devices that do not report the domain should leave domain field blank. | /All Active Lists/ArcSight Foundation/Common/Terminated User Account              |
| Track Rules<br>Triggered                | Tracks all triggered rules.                                                                                                    | /All Active Lists/ArcSight Foundation/Common/Track Rules Triggered                |
| MITRE<br>ATT&CK<br>Activity<br>Tracking | Tracks MITRE ATT&CK Activity.                                                                                                    | /All Active Lists/ArcSight Foundation/MITRE ATT&CK/MITRE ATT&CK Activity Tracking |
| Rules<br>Triggered<br>with Mitre ID     | Stores Mitre Att&ck information from correlation rules.                                                                                                    | /All Active Lists/ArcSight Foundation/MITRE ATT&CK/Rules Triggered with Mitre ID  |

### Dashboards

| Name                          | Description                                                           | Location                                                                       |
|-------------------------------|-----------------------------------------------------------------------|--------------------------------------------------------------------------------|
| MITRE Alerts<br>Graph View    | Displays MITRE alerts graph view.                                     | /All Dashboards/ArcSight Foundation/MITRE ATT&CK/MITRE Alerts Graph View       |
| MITRE ATT&CK<br>Overview      | Displays MITRE ATT&CK overview.                                       | /All Dashboards/ArcSight Foundation/MITRE ATT&CK/MITRE ATT&CK Overview         |
| MITRE ATT&CK Targets Overview | Displays an overview of MITRE ATT&CK events with targets information. | /All Dashboards/ArcSight Foundation/MITRE ATT&CK/MITRE ATT&CK Targets Overview |

### **Data Monitors**

| Name                           | Description                                      | Location                                                                     |
|--------------------------------|--------------------------------------------------|------------------------------------------------------------------------------|
| Last MITRE<br>ATT&CK<br>Events | Displays the last 5 MITRE ATT&CK related events. | /All Data Monitors/ArcSight Foundation/MITRE ATT&CK/Last MITRE ATT&CK Events |
| MITRE Alert<br>Graph View      | Displays MITRE alert graph view.                 | /All Data Monitors/ArcSight Foundation/MITRE ATT&CK/MITRE Alert Graph View   |

Dashboards Page 135 of 230

| Name                                           | Description                                                                                                    | Location                                                                                  |
|------------------------------------------------|----------------------------------------------------------------------------------------------------|-------------------------------------------------------------------------------------------|
| MITRE<br>Attackers<br>and Targets<br>Relations | Displays relationship between attacker and target machines using MITRE IDs. /All Data Monitors/ArcSight Foundation/MITRE ATT&CK/MITRE Attackers and Targets Relations | /All Data Monitors/ArcSight Foundation/MITRE ATT&CK/MITRE Attackers and Targets Relations |
| Top Fired<br>MITRE<br>ATT&CK<br>Rules          | Displays the top 5 fired rules with MITRE ATT&CK information.                                                                                                    | /All Data Monitors/ArcSight Foundation/MITRE ATT&CK/Top Fired MITRE ATT&CK Rules          |
| Top Target<br>IPs                              | Displays the top 5 target IP addresses with MITRE ATT&CK related events.                                                                                              | /All Data Monitors/ArcSight Foundation/MITRE ATT&CK/Top Target IPs                        |
| Top Target<br>Users                            | Displays the top 5 users with MITRE ATT&CK related events.                                                                                                    | /All Data Monitors/ArcSight Foundation/MITRE ATT&CK/Top Target Users                      |

#### Field Set

| Name            | Description                          | Location                                                      |
|-----------------|--------------------------------------|---------------------------------------------------------------|
| MITRE<br>ATT&CK | Selects fields related Mitre Att&ck. | /All Field Sets/ArcSight Foundation/MITRE ATT&CK/MITRE ATT&CK |

### Fields

Fields have been organized by sub-folder. All fields function as variables unless otherwise noted.

#### Common

| Name              | Description                                                                                 | Location                                                 |
|-------------------|---------------------------------------------------------------------------------------------|----------------------------------------------------------|
| dc_agentHostname  | Returns agent hostname.                                                                     | /All Fields/ArcSight Foundation/Common/dc_agentHostname  |
| dc_atkDnsDomain   | Returns attacker DNS domain in lowercase.                                                   | /All Fields/ArcSight Foundation/Common/dc_atkDnsDomain   |
| dc_atkHostName    | Returns attacker host name in lowercase.                                                    | /All Fields/ArcSight Foundation/Common/dc_atkHostName    |
| dc_atkProcessName | Returns process names from the attacker process name field and converts them to lower case. | /All Fields/ArcSight Foundation/Common/dc_atkProcessName |

Field Set Page 136 of 230

| Name              | Description                                                                                      | Location                                                 |
|-------------------|--------------------------------------------------------------------------------------------------|----------------------------------------------------------|
| dc_atkUserID      | Returns attacker user IDs in uppercase.                                                          | /All Fields/ArcSight Foundation/Common/dc_atkUserID      |
| dc_atkUserName    | Returns attacker user names in uppercase.                                                        | /All Fields/ArcSight Foundation/Common/dc_atkUserName    |
| dc_dstDnsDomain   | Returns destination DNS domains in lowercase.                                                    | /All Fields/ArcSight Foundation/Common/dc_dstDnsDomain   |
| dc_dstHostName    | Returns destination hostnames in lowercase.                                                      | /All Fields/ArcSight Foundation/Common/dc_dstHostName    |
| dc_dstUserName    | Returns destination usernames in uppercase.                                                      | /All Fields/ArcSight Foundation/Common/dc_dstUserName    |
| dc_dvcHostName    | Returns device hostnames in lowercase.                                                           | /All Fields/ArcSight Foundation/Common/dc_dvcHostName    |
| dc_endTimeinHour  | Returns hour of end times.                                                                       | /All Fields/ArcSight Foundation/Common/dc_endTimeinHour  |
| dc_nullString     | Returns null strings.                                                                            | /All Fields/ArcSight Foundation/Common/dc_nullString     |
| dc_serverHostName | Returns server host names.                                                                       | /All Fields/ArcSight Foundation/Common/dc_serverHostName |
| dc_srcDnsDomain   | Returns source DNS domains in lowercase.                                                         | /All Fields/ArcSight Foundation/Common/dc_srcDnsDomain   |
| dc_srcHostName    | Returns source hostnames in lowercase.                                                           | /All Fields/ArcSight Foundation/Common/dc_srcHostName    |
| dc_srcUserName    | Returns source usernames in uppercase.                                                           | /All Fields/ArcSight Foundation/Common/dc_srcUserName    |
| dc_tgtDnsDomain   | Returns target DNS domains in lowercase.                                                         | /All Fields/ArcSight Foundation/Common/dc_tgtDnsDomain   |
| dc_tgtHostName    | Returns target hostnames in lowercase.                                                           | /All Fields/ArcSight Foundation/Common/dc_tgtHostName    |
| dc_tgtProcessName | Returns process names from target process name field and converts them to lower case.            | /All Fields/ArcSight Foundation/Common/dc_tgtProcessName |
| dc_tgtUserID      | Returns target user IDs in uppercase.                                                            | /All Fields/ArcSight Foundation/Common/dc_tgtUserID      |
| dc_tgtUserName    | Returns target usernames in uppercase.                                                           | /All Fields/ArcSight Foundation/Common/dc_tgtUserName    |
| dc_userName       | Returns the destination user name if it is not null. Otherwise, it returns the source user name. | /All Fields/ArcSight Foundation/Common/dc_userName       |

Fields Page 137 of 230

| Name                                             | Description                                                                                                    | Location                                                                                                    |
|--------------------------------------------------|----------------------------------------------------------------------------------------------------|----------------------------------------------------------------------------------------------------|
| linuxHostName                                    | Global variable that gets information about the event generator from Linux events. It first tries to get the destination hostname from the event. If this is not shown in the event, it then tries to get the device hostname. If none of these is available, it gets the agent hostname. | /All Fields/ArcSight Foundation/Common/linuxHostName                                                        |
| <pre>dc_tgtAddress (tgtAddressByDirection)</pre> | Returns the destination addresses for outbound traffic and the source addresses for inbound traffic.                                                                                                    | /All Fields/ArcSight Foundation/Common/Orginator by Traffic Direction/dc_tgtAddress                         |
| dc_tgtAddressZone<br>(tgtZoneByDirection)        | Returns the destination zones for in bound traffic and the source zones for outbound traffic.                                                                                                    | /All Fields/ArcSight Foundation/Common/Orginator by Traffic Direction/atkZoneByDirection/dc_ tgtAddressZone |
| dc_getOrginator<br>(getOrginator)                | Returns the string destinations for outbound traffic and the string sources for inbound traffic.                                                                                                    | /All Fields/ArcSight Foundation/Common/Orginator by Traffic Direction/dc_getOrginator                       |
| dc_atkAddress<br>(atkAddressByDirection)         | Returns the destination addresses for outbound traffic and the source addresses for inbound traffic.                                                                                                    | /All Fields/ArcSight Foundation/Common/Orginator by Traffic Direction/dc_atkAddress                         |
| dc_atkAddressZone (atkZoneByDirection)           | Returns the destination zones for inbound traffic and the source zones for outbound traffic.                                                                                                    | /All Fields/ArcSight Foundation/Common/Orginator by Traffic Direction/dc_atkAddressZone                     |
| serverAddress                                    | Returns server addresses.                                                                                                    | /All Fields/ArcSight Foundation/Common/serverAddress                                                        |
| serverAddressZone                                | Returns server zones.                                                                                                    | /All Fields/ArcSight Foundation/Common/serverAddressZone                                                    |

#### MITRE ATT&CK

| Name                   | Description                                         | Location                                                            |
|------------------------|-----------------------------------------------------|---------------------------------------------------------------------|
| getMitre               | Returns Mitre ATT&CK information.                   | /All Fields/ArcSight Foundation/MITRE ATT&CK/getMitre               |
| getTacticTriggeredRule | Converts tactics from lists to strings.             | /All Fields/ArcSight Foundation/MITRE ATT&CK/getTacticTriggeredRule |
| getTriggeredRule       | Returns detailed information of the triggered rule. | /All Fields/ArcSight Foundation/MITRE ATT&CK/getTriggeredRule       |

Fields Page 138 of 230

| Name      | Description                                   | Location                                               |
|-----------|-----------------------------------------------|--------------------------------------------------------|
| mitreID   | Converts MITRE IDs from lists to strings.     | /All Fields/ArcSight Foundation/MITRE ATT&CK/mitreID   |
| mitreName | Converts MITRE names from lists to strings.   | /All Fields/ArcSight Foundation/MITRE ATT&CK/mitreName |
| taticName | Converts MITRE tactics from lists to strings. | /All Fields/ArcSight Foundation/MITRE ATT&CK/taticName |

# **Filters**

| Name                                        | Description                                                                                           | Location                                                                                         |
|---------------------------------------------|----------------------------------------------------------------------------------------------------|--------------------------------------------------------------------------------------------------|
| After Work Hour                             | Identifies events occurring outside of working hours. The default is 7 a.m. to 7 p.m.                 | /All Filters/ArcSight Foundation/Common/Shared filters/After Work Hour                           |
| Attacker Host or<br>Address Present         | Identifies events that have either the Attacker Host Name or Attacker Address event fields populated. | /All Filters/ArcSight Foundation/Common/Shared filters/Attacker Host or Address Present          |
| Target Host or<br>Address Present           | Identifies events that have either the Target Host Name or Target Address event fields populated.     | /All Filters/ArcSight Foundation/Common/Shared filters/Target Host or Address Present            |
| Microsoft Windows<br>Security Events        | Contains the conditions for Windows security events.                                                  | /All Filters/ArcSight Foundation/Common/Shared filters/Windows/Microsoft Windows Security Events |
| MITRE Alerts                                | Selects MITRE alerts.                                                                                 | /All Filters/ArcSight Foundation/MITRE ATT&CK/MITRE Alerts                                       |
| MITRE ATT&CK                                | Selects events with Mitre Att&ck information.                                                         | /All Filters/ArcSight Foundation/MITRE ATT&CK/MITRE ATT&CK                                       |
| MITRE ATT&CK<br>with Attacker and<br>Target | Selects events with Mitre Att&ck information.                                                         | /All Filters/ArcSight Foundation/MITRE ATT&CK/MITRE ATT&CK with Attacker and Target              |

Filters Page 139 of 230

| Name                                                            | Description                                                                                                    | Location                                                                                                    |
|-----------------------------------------------------------------|----------------------------------------------------------------------------------------------------|----------------------------------------------------------------------------------------------------|
| Windows Events<br>with a Non-<br>Machine User                   | Identifies Microsoft Windows events that have a non machine/system users either in the attacker or the target fields. | /All Filters/ArcSight Foundation/Security Threat<br>Monitoring/Entity<br>Monitoring/Authentication/Windows Events with<br>a Non-Machine User |
| Windows User<br>Account Successful<br>Logon                     | Contains the conditions for successful login of a Windows user account.                                               | /All Filters/ArcSight Foundation/Security Threat<br>Monitoring/Entity<br>Monitoring/Authentication/Windows User<br>Account Successful Logon  |
| Categorization of<br>Commonly used<br>Keystroke<br>Applications | Contains the categorization of commonly used Keystroke Applications.                                                  | /All Filters/ArcSight Foundation/Security Threat<br>Monitoring/Host Monitoring/Categorization of<br>Commonly used Keystroke Applications     |

# Integration Command and Configuration

| Name                      | Description                                                                                                    | Location                                                                            |
|---------------------------|----------------------------------------------------------------------------------------------------|-------------------------------------------------------------------------------------|
| MITRE<br>ATT&CK<br>Lookup | Integration command used to look for MITRE ATT&CK technique details.                                                                     | /All Integration Commands/ArcSight Foundation/MITRE ATT&CK/MITRE ATT&CK Lookup      |
| MITRE<br>ATT&CK<br>Lookup | Integration configuration used to configure the MITRE ATT&CK lookup command. You can run the command on any cell selected in the viewer. | /All Integration Configuration/ArcSight Foundation/MITRE ATT&CK/MITRE ATT&CK Lookup |

## Queries

| Name                        | Description                                | Location                                                                  |
|-----------------------------|--------------------------------------------|---------------------------------------------------------------------------|
| Alert with Mitre ID Details | Selects details of an alert with MITRE Id. | /All Queries/ArcSight Foundation/MITRE ATT&CK/Alert with Mitre ID Details |
| Mitre by Id                 | Selects MITRE Ids.                         | /All Queries/ArcSight Foundation/MITRE ATT&CK/Mitre by Id                 |
| Mitre by Tactic             | Selects MITRE by tactics.                  | /All Queries/ArcSight Foundation/MITRE ATT&CK/Mitre by Tactic             |

#### **Query Viewers**

| Name                        | Description                                | Location                                                                        |
|-----------------------------|--------------------------------------------|---------------------------------------------------------------------------------|
| Alert with Mitre ID Details | Displays details of alerts with MITRE Ids. | /All Query Viewers/ArcSight Foundation/MITRE ATT&CK/Alert with Mitre ID Details |
| MITRE by ID                 | Displays MITRE by Id.                      | /All Query Viewers/ArcSight Foundation/MITRE ATT&CK/MITRE by ID                 |
| MITRE by Tactic             | Displays MITRE by tactic.                  | /All Query Viewers/ArcSight Foundation/MITRE ATT&CK/MITRE by Tactic             |
| Mitre Details<br>Summary    | Displays MITRE details summary.            | /All Queries/ArcSight Foundation/MITRE ATT&CK/Mitre Details Summary             |

### Report

| Name                    | Description                                                             | Location                                                           |
|-------------------------|-------------------------------------------------------------------------|--------------------------------------------------------------------|
| Mitre ATT&CK<br>Summary | Displays a summary of MITRE ATT&CK events by MITRE Id, Tactic and Rule. | /All Reports/ArcSight Foundation/MITRE ATT&CK/Mitre ATT&CK Summary |

#### **Use Case**

| Name         | Description                 | Location                                        |
|--------------|-----------------------------|-------------------------------------------------|
| Mitre Att&ck | Contains resource for Mitre | /All Use Cases/ArcSight Foundation/Mitre Att&ck |
| Overview     | Att&ck                      | Overview                                        |

# **Security Threat Monitoring Content**

In this appendix, each Security Threat Monitoring resource type has it's own table(s) organized by use case: Application, Cloud, Data, Host, Malware, Network, Perimeter, and Vulnerability Monitoring.

**Active Channels** 

**Active Lists** 

Dashboards

**Data Monitors** 

Fields

Query Viewers Page 141 of 230

ArcSight Administration and ArcSight System Standard Content Guide Appendices

Field Sets

**Filters** 

Queries

**Query Viewers** 

Rules

**Use Cases** 

## **Active Channels**

| Use Case               | Name                           | Description                                                                   |
|------------------------|--------------------------------|-------------------------------------------------------------------------------|
| Application Monitoring | All DNS Events                 | Shows all of the DNS Events.                                                  |
| Entity Monitoring      | Entity Monitoring Main Channel | Shows all the entity monitoring category correlation events on the last hour. |
|                        | Unsuccessful Logins            | Shows unsuccessful logins on the last hour.                                   |

#### **Active Lists**

Some active lists require configuration by the customer, these are marked with an asterisk.

| Use Case                  | Name                           | Description                                                                                                    |
|---------------------------|--------------------------------|----------------------------------------------------------------------------------------------------|
| Application<br>Monitoring | UAC Suspicious<br>Processes    | Tracks UAC Bypass suspicious processes.                                                                                                    |
| Cloud<br>Monitoring       | Cloud Accounts<br>Created      | Tracks and keeps record of cloud accounts created.                                                                                                    |
| Data<br>Monitoring        | Confidential Files*            | Fill in the confidential files names list in this active list.                                                                                                    |
|                           | Exception Email User Domains * | Populate the list of exempted domains in this active list.                                                                                                    |
| Entity<br>Monitoring      | Brute Force<br>Attempts        | Stores information about suspected "Brute Force IDS Detected Attempts" and "Brute Force OS and Application Attempts." Rules updates this active list with attacker system, user account and target system information. |
|                           | User Account<br>Created        | Stores the information about the user accounts created within the organization. This active list is used and updated by other Security Threat Monitoring resources. By default, the list expires in 24 hours.          |

Active Channels Page 142 of 230

| Use Case              | Name                                                    | Description                                                                                                    |
|-----------------------|---------------------------------------------------------|----------------------------------------------------------------------------------------------------|
|                       | User Accounts<br>Added to Group                         | Stores the information about the user accounts added to groups within t organization. This active list is used and updated by other Security Threat Monitoring resources. By default, the list expires in 24 hours. |
| Host<br>Monitoring    | Application<br>Monitoring                               | Tracks the process creations of all processes with explorer.exe as parent.                                                                                                    |
|                       | Deleted Files On<br>Host                                | Tracks files deleted from command line on hosts.                                                                                                    |
|                       | Files Created On<br>Machine                             | Tracks files created by applications on machine.                                                                                                    |
| Malware<br>Monitoring | Malware Target<br>Based<br>Suppression                  | Suppression list is based on target address and generator name.                                                                                                    |
|                       | Suspicious<br>Ransomware<br>Like Activities<br>Tracking | Tracks ransomware-like activities like Shadow Copy Deletion Attempt, Suspicious Access Control List Modifications and Suspicious Boot Configuration Data Modifications.                                             |

## Dashboards

| Use Case                    | Name                                                | Description                                                                       |
|-----------------------------|-----------------------------------------------------|-----------------------------------------------------------------------------------|
| Application<br>Monitoring   | DNS DGA Monitoring                                  | Displays DNS DGA Statistics.                                                      |
|                             | DNS Statistics                                      | Displays Microsoft and AWS Route53 DNS statistics.                                |
| Entity<br>Monitoring        | Brute Force Attack Detection Dashboard              | Displays overview of suspected Brute Force Attacks.                               |
|                             | Members Added and Removed from<br>Privileged Groups | Displays information about members which added and removed from privileged group. |
|                             | Unsuccessful Logins from different Countries        | Displays overview of unsuccessful logins from different countries.                |
| Malware<br>Monitoring       | Malware Activity                                    | Displays malware statistics.                                                      |
| Network<br>Monitoring       | Attacks and Suspicious Activity Overview            | Displays attacks and suspicious activity based on ArcSight categorization events. |
| Vulnerability<br>Monitoring | Vulnerability Overview                              | Displays data related to vulnerable assets.                                       |

Dashboards Page 143 of 230

### **Data Monitors**

| Use Case                  | Name                                                                         | Description                                                                                                    |
|---------------------------|------------------------------------------------------------------------------|----------------------------------------------------------------------------------------------------|
| Application<br>Monitoring | DNS Domains Not Found                                                        | Displays domains that don't exist, high amount of these messages could be a symptom of malware infection on any internal machine. |
|                           | Domains Not Found                                                            | Displays domains requested that were not found by the DNS server.                                                                 |
|                           | Top Addresses<br>Communicating With<br>Malicious Domains                     | Displays domains requested that were not found by the DNS server.                                                                 |
|                           | Top DNS Domains Queried                                                      | Displays top domains requested.                                                                                                   |
|                           | Top DNS Edge Location<br>Resolutions                                         | Displays top AWS edge locations where DNS resolutions have been done.                                                             |
|                           | Top DNS Records                                                              | Displays top records requested by clients on DNS server.                                                                          |
|                           | Top DNS Response Codes                                                       | Displays top DNS response codes.                                                                                                  |
|                           | Top Malicious Domains<br>Accessed                                            | Displays top DGA domains accessed by hosts.                                                                                       |
| Entity<br>Monitoring      | All Unsuccessful Logins from different Countries - GeoView                   | Displays top DGA domains being accessed by hosts.                                                                                 |
|                           | Brute Force Attack Attempts                                                  | Displays all the unsuccessful logins from different countries on a map.                                                           |
|                           | Members Added and<br>Removed from Privileged<br>Group within 24 Hours        | Displays the last 5 brute force attacks attempts.                                                                                 |
|                           | Security Indicator - Failed<br>Login Count by User Account                   | Displays the last 5 members was Added and Removed from Privileged Group within 24 Hours.                                          |
|                           | Security Indicator - Most<br>Active Failed Login Source<br>Systems           | Displays top 10 counts of failed authentication events, grouped by user account.                                                  |
|                           | Security Indicator - Systems<br>Experiencing High Volume of<br>Failed Logins | Displays top 10 counts of failed authentication events, grouped by attacker IP address.                                           |
|                           | Successful Brute Force Login                                                 | Displays the last 5 successful brute force logins.                                                                                |
|                           | Unsuccessful Login Count by Country                                          | Displays top 10 counts of failed authentication events, grouped by source country.                                                |
| Malware<br>Monitoring     | Latest Malware Infections on<br>Critical Assets                              | Displays last malware infection on High and Very Critical assets.                                                                 |

Data Monitors Page 144 of 230

| Use Case                    | Name                                              | Description                                                                                                    |
|-----------------------------|---------------------------------------------------|----------------------------------------------------------------------------------------------------|
|                             | Top Addresses With Malware Infections             | Displays top addresses having malware infections.                                                                                                    |
|                             | Top Malware Names<br>Infections                   | Displays top malware names infecting devices.                                                                                                    |
| Network<br>Monitoring       | Attacks and Suspicious<br>Activity per 10 Minutes | Displays a moving average of attacks. It displays data for the last 10 minutes and will generate a correlation event if the moving average is increased by 300%. |
|                             | Last 10 Attacks and<br>Suspicious Activity Events | Displays the last 10 attack and suspicious activity events.                                                                                                    |
|                             | Top 10 Attacker Countries                         | Displays the top 10 attacker countries.                                                                                                    |
|                             | Top 10 Attackers                                  | Displays the top 10 attacker IP addresses.                                                                                                    |
|                             | Top 10 Targets                                    | Displays the top 10 attacks and suspicious activity targets.                                                                                                    |
| Vulnerability<br>Monitoring | Latest Attack on Vulnerable<br>Asset              | Displays the latest attacks against vulnerable assets.                                                                                                    |
|                             | Top Vulnerable Asset under<br>Attack              | Displays top assets having vulnerably that are under attack.                                                                                                    |

# Fields

| Use Case            | Name                      | Description                                                                                                    |
|---------------------|---------------------------|----------------------------------------------------------------------------------------------------|
| Cloud<br>Monitoring | awsAlertAddress           | Conditional variable that retrieves source, target or agent address from the event.                                                                            |
|                     | awsAlertAddressZone       | Conditional variable that retrieves source, target or agent address zone from the event.                                                                       |
|                     | sourceOrTargetAddress     | Conditional variable that retrieves source or target address from event.                                                                                       |
|                     | sourceOrTargetAddressZone | Conditional variable that retrieves source or target address zone from the event.                                                                              |
| Host<br>Monitoring  | getCMDLine                | Variable that retrieve the field Destination Service<br>Name if the product is Sysmon else it will return<br>Device Custom String 4 as the command line input. |
|                     | getRegistryValue          | Variable that retrieves the value set in the registry.                                                                                                    |
|                     | getTargetProcessName      | Variable that retrieves the Target Process name without the path in lowercase.                                                                                 |
|                     | FileArchiver              | Constant for file archiver category in application list.                                                                                                    |
|                     | FileTransfer              | Constant for file transfer category in application list.                                                                                                    |

Fields Page 145 of 230

| Use Case                | Name                                            | Description                                                                                                    |
|-------------------------|-------------------------------------------------|----------------------------------------------------------------------------------------------------|
|                         | fromSystemDirectory                             | Variable that checks if the process created is located in the system directory (system32 or syswow64).                              |
|                         | getFileNameFromApplicationsList                 | Variable that retrieves the active list entries based on the file name.                                                             |
|                         | getOldFileNameFromApplicationsList              | Variable that retrieves the active list entries based on the old file name.                                                         |
|                         | getOriginalProcessName                          | Variable that retrieves the field old file name if the product is sysmon.                                                           |
|                         | getParentPID                                    | Variable that retrieves the parent process ID.                                                                                      |
|                         | getParentProcess                                | Variable that retrieves the field Source Process Name if the product is Sysmon else it will return File Path as the Parent Process. |
|                         | getProcessDetails                               | Variable that retrieves process details.                                                                                            |
|                         | getProcessID                                    | Variable that retrieves process IDs.                                                                                                |
|                         | getProcessName                                  | Global variable that retrieves the target process name or old file name.                                                            |
|                         | ${\tt getTargetProcessNameFromApplicationList}$ | Variable that retrieves the active list entries based on the target process name.                                                   |
|                         | processName                                     | Variable that retrieves process names.                                                                                              |
|                         | suspiciousTrack_JobScheduling                   | Global variable that concatenates strings for job scheduling tasks.                                                                 |
|                         | suspiciousTrack_ModifyService                   | Global variable that concatenates strings for suspicious modify services.                                                           |
|                         | suspiciousTrack_NewService                      | Variable that retrieves strings of new services.                                                                                    |
|                         | suspiciousTrack_ScheduledTask                   | Variable that retrieves strings of scheduled tasks.                                                                                 |
| Network<br>Monitoring   | getExploitingCategory                           | Variable that retrieves categories for exploit from a list.                                                                         |
| Perimeter<br>Monitoring | getInterZoneCommunications                      | Variable that retrieves service information from the interzone communications to restricted services list.                          |

## Field Sets

| Use Case                  | Name           | Description                                               |
|---------------------------|----------------|-----------------------------------------------------------|
| Application<br>Monitoring | All DNS Events | Contains information related to DNS events.               |
|                           | DNS DGA        | Contains event fields used to investigate DNS DGA events. |

Field Sets Page 146 of 230

| Use Case                    | Name                                     | Description                                                                                                    |
|-----------------------------|------------------------------------------|----------------------------------------------------------------------------------------------------|
| Entity<br>Monitoring        | Brute Force Login                        | Contains essential fields required to investigate brute force attack through active channels and data monitors.                    |
|                             | Main Channel                             | Contains essential fields required to investigate Entity Monitoring rules correlation events through active channels.              |
|                             | Members added and<br>Removed from Groups | Contains essential fields required to investigate members added and removed from groups through active channels and data monitors. |
|                             | Unsuccessful Logins                      | Contains essential fields required to investigate brute force attack through active channels and data monitors.                    |
| Malware<br>Monitoring       | Malware Events                           | Contains event fields used to investigate malware events.                                                                          |
| Network<br>Monitoring       | Attacks and Suspicious<br>Activity       | Contains essential fields required to investigate attacks and suspicious activity through active channels and data monitors.       |
| Vulnerability<br>Monitoring | Vulnerable Asset                         | Contains event field information about asset vulnerabilities.                                                                      |

# Filters

| Use Case                  | Name                                            | Description                                                                                                    |
|---------------------------|-------------------------------------------------|----------------------------------------------------------------------------------------------------|
| Application<br>Monitoring | All DNS Events                                  | Detects all the Microsoft and AWS Route53 DNS events.                                                                    |
|                           | AWS Route53 Location DNS Queries                | Detects the Route 53 edge location that responded to the query.                                                          |
|                           | Code Injections from Other Devices              | Detects the code injection attacks captured from IDS,<br>Antivirus and other application devices.                        |
|                           | Cross Site Scripting from Other Devices         | Detects cross-site-scripting attacks from other device vendors.                                                          |
|                           | Directory Traversal Attempts from Other Devices | Detects the Directory Traversal attacks captured from IDS,<br>Antivirus and other application devices.                   |
|                           | DNS DGA                                         | Detects events that Microsoft DNS DGA Connector reports as random generate domains used by attackers to evade detection. |
|                           | DNS NXDOMAIN Events                             | Detects NXDOMAIN events from DNS servers.                                                                                |
|                           | DNS Query Codes                                 | Detects DNS query codes.                                                                                                 |
|                           | DNS Response Codes                              | Detect DNS response codes.                                                                                               |
|                           | DNS SubDomains                                  | Detects DNS subdomains requested.                                                                                        |

Filters Page 147 of 230

| Use Case             | Name                                                                       | Description                                                                                                    |
|----------------------|----------------------------------------------------------------------------|----------------------------------------------------------------------------------------------------|
|                      | Format String Attack Attempts from Other Devices                           | Detects the format strings attacks captured from IDS,<br>Antivirus and other application devices.                                                                  |
|                      | Linux File Inclusions                                                      | Detects the most common form of file inclusions to a Linux server during a code injection attack.                                                                  |
|                      | SQL Injection Attempts from Other Devices                                  | Detects the SQL Injection attacks captured from IDS,<br>Antivirus and other application devices.                                                                   |
|                      | Source and Destination Address not Null                                    | Detects events which source and destination address are not null.                                                                                                  |
|                      | Web Server Activity Events                                                 | Detects all Web Server Activity Related Events.                                                                                                    |
|                      | Windows File Inclusions                                                    | Detects the most common form of file inclusions to a Windows server during a code injection attack                                                                 |
| Entity<br>Monitoring | A Member was Added and<br>Removed from Privileged Group<br>within 24 Hours | Detects when a user added and removed from a privileged group using windows events on the last 24 hours.                                                           |
|                      | A Member was Added into a Group                                            | Detects when a user added into a group using windows events.                                                                                                    |
|                      | A Member was Removed from a Group                                          | Detects when a user removed from a group using windows events.                                                                                                    |
|                      | Account Creation                                                           | Detects account creation events.                                                                                                    |
|                      | Account Deletion                                                           | Detects account deletion events.                                                                                                    |
|                      | Account Lockouts                                                           | Detects account lockouts. By default it will recognize lockouts on Microsoft Windows and Unix systems.                                                             |
|                      | Security Accounts Manager access tools                                     | Contain the tools which are being used to access the security account manager.                                                                                     |
|                      | Login Attempts                                                             | Detects any attempts at logging into systems. It excludes machine logins into Microsoft Windows systems.                                                           |
|                      | Unsuccessful Logins                                                        | Detects failed logins by both administrative and non-administrative users.                                                                                         |
|                      | Unsuccessful Logins with Geo<br>Information                                | Detects failed logins events from different countries with populated Geo fields for both the attacker and target addresses.                                        |
|                      | Windows Events with a Non-<br>Machine User                                 | Detects Microsoft Windows events that have a non machine/system user either in the attacker or the target fields.                                                  |
|                      | Brute Force Attack Attempts                                                | <ul> <li>Detects correlation events generated by the rules:</li> <li>Brute Force OS and Application Attempts</li> <li>Brute Force IDS Detected Attempts</li> </ul> |

Filters Page 148 of 230

| Use Case              | Name                                                   | Description                                                                                                    |
|-----------------------|--------------------------------------------------------|----------------------------------------------------------------------------------------------------|
|                       | Successful Brute Force Login                           | Detects correlation events generated by the rule: Successful Brute Force Login.                                          |
| Host<br>Monitoring    | Device Access                                          | Detects events related to devices being accessed.                                                                        |
|                       | Information Transfer to Removable Storage Device       | Detects any information transfer to a removable storage device.                                                          |
|                       | Microsoft Windows Events                               | Detects Microsoft Windows events.                                                                                        |
|                       | Any Process in Application List                        | Detects events where the process name is in the file names active list.                                                  |
|                       | File Archiver Process in Application<br>List           | Detects events where the process name is in the file names active list with the category file archiver.                  |
|                       | File Transfer Process in Application<br>List           | Detects events where the process name is in the file names active list with the category file transfer.                  |
|                       | Removable Device Detected                              | Detects all removable (storage) devices events by McAfee Data Loss Prevention and Symantec Endpoint Encryption Software. |
|                       | Service Failed                                         | Detects service failed events.                                                                                           |
|                       | Service Stopped                                        | Detects service stop events.                                                                                             |
|                       | Shadow Copy Deletion                                   | Detects shadow copy deletion events.                                                                                     |
|                       | Suspicious Access Control List<br>Modifications        | Detects suspicious discretionary access control lists modifications                                                      |
|                       | Suspicious Boot Configuration Data (BCD) Modifications | Detects suspicious boot configuration data modifications.                                                                |
|                       | File Creation and Modification                         | Detects file create events.                                                                                              |
|                       | Process Create                                         | Detects process create events.                                                                                           |
|                       | Registry Value Changed                                 | Detects registry value changes.                                                                                          |
| Malware<br>Monitoring | Malware Detected                                       | Detects correlation events generated from Malware Detected Rule, such event is an alert about host malware infection.    |
|                       | Malware Detected - Critical Assets                     | Detects correlation events generated from Malware Detected Rule on High and Very High critical assets.                   |
| Network<br>Monitoring | All IDS Events                                         | Detects all IDS events based on Categorization.                                                                          |
|                       | Attacks and Suspicious Activity                        | Detects events which indicate compromise, reconnaissance, hostile, or suspicious activity.                               |
|                       | HTRAN Detected                                         | Detects HTRAN signature detected events.                                                                                 |

Filters Page 149 of 230

| Use Case                    | Name                        | Description                                                     |
|-----------------------------|-----------------------------|-----------------------------------------------------------------|
| Perimeter<br>Monitoring     | All Firewall Accept Traffic | Detects events which indicates accepted traffic from firewalls. |
|                             | All Firewall Deny Traffic   | Detects events which indicates denied traffic from firewalls.   |
| Vulnerability<br>Monitoring | Attack Vulnerable Asset     | Detects assets having vulnerabilities.                          |

## Queries

| Use Case                    | Name                                          | Description                                                                                    |
|-----------------------------|-----------------------------------------------|------------------------------------------------------------------------------------------------|
| Entity<br>Monitoring        | Last 10 Members Added into a Privileged Group | Pulls the last 10 accounts which added to a privileged groups and not removed within 24 hours. |
| Malware<br>Monitoring       | All Malware Infections                        | Pulls all malware alerts from Malware Target Based Suppression List.                           |
|                             | Top Addresses With Malware Infections         | Pulls top hosts infected from Malware Target Based Suppression active list.                    |
|                             | Top Malware Name Infections                   | Pulls top malware names infecting devices.                                                     |
| Vulnerability<br>Monitoring | Asset Vulnerability                           | Pulls assets associated with vulnerabilities.                                                  |

# **Query Viewers**

| Use Case                    | Name                                      | Description                                                                                       |
|-----------------------------|-------------------------------------------|---------------------------------------------------------------------------------------------------|
| Entity<br>Monitoring        | Members Added into a<br>Privileged Groups | Displays the last 10 accounts which added to a privileged groups and not removed within 24 hours. |
| Malware<br>Monitoring       | All Malware Infections                    | Displays all malware alerts.                                                                      |
|                             | Top Addresses With Malware Infections     | Displays top addresses with malware infections.                                                   |
|                             | Top Malware Name<br>Infections            | Displays top malware names infecting devices.                                                     |
| Vulnerability<br>Monitoring | Asset Vulnerability                       | Displays assets with vulnerabilities.                                                             |

Queries Page 150 of 230

### Rules

Security Threat Monitoring provides you with many rules to help protect your environment, so each use case has its own table.

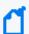

**Note:** To customize a rule so that it works with the ArcSight MITRE ATT&CK content, see Customizing Rules to Work with ArcSight MITRE Package.

#### **Application Monitoring**

| Name                                              | Description                                                                                                    |
|---------------------------------------------------|----------------------------------------------------------------------------------------------------|
| Abnormal Use of hh.exe                            | Detects abnormal use of hh.exe command.                                                                                              |
| An Attempted Access to Lsass.exe                  | Detects adversaries trying to access "Lsass.exe."                                                                                    |
| API Hooking Detected                              | Detects API hooking using volatility apihooks plugin.                                                                                |
| CMSTP Involved on<br>Network Connection           | Detects network connections initiated by CMSTP.exe.                                                                                  |
| Code Execution Through.lnk<br>File                | Detects malicious code executed by .lnk file.                                                                                        |
| Credential Dumping through Keefarce               | Detects credential dumping practiced through Keefarcec.                                                                              |
| Detected Code Injection                           | Detects code injection attacks to the application server via the request URLs, also from other IDS and application devices.          |
| Detected Cross Site<br>Scripting                  | Detects cross site scripting attacks to the application server via the request URLs and also from other IDS and application devices. |
| Detected Directory<br>Traversal                   | Detects directory traversal attacks.                                                                                                 |
| Detected DLL Hijacking<br>Activity by PowerSploit | Detects DLL Hijacking activity by powersploit.                                                                                       |
| Detected DLL Injection by<br>Mavinject.exe        | Detects DLL injection by Mavinject.exe.                                                                                              |
| Detected Enabled DCOM                             | Detects if DCOM is enabled on the system using vulnerability scanner events.                                                         |
| Detected Format String<br>Attack                  | Detects format strings attacks.                                                                                                    |
| Detected SQL Injection                            | Detects SQL Injection attacks to the application server via the request URLs and also from other IDS and application devices.        |
| Detected Squiblydoo Attack                        | Detects Squiblydoo attacks.                                                                                                    |

Rules Page 151 of 230

| Name                                                                      | Description                                                                                                    |
|---------------------------------------------------------------------------|----------------------------------------------------------------------------------------------------|
| Dynamic Data Exchange<br>Related Attack                                   | Detects attacks leveraging Dynamic Data Exchange (DDE) technology.                                                 |
| Execution of Processes with Trailing Spaces                               | Detects execution of linux processes with trailing spaces.                                                         |
| Execution through Module Load                                             | Detects exploit execution through DLL.                                                                             |
| Exploit of Client Application                                             | Detects execution of exploit on client applications (like web browsers, Microsoft Office, Adobe Reader and Flash). |
| File Transfer Using<br>TeamViewer                                         | Detects remote file transfers due to the use of TeamViewer application.                                            |
| HTA File Download                                                         | Detects hosts trying to download an .HTA file.                                                                     |
| Image File Execution Options Injection                                    | Detects image file execution options injection through reg.exe command.                                            |
| InstallUtil Involved on<br>Network Connection                             | Detects network connections initiated by InstallUtil.                                                              |
| JavaScript Code Executed through rundll32                                 | Detects JavaScript code executed through rundll32.                                                                 |
| Malicious Control Panel File<br>Detected                                  | Detects malicious control panel files                                                                              |
| Malicious PowerShell<br>Commandlets                                       | Detects malicious PowerShell commandlets running on your environment.                                              |
| Masquerading Through<br>Unicode Right-To-Left<br>Override (RTLO)          | Detects masquerading attempts through unicode right-to-left override (RTLO).                                       |
| MSBuild.exe Executed on<br>Non Development<br>Environment                 | Detects MSBuild.exe execution on non-development machine.                                                          |
| Mshta Command Execution                                                   | Detects Mshta command executions.                                                                                  |
| MSXSL.exe Detected on<br>Non Development<br>Environment                   | Detects MSXSL.exe on non-development environment.                                                                  |
| Multiple Access Attempts To Malicious Domains From Same Source Address    | Detects multiple access attempts on malicious domains from same source address.                                    |
| Multiple RDP Connections<br>from the Same Host in<br>Short Period of Time | Detects multiple RDP connections from the same host in short period of time.                                       |

Rules Page 152 of 230

| Name                                                                      | Description                                                                                                    |
|---------------------------------------------------------------------------|----------------------------------------------------------------------------------------------------|
| Multiple RDP Connections<br>from the Same User in<br>Short Period of Time | Detects detects multiple RDP connections from the same user in short period of time.                                                                                                    |
| New Child Process<br>Launched by CMSTP                                    | Detects when a new child process is launched by CMSTP.exe.                                                                                                    |
| New Child Process<br>Launched by<br>WMIIPRVSE.EXE                         | Detects when a process spawns from wmiprvse.exe.                                                                                                    |
| New Process Created by InstallUtil                                        | Detects when a new process is created by Installutil.                                                                                                    |
| NXDOMAIN Attack                                                           | Detects multiple DNS queries to non-existing domains from same source address.                                                                                                    |
| Obfuscated PowerShell<br>Detected                                         | Detects obfuscated PowerShell execution.                                                                                                    |
| Possible Application Shimming PE Original Filename and Hash Indicator     | Detects sdbinst.exe original PE File name or Hash Detected.                                                                                                    |
| Possible Credential Dumping                                               | Detects when a process tries to access Isass.exe                                                                                                    |
| Possible Macro Embedded on Office Document                                | Detects when a macro embeds in an Office document.                                                                                                    |
| Possible Masquerading Detected                                            | Detects possible masquerading of processes.                                                                                                    |
| Possible Process Hollowing by PowerShell                                  | Detects process hollowing by PowerShell.                                                                                                    |
| Possible Process Injection by PowerShell                                  | Detects process injection by powershell.                                                                                                    |
| Possible Screen Capture by PowerShell                                     | Detects screen captures by PowerShell.                                                                                                    |
| Powershell Invoke-<br>command Executed on<br>Remote Host                  | Detects PowerShell invoke-commands executed on a remote host.                                                                                                    |
| Powershell Script Executed by SyncAppvPublishingServer                    | Detects powershell scripts executed by SyncAppvPublishingServer.                                                                                                    |
| RDP Over a Reverse SSH<br>Tunnel                                          | Detects RDP connections over a reverse SSH tunnel using plink.exe or equivalent utilities provides the attacker a convenient pseudo VPN access method, via which adversaries may use more systems with less noise and least footprint. |

Rules Page 153 of 230

| Name                                                       | Description                                                                                                    |
|------------------------------------------------------------|----------------------------------------------------------------------------------------------------|
| Regsvcs OR Regasm Making<br>Network Connection             | Detects network connections initiated by Regsvcs/Regasm.                                                                                                    |
| Remote Access Tool<br>Detected                             | Detects remote access tools.                                                                                                    |
| Remote Access Tool<br>Downloaded Using<br>PowerShell       | Detects remote access tools are downloaded using PowerShell.                                                                                                    |
| Remote PowerShell Session<br>Activity On Host              | Detects remote powershell sessions established on a host.                                                                                                    |
| sdclt Suspicious Process<br>Detected                       | Detects sdclt suspicious processes.                                                                                                    |
| Shell Command Execution                                    | Detects the execution of potential shell commands and shellcode attacks.                                                                                                    |
| Sudo Command Execution                                     | Detects sudo command executions.                                                                                                    |
| Detected                                                   | <b>Linux Note:</b> To capture the Linux logs, include the rules below in the audit.rules file in your Linux Machine.                                                                                                    |
|                                                            | Path: /etc/audit/audit.rules                                                                                                    |
|                                                            | Include the below rules based on the linux architecture:                                                                                                    |
|                                                            | -a exit,always -F arch=b64 -F euid=0 -S execve                                                                                                    |
|                                                            | -a exit,always -F arch=b32 -F euid=0 -S execve                                                                                                    |
|                                                            | Restart the audit service.                                                                                                    |
| Suspicious Large DNS<br>Domain Requested                   | Detects long DNS queries. Long queries are sometimes used for data exfiltration or C2 communication.                                                                                                    |
| Suspicious Powershell<br>Command Line Argument<br>Detected | Detects suspicious powershell command line arguments.                                                                                                    |
| Suspicious RDP Redirection Using TSCON                     | Detects RDP session redirection using TSCON. Adversaries can hijack a session without the need for credentials or prompts to the user. This could be done remotely or locally and with active or disconnected sessions. |
| Suspicious Use of<br>Msiexec.exe                           | Detects suspicious use of Msiexec.exe.                                                                                                    |
| Suspicious Use of MSXSL.EXE                                | Detects suspicious use of msxsl.exe.                                                                                                    |
| Suspicious Use of PubPrn.vbs                               | Detects suspicious use of PubPrn.vbs.                                                                                                    |
| Suspicious Use of WMIC                                     | Detects suspicious use of wmic.exe.                                                                                                    |
| TeamViewer Logging Disabled                                | Detects when TeamViewer logging is disabled. Adversaries may disable TeamViewer Logging to avoid possible detection of their activities.                                                                                |

Rules Page 154 of 230

| Name                                                  | Description                                                                                                    |
|-------------------------------------------------------|----------------------------------------------------------------------------------------------------|
| UAC ByPass through sdclt.exe                          | Detects UAC Bypass through sdclt.exe.  Make sure rule "sdclt.exe Suspicious Command Executed" is enabled before using this rule. |
| VNC Exploit Execution                                 | Detects the execution of potential exploits on vnc related software.                                                             |
| Windows Remote<br>Management Enabled by<br>PowerShell | Detects if Windows Remote Management is enabled using powershell.                                                                |

#### **Cloud Monitoring**

| Name                                             | Description                                                                                                    |
|--------------------------------------------------|----------------------------------------------------------------------------------------------------|
| AWS Account Privilege Escalation Activity        | Detects anomalous API requests associated with privilege escalation activity observed from any AWS cloud account.                 |
| AWS Brute Force<br>Activity from EC2<br>Instance | Detects AWS suspicious brute force activity on EC2 instance.                                                                      |
| AWS DoS Activity from EC2 Instance               | Detects AWS DoS activity from EC2 instance.                                                                                       |
| AWS EC2 Bitcoin<br>Activity                      | Detects AWS EC2 instances found querying IP addresses or domains associated with Cryptocurrency activity.                         |
| AWS EC2 Unusual<br>Port Traffic                  | Detects when an EC2 instances established a communication on an unusual port.                                                     |
| AWS Exfiltration<br>Activity                     | Detects suspicious activity related to exfiltration on the AWS cloud environment.                                                 |
| AWS Impossible<br>Travel                         | Detects multiple successful console logins for the same IAM user occurred around the same time in various geographical locations. |
| AWS Instance<br>Querying DGA<br>Domains          | Detects when an AWS EC2 instance is querying DGA domains.                                                                         |
| AWS Password<br>Policy Changed                   | Detects when a password policy weakens on AWS cloud account.                                                                      |
| AWS Pentest<br>Activity                          | Detects penetration testing tools used on AWS cloud accounts to make unauthorized API requests on the cloud.                      |
| AWS Phishing<br>Activity from EC2<br>Instance    | Detects suspicious activity related to phishing or Spam on EC2 instances.                                                         |
| AWS Port Scan                                    | Detects AWS port scan activity on EC2 instance.                                                                                   |

Rules Page 155 of 230

| Name                                           | Description                                                                                                    |
|------------------------------------------------|----------------------------------------------------------------------------------------------------|
| AWS Root Account<br>Usage                      | Detects AWS suspicious activity on root accounts.                                                                                                    |
| AWS S3 Policy<br>Misconfiguration              | Detects suspicious activity related to AWS S3 policy misconfiguration.                                                                                                    |
| AWS S3<br>Unauthorized<br>Access               | Detects suspicious activity related to AWS S3 unauthorized access.                                                                                                    |
| AWS Unusual<br>Policy Changes on<br>S3 buckets | Detects abnormal permission policy changes on S3 Buckets.                                                                                                    |
| Azure Resource                                 | Detects when azure resource groups are deleted.                                                                                                    |
| Group Deleted                                  | <b>Investigation Tip:</b> Adversaries could delete resource groups to disrupt the environment or to destroy data, therefore investigate if deletion was done by an authorized account.                                                                                                    |
|                                                | False Positives: Administrator account doing maintenance in the cloud environment.                                                                                                    |
| Azure Runbook                                  | Detects when an azure runbook is created in the cloud environment.                                                                                                    |
| Created                                        | <b>Investigation Tip:</b> Adversaries could create runbooks to execute automate tasks in the azure cloud environment.                                                                                                    |
|                                                | False Positives: Cloud administrator executing administrative tasks in the cloud environment.                                                                                                    |
| Azure Runbook                                  | Detects when an azure runbook is deleted in the cloud environment.                                                                                                    |
| Deleted                                        | <b>Investigation Tip:</b> Adversaries could delete existing azure runbooks to disrupt certain functionalities within the cloud environment.                                                                                                    |
|                                                | False Positives: Administrator account doing maintenance in the cloud environment.                                                                                                    |
| Azure Service                                  | Detects when an azure service principal is created.                                                                                                    |
| Principal Created                              | <b>Investigation Tip:</b> Adversaries could abuse of service principals and use it as backdoors to consistently access the environment and carry out malicious activities. Monitor service principals and ensure this is created by an authorized account.                                                                                                    |
|                                                | False Positives: Administrator account doing maintenance in the cloud environment.                                                                                                    |
| Cloud Account<br>Created                       | Monitors all the user accounts created on the cloud environment. This rule tracks users accounts created in the Active list Cloud Accounts Created then the information will be used by other use cases as support for chaining conditions so that the amount of possible false positives can be reduced. Every user account tracked in the active list will be only by 24 hours as default and after this time the record will be automatically removed. |
| Cloud Firewall<br>Deleted                      | Detects when any of the firewall features provided by the cloud vendor it is disabled or deleted.                                                                                                    |
|                                                | <b>False Positive:</b> Regular activity performed by cloud administrators.                                                                                                    |

Rules Page 156 of 230

| Name                                                | Description                                                                                                    |
|-----------------------------------------------------|----------------------------------------------------------------------------------------------------|
| Cloud Instance<br>Created By Recent<br>User Created | Detects when cloud instances are created by a user account recently created in the cloud environment. The user that created an instance must be on the active list Cloud Accounts Created to produce an alert.  |
|                                                     | False Positives: A new administrator account created creating cloud instances.                                                                                                    |
| Cloud Instance<br>Deleted By Recent<br>User Created | Detects when cloud instances are deleted by a user account recently created in the cloud environment. The user that deleted the instance must be on the active list Cloud Accounts Created to produce an alert. |
|                                                     | False Positives: A new administrator account deleting cloud instances.                                                                                                    |
| Cloud Instance<br>Snapshot By<br>Recent User        | Detects when cloud snapshots are created by a user account recently created in the cloud environment. The user that created the snapshot must be in the active list Cloud Accounts Created to produce an alert. |
| Created                                             | False Positives: A new administrator account creating cloud snapshots.                                                                                                    |
| Cloud Key Vault                                     | Detects when cloud key storage has been deleted on the cloud environment.                                                                                                    |
| Deleted                                             | Investigation Tip: Find out if the user deleting the key vault is authorized to do such activity.                                                                                                    |
|                                                     | False Positives: Administrator account doing maintenance in the cloud environment.                                                                                                    |
| Cloud Key Vault                                     | Detects when cloud key storage modified or created on the cloud environment.                                                                                                    |
| Updated                                             | <b>Investigation Tip:</b> Find out if the user updating or creating the key vaults is authorized to do such activity.                                                                                           |
|                                                     | False Positives: Administrator account doing maintenance in the cloud environment.                                                                                                    |
| Cloud Monitoring                                    | Detects when cloud monitoring has been disabled or deleted from the environment.                                                                                                    |
| Disabled                                            | False Positives: Administrator account doing maintenance in the cloud environment.                                                                                                    |
| Cloud Network<br>Monitoring                         | Detects when network diagnostic settings have been disabled or deleted on the cloud environment.                                                                                                    |
| Disabled                                            | <b>Investigation Tip:</b> Find out if the user account is authorized to carry out any of these activities.                                                                                                    |
|                                                     | False Positives: Administrator account doing maintenance in the cloud environment.                                                                                                    |
| Cloud Storage                                       | Detects when cloud storage was deleted.                                                                                                    |
| Deleted                                             | <b>Investigation Tip:</b> Adversaries could delete resource groups to disrupt the environment or to destroy data. Investigate if the deletion was done by an authorized account.                                |
|                                                     | False Positives: Administrator account doing maintenance in the cloud environment.                                                                                                    |
| Email with<br>Malicious Url                         | Detects emails with malicious Url on Office 365.                                                                                                    |
| Multiple Cloud<br>Firewall Updates                  | Detects when multiple cloud firewall updates are made by same user account in a short period of time.                                                                                                    |
|                                                     | <b>False Positives:</b> Regular Administrator cloud account user performing changes on the environment.                                                                                                    |

Rules Page 157 of 230

| Name                                             | Description                                                                                                    |
|--------------------------------------------------|----------------------------------------------------------------------------------------------------|
| SharePoint Activity<br>by Privileged User        | Detects files are accessed by a privileged username. You can customize the privileged user account with upper case on the list /All Active Lists/ArcSight Foundation/Common/Privilege User Account. |
| Suspicious AWS<br>Cloud API Activity<br>Detected | Detects suspicious usage of cloud API. This rules is disabled by default.                                                                                                    |
| Suspicious<br>SharePoint Activity                | Detects large amount of files accessed by the same username in a short period of time.                                                                                                    |

#### **Data Monitoring**

| Name                                   | Description                                              |
|----------------------------------------|----------------------------------------------------------|
| Data Loss through Clipboard Data       | Detects data loss from clipboard data.                   |
| Data Loss through Email                | Detects data loss from the outgoing emails.              |
| Data Loss through Email Redirect       | Detects data loss through email redirects.               |
| Data Loss through Network Shared Drive | Detects data loss occurred through network shared drive. |
| Data Loss through Screen Capture       | Detects data loss occurred through screen capture.       |

### **Entity Monitoring**

| Name                                                                             | Description                                                                                                    |
|----------------------------------------------------------------------------------|----------------------------------------------------------------------------------------------------|
| A Member was<br>Added and<br>Removed from<br>Privileged Group<br>within 24 Hours | Detects users added and removed from a privileged group within 24 hours using windows events.                      |
| A Member was<br>Added into a<br>Privileged Group                                 | Detects users added into a privileged group using windows events.                                                  |
| A user account was terminated                                                    | Tracks the accounts which are being deleted from the active directory.                                             |
| Account<br>Tampering -<br>Suspicious Failed<br>Logon                             | Detects uncommon error codes on failed logins that occurred due to suspicious activity or tampering with accounts. |
| Authentication<br>Attempted to<br>Disabled Account                               | Detects authentication attempts on a disabled account.                                                             |

Rules Page 158 of 230

| Name                                                                     | Description                                                                                                    |
|--------------------------------------------------------------------------|----------------------------------------------------------------------------------------------------|
| Brute Force IDS<br>Detected Attempts                                     | Detects brute force attack attempts detected by IDS. The rule triggers when ArcSight manager receives a brute force attack attempt event from IDS. On first event, the user account, attacker system and target system information is added to "Brute Force Attempts" active list.                                                                          |
| Brute Force OS and<br>Application<br>Attempts                            | Detects brute force attacks on OS and applications. The rule triggers when the failed authentication event from the same attacker system using the same user account to the same target system exceeds the threshold. On first threshold, information about user account, attacker system and target system is added to "Brute Force Attempts" active list. |
| Consecutive Unsuccessful Logins to Administrative Account                | Detects sets of 5 consecutive unsuccessful logins to privilege account within 1 minute.                                                                                                    |
| Consecutive Unsuccessful Logins to Same Account from different Countries | Detects sets of 3 consecutive unsuccessful logins to the same account from 3 different countries.                                                                                                    |
| Consecutive Unsuccessful Logins to Same Account from different IPs       | Detects sets of 3 consecutive unsuccessful logins to the same account from 3 different IP addresses.                                                                                                    |
| Default Account<br>Enabled                                               | Detects when a default account has been enabled.                                                                                                    |
| Log into Multiple<br>Systems in Short<br>Period                          | Detects logins into multiple systems in short time period.                                                                                                    |
| Login after Work<br>Hour                                                 | Detects logins after work hour.                                                                                                    |
| Multiple Attempts<br>to Discover User<br>Accounts                        | Detects attackers trying to discover multiple user accounts present in local and security groups.                                                                                                    |
| Multiple Failed<br>Login to Different<br>Accounts from<br>Single Source  | Detects multiple failed logins to different accounts from the same source.                                                                                                    |
| Privileged Account<br>Locked Out                                         | Detects account lockouts.                                                                                                    |

Rules Page 159 of 230

| Name                                                                   | Description                                                                                                    |
|------------------------------------------------------------------------|----------------------------------------------------------------------------------------------------|
| Security Accounts<br>Manager accessed<br>through<br>unauthorized tools | Creates a correlation event when the security accounts manager is accessed through unauthorized tools.                                                                                                    |
| Successful Brute<br>Force Login                                        | Detects successful authentication events after suspected brute force attempt. The rule triggers when the user account, attacker system and target system information of successful authentication event matches an entry in the "Brute Force Attempts" active list. |
| Terminated User<br>Account Added to<br>the Privileged<br>Group         | Detects terminated user accounts added to the privilege group.                                                                                                    |
| Terminated User<br>Account Successful<br>Logon Detected                | Creates a correlation event when the successful login by terminated user account is detected.                                                                                                    |
| User Account<br>Created                                                | Detects when a user account is created.                                                                                                    |
| User Account<br>Created and<br>Deleted within 24<br>Hours              | Detects the anomalous behavior of user account creation and then deletion within 24 hours (Default TTL: 24 Hours). The rule triggers a correlation event send to a Triage main channel. This rule uses an active list.                                              |

#### **Host Monitoring**

| Name                                           | Description                                                                                                    |
|------------------------------------------------|----------------------------------------------------------------------------------------------------|
| Access Token<br>Manipulation by<br>Powersploit | Detects Access Token Manipulation practiced through Powersploit.                                                                                                    |
| Active Directory Database Dumping via Ntdsutil | Detects NTDSUtil tool dumping a Microsoft Active Directory database to disk.                                                                                                    |
| AD Object<br>Permission<br>Enumerated          | Detects adversaries trying to enumerate the permissions of AD object                                                                                                    |
| AD<br>Reconnaissance<br>through AdFind         | Detects when the Adfind tool is used for reconnaissance in an Active Directory environment. Adfind is used to query the local password policy.                                         |
| Audit Cleared<br>Log                           | Detects an audit-log-cleared event, upon each detection the rules adds target address in suppression list in order to avoid multiple alerts on same address in a short period of time. |
| Command<br>Obfuscation<br>Using PowerShell     | Detects command obfuscation using Powershell.                                                                                                    |

Rules Page 160 of 230

| Name                                                                  | Description                                                                                                    |
|-----------------------------------------------------------------------|----------------------------------------------------------------------------------------------------|
| Browser's Saved<br>Credentials<br>Access Detected                     | Detects adversaries trying to access the saved credentials from the browser, currently limited to Chrome, Mozilla, Opera, and IE.                            |
| Browser's Saved<br>Credentials<br>Dumping<br>Attempt by<br>PowerShell | Detects PowerShell modules or cmdlets trying to dump browser's saved credentials based on PowerShell events.                                                 |
| Brute Force<br>Password<br>Protected Office<br>Files                  | Detects multiple failed attempts to a password protected microsoft office files like doc, excel and pptx.                                                    |
| CertUtil used to decode file on host                                  | Detects certutil usage to decode files.                                                                                                    |
| Chained Rule -<br>System                                              | Detects attempts to get detailed information about the operating system and hardware, including version, patches, hotfixes, service packs, and architecture. |
| Information<br>Discovery                                              | <b>Linux Note:</b> In order to capture the Linux logs, include the rules below in the audit.rules file in your Linux Machine.                                |
|                                                                       | Path: /etc/audit/audit.rules                                                                                                    |
|                                                                       | Include the below rules based on the linux architecture:                                                                                                    |
|                                                                       | -a exit,always -F arch=b64 -F euid=0 -S execve                                                                                                    |
|                                                                       | -a exit,always -F arch=b32 -F euid=0 -S execve                                                                                                    |
|                                                                       | Restart audit service.                                                                                                    |
|                                                                       | <b>Windows Note:</b> To capture the Windows logs, enable command line auditing in the below policy location paths.                                           |
|                                                                       | Administrative Templates\System\Audit Process Creation                                                                                                    |
|                                                                       | Computer Configuration\Policies\Windows Settings\Security Settings\Advanced Audit Configuration\Detailed Tracking                                            |
|                                                                       | https://docs.microsoft.com/en-us/windows-server/identity/ad-ds/manage/component-updates/command-line-process-auditing                                        |

Rules Page 161 of 230

| Name                                                   | Description                                                                                                    |
|--------------------------------------------------------|----------------------------------------------------------------------------------------------------|
| Changes to Windows Firewall                            | Detects modifications to the windows system firewall exception list.                                                                                                    |
|                                                        | Windows Note: In order to capture the windows logs, follow the steps below.                                                                                                    |
| Exception List                                         | Enable auditing in the following fields in the group policy editor:                                                                                                    |
|                                                        | Computer Configuration -> Windows Settings -> Security Settings -> Advanced Audit Policy Configuration -> Policy Change.                                                                                                    |
|                                                        | Under the Policy Change fields, there are multiple subcategories. Enable Auditing for the following fields:                                                                                                    |
|                                                        | Audit Filtering Platform Policy Change                                                                                                    |
|                                                        | Audit MPSSVC Rule-Level Policy Change                                                                                                    |
|                                                        | Audit other Policy Change EventsRestart the service mpssvc.                                                                                                    |
| Commands<br>Executed to                                | Detects abuse to the system via the creation of new services using Command Line tool or PowerShell.                                                                                                    |
| Create a New<br>Service                                | <b>Windows Note:</b> To capture the Windows logs, enable command line auditing in the below policy location paths.                                                                                                    |
|                                                        | Administrative Templates\System\Audit Process Creation                                                                                                    |
|                                                        | Computer Configuration\Policies\Windows Settings\Security Settings\Advanced Audit Configuration\Detailed Tracking                                                                                                    |
|                                                        | https://docs.microsoft.com/en-us/windows-server/identity/ad-ds/manage/component-updates/command-line-process-auditing                                                                                                    |
| COR_PROFILER<br>to Hijack<br>Program<br>Execution Flow | Detects leveraging of the COR_PROFILER environment variable to hijack the execution flow of programs that load the .NET CLR. The COR_PROFILER is a .NET Framework feature which allows developers to specify an unmanaged (or external of .NET) profiling DLL to be loaded. |
|                                                        | <b>WindowsNote:</b> To capture the Windows logs, enable command line auditing in the below policy location paths.                                                                                                    |
|                                                        | Administrative Templates\System\Audit Process Creation                                                                                                    |
|                                                        | Computer Configuration\Policies\Windows Settings\Security Settings\Advanced Audit Configuration\Detailed Tracking                                                                                                    |
|                                                        | https://docs.microsoft.com/en-us/windows-server/identity/ad-ds/manage/component-updates/command-line-process-auditing                                                                                                    |
| Crackmapexec<br>Pass the Hash                          | Detects Pass the hash (PtH) occurs using crackmapexec.                                                                                                    |
| Credential Dumping via ProcDump and Task Manager       | Detects when the ProcDump is used to dump the memory space of Lsass.exe and when credential dumping through window task manager is practiced.                                                                                                    |

Rules Page 162 of 230

| Name                                                       | Description                                                                                                    |
|------------------------------------------------------------|----------------------------------------------------------------------------------------------------|
| Credentials in<br>Group Policy<br>Preferences              | Detects attempts to find unsecured credentials in Group Policy Preferences (GPP). These group policies are stored in SYSVOL on a domain controller. This means that any domain user can view the SYSVOL share and decrypt the password (using the AES key that has been made public). Learn more at:https://attack.mitre.org/techniques/T1552/006/ |
|                                                            | <b>Windows Note:</b> To capture the Windows logs, enable command-line auditing in the below policy location paths.                                                                                                    |
|                                                            | Administrative Templates\System\Audit Process Creation                                                                                                    |
|                                                            | Computer Configuration\Policies\Windows Settings\Security Settings\Advanced Audit Configuration\Detailed Tracking                                                                                                    |
|                                                            | https://docs.microsoft.com/en-us/windows-server/identity/ad-ds/manage/component-updates/command-line-process-auditing                                                                                                    |
| Credentials in Registry                                    | Detects queries to the Registry looking for credentials and passwords that have been stored for use by other programs or services.                                                                                                    |
| Discovery                                                  | <b>WindowsNote:</b> To capture the Windows logs, enable command-line auditing in the below policy location paths.                                                                                                    |
|                                                            | Administrative Templates\System\Audit Process Creation                                                                                                    |
|                                                            | Computer Configuration\Policies\Windows Settings\Security Settings\Advanced Audit Configuration\Detailed Tracking                                                                                                    |
|                                                            | https://docs.microsoft.com/en-us/windows-server/identity/ad-ds/manage/component-updates/command-line-process-auditing                                                                                                    |
| Data Collection                                            | Detects Data Collection attempts via Mimikittenz.                                                                                                    |
| through<br>Mimikittenz                                     | Mimikittenz is a post-exploitation PowerShell tool that utilizes the Windows function ReadProcessMemory() to extract plain-text passwords from various target processes.mimikittenz can also easily extract other kinds of juicy info from target.                                                                                                 |
| Data<br>Compression<br>Process Started<br>on Critical Host | Creates a correlation event when a process from the applications active list is started on a critical host.                                                                                                    |
| Data Encoding Using Certutil                               | Detects when a file has been encoded using Certutil.                                                                                                    |
| Data Likely<br>Staged for<br>Exfiltration                  | Detects data staged into a centralized location.                                                                                                    |
| DCOM Instance<br>Creation<br>Attempted                     | Detects DCOM instance creation attempts via PowerShell.                                                                                                    |
| DCOM Objects<br>Enumeration via<br>PowerShell              | Detects enumeration of DCOM objects via PowerShell.                                                                                                    |

Rules Page 163 of 230

| Name                                              | Description                                                                                                    |
|---------------------------------------------------|----------------------------------------------------------------------------------------------------|
| Disable System                                    | Detects disabling of the windows system firewall.                                                                                                    |
| Firewall Using PowerShell                         | Enable auditing of Windows PowerShell events in order to capture the logs.                                                                                                    |
| Disable System<br>Firewall Using<br>Registry Keys | Detects disabling of the windows system firewall.                                                                                                    |
|                                                   | Enable auditing of Windows PowerShell events in order to capture the logs.                                                                                                    |
| Disable Windows                                   | Detects disabling of the windows system firewall.                                                                                                    |
| System Firewall                                   | Windows Note: In order to capture the windows logs, follow the below steps.                                                                                                    |
|                                                   | In order to audit any policy changes in windows, enable auditing in the following fields in the group policy editor:                                                                                                   |
|                                                   | Computer Configuration -> Windows Settings -> Security Settings -> Advanced Audit Policy Configuration -> Policy Change.                                                                                               |
|                                                   | Under the Policy Change fields, there are multiple subcategories. Enable Auditing for the following fields:                                                                                                    |
|                                                   | Audit Filtering Platform Policy Change                                                                                                    |
|                                                   | Audit MPSSVC Rule-Level Policy Change                                                                                                    |
|                                                   | Audit other Policy Change Events Restart the service mpssvc.                                                                                                    |
| Disabled tty_                                     | Detects disabling of tty_tickets for sudo caching.                                                                                                    |
| tickets for Sudo<br>Caching                       | <b>Snoopy Note:</b> In order to capture this use case please enable Snoopy Logging in the machine (or) simply provide the path /var/log/secure by installing the syslog file connector on the machine to be monitored. |
| DNS-Tunnel<br>Creation<br>Attempted via<br>DNScat | Detects when DNScat is downloaded and DNS Tunnel Creation is Attempted.                                                                                                    |
| External Device<br>With autorun.inf<br>Detected   | Detects external drives plugged having autorun.inf                                                                                                    |
| File Copied On<br>Shared Folder                   | Detects files copied on a shared folder. In order to get these events, you must enable folder auditing in Windows.                                                                                                    |
| File Downloaded<br>On Host                        | Detects files downloaded using a web browser on the host.                                                                                                    |
| File or Folder<br>deleted by<br>PowerShell        | Detects possible file or folder deletion by PowerShell.                                                                                                    |
| File or Folder<br>Deleted Using<br>cmd.exe        | Detects Windows deletion of files and folders using cmd.exe / c.                                                                                                    |

Rules Page 164 of 230

| Name                                                              | Description                                                                                                    |
|-------------------------------------------------------------------|----------------------------------------------------------------------------------------------------|
| File or Folder<br>Deletion on Linux                               | Detects attempts to delete files and folders on the Linux system.  To capture this use case, the following steps are needed to be done:  1. Install Snoopy Logging (open source) on the Linux machine that is being monitored.  2. Install Syslog file connecto.  3. Provide the path as /var/log/secure in the Syslog connector |
| Fileless UAC<br>Bypass Using<br>sdclt.exe                         | Detects user access bypass practiced through sdclt.exe.                                                                                                    |
| Files Created                                                     | Tracks files created by browser and mail applications.                                                                                                    |
| Files Deleted On<br>A Host                                        | Tracks files deleted from a command line interface on a host.                                                                                                    |
| Host Firewall Has<br>Stopped                                      | Detects when host firewall service has stopped on host.                                                                                                    |
| Indirect<br>Command<br>Execution                                  | Detects when forfiles.exe or pcalua.exe is being used to run a process.                                                                                                    |
| Information<br>Collection<br>through<br>Keystroke<br>Applications | Detects Input Capture technique practiced through Keystroke Applications.                                                                                                    |
| Information<br>Transfer to<br>Removable<br>Device                 | Creates a correlation event when information is transferred to a removable external device.                                                                                                    |
| Information<br>Transfer to<br>Removable<br>Storage Device         | Creates a correlation event when information is transferred to a removable external device.                                                                                                    |
| Inhibit System<br>Recovery                                        | Detects when built-in operating system services designed to help in recovery are disabled or deleted.                                                                                                    |
| Invoke-DCOM<br>Attempted via<br>PowerShell                        | Detects invoke-DCOM commands run via PowerShell on remote hosts via COM objects over DCOM.                                                                                                    |
| Juicy-Rotten-<br>Rogue Potato<br>Exploitation                     | Detects privilege escalation using Juicy, Rotten and Rogue potato exploitation.                                                                                                    |

Rules Page 165 of 230

| Name                                                                    | Description                                                                                                    |
|-------------------------------------------------------------------------|----------------------------------------------------------------------------------------------------|
| Key Created At<br>Image File<br>Execution<br>Options Registry<br>Folder | Detects keys created at HKEY_LOCAL_MACHINE\SOFTWARE\Microsoft\Windows NT\CurrentVersion\Image File Execution Option.                                                                                                    |
| Key Created At<br>Silent Process<br>Exit Registry<br>Folder             | Detects keys created at HKEY_LOCAL_MACHINE\SOFTWARE\Microsoft\Windows NT\CurrentVersion\SilentProcessExit\.                                                                                                    |
| Keystrokes<br>Logging Attempt<br>by PowerShell                          | Detects PowerShell modules and cmdlets trying to log keystrokes.                                                                                                    |
| Large amount of file modifications in users directories                 | Detects large amounts of file creation/modification in user directories.                                                                                                    |
| Large<br>Information<br>Transfer to<br>Removable<br>Storage Device      | Creates a correlation event when a large file transfer to a removable storage device has been detected.                                                                                                    |
| Linux Auditd<br>Kernel Module<br>Loaded in Critical<br>Server           | Detects the loading of Linux kernel modules. This rule needs special instructions to install the connector and configuration log: https://sec.microfocus.com/foswiki/bin/view/ArcSightActivate/PLinuxOSConnectorInstallation. |
| LoggedOn Users<br>Enumeration<br>Detected                               | Detects when logged-on user enumerations are performed via cmd and PowerShell.                                                                                                    |
| Logging Service<br>On Host Has<br>Stopped                               | Detects when logging has stopped on host.                                                                                                    |
| Malicious<br>process<br>Masquerading as<br>Windows Process              | Detects malicious files running as a windows-known list of process from a different place other than c:\windows\system32.                                                                                                    |
| Mark-of-the-Web<br>Bypass Using<br>PowerShell                           | Detects abuse of specific file formats to subvert Mark-of-the-Web (MOTW) controls.                                                                                                    |
| MetaSploit<br>Detected                                                  | Detects Metasploit framework installation on the system using assessment tools.                                                                                                    |

Rules Page 166 of 230

| Name                                                                       | Description                                                                                                    |
|----------------------------------------------------------------------------|----------------------------------------------------------------------------------------------------|
| Multiple Access To Windows Default Shared Folders From Same Source Address | Detects when the same source address tries to access default windows admin share folders on multiple devices.                                                                                                    |
| Multiple Services<br>Down on Same<br>Host                                  | Detects multiple services down on same host in a 30 minutes lapse. Upon each detection, the rule adds the target address to the suppression list in order to avoid multiple alerts on same address in a short period of time. This rule is disabled by default due to possible performance impact. |
| Named Pipe<br>Filename Local<br>Privilege<br>Escalation                    | Detects the practice of the named pipe impersonation.                                                                                                    |
| New Command-<br>Line Session                                               | Detects new command-line sessions are launched.                                                                                                    |
| New Powershell<br>Session                                                  | Detects new powershell sessions are launched.                                                                                                    |
| New Scheduled<br>Task Created                                              | Detects new scheduled tasks created using windows events. Windows Event 602 also covers changes to the scheduled task.                                                                                                    |
| New Scheduled<br>Task Via Schtasks                                         | Detects new scheduled tasks created through schtasks.exe command.                                                                                                    |
| New Self-Signed<br>Certificate<br>Created using<br>PowerShell              | Detects attempts to create a new Self-Signed Certificate using PowerShell by an insider.                                                                                                    |
| New Service<br>Installation<br>Detected                                    | Detects new service installations reported by windows security event 4697.                                                                                                    |
| New Service<br>Installation<br>Reported by SCM                             | Detects new service installations reported by security control manager.                                                                                                    |

Rules Page 167 of 230

| Name                                                       | Description                                                                                                    |
|------------------------------------------------------------|----------------------------------------------------------------------------------------------------|
| Odbcconf to<br>Proxy Execution<br>of Malicious<br>Payloads | Detects abuse odbcconf.exe to proxy execution of malicious payloads. Odbcconf.exe is a Windows utility that allows you to configure Open Database Connectivity (ODBC) drivers and data source names.                   |
|                                                            | <b>Windows Note:</b> To capture the Windows logs, please enable command line auditing in the below policy location paths.                                                                                              |
|                                                            | Administrative Templates\System\Audit Process Creation                                                                                                    |
|                                                            | Computer Configuration\Policies\Windows Settings\Security Settings\Advanced Audit Configuration\Detailed Tracking                                                                                                    |
|                                                            | https://docs.microsoft.com/en-us/windows-server/identity/ad-ds/manage/component-updates/command-line-process-auditing                                                                                                  |
| Pass The Hash                                              | Detects Pass The Hash attack attempts on Windows machines. Upon each detection, the rules adds the target address to the suppression list in order to avoid multiple alerts on same address in a short period of time. |
| Possible Application Shimming New Shim DataBase Indicator  | Detects new shim database files created in the default shim database directory.                                                                                                    |
| Possible Application Shimming Process Execution Indicator  | Detects the execution of sdbinst.exe.                                                                                                    |
| Possible<br>Application<br>Shimming<br>Registry Indicator  | Detects changes to entries relevant to application shimming.                                                                                                    |
| Possible<br>Application<br>Window<br>Discovery             | Detects application window discovery activity on hosts.                                                                                                    |
| Possible Archive                                           | Detects data compression collected using PowerShell.                                                                                                    |
| of Collected Data<br>Using PowerShell                      | <b>Windows Note:</b> To capture the Windows logs, please enable command line auditing in the below policy location paths.                                                                                              |
|                                                            | Administrative Templates\System\Audit Process Creation                                                                                                    |
|                                                            | Computer Configuration\Policies\Windows Settings\Security Settings\Advanced Audit Configuration\Detailed Tracking                                                                                                    |
|                                                            | https://docs.microsoft.com/en-us/windows-server/identity/ad-ds/manage/component-updates/command-line-process-auditing                                                                                                  |

Rules Page 168 of 230

| Name                                                           | Description                                                                                                    |
|----------------------------------------------------------------|----------------------------------------------------------------------------------------------------|
| Possible Change<br>of Default File<br>Association              | Detects malicious content triggered by a file type association. When a file is opened, the default program used to open the file (also called the file association or handler) is checked.                                             |
|                                                                | <b>Windows Note:</b> To capture the Windows logs, please enable command line auditing in the below policy location paths.                                                                                                    |
|                                                                | Administrative Templates\System\Audit Process Creation                                                                                                    |
|                                                                | Computer Configuration\Policies\Windows Settings\Security Settings\Advanced Audit Configuration\Detailed Tracking                                                                                                    |
|                                                                | https://docs.microsoft.com/en-us/windows-server/identity/ad-ds/manage/component-updates/command-line-process-auditing                                                                                                    |
| Possible DCSync OS Credential Dumping                          | Detects DCSync OS credential dumping based on windows event 4662, for more information about this event refer to https://docs.microsoft.com/en-us/windows/security/threat-protection/auditing/event-4662.                              |
| Possible Domain<br>Account Created                             | Detects domain accounts created from the command line interface on a computer.                                                                                                    |
| Possible Domain<br>Account<br>Discovery                        | Detects domain account discovery activity.                                                                                                    |
| Possible<br>Exfiltration to<br>Text Storage<br>Sites           | Creates correlation events for possible exfiltration to text storage sites. This rule includes an Active List with the entries of the URLs of Text Storage Sites. Users can add their own URLs to the existing Active List as entries. |
| Possible File and<br>Folder Discovery<br>On Linux              | Detects multiple commands related to file and folder discovery are run on same Linux machine in a short time.                                                                                                    |
| Possible File And<br>Folder Discovery<br>On Windows<br>Machine | Detects possible activity related to file and folder discovery on the host.                                                                                                    |
| Possible Network<br>Share Discovery                            | Detects network share discovery activity.                                                                                                    |
| Possible Remote<br>File Copy From<br>Command Line              | Detects files copied over the network from CLI.                                                                                                    |
| Possible<br>Software Packing<br>Attempted                      | Detects Software Packing attempts through UPX and Mpress packers.                                                                                                    |
| Possible System<br>Owner Discovery                             | Detects system owner discovery activity on the machine.                                                                                                    |
| Possible WMI<br>Persistence                                    | Detects possible WMI persistence activity on the machine.                                                                                                    |

Rules Page 169 of 230

| Name                                                | Description                                                                                                    |
|-----------------------------------------------------|----------------------------------------------------------------------------------------------------|
| Potential Privilege Escalation via Unquoted Service | Detects when an Unquoted Service vulnerability is compromised.                                                             |
| PowerShell<br>Antivirus<br>Software<br>Discovery    | Detects Powershell usage to list the anti-virus software on machine.                                                       |
| PowerShell<br>Executed From<br>Browser              | Detects powershell execution from a browser.                                                                               |
| Powershell<br>Related Alert                         | Detects powershell related alerts.                                                                                         |
| Privilege<br>Escalation<br>through<br>PrintSpoofer  | Detects impersonation privilege abuse on Windows 10 and server 2019.                                                       |
| Process Discovery Using PowerShell                  | Detects when adversaries look for information about running processes on a system using PowerShell Command.                |
| Process Spawned by PsExec                           | Detects processes spawned by PsExec.exe.                                                                                   |
| Proxy<br>Modification<br>Attempt                    | Detects attempts to change the proxy settings using netsh.                                                                 |
| Proxy Server<br>Address<br>Modified                 | Detects when HKEY_CURRENT_USER\SOFTWARE\Microsoft\Windows\CurrentVersion\Internet Settings\ProxyServer values is modified. |
| PsExec Tool<br>Execution                            | Detects execution of sysinternals PsExec tools.                                                                            |
| Registry<br>Modified by<br>Reg.exe                  | Detects registries modified by reg.exe command line.                                                                       |

Rules Page 170 of 230

| Name                                                     | Description                                                                                                    |
|----------------------------------------------------------|----------------------------------------------------------------------------------------------------|
| Registry<br>Modified Using<br>PowerShell                 | Detects adversaries looking for information about running processes on a system.                                                                              |
|                                                          | <b>Linux Note:</b> In order to capture the Linux logs, include the below rules in the audit.rules file in your Linux Machine.                                 |
|                                                          | Path: /etc/audit/audit.rules                                                                                                    |
|                                                          | Include the below rules based on the linux architecture:                                                                                                    |
|                                                          | -a exit,always -F arch=b64 -F euid=0 -S execve                                                                                                    |
|                                                          | -a exit,always -F arch=b32 -F euid=0 -S execve                                                                                                    |
|                                                          | Restart audit service.                                                                                                    |
| Remote File Copy<br>Using<br>Certutil.exe                | Detects certutil.exe used to download file from the internet.                                                                                                 |
| Removable<br>Device Blocked<br>On Host                   | Detects when a removable device is blocked on a host.                                                                                                    |
| Scheduled Task<br>Deleted                                | Detects the deletion of scheduled tasks.                                                                                                    |
| Script Executed On Critical Host                         | Detects scripts executed on a critical host.                                                                                                    |
| Service Modified<br>through Registry<br>Using PowerShell | Detects adversaries modifying system services through registry using powershell commands.                                                                     |
| Shadow Copy<br>Deletion Attempt                          | Adds events with process command line parameters containing commands to delete the shadow copies to the suspicious ransomware activities tracker active list. |
| Signed Binary<br>Proxy Execution                         | Detects adversaries might bypass process and signature-based defenses by proxying execution of malicious content with signed binaries.                        |
|                                                          | <b>Windows Note:</b> To capture the Windows logs, enable command line auditing in the below policy location paths.                                            |
|                                                          | Administrative Templates\System\Audit Process Creation                                                                                                    |
|                                                          | Computer Configuration\Policies\Windows Settings\Security Settings\Advanced Audit Configuration\Detailed Tracking                                             |
|                                                          | https://docs.microsoft.com/en-us/windows-server/identity/ad-ds/manage/component-updates/command-line-process-auditing"                                        |

Rules Page 171 of 230

| Name                                                            | Description                                                                                                    |
|-----------------------------------------------------------------|----------------------------------------------------------------------------------------------------|
| Sudoers File<br>Modified                                        | Detects adversaries trying to modify the sudoers file in the Linux system.                                                                                                    |
|                                                                 | <b>Linux Note:</b> To capture the Linux logs, include the below rules in the audit.rules file in your Linux Machine.                                                                                                    |
|                                                                 | Path: /etc/audit/audit.rules                                                                                                    |
|                                                                 | Include the below rules based on the linux architecture:                                                                                                    |
|                                                                 | -a exit,always -F arch=b64 -F euid=0 -S execve                                                                                                    |
|                                                                 | -a exit,always -F arch=b32 -F euid=0 -S execve                                                                                                    |
|                                                                 | # For monitoring particular file location, we have to add the below rule to the file -w /etc/sudoers -p w -k sudoers_file_modified Here, -w stands for the file path monitoring hosts location, -p stands for permissions and -k is the field which provides a name to the log logged in the Unix. retain the name as "sudoers_file_modified", because we have used the same string name in one of the variable in the rule condition to catch these events. |
|                                                                 | Restart the audit service.                                                                                                    |
| Suspicious Access<br>Control List<br>Modifications              | Adds suspicious discretionary access control lists modifications events to the suspicious ransomware activities tracking active list.                                                                                                    |
| Suspicious<br>Activity after<br>Local Job<br>Changes            | Detects suspicious activities after local scheduled job is changed.                                                                                                    |
| Suspicious<br>Activity after<br>Modify Service                  | Detects suspicious activities after modifying a service.                                                                                                    |
| Suspicious<br>Activity after<br>New Service                     | Detects suspicious activities after adding new service.                                                                                                    |
| Suspicious<br>Activity after<br>Scheduled Task                  | Detects suspicious activities after scheduled task is created or updated.                                                                                                    |
| Suspicious<br>Application<br>Discovery<br>Activity On A<br>Host | Detects multiple queries done to the registries that contain information about applications installed on a host.                                                                                                    |
| Suspicious Boot<br>Configuration<br>Data<br>Modifications       | Adds suspicious Boot Configuration Data modifications events to the suspicious ransomware activities tracker active list.                                                                                                    |

Rules Page 172 of 230

| Name                                                                      | Description                                                                                                    |
|---------------------------------------------------------------------------|----------------------------------------------------------------------------------------------------|
| Suspicious<br>Commonly Used<br>Port Events by<br>Script                   | Detects commonly used port event launched by a script.                                                                                     |
| Suspicious Data<br>Compression<br>Process Started<br>From Command<br>Line | Creates a correlation event when a process from the applications active list is started from the command line.                             |
| Suspicious Data<br>Encryption<br>Process Started<br>From Command<br>Line  | Creates a correlation event when a process from the applications active list is started from the command line using encryption parameters. |
| Suspicious Data<br>Transfer Process<br>Started From<br>Command Line       | Creates a correlation event when a process from the applications active list is started from the command line.                             |
| Suspicious<br>Executable File<br>with Double<br>Extension                 | Detects when a windows executable file has a double extension.                                                                             |
| Suspicious File<br>Created                                                | Detects suspicious files created on the host.                                                                                              |
| Suspicious File<br>Discovery<br>Activity On Host                          | Detects multiple file extensions accessed on the same machine in short period of time.                                                     |
| Suspicious net use usage detected                                         | Detects windows admins used in the command net use.                                                                                        |
| Suspicious<br>Network<br>Connections<br>From Rundll32<br>Process          | Detects rundll32.exe processes initiate a network connection to an IP address outside protected company range.                             |
| Suspicious<br>Process<br>Launched By<br>User                              | Detects user executions of suspicious files.                                                                                               |

Rules Page 173 of 230

| Name                                                                          | Description                                                                                                    |
|-------------------------------------------------------------------------------|----------------------------------------------------------------------------------------------------|
| Suspicious<br>Process<br>Launched From<br>Microsoft Office<br>Applications    | Detects uncommon processes launched from Microsoft office applications.                                                                                          |
| Suspicious<br>Process Run<br>Location                                         | Detects windows processes executed from suspicious locations.  In Windows, files should never execute out of certain directory locations. Any of these locations |
|                                                                               | may exist for a variety of reasons, and executables may be present in the directory, but should not execute.                                                     |
| Suspicious<br>Remote Desktop<br>Protocol                                      | Detects suspicious RDP commands.                                                                                                    |
| Suspicious<br>Remote System<br>Discovery<br>Commands<br>Entered On Linux      | Detects when remote system discovery commands are entered on Linux machine.                                                                                      |
| Suspicious<br>Remote System<br>Discovery<br>Commands<br>Entered On<br>Windows | Detects when remote system discovery commands are entered on Windows machine.                                                                                    |
| Suspicious<br>Uncommonly<br>Used Port Events<br>by Script                     | Detects commonly used port event launched by a script.                                                                                                    |

Rules Page 174 of 230

| Name                                  | Description                                                                                                    |
|---------------------------------------|----------------------------------------------------------------------------------------------------|
| System<br>Information<br>Discovery    | Detects adversaries attempting to get detailed information about the operating system and hardware, including version, patches, hotfixes, service packs, and architecture. |
|                                       | <b>Linux Note:</b> To capture the Linux logs, include the rules below in the audit.rules file in your Linux Machine.                                                       |
|                                       | Path: /etc/audit/audit.rules                                                                                                    |
|                                       | Include the below rules based on the linux architecture:                                                                                                    |
|                                       | -a exit,always -F arch=b64 -F euid=0 -S execve                                                                                                    |
|                                       | -a exit,always -F arch=b32 -F euid=0 -S execve                                                                                                    |
|                                       | Restart audit service.                                                                                                    |
|                                       | <b>Windows Note:</b> To capture the Windows logs, enable command line auditing in the below policy location paths.                                                         |
|                                       | Administrative Templates\System\Audit Process Creation                                                                                                    |
|                                       | Computer Configuration\Policies\Windows Settings\Security Settings\Advanced Audit Configuration\Detailed Tracking                                                          |
|                                       | https://docs.microsoft.com/en-us/windows-server/identity/ad-ds/manage/component-updates/command-line-process-auditing"                                                     |
| System Process                        | Detects adversaries looking for information about running processes on a system.                                                                                           |
| Discovery                             | <b>Linux Note:</b> In order to capture the Linux logs, include the below rules in the audit.rules file in your Linux Machine.                                              |
|                                       | Path: /etc/audit/audit.rules                                                                                                    |
|                                       | Include the below rules based on the linux architecture:                                                                                                    |
|                                       | -a exit,always -F arch=b64 -F euid=0 -S execve                                                                                                    |
|                                       | -a exit,always -F arch=b32 -F euid=0 -S execve                                                                                                    |
|                                       | Restart audit service.                                                                                                    |
| Track Job<br>Scheduling<br>Change     | Detects changes of the file /etc/crontab.                                                                                                    |
| Track Modified<br>Service             | Tracks modified services.                                                                                                    |
| Track New<br>Service                  | Tracks new services.                                                                                                    |
| Track Scheduled<br>Task               | Tracks schedule tasks and writes them down on Suspicious Activities Tacking Active List.                                                                                   |
| UAC ByPass<br>Registry Key<br>Changed | Detects changes to an entry relevant to UAC Bypass.                                                                                                    |

Rules Page 175 of 230

| Name                                                    | Description                                                                                                    |
|---------------------------------------------------------|----------------------------------------------------------------------------------------------------|
| Unlimited Sudo<br>Cache Timeout<br>Set                  | Detects when an adversary sets unlimited sudo cache timout.                                                                                                    |
|                                                         | Note: In order to capture this use case enable Snoopy Logging in the machine (or) simply provide the path /var/log/secure by installing the syslog file connector on the machine to be monitored. |
| Unusual<br>Microsoft Office<br>Network<br>Connections   | Detects unusual traffic generated by Microsoft Office applications.                                                                                                    |
| Unusual<br>Windows Process<br>Relationship              | Detects unusual parent - child windows system process relationships.                                                                                                    |
| Virtual Machine<br>Environment                          | Detects when an adversary interacts with the Windows Registry to gather information about the system, configuration, and installed software.                                                      |
| Discovery Using<br>Registry                             | <b>Windows Note:</b> To capture the Windows logs, enable command line auditing in the below policy location paths.                                                                                |
|                                                         | Administrative Templates\System\Audit Process Creation                                                                                                    |
|                                                         | Computer Configuration\Policies\Windows Settings\Security Settings\Advanced Audit Configuration\Detailed Tracking                                                                                 |
|                                                         | https://docs.microsoft.com/en-us/windows-server/identity/ad-ds/manage/component-updates/command-line-process-auditing                                                                             |
| Windows Admin<br>Share Accessed                         | Detects when a windows admin shared has been accessed.                                                                                                    |
| Windows File<br>Deleted Using<br>Sdelete                | Detects Sdelete command executions.                                                                                                    |
| Windows<br>Firewall Rule<br>Changed by<br>netsh command | Detects windows firewall rule changed by netsh command.                                                                                                    |
| Windows<br>Firewall Rule<br>Discovery                   | Detects queries made on registry that keeps Windows Firewall Rules.                                                                                                    |

Rules Page 176 of 230

| Name                                                  | Description                                                                                                    |
|-------------------------------------------------------|----------------------------------------------------------------------------------------------------|
| Windows<br>Hooking API<br>Used by<br>PowerShell       | Detects windows hooking API used by powershell.                                                                       |
| Windows<br>Registry Run<br>Keys and Startup<br>Folder | Detects entries added to the run keys in the registry or startup folder.                                              |
| WMI Command<br>Executed                               | Detects adversaries trying to abuse Windows Management Instrumentation (WMI) to achieve execution.                    |
|                                                       | <b>Windows Note:</b> To capture the Windows logs, enable command line auditing in the below policy location paths.    |
|                                                       | Administrative Templates\System\Audit Process Creation                                                                |
|                                                       | Computer Configuration\Policies\Windows Settings\Security Settings\Advanced Audit Configuration\Detailed Tracking     |
|                                                       | https://docs.microsoft.com/en-us/windows-server/identity/ad-ds/manage/component-updates/command-line-process-auditing |

#### **Malware Monitoring**

| Name                                                   | Description                                                                                                    |
|--------------------------------------------------------|----------------------------------------------------------------------------------------------------|
| Dynamic Data<br>Exchange Malware<br>Detected           | Detects dynamic data exchange malware activities on the devices.                                                                                                    |
| External Device On<br>Machine Infected With<br>Malware | Detects malware infections on a machine where an external drive was plugged with autorun.inf.                                                                                                    |
| File Deleted On<br>Malware Infected host               | Detects files are deleted on a malware infected host.                                                                                                    |
| Malware Detected                                       | Detects malware activities on the devices, upon each detection the rule adds target address in suppression list in order to avoid multiple alerts on same address in a short period of time.              |
| Malware Detected On<br>File Downloaded on<br>Machine   | Detects malware activity on files downloaded on the device by an user, therefore if there is a malware infection and file exists on the active list and further analysis on the machine will be required. |

Rules Page 177 of 230

| Name                            | Description                                                                                                    |
|---------------------------------|----------------------------------------------------------------------------------------------------|
| Malware Detected on localhost   | Detects malware activities on the devices, upon each detection the rule adds the hostname in suppression list in order to avoid multiple alerts from the same host in a short period of time.                                                                                                    |
| Possible Ransomware<br>Detected | <ul> <li>Triggers when one of the following conditions are met:</li> <li>Large file modifications in the users directory and (shadow copy deletion attempt or suspicious access list modifications or suspicious boot configuration data modifications)</li> <li>Two different events from (shadow copy deletion attempt, suspicious access list modifications, suspicious boot configuration data modifications).</li> </ul> |
| Registry Injection              | Detects modifications on Appinit_DLL, AppCertDlls and IFEO (Image File Execution Options) which are registry keys that malware usually modify for injection and persistence.                                                                                                    |

#### **Network Monitoring**

| Name                               | Description                                                                                                    |
|------------------------------------|----------------------------------------------------------------------------------------------------|
| Browser<br>Bookmark<br>Discovery   | Detects adversaries trying to enumerate browser bookmarks to learn more about compromised hosts. Browser bookmarks might also highlight additional targets after an adversary has access to valid credentials, especially credentials in files associated with logins cached by a browser. |
|                                    | <b>Windows Note:</b> To capture the Windows logs, enable command line auditing in the below policy location paths.                                                                                                    |
|                                    | Administrative Templates\System\Audit Process Creation                                                                                                    |
|                                    | Computer Configuration\Policies\Windows Settings\Security Settings\Advanced Audit Configuration\Detailed Tracking                                                                                                    |
|                                    | https://docs.microsoft.com/en-us/windows-server/identity/ad-ds/manage/component-updates/command-line-process-auditing"                                                                                                    |
| Domain Trust<br>Discovery          | Detects adversaries attempting to gather information on domain trust relationships that may be used to identify opportunities in Windows multi-domain/forest environments.                                                                                                    |
|                                    | <b>Windows Note:</b> To capture the Windows logs, enable command line auditing in the below policy location paths.                                                                                                    |
|                                    | Administrative Templates\System\Audit Process Creation                                                                                                    |
|                                    | Computer Configuration\Policies\Windows Settings\Security Settings\Advanced Audit Configuration\Detailed Tracking                                                                                                    |
|                                    | https://docs.microsoft.com/en-us/windows-server/identity/ad-ds/manage/component-updates/command-line-process-auditing"                                                                                                    |
| DoS Activity<br>Detected by IDS    | Detects Network Denial of Service attacks gathering information from IDS.                                                                                                    |
| Exploit Attempt<br>Detected by IDS | Detects exploit attacks through various ways gathering information from IDS.                                                                                                    |

Rules Page 178 of 230

| Name                                                 | Description                                                                                                    |
|------------------------------------------------------|----------------------------------------------------------------------------------------------------|
| High Severity IDS<br>Event                           | Detects high severity exploit attacks simulated through various ways gathering information from IDS.                                                                                                    |
| HTRAN Signature<br>Detected                          | Detects HTRAN signatures that proxy connections through intermediate hops and aids adversaries in hiding their true geographical locations.                                                                                                    |
| Modification of<br>Password<br>Domain Policy         | Detects adversaries attempting to access and modify detailed information about the password policy used within an enterprise network. This helps the adversary to create a list of common passwords and launch dictionary and brute force attacks .                                                                                          |
|                                                      | <b>Linux Note:</b> To capture the Linux logs, include the below rules in the audit.rules file in your Linux Machine.                                                                                                    |
|                                                      | Path: /etc/audit/audit.rules Include the below rules based on the linux architecture:                                                                                                    |
|                                                      | -a exit,always -F arch=b64 -F euid=0 -S execve                                                                                                    |
|                                                      | -a exit,always -F arch=b32 -F euid=0 -S execve                                                                                                    |
|                                                      | # For monitoring particular file location, we have to add the below rule to the file:                                                                                                    |
|                                                      | -w /etc/login.defs -p wa -k password_policy_modified -w /etc/pam.d/system-auth -p wa -k password_policy_modified                                                                                                    |
|                                                      | Here, -w stands for the file path monitoring password policy files location, -p stands for permissions and -k is the field which provides a name to the log logged in the Unix. retain the name as "password_policy_modified", because we have used the same string name in one of the variable in the rule condition to catch these events. |
|                                                      | Restart audit service.                                                                                                    |
| Multiple Queries to Registry for                     | Detects adversaries interacting with the Windows Registry to gather information about the system, configuration, and installed software.                                                                                                    |
| Discovery                                            | <b>Windows Note:</b> To capture the Windows logs, enable command line auditing in the below policy location paths.                                                                                                    |
|                                                      | Administrative Templates\System\Audit Process Creation                                                                                                    |
|                                                      | Computer Configuration\Policies\Windows Settings\Security Settings\Advanced Audit Configuration\Detailed Tracking                                                                                                    |
|                                                      | https://docs.microsoft.com/en-us/windows-server/identity/ad-ds/manage/component-updates/command-line-process-auditing"                                                                                                    |
| Multiple Unique<br>IDS Events to<br>Same Destination | Detects multiple unique IDS events gathering information from IDS. This rule triggers only where there are 4 unique IDS events in a span of 30 minutes to the same destination.                                                                                                    |
| Outbound SSH<br>Connection<br>Detected               | Detects outbound SSH connections.                                                                                                    |

Rules Page 179 of 230

| Name                                           | Description                                                                                                    |
|------------------------------------------------|----------------------------------------------------------------------------------------------------|
| Password Policy<br>Discovery                   | Detects adversaries attempting to access detailed information about the password policy used withing an enterprise network. This action helps adversaries create a list of common passwords and launch dictionary and brute force attacks.                                                                                                    |
|                                                | <b>Linux Note:</b> To capture the Linux logs, include the rules below in the audit.rules file in your Linux Machine.                                                                                                    |
|                                                | Path: /etc/audit/audit.rules                                                                                                    |
|                                                | Include the below rules based on the linux architecture:                                                                                                    |
|                                                | -a exit,always -F arch=b64 -F euid=0 -S execve                                                                                                    |
|                                                | -a exit,always -F arch=b32 -F euid=0 -S execve                                                                                                    |
|                                                | # For monitoring particular file location, we have to add the rule below to the file:                                                                                                    |
|                                                | -w /etc/login.defs -p rx -k password_policy_discovered                                                                                                    |
|                                                | -w /etc/pam.d/system-auth -p rx -k password_policy_discovered                                                                                                    |
|                                                | Here,-w stands for the file path monitoring password policy files location, -p stands for permissions and -k is the field which provides a name to the log logged in the Unix. retain the name as "password_policy_discovered", because, we have used the same string name in one of the variable in the rule condition to catch these events. |
|                                                | Restart audit service.                                                                                                    |
|                                                | <b>Windows Note:</b> To capture the Windows logs, enable command line auditing in the below policy location paths.                                                                                                    |
|                                                | Administrative Templates\System\Audit Process Creation                                                                                                    |
|                                                | Computer Configuration\Policies\Windows Settings\Security Settings\Advanced Audit Configuration\Detailed Tracking                                                                                                    |
|                                                | https://docs.microsoft.com/en-us/windows-server/identity/ad-ds/manage/component-updates/command-line-process-auditing                                                                                                    |
|                                                | https://docs.microsoft.com/en-us/windows/security/threat-protection/auditing/apply-a-basic-audit-policy-on-a-file-or-folder                                                                                                    |
| Possible Data<br>Exfiltration                  | Detects suspicious amount of data transferred to any host outside the protect network.                                                                                                    |
| Possible<br>Horizontal Scan                    | Detects when an adversary scans mutiple target addresses over a victim's firewall. By default, the aggregation is set to 50 hits in 1 minute.                                                                                                    |
| Detected                                       | Note: A horizontal scan is described as scan against a group of IPs for a single port.                                                                                                    |
| Possible Vertical<br>Scan Detected             | Detects adversaries attempting to scan multiple destination ports. By default, the aggregation is set to 20 hits in 1 minute.                                                                                                    |
|                                                | Note: A vertical scan is described as a single IP being scanned for multiple ports.                                                                                                    |
| Privilege<br>Escalation<br>Attempt<br>Detected | Detects privileged exploit attacks through various ways gathering information from IDS.                                                                                                    |

Rules Page 180 of 230

| Name                                | Description                                                                                                    |
|-------------------------------------|----------------------------------------------------------------------------------------------------|
| Reconnaissance<br>Activity Detected | Detects reconnaissance activity.                                                                                                    |
| Remote System<br>Discovery          | Detects adversaries looking for details about other systems by IP address, hostname, or other logical identifiers on a network.                                                                                                    |
|                                     | <b>Linux Note:</b> To capture the Linux logs, include the rules below in the audit.rules file in your Linux Machine.                                                                                                    |
|                                     | Path: /etc/audit/audit.rules                                                                                                    |
|                                     | Include the below rules based on the linux architecture:                                                                                                    |
|                                     | -a exit,always -F arch=b64 -F euid=0 -S execve                                                                                                    |
|                                     | -a exit,always -F arch=b32 -F euid=0 -S execve                                                                                                    |
|                                     | # For monitoring particular file location, we have to add the rule below to the file:                                                                                                    |
|                                     | -w /etc/hosts -p rwa -k hosts_file_access                                                                                                    |
|                                     | Here, -w stands for the file path monitoring hosts location, -p stands for permissions, and -k is the field which provides a name to the log logged in the Unix. retain the name as "hosts_file_ access", because, we have used the same string name in one of the variable in the rule condition to catch these events. |
|                                     | Restart audit service.                                                                                                    |
|                                     | <b>Windows Note:</b> To capture the Windows logs when an adversary tries to open and read certain files or directories, follow instructions provided in the link below.                                                                                                    |
|                                     | https://docs.microsoft.com/en-us/windows/security/threat-protection/auditing/apply-a-basic-audit-policy-on-a-file-or-folder                                                                                                    |
| Scanning IP<br>Blocks               | Detects adversary attempting to run scans to gather information that can be used during the MITRE chain. The scope of this rule is only for a possible insider trying to scan IP blocks to target another system.                                                                                                    |
| Suspicious<br>Network<br>Scanning   | Detects adversaries attempting to get a listing of services running on remote hosts, including those that may be vulnerable to remote software exploitation.                                                                                                    |
| Suspicious<br>Network Sniffing      | Detects suspicious network sniffing activities happening on the network.                                                                                                    |

Rules Page 181 of 230

| Name                                       | Description                                                                                                    |
|--------------------------------------------|----------------------------------------------------------------------------------------------------|
| System Network Configuration               | Detects adversaries looking for details about the network configuration and settings of systems they access.                                                                                                    |
| Discovery                                  | <b>Linux Note:</b> To capture the Linux logs, include the rules below in the audit.rules file in your Linux Machine.                                                                                                    |
|                                            | Path: /etc/audit/audit.rules                                                                                                    |
|                                            | Include the below rules based on the linux architecture:                                                                                                    |
|                                            | -a exit,always -F arch=b64 -F euid=0 -S execve                                                                                                    |
|                                            | -a exit,always -F arch=b32 -F euid=0 -S execve                                                                                                    |
|                                            | Restart audit service.                                                                                                    |
| System Network<br>Connections<br>Discovery | Detects adversaries looking for details about the network connections to or from the compromised system they are currently accessing or from remote systems by querying for information over the network.                                          |
|                                            | <b>Linux Note:</b> To capture the Linux logs, include the rules below in the audit.rules file in your Linux Machine.                                                                                                    |
|                                            | Path: /etc/audit/audit.rules                                                                                                    |
|                                            | Include the below rules based on the linux architecture:                                                                                                    |
|                                            | -a exit,always -F arch=b64 -F euid=0 -S execve                                                                                                    |
|                                            | -a exit,always -F arch=b32 -F euid=0 -S execve                                                                                                    |
|                                            | Restart audit service.                                                                                                    |
|                                            | <b>Windows Note:</b> To capture the Windows logs, enable command line auditing in the below policy location paths.                                                                                                    |
|                                            | Administrative Templates\System\Audit Process Creation                                                                                                    |
|                                            | Computer Configuration\Policies\Windows Settings\Security Settings\Advanced Audit Configuration\Detailed Tracking                                                                                                    |
|                                            | https://docs.microsoft.com/en-us/windows-server/identity/ad-ds/manage/component-updates/command-line-process-auditing                                                                                                    |
|                                            | <b>PowerShell Note:</b> To capture the PowerShell logs, make necessary modifications as per the below connector guide link.                                                                                                    |
|                                            | https://community.microfocus.com/dcvta86296/attachments/dcvta86296/connector-documentation/1290/2/MSPowershellWinEvtLog_N.pdf                                                                                                    |
| Vulnerability<br>Scanning                  | Detects adversary attempts to run scans to gather the information that can be used during the next stages in the MITRE Chain. The scope of this rule is only for a possible insidera trying to do a vulnerability scan to target a victim machine. |

### **Perimeter Monitoring**

Rules Page 182 of 230

| Name                                                         | Description                                                                                                    |
|--------------------------------------------------------------|----------------------------------------------------------------------------------------------------|
| Egress Communications to Suspicious Country                  | Detects egress communications to a suspicious country.                                                                                                    |
| Egress Communications with Cleartext Protocol                | Detects cleartext protocols crossing a perimeter.                                                                                                    |
| Egress DNS Communications Passed by Firewall                 | Detects egress DNS communications passed by firewall. This rule is disabled by default, because volume might be very high if asset modeling for DNS servers is not done. |
| Egress Restricted Services Communications Passed by Firewall | Detects egress communications to restricted services passed by firewall.                                                                                                 |
| High Volume of Denies to Same Destination                    | Detects high volumes of denials to the same destination.                                                                                                    |
| Tor Traffic Activity Detected On The Network                 | Detects outbound traffic is detected on ports 9001 or 9030, these ports are used by Tor for network communication.                                                       |

#### **Vulnerability Monitoring**

| Name                       | Description                                               |
|----------------------------|-----------------------------------------------------------|
| Attack To Vulnerable Asset | Detects exploitation attempts against a vulnerable asset. |

## **Use Cases**

| Name                      | Description                                                                                                    | Location                                                                                                    |
|---------------------------|----------------------------------------------------------------------------------------------------|----------------------------------------------------------------------------------------------------|
| Application<br>Monitoring | Contains resources for application monitoring.                                                                                                    | /All Use Cases/ArcSight Foundation/Security Threat Monitoring/Application Monitoring/Application Monitoring |
| Account<br>Activity       | Includes different resources to monitor the account activities below.  • Authentication attempts to disabled account  • Privileged account locked out  • Members added and removed from privileged groups within 24 hours  • User accounts created and deleted within 24 hours | /All Use Cases/ArcSight Foundation/Security Threat Monitoring/Entity Monitoring/Account Activity            |
| Brute Force<br>Attacks    | Tracks brute force login attempts and generates alerts for successful brute force attacks.                                                                                                    | /All Use Cases/ArcSight Foundation/Security<br>Threat Monitoring/Entity Monitoring/Brute<br>Force Attacks   |

Use Cases Page 183 of 230

| Name                                              | Description                                                                                                    | Location                                                                                                    |
|---------------------------------------------------|----------------------------------------------------------------------------------------------------|----------------------------------------------------------------------------------------------------|
| Unsuccessful<br>User Logins                       | <ul> <li>Includes different resources to monitor the unsuccessful login activities below.</li> <li>Consecutive Unsuccessful Logins to Administrative Account</li> <li>Consecutive Unsuccessful Logins to Same Account from different Countries</li> <li>Consecutive Unsuccessful Logins to Same Account from different IPs</li> <li>Multiple Failed Login to Different Accounts from Single Source</li> <li>General Unsuccessful Logins</li> <li>Failed Login count by user accounts ,source and destination systems</li> </ul> | /All Use Cases/ArcSight Foundation/Security Threat Monitoring/Entity Monitoring/Unsuccessful User Logins                           |
| Host<br>Monitoring                                | Contains resources that are included in host monitoring.                                                                                                    | /All Use Cases/ArcSight Foundation/Security<br>Threat Monitoring/Host Monitoring/Host<br>Monitoring                                |
| Malware<br>Monitoring                             | Contains resources that are included in malware monitoring.                                                                                                    | /All Use Cases/ArcSight Foundation/Security Threat Monitoring/Malware Monitoring/Malware Monitoring                                |
| Attacks and<br>Suspicious<br>Activity<br>Overview | Includes different resources to monitor attacks and suspicious activity reported by ArcSight Connectors based on ArcSight categorization.                                                                                                    | /All Use Cases/ArcSight Foundation/Security<br>Threat Monitoring/Network<br>Monitoring/Attacks and Suspicious Activity<br>Overview |
| Network<br>Monitoring                             | Contains resources for network monitoring.                                                                                                    | /All Use Cases/ArcSight Foundation/Security Threat Monitoring/Network Monitoring/Network Monitoring                                |
| Perimeter<br>Monitoring                           | Focused on events regarding boundary transitions and connections between entities.                                                                                                    | /All Use Cases/ArcSight Foundation/Security Threat Monitoring/Perimeter Monitoring/Perimeter Monitoring                            |
| Security<br>Threat<br>Monitoring                  | This is a master use case, and contains multiple child use cases.                                                                                                    | /All Use Cases/ArcSight Foundation/Security<br>Threat Monitoring                                                                   |
| Vulnerability<br>Monitoring                       | Contains resources that are included in vulnerability monitoring.                                                                                                    | /All Use Cases/ArcSight Foundation/Security<br>Threat Monitoring/Vulnerability<br>Monitoring/Vulnerability Monitoring              |

# Threat Intelligence Platform Content

This appendix contains individual tables for each Threat Intelligence Platform resource.

ArcSight Administration and ArcSight System Standard Content Guide Appendices

**Active Channel** 

**Active Lists** 

Dashboards

**Data Monitor** 

Field Set

**Fields** 

**Filters** 

**Integration Commands** 

Queries

**Query Viewers** 

Rules

**Trends** 

Use Case

## **Active Channel**

| Name                              | Description                                    | Location                                                                                             |
|-----------------------------------|------------------------------------------------|----------------------------------------------------------------------------------------------------|
| APT and 0-day<br>Related Activity | Displays all the APT and 0-day related events. | /All Active Channels/ArcSight Foundation/Threat Intelligence Platform/APT and 0-day Related Activity |

## **Active Lists**

Some active lists require configuration by the customer, these are marked with an asterisk.

| Name                | Description                                                                                        | Location                                                                            |
|---------------------|----------------------------------------------------------------------------------------------------|-------------------------------------------------------------------------------------|
| APT TMP<br>Tracking | Temporary APT tracking active list used for the APT Tracking active list.                          | /All Active Lists/ArcSight Foundation/Threat Intelligence Platform/APT TMP Tracking |
| APT Tracking        | Tracks APT-related events based on information from the Threat Intelligence Platform active lists. | /All Active Lists/ArcSight Foundation/Threat Intelligence Platform/APT Tracking     |

Active Channel Page 185 of 230

| Name                                                  | Description                                                  | Location                                                                                                    |
|-------------------------------------------------------|--------------------------------------------------------------|----------------------------------------------------------------------------------------------------|
| Internal<br>Address<br>Found in<br>Reputation<br>Data | Stores internal IP addresses found in the reputation list.   | /All Active Lists/ArcSight Foundation/Threat Intelligence Platform/Internal Address Found in Reputation Data        |
| Internal Domain Found in Suspicious Domains List      | Stores internal domains found on the suspicious domain list. | /All Active Lists/ArcSight Foundation/Threat Intelligence Platform/Internal Domain Found in Suspicious Domains List |
| IoC Data<br>Update by<br>Hour                         | Stores IoC Data that is updated every hour.                  | /All Active Lists/ArcSight Foundation/Threat Intelligence Platform/IoC Data Update by Hour                          |
| IoC<br>Reputation<br>Data                             | Stores the intelligence data feeds.                          | /All Active Lists/ArcSight Foundation/Threat Intelligence Platform/IoC Reputation Data                              |
| Suspicious<br>Addresses<br>List                       | Contains suspicious addresses collected from ATAP.           | /All Active Lists/ArcSight Foundation/Threat Intelligence Platform/Suspicious Addresses List                        |
| Suspicious<br>Domain List                             | Contains suspicious domains collected from ATAP.             | /All Active Lists/ArcSight Foundation/Threat Intelligence Platform/Suspicious Domain List                           |
| Suspicious<br>Email List                              | Contains suspicious emails collected from ATAP.              | /All Active Lists/ArcSight Foundation/Threat Intelligence Platform/Suspicious Email List                            |
| Suspicious<br>Hash List                               | Contains suspicious hash collected from ATAP.                | /All Active Lists/ArcSight Foundation/Threat Intelligence Platform/Suspicious Hash List                             |

Active Lists Page 186 of 230

| Name                                   | Description                                                                                                    | Location                                                                                                    |
|----------------------------------------|----------------------------------------------------------------------------------------------------|----------------------------------------------------------------------------------------------------|
| Suspicious<br>Protocol<br>Tracking     | Contains suspicious inbound traffic.                                                                                                    | /All Active Lists/ArcSight Foundation/Threat Intelligence Platform/Suspicious Protocol Tracking                                 |
| Suspicious<br>URL List                 | Contains suspicious URLs collected from ATAP.                                                                                                    | /All Active Lists/ArcSight Foundation/Threat Intelligence Platform/Suspicious URL List                                          |
| Track ATAP<br>Connector                | Stores information when the ATAP SmartConnector receives or processes data.  By default, the connector downloads data every two hours, as a result, the TTL is 2 hours 5 minutes. If entries are not updated after TTL, meaning something is wrong with connector, a rule will be triggered by audit even from expired entries. If the interval is modified, please change TTL accordingly. | /All Active Lists/ArcSight Foundation/Threat Intelligence Platform/Track ATAP Connector                                         |
| Additional<br>Suspicious<br>Addresses* | Define suspicious IP addresses.                                                                                                    | /All Active Lists/ArcSight Foundation/Threat Intelligence Platform/User Defined Reputation Data/Additional Suspicious Addresses |
| Additional<br>Suspicious<br>Domain*    | Define suspicious domains.                                                                                                    | /All Active Lists/ArcSight Foundation/Threat Intelligence Platform/User Defined Reputation Data/Additional Suspicious Domain    |
| Additional<br>Suspicious<br>Email*     | Define suspicious emails.                                                                                                    | /All Active Lists/ArcSight Foundation/Threat Intelligence Platform/User Defined Reputation Data/Additional Suspicious Email     |
| Additional<br>Suspicious<br>Hash*      | Define suspicious hash.                                                                                                    | /All Active Lists/ArcSight Foundation/Threat Intelligence Platform/User Defined Reputation Data/Additional Suspicious Hash      |

Active Lists Page 187 of 230

| Name                             | Description                                                 | Location                                                                                                    |
|----------------------------------|-------------------------------------------------------------|----------------------------------------------------------------------------------------------------|
| Additional<br>Suspicious<br>URL* | Define suspicious URLs.                                     | /All Active Lists/ArcSight Foundation/Threat Intelligence Platform/User Defined Reputation Data/Additional Suspicious URL |
| Exception<br>Addresses*          | Define IP addresses that will not be considered suspicious. | /All Active Lists/ArcSight Foundation/Threat Intelligence Platform/User Defined Reputation Data/Exception Addresses       |
| Exception<br>Domain*             | Define domains that will not be considered suspicious.      | /All Active Lists/ArcSight Foundation/Threat Intelligence Platform/User Defined Reputation Data/Exception Domain          |
| Exception<br>Email*              | Define emails that will not be considered suspicious.       | /All Active Lists/ArcSight Foundation/Threat Intelligence Platform/User Defined Reputation Data/Exception Email           |
| Exception<br>Hash*               | Define hash that will not be considered suspicious.         | /All Active Lists/ArcSight Foundation/Threat Intelligence Platform/User Defined Reputation Data/Exception Hash            |
| Exception<br>URL*                | Define URLs that will NOT be considered suspicious.         | /All Active Lists/ArcSight Foundation/Threat Intelligence Platform/User Defined Reputation Data/Exception URL             |

# Dashboards

| Name                  | Description                                                                                                    | Location                                                                            |
|-----------------------|----------------------------------------------------------------------------------------------------|-------------------------------------------------------------------------------------|
| Data Feed<br>Overview | Displays an overview of your data feed.                                                                                                    | /All Dashboards/ArcSight Foundation/Threat Intelligence Platform/Data Feed Overview |
| ATAP Health<br>Status | This dashboard shows the latest status of ATAP Connector. It will appear red if there is no update for certain period of time or if there are error messages from connector. Otherwise, it will show green. | /All Dashboards/ArcSight Foundation/Threat Intelligence Platform/ATAP Health Status |

Dashboards Page 188 of 230

| Name                                                                    | Description                                                                                                    | Location                                                                                                    |
|-------------------------------------------------------------------------|----------------------------------------------------------------------------------------------------|----------------------------------------------------------------------------------------------------|
| Threat Intelligence Security Incidents Overview                         | This dashboard displays overview of threat intelligence alerts.                                                                                              | /All Dashboards/ArcSight Foundation/Threat Intelligence Platform/Threat Intelligence Security Incidents Overview            |
| TI Confidence<br>Comparison -<br>Open Source vs<br>ARcSight-<br>curated | Displays confidence comparison between ArcSight and open source TI feed. What we can find is that ArcSight TI data feed has much more high confidence feeds. | /All Dashboards/ArcSight Foundation/Threat Intelligence Platform/TI Confidence Comparison - Open Source vs ArcSight curated |
| TI Confidence<br>Details                                                | Displays a confidence reputation data overview.                                                                                                    | /All Dashboards/ArcSight Foundation/Threat Intelligence Platform/TI Confidence Details                                      |
| Top Malware and CVE                                                     | Displays a top malware and CVE.                                                                                                    | /All Dashboards/ArcSight Foundation/Threat Intelligence Platform/Top Malware and CVE                                        |
| Top Malware<br>Types                                                    | Displays reputation data overview by malware type.                                                                                                    | /All Dashboards/ArcSight Foundation/Threat Intelligence Platform/Top Malware Type                                           |

## **Data Monitor**

| Name                        | Description                                                                                                    | Location                                                                                  |
|-----------------------------|----------------------------------------------------------------------------------------------------|-------------------------------------------------------------------------------------------|
| ATAP<br>Connector<br>Status | Shows the latest status of ATAP Connector. It will show red if there is no update for certain time of period or if there are error messages from connector. Otherwise, it will show green. | /All Data Monitors/ArcSight Foundation/Threat Intelligence Platform/ATAP Connector Status |

## Field Set

| Name            | Description                 | Location                                                                      |
|-----------------|-----------------------------|-------------------------------------------------------------------------------|
| APT<br>Tracking | Field set for APT Tracking. | /All Field Sets/ArcSight Foundation/Threat Intelligence Platform/APT Tracking |

## **Fields**

Fields have individual tables organized by sub folder. All fields function as variables unless otherwise noted.

#### Common

Data Monitor Page 189 of 230

| Name                                                                      | Description                                                               | Location                                                                                                    |
|---------------------------------------------------------------------------|---------------------------------------------------------------------------|----------------------------------------------------------------------------------------------------|
| TMP APT Tracking Active List Columns (getTMPAPTtrackingActiveListColumns) | Returns a list with the columns from the APT TMP Tracking active list.    | /All Fields/ArcSight Foundation/Threat Intelligence Platform/Common/APT Tracking/_ TMP Tracking/TMP APT Tracking Active List Columns |
| TMP APT Tracking Attacker Address (getTMPAPTtrackingAtkAddress)           | Returns the attacker address value from the APT TMP Tracking active list. | /All Fields/ArcSight Foundation/Threat Intelligence Platform/Common/APT Tracking/_ TMP Tracking/TMP APT Tracking Attacker Address    |
| TMP APT Tracking EventType (getTMPAPTtrackingEventType)                   | Returns the eventType value from the APT TMP Tracking active list.        | /All Fields/ArcSight Foundation/Threat Intelligence Platform/Common/APT Tracking/_ TMP Tracking/TMP APT Tracking EventType           |
| TMP APT Tracking IndicatorValue (getTMPAPTtrackingIndicatorValue)         | Returns the indicatorValue value from the APT TMP Tracking active list.   | /All Fields/ArcSight Foundation/Threat Intelligence Platform/Common/APT Tracking/_ TMP Tracking/TMP APT Tracking IndicatorValue      |
| TMP APT Tracking List Entry (getTMPAPTactiveListEntry)                    | Returns the APT TMP Tracking active list.                                 | /All Fields/ArcSight Foundation/Threat Intelligence Platform/Common/APT Tracking/_ TMP Tracking/TMP APT Tracking List Entry          |
| TMP APT Tracking Target Address (getTMPAPTtrackingTgtAddress)             | Returns the target address value from the APT TMP Tracking active list.   | /All Fields/ArcSight Foundation/Threat Intelligence Platform/Common/APT Tracking/_ TMP Tracking/TMP APT Tracking Target Address      |
| APT Tracking Active List Columns (getAPTtrackingActiveListColumns)        | Returns a list with the columns from the APT Tracking active list.        | /All Fields/ArcSight Foundation/Threat Intelligence Platform/Common/APT Tracking/APT Tracking Active List Columns                    |
| APT Tracking List Entry (getAPTtrackingActiveListEntry)                   | Returns the APT Tracking active list.                                     | /All Fields/ArcSight Foundation/Threat Intelligence Platform/Common/APT Tracking/APT Tracking List Entry                             |

Fields Page 190 of 230

| Name                                                                                      | Description                                                                          | Location                                                                                                    |
|-------------------------------------------------------------------------------------------|--------------------------------------------------------------------------------------|----------------------------------------------------------------------------------------------------|
| APT Tracking List Entry For Correlation Events (getAPTtrackingActiveListEntryCorrelation) | Returns the APT<br>Tracking active<br>list entries for<br>APT correlation<br>events. | /All Fields/ArcSight Foundation/Threat Intelligence Platform/Common/APT Tracking/APT Tracking List Entry For Correlation Events |
| APT Tracking Attacker Address (getAPTtrackingAtkAddress)                                  | Returns the attacker address value from the APT Tracking active list.                | /All Fields/ArcSight Foundation/Threat Intelligence Platform/Common/APT Tracking/APT Tracking Attacker Address                  |
| APT Tracking Information (getAPTtrackingDescriptionOrInfo)                                | Returns the extraInfo or description from the APT Tracking active list.              | /All Fields/ArcSight Foundation/Threat Intelligence Platform/Common/APT Tracking/APT Tracking Information                       |
| APT Tracking IndicatorValue (getAPTtrackingIndicatorValue)                                | Returns the indicatorValue from the APT Tracking active list.                        | /All Fields/ArcSight Foundation/Threat Intelligence Platform/Common/APT Tracking/APT Tracking IndicatorValue                    |
| APT Tracking Target Address (getAPTtrackingTgtAddress)                                    | Returns the<br>target address<br>value from the<br>APT Tracking<br>active list.      | /All Fields/ArcSight Foundation/Threat Intelligence Platform/Common/APT Tracking/APT Tracking Target Address                    |
| getActiveListColumnsList                                                                  | Returns a list with the columns from the active list.                                | /All Fields/ArcSight Foundation/Threat Intelligence Platform/Common/getActiveListColumnsList                                    |
| getHighSeverity                                                                           | Returns the severity for threat level high.                                          | /All Fields/ArcSight Foundation/Threat Intelligence Platform/Common/Threat Level/High/getHighSeverity                           |
| getHighPriority (getThreatLevelHighPriority)                                              | Returns the priority for threat level high.                                          | /All Fields/ArcSight Foundation/Threat Intelligence Platform/Common/Threat Level/High/getHighPriority                           |

Fields Page 191 of 230

| Name                                                | Description                                                                           | Location                                                                                                    |
|-----------------------------------------------------|---------------------------------------------------------------------------------------|----------------------------------------------------------------------------------------------------|
| highThreatLevelMapping                              | Returns the values from the threat level mapping active list for threat level high.   | /All Fields/ArcSight Foundation/Threat Intelligence Platform/Common/Threat Level/High/highThreatLevelMapping     |
| getLowPriority (getThreatLevelLowPriority)          | Returns the priority for threat level low.                                            | /All Fields/ArcSight Foundation/Threat Intelligence Platform/Common/Threat Level/Low/getLowPriority              |
| getLowSeverity (getThreatLevelLowSeverity)          | Returns the severity for threat level low.                                            | /All Fields/ArcSight Foundation/Threat Intelligence Platform/Common/Threat Level/Low/getLowSeverity              |
| lowThreatLevelMapping                               | Returns the values from the threat level mapping active list for threat level low.    | /All Fields/ArcSight Foundation/Threat Intelligence Platform/Common/Threat Level/Low/lowThreatLevelMapping       |
| getMediumPriority<br>(getThreatLevelMediumPriority) | Returns the priority for threat level medium.                                         | /All Fields/ArcSight Foundation/Threat Intelligence Platform/Common/Threat Level/Medium/getMediumPriority        |
| getMediumSeverity<br>(getThreatLevelMediumSeverity) | Returns the severity for threat level medium.                                         | /All Fields/ArcSight Foundation/Threat Intelligence Platform/Common/Threat Level/Medium/getMediumSeverity        |
| mediumThreatLevelMapping                            | Returns the values from the threat level mapping active list for threat level medium. | /All Fields/ArcSight Foundation/Threat Intelligence Platform/Common/Threat Level/Medium/mediumThreatLevelMapping |

Fields Page 192 of 230

| Name                                                      | Description                                                                              | Location                                                                                                    |
|-----------------------------------------------------------|------------------------------------------------------------------------------------------|----------------------------------------------------------------------------------------------------|
| getUndefinedPriority<br>(getThreatLevelUndefinedPriority) | Returns the priority for threat level undefined.                                         | /All Fields/ArcSight Foundation/Threat Intelligence Platform/Common/Threat Level/Undefined/getUndefinedPriority        |
| getUndefinedSeverity<br>(getThreatLevelUndefinedSeverity) | Returns the severity for threat level undefined.                                         | /All Fields/ArcSight Foundation/Threat Intelligence Platform/Common/Threat Level/Undefined/getUndefinedSeverity        |
| undefinedThreatLevelMapping                               | Returns the values from the threat level mapping active list for threat level undefined. | /All Fields/ArcSight Foundation/Threat Intelligence Platform/Common/Threat Level/Undefined/undefinedThreatLevelMapping |

#### Constants

| Name                                     | Description                                                                      | Location                                                                                                 |
|------------------------------------------|----------------------------------------------------------------------------------|----------------------------------------------------------------------------------------------------|
| ADDRESS TYPE (aptTrackingAddressType)    | Constant value for address type.                                                 | /All Fields/ArcSight Foundation/Threat<br>Intelligence Platform/Constants/APT<br>Tracking/ADDRESS TYPE   |
| DOMAIN TYPE (aptTrackingDomainType)      | Constant value for domain type.                                                  | /All Fields/ArcSight Foundation/Threat<br>Intelligence Platform/Constants/APT<br>Tracking/DOMAIN TYPE    |
| EMAIL TYPE (aptTrackingEmailType)        | Constant value for email type.                                                   | /All Fields/ArcSight Foundation/Threat Intelligence Platform/Constants/APT Tracking/EMAIL TYPE           |
| FILE HASH TYPE (aptTrackingFileHashType) | Constant value for file hash type.                                               | /All Fields/ArcSight Foundation/Threat<br>Intelligence Platform/Constants/APT<br>Tracking/FILE HASH TYPE |
| URL TYPE (aptTrackingURLType)            | Constant value for URL type.                                                     | /All Fields/ArcSight Foundation/Threat<br>Intelligence Platform/Constants/APT<br>Tracking/URL TYPE       |
| HIGH THREAT<br>(HighThreatLevel)         | Constant value for threat level high: Sophisticated APT malware or 0-day attack. | /All Fields/ArcSight Foundation/Threat<br>Intelligence Platform/Constants/Threat<br>Level/HIGH THREAT    |

Fields Page 193 of 230

| Name                                    | Description                                           | Location                                                                                             |
|-----------------------------------------|-------------------------------------------------------|----------------------------------------------------------------------------------------------------|
| LOW THREAT<br>(LowThreatLevel)          | Constant value for threat level low:<br>Mass Malware. | /All Fields/ArcSight Foundation/Threat Intelligence Platform/Constants/Threat Level/LOW THREAT       |
| MEDIUM THREAT (MediumThreatLevel)       | Constant value for threat level medium: APT Malware   | /All Fields/ArcSight Foundation/Threat Intelligence Platform/Constants/Threat Level/MEDIUM THREAT    |
| UNDEFINED THREAT (undefinedThreatLevel) | Constant value for threat level undefined: No Risk    | /All Fields/ArcSight Foundation/Threat Intelligence Platform/Constants/Threat Level/UNDEFINED THREAT |

#### **Suspicious Address**

| Name                        | Description                                                                                                    | Location                                                                                                    |
|-----------------------------|----------------------------------------------------------------------------------------------------|----------------------------------------------------------------------------------------------------|
| dstAdditionalAddressEntry   | Returns the threat metadata from<br>the Additional Suspicious<br>Addresses List based on a<br>destination address.                                                                   | /All Fields/ArcSight Foundation/Threat<br>Intelligence Platform/Suspicious<br>Address/dstAdditionalAddressEntry   |
| dstAddressIndicatorType     | Returns an indicator type for the destination address either from the Suspicious Addresses List active list or the Additional Suspicious Addresses active list.                      | /All Fields/ArcSight Foundation/Threat Intelligence Platform/Suspicious Address/dstAddressIndicatorType           |
| dstAddressIndicatorType1    | Returns the first indicator type.                                                                                                    | /All Fields/ArcSight Foundation/Threat Intelligence Platform/Suspicious Address/dstAddressIndicatorType1          |
| dstAddressIndicatorType2    | Returns the second indicator type.                                                                                                    | /All Fields/ArcSight Foundation/Threat<br>Intelligence Platform/Suspicious<br>Address/dstAddressIndicatorType2    |
| dstAddressIndicatorType3    | Returns the third indicator type.                                                                                                    | /All Fields/ArcSight Foundation/Threat<br>Intelligence Platform/Suspicious<br>Address/dstAddressIndicatorType3    |
| dstAddressIndicatorTypeList | Returns the list of indicator types separated by  .                                                                                                    | /All Fields/ArcSight Foundation/Threat<br>Intelligence Platform/Suspicious<br>Address/dstAddressIndicatorTypeList |
| dstAddressPriority          | Returns the priority based on the threat level for the destination address either from the Suspicious Addresses List active list or the Additional Suspicious Addresses active list. | /All Fields/ArcSight Foundation/Threat<br>Intelligence Platform/Suspicious<br>Address/dstAddressPriority          |

Fields Page 194 of 230

| Name                         | Description                                                                                                    | Location                                                                                                    |
|------------------------------|----------------------------------------------------------------------------------------------------|----------------------------------------------------------------------------------------------------|
| dstAddressReference          | Returns the reference for the destination address either from the Suspicious Addresses List active list or the Additional Suspicious Addresses active list.                                       | /All Fields/ArcSight Foundation/Threat Intelligence Platform/Suspicious Address/dstAddressReference             |
| dstAddressSeverity           | Returns the severity based on the threat level for the destination address either from the Suspicious Addresses List active list or the Additional Suspicious Addresses active list.              | /All Fields/ArcSight Foundation/Threat<br>Intelligence Platform/Suspicious<br>Address/dstAddressSeverity        |
| dstAddressThreatLevel        | Returns the threat level for the destination address either from the Suspicious Addresses List active list or the Additional Suspicious Addresses active list.                                    | /All Fields/ArcSight Foundation/Threat Intelligence Platform/Suspicious Address/dstAddressThreatLevel           |
| dstAddressThreatLevelMapping | Returns the severity and priority based on the threat level for the destination address either from the Suspicious Addresses List active list or the Additional Suspicious Addresses active list. | /All Fields/ArcSight Foundation/Threat Intelligence Platform/Suspicious Address/dstAddressThreatLevelMapping    |
| dstAddressValue              | Returns addresses for the destination address either from the Suspicious Addresses List active list or the Additional Suspicious Addresses active list.                                           | /All Fields/ArcSight Foundation/Threat<br>Intelligence Platform/Suspicious<br>Address/dstAddressValue           |
| dstExceptionAddressEntry     | Returns the threat metadata from the Exception Addresses List based on a destination address.                                                                                                    | /All Fields/ArcSight Foundation/Threat Intelligence Platform/Suspicious Address/dstExceptionAddressEntry        |
| dstSuspiciousAddressEntry    | Returns the threat metadata from the Suspicious Addresses List based on a destination address.                                                                                                    | /All Fields/ArcSight Foundation/Threat<br>Intelligence Platform/Suspicious<br>Address/dstSuspiciousAddressEntry |
| srcAdditionalAddressEntry    | Returns the threat metadata from the Additional Suspicious Addresses List based on a source address.                                                                                              | /All Fields/ArcSight Foundation/Threat<br>Intelligence Platform/Suspicious<br>Address/srcAdditionalAddressEntry |
| srcAddressIndicatorType      | Returns an indicator type for the<br>Source address either from the<br>Suspicious Addresses List active list<br>or the Additional Suspicious<br>Addresses active list.                            | /All Fields/ArcSight Foundation/Threat Intelligence Platform/Suspicious Address/srcAddressIndicatorType         |

Fields Page 195 of 230

| Name                         | Description                                                                                                    | Location                                                                                                    |
|------------------------------|----------------------------------------------------------------------------------------------------|----------------------------------------------------------------------------------------------------|
| srcAddressIndicatorType1     | Returns the first indicator type.                                                                                                    | /All Fields/ArcSight Foundation/Threat<br>Intelligence Platform/Suspicious<br>Address/srcAddressIndicatorType1    |
| srcAddressIndicatorType2     | Returns the second indicator type.                                                                                                    | /All Fields/ArcSight Foundation/Threat<br>Intelligence Platform/Suspicious<br>Address/srcAddressIndicatorType2    |
| srcAddressIndicatorType3     | Returns the third indicator type.                                                                                                    | /All Fields/ArcSight Foundation/Threat<br>Intelligence Platform/Suspicious<br>Address/srcAddressIndicatorType3    |
| srcAddressIndicatorTypeList  | Returns the list of indicator type separated by  .                                                                                                    | /All Fields/ArcSight Foundation/Threat<br>Intelligence Platform/Suspicious<br>Address/srcAddressIndicatorTypeList |
| srcAddressPriority           | Returns the priority based on the threat level for the source address either from the Suspicious Addresses List active list or the Additional Suspicious Addresses active list.              | /All Fields/ArcSight Foundation/Threat<br>Intelligence Platform/Suspicious<br>Address/srcAddressPriority          |
| srcAddressSeverity           | Returns the severity based on the threat level for the source address either from the Suspicious Addresses List active list or the Additional Suspicious Addresses active list.              | /All Fields/ArcSight Foundation/Threat<br>Intelligence Platform/Suspicious<br>Address/srcAddressSeverity          |
| srcAddressThreatLevel        | Returns the threat level for the source address either from the Suspicious Addresses List active list or the Additional Suspicious Addresses active list.                                    | /All Fields/ArcSight Foundation/Threat<br>Intelligence Platform/Suspicious<br>Address/srcAddressThreatLevel       |
| srcAddressThreatLevelMapping | Returns the severity and priority based on the threat level for the source address either from the Suspicious Addresses List active list or the Additional Suspicious Addresses active list. | /All Fields/ArcSight Foundation/Threat Intelligence Platform/Suspicious Address/srcAddressThreatLevelMapping      |

Fields Page 196 of 230

| Name                      | Description                                                                                                    | Location                                                                                                  |
|---------------------------|----------------------------------------------------------------------------------------------------|----------------------------------------------------------------------------------------------------|
| srcAddressValue           | Returns addresses for the source address either from the Suspicious Addresses List active list or the Additional Suspicious Addresses active list. | /All Fields/ArcSight Foundation/Threat<br>Intelligence Platform/Suspicious<br>Address/srcAddressValue     |
| srcExceptionAddressEntry  | Returns the threat metadata from the Exception Addresses List based on a source address.                                                           | /All Fields/ArcSight Foundation/Threat Intelligence Platform/Suspicious Address/srcExceptionAddressEntry  |
| srcSuspiciousAddressEntry | Returns the threat metadata from the Suspicious Addresses List based on a source address.                                                          | /All Fields/ArcSight Foundation/Threat Intelligence Platform/Suspicious Address/srcSuspiciousAddressEntry |

#### **Suspicious Domain**

| Name               | Description                                                                                | Location                                                                                                    |
|--------------------|--------------------------------------------------------------------------------------------|----------------------------------------------------------------------------------------------------|
| getDstDomainLevel1 | Returns the rightmost destination subdomains that follow the dotted format.                | /All Fields/ArcSight Foundation/Threat<br>Intelligence Platform/Suspicious<br>Domain/By<br>Destination/getDstDomainLevel1 |
| getDstDomainLevel2 | Returns the two rightmost destination subdomains that follow the dotted format.            | /All Fields/ArcSight Foundation/Threat<br>Intelligence Platform/Suspicious<br>Domain/By<br>Destination/getDstDomainLevel2 |
| getDstDomainLevel3 | Returns the three rightmost destination subdomains that follow the dotted format.          | /All Fields/ArcSight Foundation/Threat<br>Intelligence Platform/Suspicious<br>Domain/By<br>Destination/getDstDomainLevel3 |
| getDstDomainLevel4 | Returns the four rightmost destination subdomains that follow the dotted format.           | /All Fields/ArcSight Foundation/Threat<br>Intelligence Platform/Suspicious<br>Domain/By<br>Destination/getDstDomainLevel4 |
| getDstDomainLevel5 | Returns the five rightmost destination subdomains that follow the dotted format.           | /All Fields/ArcSight Foundation/Threat<br>Intelligence Platform/Suspicious<br>Domain/By<br>Destination/getDstDomainLevel5 |
| getDstDomainList   | Returns the destination domain in list format separated by dot.                            | /All Fields/ArcSight Foundation/Threat<br>Intelligence Platform/Suspicious<br>Domain/By Destination/getDstDomainList      |
| getDstDomainValue  | Returns the destination domain (destination fqdn or destination host or request url host). | /All Fields/ArcSight Foundation/Threat<br>Intelligence Platform/Suspicious<br>Domain/By<br>Destination/getDstDomainValue  |

Fields Page 197 of 230

| Name                      | Description                                                                                                    | Location                                                                                                    |
|---------------------------|----------------------------------------------------------------------------------------------------|----------------------------------------------------------------------------------------------------|
| getRequestURLDomain       | Returns the domain from the request URL.                                                                                                   | /All Fields/ArcSight Foundation/Threat Intelligence Platform/Suspicious Domain/By Destination/getRequestURLDomain    |
| getSizeOfDstDomainList    | Returns the size of the destination domain list.                                                                                           | /All Fields/ArcSight Foundation/Threat Intelligence Platform/Suspicious Domain/By Destination/getSizeOfDstDomainList |
| getSizeOfSrcDomainList    | Returns the size of the source domain list.                                                                                                | /All Fields/ArcSight Foundation/Threat Intelligence Platform/Suspicious Domain/By Source/getSizeOfSrcDomainList      |
| getSrcDomainLevel1        | Returns the rightmost source subdomains that follow the dotted format.                                                                     | /All Fields/ArcSight Foundation/Threat Intelligence Platform/Suspicious Domain/By Source/getSrcDomainLevel1          |
| getSrcDomainLevel2        | Returns the two rightmost source subdomains that follow the dotted format.                                                                 | /All Fields/ArcSight Foundation/Threat<br>Intelligence Platform/Suspicious<br>Domain/By Source/getSrcDomainLevel2    |
| getSrcDomainLevel3        | Returns the three rightmost source subdomains that follow the dotted format.                                                               | /All Fields/ArcSight Foundation/Threat Intelligence Platform/Suspicious Domain/By Source/getSrcDomainLevel3          |
| getSrcDomainLevel4        | Returns the four rightmost source subdomains that follow the dotted format.                                                                | /All Fields/ArcSight Foundation/Threat<br>Intelligence Platform/Suspicious<br>Domain/By Source/getSrcDomainLevel4    |
| getSrcDomainLevel5        | Returns the five rightmost source subdomains that follow the dotted format.                                                                | /All Fields/ArcSight Foundation/Threat<br>Intelligence Platform/Suspicious<br>Domain/By Source/getSrcDomainLevel5    |
| getSrcDomainList          | Returns the source domain in list format separated by dot.                                                                                 | /All Fields/ArcSight Foundation/Threat Intelligence Platform/Suspicious Domain/By Source/getSrcDomainList            |
| getSrcDomainValue         | Returns the destination domain (destination fqdn or destination host or request URL host).                                                 | /All Fields/ArcSight Foundation/Threat<br>Intelligence Platform/Suspicious<br>Domain/By Source/getSrcDomainValue     |
| dstAdditionalDomainEntry  | Returns the threat metadata from the Additional Suspicious Domain List based on a destination domain.                                      | /All Fields/ArcSight Foundation/Threat<br>Intelligence Platform/Suspicious<br>Domain/dstAdditionalDomainEntry        |
| dstAdditionalDomainLevel2 | Returns the threat metadata defined by user from Additional Suspicious Domain active list corresponding to the destination domain level 2. | /All Fields/ArcSight Foundation/Threat<br>Intelligence Platform/Suspicious<br>Domain/dstAdditionalDomainLevel2       |

Fields Page 198 of 230

| Name                       | Description                                                                                                    | Location                                                                                                    |
|----------------------------|----------------------------------------------------------------------------------------------------|----------------------------------------------------------------------------------------------------|
| dstAdditionalDomainLevel3  | Returns the threat metadata defined by user from Additional Suspicious Domain active list corresponding to the destination domain level 3.                                 | /All Fields/ArcSight Foundation/Threat<br>Intelligence Platform/Suspicious<br>Domain/dstAdditionalDomainLevel3  |
| dstAdditionalDomainLevel4  | Returns the four rightmost source subdomains that follow the dotted format.                                                                                                | /All Fields/ArcSight Foundation/Threat<br>Intelligence Platform/Suspicious<br>Domain/dstAdditionalDomainLevel4  |
| dstAdditionalDomainLevel5  | Returns the five rightmost source subdomains that follow the dotted format.                                                                                                | /All Fields/ArcSight Foundation/Threat<br>Intelligence Platform/Suspicious<br>Domain/dstAdditionalDomainLevel5  |
| dstDomainIndicatorType     | Returns the source domain in list format separated by dot.                                                                                                    | /All Fields/ArcSight Foundation/Threat<br>Intelligence Platform/Suspicious<br>Domain/dstDomainIndicatorType     |
| dstDomainIndicatorType1    | Returns the destination domain (destination fqdn or destination host or request URL host).                                                                                 | /All Fields/ArcSight Foundation/Threat Intelligence Platform/Suspicious Domain/dstDomainIndicatorType1          |
| dstDomainIndicatorType2    | Returns the second indicator type.                                                                                                    | /All Fields/ArcSight Foundation/Threat<br>Intelligence Platform/Suspicious<br>Domain/dstDomainIndicatorType2    |
| dstDomainIndicatorType3    | Returns the third indicator type.                                                                                                    | /All Fields/ArcSight Foundation/Threat<br>Intelligence Platform/Suspicious<br>Domain/dstDomainIndicatorType3    |
| dstDomainIndicatorTypeList | Returns the list of indicator types separated by  .                                                                                                    | /All Fields/ArcSight Foundation/Threat<br>Intelligence Platform/Suspicious<br>Domain/dstDomainIndicatorTypeList |
| dstDomainPriority          | Returns the priority based on threat level for the destination domains either from the Suspicious Domain List active list or the Additional Suspicious Domain active list. | /All Fields/ArcSight Foundation/Threat Intelligence Platform/Suspicious Domain/dstDomainPriority                |
| dstDomainReference         | Returns the reference for the destination domain either from the Suspicious Domain List active list or the Additional Suspicious Domain active list.                       | /All Fields/ArcSight Foundation/Threat<br>Intelligence Platform/Suspicious<br>Domain/dstDomainReference         |

Fields Page 199 of 230

| Name                        | Description                                                                                                    | Location                                                                                                    |
|-----------------------------|----------------------------------------------------------------------------------------------------|----------------------------------------------------------------------------------------------------|
| dstDomainSeverity           | Returns the severity based on threat level for the destination domains either from the Suspicious Domain List active list or the Additional Suspicious Domain active list.              | /All Fields/ArcSight Foundation/Threat Intelligence Platform/Suspicious Domain/dstDomainSeverity              |
| dstDomainThreatLevel        | Returns the threat level for the destination domains either from the Suspicious Domain List active list or the Additional Suspicious Domain active list.                                | /All Fields/ArcSight Foundation/Threat Intelligence Platform/Suspicious Domain/dstDomainThreatLevel           |
| dstDomainThreatLevelMapping | Returns the severity and priority based on threat level for the destination domains either from the Suspicious Domain List active list or the Additional Suspicious Domain active list. | /All Fields/ArcSight Foundation/Threat Intelligence Platform/Suspicious Domain/dstDomainThreatLevelMapping    |
| dstDomainValue              | Returns domains for the destination domains either from the Suspicious Domain List active list or the Additional Suspicious Domain active list.                                         | /All Fields/ArcSight Foundation/Threat<br>Intelligence Platform/Suspicious<br>Domain/dstDomainValue           |
| dstExceptionDomainEntry     | Returns the threat metadata from the Exception Domain List based on a destination domain.                                                                                               | /All Fields/ArcSight Foundation/Threat Intelligence Platform/Suspicious Domain/dstExceptionDomainEntry        |
| dstExceptionDomainLevel2    | Returns exception domains from Exceptions Domain active list corresponding to the destination domain level 2.                                                                           | /All Fields/ArcSight Foundation/Threat<br>Intelligence Platform/Suspicious<br>Domain/dstExceptionDomainLevel2 |
| dstExceptionDomainLevel3    | Returns exception domains from Exceptions Domain active list corresponding to the destination domain level 3.                                                                           | /All Fields/ArcSight Foundation/Threat<br>Intelligence Platform/Suspicious<br>Domain/dstExceptionDomainLevel3 |
| dstExceptionDomainLevel4    | Returns exception domains from Exceptions Domain active list corresponding to the destination domain level 4.                                                                           | /All Fields/ArcSight Foundation/Threat Intelligence Platform/Suspicious Domain/dstExceptionDomainLevel4       |
| dstExceptionDomainLevel5    | Returns exception domains from Exceptions Domain active list corresponding to the destination domain level 5.                                                                           | /All Fields/ArcSight Foundation/Threat<br>Intelligence Platform/Suspicious<br>Domain/dstExceptionDomainLevel5 |

Fields Page 200 of 230

| Name                          | Description                                                                                                    | Location                                                                                                    |
|-------------------------------|----------------------------------------------------------------------------------------------------|----------------------------------------------------------------------------------------------------|
| dstSuspiciousDomainEntry      | Returns the the threat metadata from the Suspicious Domain List based on a destination fully qualified domain name or hostname. | /All Fields/ArcSight Foundation/Threat Intelligence Platform/Suspicious Domain/dstSuspiciousDomainEntry            |
| dstSuspiciousListDomainLevel2 | Returns the the threat metadata from Suspicious Domain List corresponding to the destination domain level 2.                    | /All Fields/ArcSight Foundation/Threat Intelligence Platform/Suspicious Domain/dstSuspiciousListDomainLevel2       |
| dstSuspiciousListDomainLevel3 | Returns the threat metadata from Suspicious Domain List corresponding to the destination domain level 3.                        | /All Fields/ArcSight Foundation/Threat<br>Intelligence Platform/Suspicious<br>Domain/dstSuspiciousListDomainLevel3 |
| dstSuspiciousListDomainLevel4 | Returns the suspicious domains from Exceptions Domain active list corresponding to the destination domain level 4.              | /All Fields/ArcSight Foundation/Threat<br>Intelligence Platform/Suspicious<br>Domain/dstSuspiciousListDomainLevel4 |
| dstSuspiciousListDomainLevel5 | Returns the threat metadata from Suspicious Domain List corresponding to the destination domain level 5.                        | /All Fields/ArcSight Foundation/Threat<br>Intelligence Platform/Suspicious<br>Domain/dstSuspiciousListDomainLevel5 |
| srcAdditionalDomainEntry      | Returns the entry of a source in the Additional Suspicious Domain active list.                                                  | /All Fields/ArcSight Foundation/Threat<br>Intelligence Platform/Suspicious<br>Domain/srcAdditionalDomainEntry      |
| srcAdditionalDomainLevel2     | Returns additional domain from Additional Suspicious Domain active list corresponding to the source domain level 2.             | /All Fields/ArcSight Foundation/Threat<br>Intelligence Platform/Suspicious<br>Domain/srcAdditionalDomainLevel2     |
| srcAdditionalDomainLevel3     | Returns additional domain from Additional Suspicious Domain active list corresponding to the source domain level 3.             | /All Fields/ArcSight Foundation/Threat<br>Intelligence Platform/Suspicious<br>Domain/srcAdditionalDomainLevel3     |
| srcAdditionalDomainLevel4     | Returns additional domain from Additional Suspicious Domain active list corresponding to the source domain level 4.             | /All Fields/ArcSight Foundation/Threat<br>Intelligence Platform/Suspicious<br>Domain/srcAdditionalDomainLevel4     |
| srcAdditionalDomainLevel5     | Returns additional domain from<br>Additional Suspicious Domain<br>active list corresponding to the<br>source domain level 5.    | /All Fields/ArcSight Foundation/Threat<br>Intelligence Platform/Suspicious<br>Domain/srcAdditionalDomainLevel5     |

Fields Page 201 of 230

| Name                        | Description                                                                                                    | Location                                                                                                    |
|-----------------------------|----------------------------------------------------------------------------------------------------|----------------------------------------------------------------------------------------------------|
| srcDomainIndicatorType      | Global variable that displays domain indicator types.                                                                                                    | /All Fields/ArcSight Foundation/Threat<br>Intelligence Platform/Suspicious<br>Domain/srcDomainIndicatorType      |
| srcDomainIndicatorType1     | Returns the first indicator type.                                                                                                    | /All Fields/ArcSight Foundation/Threat<br>Intelligence Platform/Suspicious<br>Domain/srcDomainIndicatorType1     |
| srcDomainIndicatorType2     | Returns the second indicator type.                                                                                                    | /All Fields/ArcSight Foundation/Threat<br>Intelligence Platform/Suspicious<br>Domain/srcDomainIndicatorType2     |
| srcDomainIndicatorType3     | Returns the third indicator type.                                                                                                    | /All Fields/ArcSight Foundation/Threat<br>Intelligence Platform/Suspicious<br>Domain/srcDomainIndicatorType3     |
| srcDomainIndicatorTypeList  | Returns the list of indicator types separated by  .                                                                                                    | /All Fields/ArcSight Foundation/Threat<br>Intelligence Platform/Suspicious<br>Domain/srcDomainIndicatorTypeList  |
| srcDomainPriority           | Returns the priority based on<br>threat level for the source domains<br>either from the Suspicious Domain<br>List active list or the Additional<br>Suspicious Domain active list.  | /All Fields/ArcSight Foundation/Threat<br>Intelligence Platform/Suspicious<br>Domain/srcDomainPriority           |
| srcDomainSeverity           | Returns the severity based on<br>threat level for the source domains<br>either from the Suspicious Domain<br>List active list or the Additional<br>Suspicious Domain active list.  | /All Fields/ArcSight Foundation/Threat<br>Intelligence Platform/Suspicious<br>Domain/srcDomainSeverity           |
| srcDomainThreatLevel        | Returns the threat level for the source domains either from the Suspicious Domain List active list or the Additional Suspicious Domain active list.                                | /All Fields/ArcSight Foundation/Threat<br>Intelligence Platform/Suspicious<br>Domain/srcDomainThreatLevel        |
| srcDomainThreatLevelMapping | Returns the severity and priority based on threat level for the source domains either from the Suspicious Domain List active list or the Additional Suspicious Domain active list. | /All Fields/ArcSight Foundation/Threat<br>Intelligence Platform/Suspicious<br>Domain/srcDomainThreatLevelMapping |
| srcDomainValue              | Returns the domain for the source domains either from the Suspicious Domain List active list or the Additional Suspicious Domain active list.                                      | /All Fields/ArcSight Foundation/Threat<br>Intelligence Platform/Suspicious<br>Domain/srcDomainValue              |

Fields Page 202 of 230

| Name                          | Description                                                                                                    | Location                                                                                                    |
|-------------------------------|----------------------------------------------------------------------------------------------------|----------------------------------------------------------------------------------------------------|
| srcExceptionDomainEntry       | Returns the exception domains from the Exceptions - Domain active list based on a source fully qualified domain name or hostname. | /All Fields/ArcSight Foundation/Threat Intelligence Platform/Suspicious Domain/srcExceptionDomainEntry             |
| srcExceptionDomainLevel2      | Returns the exception domains from Exceptions - Domain active list corresponding to the source domain level 2.                    | /All Fields/ArcSight Foundation/Threat<br>Intelligence Platform/Suspicious<br>Domain/srcExceptionDomainLevel2      |
| srcExceptionDomainLevel3      | Returns the exception domains from Exceptions - Domain active list corresponding to the source domain level 3.                    | /All Fields/ArcSight Foundation/Threat<br>Intelligence Platform/Suspicious<br>Domain/srcExceptionDomainLevel3      |
| srcExceptionDomainLevel4      | Returns the exception domains from Exceptions - Domain active list corresponding to the source domain level 4.                    | /All Fields/ArcSight Foundation/Threat<br>Intelligence Platform/Suspicious<br>Domain/srcExceptionDomainLevel4      |
| srcExceptionDomainLevel5      | Returns the exception domain from Exceptions - Domain active list corresponding to the source domain level 5.                     | /All Fields/ArcSight Foundation/Threat<br>Intelligence Platform/Suspicious<br>Domain/srcSuspiciousListDomainLevel2 |
| srcSuspiciousDomainEntry      | Returns the threat metadata from<br>the Suspicious Domain List based<br>on a source fully qualified domain<br>name or hostname.   | /All Fields/ArcSight Foundation/Threat<br>Intelligence Platform/Suspicious<br>Domain/srcSuspiciousListDomainLevel2 |
| srcSuspiciousListDomainLevel2 | Returns the threat metadata from Suspicious Domain List corresponding to the source domain level 2.                               | /All Fields/ArcSight Foundation/Threat<br>Intelligence Platform/Suspicious<br>Domain/srcSuspiciousListDomainLevel3 |
| srcSuspiciousListDomainLevel3 | Returns the threat metadata from Suspicious Domain List corresponding to the source domain level 3.                               | /All Fields/ArcSight Foundation/Threat<br>Intelligence Platform/Suspicious<br>Domain/srcSuspiciousListDomainLevel4 |
| srcSuspiciousListDomainLevel4 | Returns the threat metadata from Suspicious Domain List corresponding to the source domain level 2.                               | /All Fields/ArcSight Foundation/Threat<br>Intelligence Platform/Suspicious<br>Domain/srcSuspiciousListDomainLevel5 |
| srcSuspiciousListDomainLevel5 | Returns the threat metadata from<br>Suspicious Domain List<br>corresponding to the source<br>domain level 5.                      | /All Fields/ArcSight Foundation/Threat<br>Intelligence Platform/Suspicious<br>Domain/srcSuspiciousListDomainLevel5 |

#### **Suspicious Email**

Fields Page 203 of 230

| Name                       | Description                                                                                                    | Location                                                                                                 |
|----------------------------|----------------------------------------------------------------------------------------------------|----------------------------------------------------------------------------------------------------|
| dstAdditionalEmailEntry    | Returns the entry of the destination username in the Additional Email active list.                                                                                      | /All Fields/ArcSight Foundation/Threat Intelligence Platform/Suspicious Email/dstAdditionalEmailEntry    |
| dstEmailIndicatorType      | Global variable that displays Email Indicator Types.                                                                                                    | /All Fields/ArcSight Foundation/Threat Intelligence Platform/Suspicious Email/dstEmailIndicatorType      |
| dstEmailIndicatorType1     | Returns the first indicator type.                                                                                                    | /All Fields/ArcSight Foundation/Threat Intelligence Platform/Suspicious Email/dstEmailIndicatorType1     |
| dstEmailIndicatorType2     | Returns the second indicator type.                                                                                                    | /All Fields/ArcSight Foundation/Threat Intelligence Platform/Suspicious Email/dstEmailIndicatorType2     |
| dstEmailIndicatorType3     | Returns the third indicator type.                                                                                                    | /All Fields/ArcSight Foundation/Threat Intelligence Platform/Suspicious Email/dstEmailIndicatorType3     |
| dstEmailIndicatorTypeList  | Returns the list of indicator types separated by  .                                                                                                    | /All Fields/ArcSight Foundation/Threat Intelligence Platform/Suspicious Email/dstEmailIndicatorTypeList  |
| dstEmailPriority           | Returns the priority based on the threat<br>level either from the Suspicious Email List<br>active list or the Additional Suspicious<br>Emails active list.              | /All Fields/ArcSight Foundation/Threat Intelligence Platform/Suspicious Email/dstEmailPriority           |
| dstEmailSeverity           | Returns the severity based on the threat level either from the Suspicious Email List active list or the Additional Suspicious Emails active list.                       | /All Fields/ArcSight Foundation/Threat Intelligence Platform/Suspicious Email/dstEmailSeverity           |
| dstEmailThreatLevel        | Returns the threat level either from the Suspicious Email List active list or the Additional Suspicious Emails active list.                                             | /All Fields/ArcSight Foundation/Threat Intelligence Platform/Suspicious Email/dstEmailThreatLevel        |
| dstEmailThreatLevelMapping | Returns the severity and priority based on<br>the threat level either from the Suspicious<br>Email List active list or the Additional<br>Suspicious Emails active list. | /All Fields/ArcSight Foundation/Threat Intelligence Platform/Suspicious Email/dstEmailThreatLevelMapping |

Fields Page 204 of 230

| Name                      | Description                                                                                                    | Location                                                                                                |
|---------------------------|----------------------------------------------------------------------------------------------------|----------------------------------------------------------------------------------------------------|
| dstSuspiciousEmailEntry   | Returns the entry of the destination username in the Suspicious Email active list.                                                                | /All Fields/ArcSight Foundation/Threat Intelligence Platform/Suspicious Email/dstSuspiciousEmailEntry   |
| srcAdditionalEmailEntry   | Returns the entry of a source in the Additional Suspicious Email active list.                                                                     | /All Fields/ArcSight Foundation/Threat Intelligence Platform/Suspicious Email/srcAdditionalEmailEntry   |
| srcEmailIndicatorType     | Global variable that displays Email Indicator Types.                                                                                              | /All Fields/ArcSight Foundation/Threat Intelligence Platform/Suspicious Email/srcEmailIndicatorType     |
| srcEmailIndicatorType1    | Returns the first indicator type.                                                                                                    | /All Fields/ArcSight Foundation/Threat Intelligence Platform/Suspicious Email/srcEmailIndicatorType1    |
| srcEmailIndicatorType2    | Returns the second indicator type.                                                                                                    | /All Fields/ArcSight Foundation/Threat Intelligence Platform/Suspicious Email/srcEmailIndicatorType2    |
| srcEmailIndicatorType3    | Returns the third indicator type.                                                                                                    | /All Fields/ArcSight Foundation/Threat Intelligence Platform/Suspicious Email/srcEmailIndicatorType3    |
| srcEmailIndicatorTypeList | Returns the list of indicator types separated by  .                                                                                               | /All Fields/ArcSight Foundation/Threat Intelligence Platform/Suspicious Email/srcEmailIndicatorTypeList |
| srcEmailPriority          | Returns the priority based on the threat level either from the Suspicious Email List active list or the Additional Suspicious Emails active list. | /All Fields/ArcSight Foundation/Threat Intelligence Platform/Suspicious Email/srcEmailPriority          |
| srcEmailSeverity          | Returns the severity based on the threat level either from the Suspicious Email List active list or the Additional Suspicious Emails active list. | /All Fields/ArcSight Foundation/Threat Intelligence Platform/Suspicious Email/srcEmailSeverity          |
| srcEmailThreatLevel       | Returns the threat level either from the Suspicious Email List active list or the Additional Suspicious Emails active list.                       | /All Fields/ArcSight Foundation/Threat Intelligence Platform/Suspicious Email/srcEmailThreatLevel       |

Fields Page 205 of 230

| Name                       | Description                                                                                                    | Location                                                                                                 |
|----------------------------|----------------------------------------------------------------------------------------------------|----------------------------------------------------------------------------------------------------|
| srcEmailThreatLevelMapping | Returns the severity and priority based on<br>the threat level either from the Suspicious<br>Email List active list or the Additional<br>Suspicious Emails active list. | /All Fields/ArcSight Foundation/Threat Intelligence Platform/Suspicious Email/srcEmailThreatLevelMapping |
| srcEmailValue              | Returns emails either from the Suspicious<br>Email List active list or the Additional<br>Suspicious Emails active list.                                                 | /All Fields/ArcSight Foundation/Threat Intelligence Platform/Suspicious Email/srcEmailValue              |
| srcSuspiciousEmailEntry    | Returns the entry of a source in the Suspicious Email active list.                                                                                                    | /All Fields/ArcSight Foundation/Threat Intelligence Platform/Suspicious Email/srcSuspiciousEmailEntry    |

#### **Suspicious Hash**

| Name                       | Description                                                                                      | Location                                                                                             |
|----------------------------|--------------------------------------------------------------------------------------------------|----------------------------------------------------------------------------------------------------|
| additional File Hash Entry | Returns the threat<br>metadata from the<br>Additional Suspicious<br>Hash based on a<br>filehash. | /All Fields/ArcSight Foundation/Threat Intelligence Platform/Suspicious Hash/additionalFileHashEntry |
| exceptionFileHashEntry     | Returns the threat<br>metadata from the<br>Exception Hash based<br>on a filehash.                | /All Fields/ArcSight Foundation/Threat Intelligence Platform/Suspicious Hash/exceptionFileHashEntry  |
| getHashValue               | Returns the hash value from fields - File Hash and Old File Hash.                                | /All Fields/ArcSight Foundation/Threat Intelligence Platform/Suspicious Hash/getHashValue            |
| hashIndicatorType          | Global variable that displays hash indicator types.                                              | /All Fields/ArcSight Foundation/Threat Intelligence Platform/Suspicious Hash/hashIndicatorType       |
| hashIndicatorType1         | Returns the first indicator type.                                                                | /All Fields/ArcSight Foundation/Threat Intelligence Platform/Suspicious Hash/hashIndicatorType1      |
| hashIndicatorType2         | Returns the second indicator type.                                                               | /All Fields/ArcSight Foundation/Threat Intelligence Platform/Suspicious Hash/hashIndicatorType2      |
| hashIndicatorType3         | Returns the third indicator type.                                                                | /All Fields/ArcSight Foundation/Threat Intelligence Platform/Suspicious Hash/hashIndicatorType3      |

Fields Page 206 of 230

| Name                                 | Description                                                                                                    | Location                                                                                                    |
|--------------------------------------|----------------------------------------------------------------------------------------------------|----------------------------------------------------------------------------------------------------|
| hashIndicatorTypeList                | Returns the list of indicator types separated by  .                                                                                                    | /All Fields/ArcSight Foundation/Threat Intelligence Platform/Suspicious Hash/hashIndicatorTypeList                |
| suspiciousFileHashEntry              | Returns the threat<br>metadata from the<br>Suspicious Hash List<br>based on a filehash.                                                                                          | /All Fields/ArcSight Foundation/Threat Intelligence Platform/Suspicious Hash/suspiciousFileHashEntry              |
| suspiciousFileHashPriority           | Returns the priority<br>based on the threat<br>level either from the<br>Suspicious Hash List<br>active list or the<br>Additional Suspicious<br>Hash active list.                 | /All Fields/ArcSight Foundation/Threat Intelligence Platform/Suspicious Hash/suspiciousFileHashPriority           |
| suspiciousFileHashSeverity           | Returns the severity<br>based on the threat<br>level either from the<br>Suspicious Hash List<br>active list or the<br>Additional Suspicious<br>Hash active list.                 | /All Fields/ArcSight Foundation/Threat Intelligence Platform/Suspicious Hash/suspiciousFileHashSeverity           |
| suspiciousFileHashThreatLevel        | Returns the threat<br>level either from the<br>Suspicious Hash List<br>active list or the<br>Additional Suspicious<br>Hash active list.                                          | /All Fields/ArcSight Foundation/Threat Intelligence Platform/Suspicious Hash/suspiciousFileHashThreatLevel        |
| suspiciousFileHashThreatLevelMapping | Returns the severity<br>and priority based on<br>the threat level either<br>from the Suspicious<br>Hash List active list or<br>the Additional<br>Suspicious Hash active<br>list. | /All Fields/ArcSight Foundation/Threat Intelligence Platform/Suspicious Hash/suspiciousFileHashThreatLevelMapping |

### **Suspicious URL**

Fields Page 207 of 230

| Name                            | Description                                                                                                    | Location                                                                                                    |
|---------------------------------|----------------------------------------------------------------------------------------------------|----------------------------------------------------------------------------------------------------|
| additionalUrlEntry              | Returns the threat metadata from the Additional Suspicious URL active list based on the request URL.                                                                  | /All Fields/ArcSight Foundation/Threat<br>Intelligence Platform/Suspicious<br>URL/additionalUrlEntry        |
| exceptionUrlEntry               | Returns the threat metadata from the Exception Suspicious URL active list based on the request URL.                                                                   | /All Fields/ArcSight Foundation/Threat<br>Intelligence Platform/Suspicious<br>URL/exceptionUrlEntry         |
| getUrlValue                     | Returns the field request URL in lowercase.                                                                                                    | /All Fields/ArcSight Foundation/Threat<br>Intelligence Platform/Suspicious<br>URL/getUrlValue               |
| suspiciousUrlEntry              | Returns the threat metadata from the Suspicious URL List based on the request URL.                                                                                    | /All Fields/ArcSight Foundation/Threat<br>Intelligence Platform/Suspicious<br>URL/suspiciousUrlEntry        |
| suspiciousURLPriority           | Returns the priority based on the threat level either from the Suspicious URL List active list or the Additional Suspicious URL active list.                          | /All Fields/ArcSight Foundation/Threat Intelligence Platform/Suspicious URL/suspiciousURLPriority           |
| suspiciousURLSeverity           | Returns the severity based on<br>the threat level either from the<br>Suspicious URL List active list or<br>the Additional Suspicious URL<br>active list.              | /All Fields/ArcSight Foundation/Threat<br>Intelligence Platform/Suspicious<br>URL/suspiciousURLSeverity     |
| suspiciousURLThreatLevel        | Returns the threat level either from the Suspicious URL List active list or the Additional Suspicious URL active list.                                                | /All Fields/ArcSight Foundation/Threat<br>Intelligence Platform/Suspicious<br>URL/suspiciousURLThreatLevel  |
| suspiciousURLThreatLevelMapping | Returns the severity and priority<br>based on the threat level either<br>from the Suspicious URL List<br>active list or the Additional<br>Suspicious URL active list. | /All Fields/ArcSight Foundation/Threat Intelligence Platform/Suspicious URL/suspiciousURLThreatLevelMapping |

Fields Page 208 of 230

## **Filters**

| Name                                                                                           | Description                                                                                                    | Location                                                                                                    |
|------------------------------------------------------------------------------------------------|----------------------------------------------------------------------------------------------------|----------------------------------------------------------------------------------------------------|
| APT Correlation<br>Events                                                                      | Returns all APT correlation events.                                                                                                    | /All Filters/ArcSight Foundation/Threat Intelligence Platform/APT Tracking/APT Correlation Events                                                                                         |
| APT TMP Tracking<br>Events                                                                     | Returns events related to the APT TMP Tracking active list.                                                                                     | /All Filters/ArcSight Foundation/Threat Intelligence Platform/APT Tracking/APT TMP Tracking Events                                                                                        |
| APT Tracking Events                                                                            | Returns events related to the APT Tracking active list.                                                                                         | /All Filters/ArcSight Foundation/Threat Intelligence Platform/APT Tracking/APT Tracking Events                                                                                            |
| Destination in<br>Suspicious Address<br>List APT Malware<br>Related                            | Identifies the destination address in the Suspicious Addresses active list where the threat level is medium (APT malware).                      | /All Filters/ArcSight Foundation/Threat Intelligence Platform/Filter By Threat Level/Suspicious Address/Destination in Suspicious Address List APT Malware Related                        |
| Destination in<br>Suspicious Address<br>List Sophisticated<br>APT Malware or 0-<br>day Related | Identifies the destination address in the Suspicious Addresses active list where the threat level is high (sophisticated APT malware or 0-day). | /All Filters/ArcSight Foundation/Threat Intelligence Platform/Filter By Threat Level/Suspicious Address/Destination in Suspicious Address List Sophisticated APT Malware or 0-day Related |
| Source in Suspicious<br>Address List APT<br>Malware Related                                    | Identifies the source address in the Suspicious Addresses active list where the threat level is medium (APT malware).                           | /All Filters/ArcSight Foundation/Threat Intelligence Platform/Filter By Threat Level/Suspicious Address/Source in Suspicious Address List APT Malware Related                             |
| Source in Suspicious<br>Address List<br>Sophisticated APT<br>Malware or 0-day<br>Related       | Identifies the source address in the Suspicious Addresses active list where the threat level is high (sophisticated APT malware or 0-day).      | /All Filters/ArcSight Foundation/Threat Intelligence Platform/Filter By Threat Level/Suspicious Address/Source in Suspicious Address List Sophisticated APT Malware or 0-day Related      |
| Destination in<br>Suspicious Domain<br>List APT Malware<br>Related                             | Identifies the destination domain in the Suspicious Domain active list where the threat level is medium (APT malware).                          | /All Filters/ArcSight Foundation/Threat Intelligence Platform/Filter By Threat Level/Suspicious Domain/Destination in Suspicious Domain List APT Malware Related                          |
| Destination in<br>Suspicious Domain<br>List Sophisticated<br>APT Malware or 0-<br>day Related  | Identifies the destination domain in the Suspicious Domain active list where the threat level is high (sophisticated APT malware or 0-day).     | /All Filters/ArcSight Foundation/Threat Intelligence Platform/Filter By Threat Level/Suspicious Domain/Destination in Suspicious Domain List Sophisticated APT Malware or 0-day Related   |

Filters Page 209 of 230

| Name                                                                                        | Description                                                                                                    | Location                                                                                                    |
|---------------------------------------------------------------------------------------------|----------------------------------------------------------------------------------------------------|----------------------------------------------------------------------------------------------------|
| Source in Suspicious<br>Domain List APT<br>Malware Related                                  | Identifies the source domain in the Suspicious Domain active list where the threat level is medium (APT malware).                                               | /All Filters/ArcSight Foundation/Threat Intelligence Platform/Filter By Threat Level/Suspicious Domain/Source in Suspicious Domain List APT Malware Related                           |
| Source in Suspicious<br>Domain List<br>Sophisticated APT<br>Malware or 0-day<br>Related     | Identifies the source domain in the Suspicious Domain active list where the threat level is high (sophisticated APT malware or 0-day).                          | /All Filters/ArcSight Foundation/Threat Intelligence Platform/Filter By Threat Level/Suspicious Domain/Source in Suspicious Domain List Sophisticated APT Malware or 0-day Related    |
| Destination in<br>Suspicious Email List<br>APT Malware<br>Related                           | Identifies the destination username (email address) in the Suspicious Email active list where the threat level is medium (APT malware).                         | /All Filters/ArcSight Foundation/Threat Intelligence Platform/Filter By Threat Level/Suspicious Email/Destination in Suspicious Email List APT Malware Related                        |
| Destination in<br>Suspicious Email List<br>Sophisticated APT<br>Malware or 0-day<br>Related | Identifies the destination username (email address) is in the Suspicious Email active list where the threat level is high (sophisticated APT malware or 0-day). | /All Filters/ArcSight Foundation/Threat Intelligence Platform/Filter By Threat Level/Suspicious Email/Destination in Suspicious Email List Sophisticated APT Malware or 0-day Related |
| Source in Suspicious<br>Email List APT<br>Malware Related                                   | Identifies the source username (email address) is in the Suspicious Email active list where the threat level is medium (APT malware).                           | /All Filters/ArcSight Foundation/Threat Intelligence Platform/Filter By Threat Level/Suspicious Email/Source in Suspicious Email List APT Malware Related                             |
| Source in Suspicious<br>Email List<br>Sophisticated APT<br>Malware or 0-day<br>Related      | Identifies the source username (email address) is in the Suspicious Email active list where the threat level is high (sophisticated APT malware or 0-day).      | /All Filters/ArcSight Foundation/Threat Intelligence Platform/Filter By Threat Level/Suspicious Email/Source in Suspicious Email List Sophisticated APT Malware or 0-day Related      |
| File Hash in<br>Suspicious Hash List<br>APT Malware<br>Related                              | Identifies the file hash in the Suspicious Hash active list where the threat level is medium (APT malware).                                                     | /All Filters/ArcSight Foundation/Threat Intelligence Platform/Filter By Threat Level/Suspicious Hash/File Hash in Suspicious Hash List APT Malware Related                            |
| File Hash in<br>Suspicious Hash List<br>Sophisticated APT<br>Malware or 0-day<br>Related    | Identifies the file hash in the Suspicious Hash active list where the threat level is high (sophisticated APT malware or 0-day).                                | /All Filters/ArcSight Foundation/Threat Intelligence Platform/Filter By Threat Level/Suspicious Hash/File Hash in Suspicious Hash List Sophisticated APT Malware or 0-day Related     |
| URL in Suspicious<br>URL List APT<br>Malware Related                                        | Identifies the URL in the Suspicious URL active list where the threat level is medium (APT malware).                                                            | /All Filters/ArcSight Foundation/Threat Intelligence Platform/Filter By Threat Level/Suspicious URL/URL in Suspicious URL List APT Malware Related                                    |

Filters Page 210 of 230

| Name                                                                        | Description                                                                                                    | Location                                                                                                    |
|-----------------------------------------------------------------------------|----------------------------------------------------------------------------------------------------|----------------------------------------------------------------------------------------------------|
| URL in Suspicious<br>URL List<br>Sophisticated APT<br>Malware or 0-day      | Identifies the URL in the Suspicious URL active list where the threat level is high (sophisticated APT malware or 0-day). | /All Filters/ArcSight Foundation/Threat Intelligence Platform/Filter By Threat Level/Suspicious URL/URL in Suspicious URL List Sophisticated APT Malware or 0-day |
| All Sophisticated APT<br>Malware or 0-day<br>Related (Threat<br>Level High) | Returns all events with threat level high:<br>Sophisticated APT malware or 0-day<br>Related.                              | /All Filters/ArcSight Foundation/Threat Intelligence Platform/Filter By Threat Level/All Sophisticated APT Malware or 0-day Related                               |
| All APT Malware<br>Related (Threat<br>Level Medium)                         | Returns all events with threat level medium: APT Malware Related.                                                         | /All Filters/ArcSight Foundation/Threat Intelligence Platform/Filter By Threat Level/All APT Malware Related                                                      |
| C2 Inbound<br>Communication<br>from a Suspicious<br>Address                 | Contains correlated events of Command and Control Inbound communication from a Suspicious Address.                        | /All Filters/ArcSight Foundation/Threat Intelligence Platform/C2 Inbound Communication from a Suspicious Address                                                  |
| C2 Inbound<br>Communication<br>from a Suspicious<br>Domain                  | Contains correlated events of Command and Control Inbound communication from a Suspicious Domain.                         | /All Filters/ArcSight Foundation/Threat Intelligence Platform/C2 Inbound Communication from a Suspicious Domain                                                   |
| Destination in<br>Suspicious Address<br>List                                | Identifies the destination address in the Suspicious Addresses List active list.                                          | /All Filters/ArcSight Foundation/Threat<br>Intelligence Platform/Destination in Suspicious<br>Address List                                                        |
| Destination in<br>Suspicious Domain                                         | Detects all events which destination is in the suspicious or additional domain list.                                      | /All Filters/ArcSight Foundation/Threat Intelligence Platform/Destination in Suspicious Domain                                                                    |
| Destination in<br>Suspicious Domain<br>List                                 | Identifies the destination domain in the Suspicious Domain List active list.                                              | /All Filters/ArcSight Foundation/Threat Intelligence Platform/Destination in Suspicious Domain List                                                               |
| Destination in<br>Suspicious Email List                                     | Identifies the destination email address in the Suspicious Email List active list.                                        | /All Filters/ArcSight Foundation/Threat Intelligence Platform/Destination in Suspicious Email List                                                                |
| File Hash in<br>Suspicious Hash List                                        | Identifies the file hash in the Suspicious Hash List active list.                                                         | /All Filters/ArcSight Foundation/Threat Intelligence Platform/File Hash in Suspicious Hash List                                                                   |
| Update events from ATAP Connector                                           | Selects updated events from ATAP Connector.                                                                               | /All Filters/ArcSight Foundation/Threat Intelligence Platform/ATAP Connector Health/Update events from ATAP Connector                                             |
| Source in Suspicious<br>Address List                                        | Identifies the source address in the Suspicious Addresses List active list.                                               | /All Filters/ArcSight Foundation/Threat Intelligence Platform/Source in Suspicious Address List                                                                   |

Filters Page 211 of 230

| Name                                | Description                                                                   | Location                                                                                       |
|-------------------------------------|-------------------------------------------------------------------------------|------------------------------------------------------------------------------------------------|
| Source in Suspicious<br>Domain List | Identifies the source domain in the Suspicious Domain List active list.       | /All Filters/ArcSight Foundation/Threat Intelligence Platform/Source in Suspicious Domain List |
| Source in Suspicious<br>Email List  | Identifies the source email address in the Suspicious Email List active list. | /All Filters/ArcSight Foundation/Threat Intelligence Platform/Source in Suspicious Email List  |
| URL in Suspicious<br>URL List       | Identifies the URL in the Suspicious URL List active list.                    | /All Filters/ArcSight Foundation/Threat Intelligence Platform/URL in Suspicious URL List       |

# **Integration Commands**

| Name                         | Description                                                                                                    | Location                                                                                                |
|------------------------------|----------------------------------------------------------------------------------------------------|----------------------------------------------------------------------------------------------------|
| MISP CIRCL<br>Lookup         | Looks for more detailed information on MISP CIRCL.  You need to request access which can be done here: https://www.circl.lu/services/misp-malware-information-sharing-platform/#how-to-request-access | /All Integration Commands/ArcSight Foundation/Threat Intelligence Platform/MISP CIRCL Lookup            |
| VirusTotal<br>Hash<br>Lookup | Looks for hash details using VirusTotal.                                                                                                    | /All Integration Commands/ArcSight Foundation/Threat Intelligence Platform/VirusTotal Hash Lookup       |
| MISP CIRCL<br>Lookup         | Configures the MISP CIRCL lookup command. You can run the command on any cell selected in the viewer.                                                                                                 | /All Integration Configurations/ArcSight Foundation/Threat Intelligence Platform/MISP CIRCL Lookup      |
| VirusTotal<br>Hash<br>Lookup | Configures the VirusTotal Hash lookup command. You can run the command on any cell selected in the viewer.                                                                                            | /All Integration Configurations/ArcSight Foundation/Threat Intelligence Platform/VirusTotal Hash Lookup |

# Queries

| Name                                                               | Description                                                                                   | Location                                                                                                    |
|--------------------------------------------------------------------|-----------------------------------------------------------------------------------------------|----------------------------------------------------------------------------------------------------|
| ArcSight-curated<br>Threat Intelligence<br>Feed                    | Selects data feed counts grouped by confidence in which the creator organization is ArcSight. | /All Queries/ArcSight Foundation/Threat<br>Intelligence Platform/Confidence/ArcSight-<br>curated Threat Intelligence Feed          |
| Data Feed Overview by Confidence                                   | Selects data feed counts grouped by confidence.                                               | /All Queries/ArcSight Foundation/Threat Intelligence Platform/Confidence/Data Feed Overview by Confidence                          |
| High Confidence<br>ArcSight-curated<br>Threat Intelligence<br>Feed | Selects data feed counts grouped by confidence in which the creator organization is ArcSight. | /All Queries/ArcSight Foundation/Threat Intelligence Platform/Confidence/High Confidence ArcSight-curated Threat Intelligence Feed |

| Name                                                                            | Description                                                                                                    | Location                                                                                                    |
|---------------------------------------------------------------------------------|----------------------------------------------------------------------------------------------------|----------------------------------------------------------------------------------------------------|
| High Confidence<br>Open Source Threat<br>Intelligence provided<br>by MISP CIRCL | Selects data feed counts grouped by high confidence in which the creator organization is open source threat intelligence provided by MISP CIRCL. | /All Queries/ArcSight Foundation/Threat<br>Intelligence Platform/Confidence/High<br>Confidence Open Source Threat Intelligence<br>provided by MISP CIRCL |
| Open Source Threat<br>Intelligence provided<br>by MISP CIRCL                    | Selects data feed counts grouped by confidence which creator org is from open source threat intelligence provided by MISP CIRCL.                 | /All Queries/ArcSight Foundation/Threat<br>Intelligence Platform/Confidence/Open<br>Source Threat Intelligence provided by MISP<br>CIRCL                 |
| Overall Confidence<br>Details                                                   | Selects overall confidence details.                                                                                                    | /All Queries/ArcSight Foundation/Threat<br>Intelligence Platform/Confidence/Overall<br>Confidence Details                                                |
| Overview by High<br>Confidence                                                  | Selects overall TI data feed by high confidence.                                                                                                 | /All Queries/ArcSight Foundation/Threat<br>Intelligence Platform/Confidence/Overview<br>by High Confidence                                               |
| Overview by Low<br>Confidence                                                   | Selects overall TI data feed by low confidence.                                                                                                  | /All Queries/ArcSight Foundation/Threat Intelligence Platform/Confidence/Overview by Low Confidence                                                      |
| Overview by Medium<br>Confidence                                                | Selects overall TI data feed by medium confidence.                                                                                               | /All Queries/ArcSight Foundation/Threat<br>Intelligence Platform/Confidence/Overview<br>by Medium Confidence                                             |
| Suspicious Address<br>by Confidence                                             | Selects confidence and counts from the suspicious address list.                                                                                  | /All Queries/ArcSight Foundation/Threat<br>Intelligence Platform/Confidence/Suspicious<br>Address by Confidence                                          |
| Suspicious Domain by<br>Confidence                                              | Selects confidence and counts from the suspicious domain list.                                                                                   | /All Queries/ArcSight Foundation/Threat<br>Intelligence Platform/Confidence/Suspicious<br>Domain by Confidence                                           |
| Suspicious Hash by<br>Confidence                                                | Selects confidence and counts from the suspicious hash list.                                                                                     | /All Queries/ArcSight Foundation/Threat Intelligence Platform/Confidence/Suspicious Hash by Confidence                                                   |
| Suspicious URL by<br>Confidence                                                 | Selects confidence and counts from the suspicious URL list.                                                                                      | /All Queries/ArcSight Foundation/Threat Intelligence Platform/Confidence/Suspicious URL by Confidence                                                    |
| Data Feed of<br>Suspicious Address                                              | Selects data feed of suspicious addresses.                                                                                                    | /All Queries/ArcSight Foundation/Threat Intelligence Platform/Data Feed Overview/Data Feed of Suspicious Address                                         |
| Data Feed of<br>Suspicious Domain                                               | Selects data feed of suspicious domains.                                                                                                    | /All Queries/ArcSight Foundation/Threat Intelligence Platform/Data Feed Overview/Data Feed of Suspicious Domain                                          |
| Data Feed of<br>Suspicious Emails                                               | Selects data feed of suspicious emails.                                                                                                    | /All Queries/ArcSight Foundation/Threat<br>Intelligence Platform/Data Feed<br>Overview/Data Feed of Suspicious Emails                                    |

Queries Page 213 of 230

| Name                                       | Description                                                     | Location                                                                                                    |
|--------------------------------------------|-----------------------------------------------------------------|----------------------------------------------------------------------------------------------------|
| Data Feed of<br>Suspicious Hash            | Selects data feed of suspicious hash.                           | /All Queries/ArcSight Foundation/Threat<br>Intelligence Platform/Data Feed<br>Overview/Data Feed of Suspicious Hash     |
| Data Feed of<br>Suspicious URL             | Selects data feed of suspicious URLs.                           | /All Queries/ArcSight Foundation/Threat<br>Intelligence Platform/Data Feed<br>Overview/Data Feed of Suspicious          |
| URL Data Feed<br>Overview by<br>CreatorOrg | Selects data feed grouped by the creator organization.          | /All Queries/ArcSight Foundation/Threat<br>Intelligence Platform/Data Feed<br>Overview/Data Feed Overview by CreatorOrg |
| Data Feed Overview<br>by Type              | Selects data feed by type.                                      | /All Queries/ArcSight Foundation/Threat<br>Intelligence Platform/Data Feed<br>Overview/Data Feed Overview by Type       |
| IoC Data Update by<br>Hour                 | Selects IoC data update by hour.                                | /All Queries/ArcSight Foundation/Threat Intelligence Platform/Data Feed Overview/IoC Data Update by Hou                 |
| Most Active Threat<br>Actors               | Selects most active actors.                                     | /All Queries/ArcSight Foundation/Threat<br>Intelligence Platform/Data Feed<br>Overview/Most Active Threat Actors        |
| Data Feed Overview<br>by Indicator Type    | Selects data feed overview by malware type.                     | /All Queries/ArcSight Foundation/Threat<br>Intelligence Platform/Indicator Type/Data<br>Feed Overview by Indicator Type |
| Suspicious Address<br>by Indicator Type    | Selects indicator type and counts from suspicious address list. | /All Queries/ArcSight Foundation/Threat Intelligence Platform/Indicator Type/Suspicious Address by Indicator Type       |
| Suspicious Domain by<br>Indicator Type     | Selects indicator type and counts from suspicious domain list.  | /All Queries/ArcSight Foundation/Threat Intelligence Platform/Indicator Type/Suspicious Domain by Indicator Type        |
| Suspicious Hash by<br>Indicator Type       | Selects indicator type and counts from suspicious hash list.    | /All Queries/ArcSight Foundation/Threat<br>Intelligence Platform/Indicator<br>Type/Suspicious Hash by Indicator Type    |
| Suspicious URL by<br>Indicator Type        | Selects indicator type and counts from suspicious url list.     | /All Queries/ArcSight Foundation/Threat<br>Intelligence Platform/Indicator<br>Type/Suspicious URL by Indicator Type     |
| Data Feed Overview<br>by AV Signature      | Selects data feed by av signatures.                             | /All Queries/ArcSight Foundation/Threat<br>Intelligence Platform/Malware and AV/Data<br>Feed Overview by AV Signature   |
| Data Feed Overview<br>by CVE               | Selects data feed by CVE.                                       | /All Queries/ArcSight Foundation/Threat<br>Intelligence Platform/Malware and AV/Data<br>Feed Overview by CVE            |

Queries Page 214 of 230

| Name                                  | Description                                                                | Location                                                                                                    |
|---------------------------------------|----------------------------------------------------------------------------|----------------------------------------------------------------------------------------------------|
| Data Feed Overview<br>by Malware Name | Selects data feed by malware name.                                         | /All Queries/ArcSight Foundation/Threat<br>Intelligence Platform/Malware and AV/Data<br>Feed Overview by Malware Name |
| Data Feed Overview<br>by Malware Type | Selects data feed by malware types.                                        | /All Queries/ArcSight Foundation/Threat<br>Intelligence Platform/Malware and AV/Data<br>Feed Overview by Malware Type |
| Malware and AV<br>Details             | Selects malware and av details.                                            | /All Queries/ArcSight Foundation/Threat<br>Intelligence Platform/Malware and<br>AV/Malware and AV Details             |
| Threat Intelligence<br>Alerts by Date | Selects threat intelligence platform alerts by date.                       | /All Queries/ArcSight Foundation/Threat<br>Intelligence Platform/Threat Intelligence<br>Alerts by Date                |
| Threat Intelligence<br>Alerts by Type | Selects rule group names detected by threat intelligence platform rules.   | /All Queries/ArcSight Foundation/Threat<br>Intelligence Platform/Threat Intelligence<br>Alerts by Type                |
| Threat Intelligence<br>Alerts Details | Selects alert details detected by threat intelligence platform rules.      | /All Queries/ArcSight Foundation/Threat<br>Intelligence Platform/Threat Intelligence<br>Alerts Details                |
| Top Alerts by<br>Attacker             | Selects attacker addresses detected by threat intelligence platform rules. | /All Queries/ArcSight Foundation/Threat Intelligence Platform/Top Alerts by Attacker                                  |
| Top Alerts by Target                  | Selects target addresses detected by threat intelligence platform rules.   | /All Queries/ArcSight Foundation/Threat<br>Intelligence Platform/Top Alerts by Target                                 |

# **Query Viewers**

| Name                                                         | Description                                                       | Location                                                                                                    |
|--------------------------------------------------------------|-------------------------------------------------------------------|----------------------------------------------------------------------------------------------------|
| Actionable IoC's from<br>ArcSight-curated TI<br>Feed         | Displays high confidence ArcSight-curated TI feed.                | /All Query Viewers/ArcSight Foundation/Threat Intelligence Platform/Confidence/Actionable IoC's from ArcSight-curated TI Feed         |
| Actionable IoC's from<br>Open Source (MISP<br>CIRCL) TI Feed | Displays high confidence open source (MISP CIRCL) TI feed.        | /All Query Viewers/ArcSight Foundation/Threat Intelligence Platform/Confidence/Actionable IoC's from Open Source (MISP CIRCL) TI Feed |
| Confidence in<br>Suspicious Address                          | Displays top confidence entries from the Suspicious Address list. | /All Query Viewers/ArcSight Foundation/Threat Intelligence Platform/Confidence/Confidence in Suspicious Address                       |

Query Viewers Page 215 of 230

| Name                                                                                | Description                                                                                                    | Location                                                                                                    |
|-------------------------------------------------------------------------------------|----------------------------------------------------------------------------------------------------|----------------------------------------------------------------------------------------------------|
| Confidence in<br>Suspicious Domain                                                  | Displays top confidence entries from the Suspicious Domain list.                                                                                  | /All Query Viewers/ArcSight Foundation/Threat Intelligence Platform/Confidence/Confidence in Suspicious Domain                |
| Confidence in<br>Suspicious Hash                                                    | Displays top confidence entries from the Suspicious Hash list.                                                                                    | /All Query Viewers/ArcSight Foundation/Threat Intelligence Platform/Confidence/Confidence in Suspicious Hash                  |
| Confidence in<br>Suspicious URL                                                     | Displays top confidence entries from the Suspicious URL list.                                                                                     | /All Query Viewers/ArcSight Foundation/Threat Intelligence Platform/Confidence/Confidence in Suspicious URL                   |
| ArcSight-curated Threat Intelligence Feed                                           | Displays data feed overview grouped by confidence in which the creator organization is ArcSight.                                                  | /All Query Viewers/ArcSight Foundation/Threat Intelligence Platform/Confidence/ArcSight-curated Threat Intelligence Feed      |
| Data Feed Overview by<br>Confidence                                                 | Displays data feed overview by confidence.                                                                                                    | /All Query Viewers/ArcSight Foundation/Threat Intelligence Platform/Confidence/Data Feed Overview by Confidence               |
| Data Feed Overview by<br>High Confidence                                            | Displays data feed overview by high confidence.                                                                                                   | /All Query Viewers/ArcSight Foundation/Threat Intelligence Platform/Confidence/Data Feed Overview by High Confidence          |
| Data Feed Overview by<br>Low Confidence                                             | Displays data feed overview by low confidence.                                                                                                    | /All Query Viewers/ArcSight Foundation/Threat Intelligence Platform/Confidence/Data Feed Overview by Low Confidence Data Feed |
| Overview by Medium<br>Confidence                                                    | Displays data feed overview by medium confidence.                                                                                                 | /All Query Viewers/ArcSight Foundation/Threat Intelligence Platform/Confidence/Data Feed                                      |
| Overview by Medium<br>Confidence Open<br>Source (MISP CIRCL)<br>Threat Intelligence | Displays data feed counts grouped by confidence in which the creator organization is from open source threat intelligence provided by MISP CIRCL. | /All Query Viewers/ArcSight Foundation/Threat Intelligence Platform/Confidence/Open Source (MISP CIRCL) Threat Intelligence   |
| Overall Confidence<br>Details                                                       | Displays overall confidence details.                                                                                                    | /All Query Viewers/ArcSight Foundation/Threat Intelligence Platform/Confidence/Overall Confidence Details                     |

Query Viewers Page 216 of 230

| Name                                         | Description                                        | Location                                                                                                    |
|----------------------------------------------|----------------------------------------------------|----------------------------------------------------------------------------------------------------|
| Data Feed Overview by<br>Attribute Type      | Displays the data feed overview by attribute type. | /All Query Viewers/ArcSight Foundation/Threat Intelligence Platform/Data Feed Overview/Data Feed Overview by Attribute Type |
| IoC Data Update by<br>Hour                   | Displays IoC data update by hour.                  | /All Query Viewers/ArcSight Foundation/Threat Intelligence Platform/Data Feed Overview/IoC Data Update by Hour              |
| Most Active Threat<br>Actors                 | Displays most active actors.                       | /All Query Viewers/ArcSight Foundation/Threat Intelligence Platform/Data Feed Overview/Most Active Threat Actors            |
| Top Data Feed<br>Overview by<br>CreatorOrg   | Displays the data feed overview by CreatorOrg.     | /All Query Viewers/ArcSight Foundation/Threat Intelligence Platform/Data Feed Overview/Top Data Feed Overview by CreatorOrg |
| Last 20 Threat<br>Intelligence Alerts        | Displays the last 20 threat intelligence alerts.   | /All Query Viewers/ArcSight Foundation/Threat Intelligence Platform/Last 20 Threat Intelligence Alerts                      |
| Malware and AV<br>Details                    | Displays malware and AV details.                   | /All Query Viewers/ArcSight Foundation/Threat Intelligence Platform/Malware and AV/Malware and AV Details                   |
| Top Data Feed<br>Overview by AV<br>Signature | Displays top data feed overview by AV signature.   | /All Query Viewers/ArcSight Foundation/Threat Intelligence Platform/Malware and AV/Top Data Feed Overview by AV Signature   |
| Top Data Feed<br>Overview by CVE             | Displays top data feed overview by CVE.            | /All Query Viewers/ArcSight Foundation/Threat Intelligence Platform/Malware and AV/Top Data Feed Overview by CVE            |
| Top Data Feed<br>Overview by Malware<br>Name | Displays data feed overview by malware name        | . /All Query Viewers/ArcSight Foundation/Threat Intelligence Platform/Malware and AV/Top Data Feed Overview by Malware Name |
| Top Data Feed<br>Overview by Malware<br>Type | Displays data feed overview by malware name.       | /All Query Viewers/ArcSight Foundation/Threat Intelligence Platform/Malware and AV/Top Data Feed Overview by Malware Type   |

Query Viewers Page 217 of 230

| Name                                                         | Description                                                          | Location                                                                                                    |
|--------------------------------------------------------------|----------------------------------------------------------------------|----------------------------------------------------------------------------------------------------|
| Top Data Feed<br>Overview by Malware<br>Type                 | Displays data feed overview by malware name.                         | /All Query Viewers/ArcSight Foundation/Threat Intelligence Platform/Malware Type/Top Data Feed Overview by Malware Type    |
| Top Malware Type in<br>Suspicious Address                    | Displays top indicator types from the Suspicious Address list.       | /All Query Viewers/ArcSight Foundation/Threat Intelligence Platform/Malware Type/Top Malware Type in Suspicious Address    |
| Top Malware Type in<br>Suspicious Domain                     | Displays top indicator types from the Suspicious Domain list.        | /All Query Viewers/ArcSight Foundation/Threat Intelligence Platform/Malware Type/Top Malware Type in Suspicious Domain     |
| Top Malware Type in<br>Suspicious Hash                       | Displays top indicator types from the Suspicious Hash list.          | /All Query Viewers/ArcSight Foundation/Threat Intelligence Platform/Malware Type/Top Malware Type in Suspicious Hash       |
| Top Malware Type in<br>Suspicious URL                        | Displays top indicator types from the Suspicious URL list.           | /All Query Viewers/ArcSight Foundation/Threat Intelligence Platform/Malware Type/Top Malware Type in Suspicious URL        |
| Threat Intelligence<br>Alerts Details                        | Displays threat intelligence alerts details.                         | /All Query Viewers/ArcSight Foundation/Threat Intelligence Platform/Threat Intelligence Alerts Details                     |
| Threat Intelligence<br>Alerts Details 7 Days                 | Displays threat intelligence alerts details for the last seven days. | /All Query Viewers/ArcSight Foundation/Threat Intelligence Platform/Threat Intelligence Alerts Details 7 Days              |
| Threat Intelligence<br>Security Incidents by<br>Type         | Displays threat intelligence alerts by type.                         | /All Query Viewers/ArcSight Foundation/Threat Intelligence Platform/Threat Intelligence Security Incidents by Type         |
| Threat Intelligence<br>Security Incidents per<br>Day         | Displays alerts per day.                                             | /All Query Viewers/ArcSight Foundation/Threat Intelligence Platform/Threat Intelligence Security Incidents per Day         |
| Top Threat Intelligence<br>Security Incidents by<br>Attacker | Displays top alerts by attacker address.                             | /All Query Viewers/ArcSight Foundation/Threat Intelligence Platform/Top Threat Intelligence Security Incidents by Attacker |
| Top Threat Intelligence<br>Security Incidents by<br>Target   | Displays top alerts by target address.                               | /All Query Viewers/ArcSight Foundation/Threat Intelligence Platform/Top Threat Intelligence Security Incidents by Target   |

Query Viewers Page 218 of 230

## Rules

Rules have individual tables organized by sub folder.

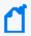

**Note:** To customize a rule so that it works with the ArcSight MITRE ATT&CK content, see Customizing Rules to Work with ArcSight MITRE Package.

### **APT and 0-day Activity**

| Name                                                   | Description                                               | Location                                                                                                    |
|--------------------------------------------------------|-----------------------------------------------------------|----------------------------------------------------------------------------------------------------|
| Add Additional<br>Address To<br>APT Tracking<br>List   | Adds additional addresses to the APT Tracking List.       | /All Rules/ArcSight Foundation/Threat Intelligence Platform/APT and 0-day Activity/APT Tracking/Add Additional Address To APT Tracking List   |
| Add Additional<br>Domain To APT<br>Tracking List       | Adds additional domains to the APT Tracking List.         | /All Rules/ArcSight Foundation/Threat Intelligence Platform/APT and 0-day Activity/APT Tracking/Add Additional Domain To APT Tracking List    |
| Add Additional<br>Email To APT<br>Tracking List        | Adds additional email addresses to the APT Tracking List. | /All Rules/ArcSight Foundation/Threat Intelligence Platform/APT and 0-day Activity/APT Tracking/Add Additional Email To APT Tracking List     |
| Add Additional<br>File Hash To<br>APT Tracking<br>List | Adds the additional file hash to the APT Tracking list.   | /All Rules/ArcSight Foundation/Threat Intelligence Platform/APT and 0-day Activity/APT Tracking/Add Additional File Hash To APT Tracking List |
| Add Additional<br>URL To APT<br>Tracking List          | Adds additional URLs to the APT Tracking list.            | /All Rules/ArcSight Foundation/Threat Intelligence Platform/APT and 0-day Activity/APT Tracking/Add Additional URL To APT Tracking List       |
| Add Suspicious<br>Addresses To<br>APT Tracking<br>List | Adds suspicious addresses to the APT Tracking List.       | /All Rules/ArcSight Foundation/Threat Intelligence Platform/APT and 0-day Activity/APT Tracking/Add Suspicious Addresses To APT Tracking List |
| Add Suspicious<br>Domain To APT<br>Tracking List       | Adds suspicious domains to the APT Tracking List.         | /All Rules/ArcSight Foundation/Threat Intelligence Platform/APT and 0-day Activity/APT Tracking/Add Suspicious Domain To APT Tracking List    |
| Add Suspicious<br>Email To APT<br>Tracking List        | Adds suspicious email addresses to the APT Tracking List. | /All Rules/ArcSight Foundation/Threat Intelligence Platform/APT and 0-day Activity/APT Tracking/Add Suspicious Email To APT Tracking List     |

Rules Page 219 of 230

| Name                                                                                   | Description                                                                                                    | Location                                                                                                    |
|----------------------------------------------------------------------------------------|----------------------------------------------------------------------------------------------------|----------------------------------------------------------------------------------------------------|
| Add Suspicious<br>File Hash To<br>APT Tracking<br>List                                 | Adds suspicious file hash to the APT Tracking list.                                                                                                    | /All Rules/ArcSight Foundation/Threat Intelligence Platform/APT and 0-day Activity/APT Tracking/Add Suspicious File Hash To APT Tracking List                                            |
| Add Suspicious<br>URL To APT<br>Tracking List                                          | Adds suspicious URLs to the APT Tracking list.                                                                                                    | /All Rules/ArcSight Foundation/Threat Intelligence Platform/APT and 0-day Activity/APT Tracking/Add Suspicious URL To APT Tracking List                                                  |
| Possible 0-day<br>Related<br>Activity                                                  | Detects when APT related indicators are added to the APT Tracking active list and the threat level is high (Sophisticate APT Malware or 0-day) and 0-day, Oday or zero day is the indicatorType. | /All Rules/ArcSight Foundation/Threat<br>Intelligence Platform/APT and 0-day<br>Activity/Possible 0-day Related Activity                                                                 |
| Address is<br>related to APT<br>Malware<br>Activity                                    | Detects when the source or destination address is in the (additional) suspicious address active list with threat level medium (APT malware).                                                     | /All Rules/ArcSight Foundation/Threat<br>Intelligence Platform/APT and 0-day<br>Activity/Suspicious Address/Address is<br>related to APT Malware Activity                                |
| Address is<br>related to<br>Sophisticated<br>APT Malware<br>or 0-day<br>Activity       | Detects when the source or destination address is in the (additional) suspicious address active list with threat level high (Sophisticated APT malware or 0-day Activity).                       | /All Rules/ArcSight Foundation/Threat<br>Intelligence Platform/APT and 0-day<br>Activity/Suspicious Address/Address is<br>related to Sophisticated APT Malware or 0-<br>day Activity     |
| Domain is<br>related to APT<br>Malware<br>Activity                                     | Detects when the domain is in the (additional) suspicious domain active list with threat level medium (APT malware).                                                                             | /All Rules/ArcSight Foundation/Threat<br>Intelligence Platform/APT and 0-day<br>Activity/Suspicious Domain/Domain is<br>related to APT Malware Activity                                  |
| Domain is<br>related to<br>Sophisticated<br>APT malware<br>or 0-day<br>Activity        | Detects when the domain is in the is in the (additional) suspicious address active list with threat level high (Sophisticated APT malware or 0-day Activity).                                    | /All Rules/ArcSight Foundation/Threat<br>Intelligence Platform/APT and 0-day<br>Activity/Suspicious Domain/Domain is<br>related to Sophisticated APT malware or 0-<br>day Activity       |
| Email Address<br>is related to<br>APT Malware<br>Activity                              | Detects when the email address is in the (additional) suspicious email active list with threat level medium (APT malware).                                                                       | /All Rules/ArcSight Foundation/Threat<br>Intelligence Platform/APT and 0-day<br>Activity/Suspicious Email/Email Address is<br>related to APT Malware Activity                            |
| Email Address<br>is related to<br>Sophisticated<br>APT malware<br>or 0-day<br>Activity | Detects when the email address is in the (additional) suspicious email active list with threat level high (Sophisticated APT malware or 0-day Activity).                                         | /All Rules/ArcSight Foundation/Threat<br>Intelligence Platform/APT and 0-day<br>Activity/Suspicious Email/Email Address is<br>related to Sophisticated APT malware or 0-<br>day Activity |

Rules Page 220 of 230

| Name                                                                               | Description                                                                                                    | Location                                                                                                    |
|------------------------------------------------------------------------------------|----------------------------------------------------------------------------------------------------|----------------------------------------------------------------------------------------------------|
| File Hash is<br>related to APT<br>Malware<br>Activity                              | Detects when the file hash is in the (additional) suspicious hash active list with threat level medium (APT malware).                               | /All Rules/ArcSight Foundation/Threat<br>Intelligence Platform/APT and 0-day<br>Activity/Suspicious File Hash/File Hash is<br>related to APT Malware Activity                            |
| File Hash is<br>related to<br>Sophisticated<br>APT malware<br>or 0-day<br>Activity | Detects when the file hash is in the (additional) suspicious hash active list with threat level high (Sophisticated APT malware or 0-day Activity). | /All Rules/ArcSight Foundation/Threat<br>Intelligence Platform/APT and 0-day<br>Activity/Suspicious File Hash/File Hash is<br>related to Sophisticated APT malware or 0-<br>day Activity |
| URL is related<br>to APT<br>Malware<br>Activity                                    | Detects when the URL is in the (additional) suspicious URL active list with threat level medium (APT malware).                                      | /All Rules/ArcSight Foundation/Threat Intelligence Platform/APT and 0-day Activity/Suspicious URL/URL is related to APT Malware Activity                                                 |
| URL is related<br>to<br>Sophisticated<br>APT malware<br>or 0-day<br>Activity       | Detects when the URL is in the (additional) suspicious URL active list with threat level high (Sophisticated APT malware or 0-day Activity).        | /All Rules/ArcSight Foundation/Threat Intelligence Platform/APT and 0-day Activity/Suspicious URL/URL is related to Sophisticated APT malware or 0-day Activity                          |

## **Botnet Activity**

| Name                                                                        | Description                                                                                                    | Location                                                                                                    |
|-----------------------------------------------------------------------------|----------------------------------------------------------------------------------------------------|----------------------------------------------------------------------------------------------------|
| Command and<br>Control<br>Communication<br>to a Suspicious<br>Address       | Detects outbound traffic to suspicious command and control server.                                                              | /All Rules/ArcSight Foundation/Threat Intelligence Platform/Botnet Activity/Command and Control Communication to a Suspicious Address       |
| Command and<br>Control<br>Communication<br>to a Suspicious<br>Domain        | Detects outbound traffic to suspicious command and control domain.                                                              | /All Rules/ArcSight Foundation/Threat Intelligence Platform/Botnet Activity/Command and Control Communication to a Suspicious Domain        |
| Command and<br>Control Inbound<br>Communication<br>on Commonly<br>Used Port | Detects Inbound C2 communications over Commonly used port to bypass proxies and firewalls that have been improperly configured. | /All Rules/ArcSight Foundation/Threat Intelligence Platform/Botnet Activity/Command and Control Inbound Communication on Commonly Used Port |

Rules Page 221 of 230

| Name                                                                            | Description                                                                                                    | Location                                                                                                    |
|---------------------------------------------------------------------------------|----------------------------------------------------------------------------------------------------|----------------------------------------------------------------------------------------------------|
| Command and<br>Control Inbound<br>Communication<br>on Uncommonly<br>Used Port   | Detects Inbound C2 communications over a non-standard port to bypass proxies and firewalls that have been improperly configured.                                                                                                    | /All Rules/ArcSight Foundation/Threat Intelligence Platform/Botnet Activity/Command and Control Inbound Communication on Uncommonly Used Port  |
| Command and<br>Control<br>Multiband<br>Communication                            | Detects plit communications between different protocols. There could be one protocol for inbound command and control and another for outbound data, allowing it to bypass certain firewall restrictions. The split could also be random to simply avoid data threshold alerts on any one communication.  This rule is dependent on the rule /All Rules/ArcSight Foundation/Threat Intelligence Platform/Botnet Activity/Inbound Suspicious Traffic. | /All Rules/ArcSight Foundation/Threat Intelligence Platform/Botnet Activity/Command and Control Multiband Communication                        |
| Command and<br>Control<br>Outbound<br>Communication<br>on Commonly<br>Used Port | Detects Outbound C2 communications over a Commonly used port to bypass proxies and firewalls that have been improperly configured.                                                                                                    | /All Rules/ArcSight Foundation/Threat Intelligence Platform/Botnet Activity/Command and Control Outbound Communication on Commonly Used Port   |
| Command and Control Outbound Communication on Uncommonly Used Port              | Detects Outbound C2 communications over a non-standard port to bypass proxies and firewalls that have been improperly configured.                                                                                                    | /All Rules/ArcSight Foundation/Threat Intelligence Platform/Botnet Activity/Command and Control Outbound Communication on Uncommonly Used Port |
| Command and<br>Control Remote<br>File Copy                                      | Detects files copied from an external adversary-controlled system through the Command and Control channel to bring tools into the victim network or through alternate protocols with another tool such as FTP.                                                                                                    | /All Rules/ArcSight Foundation/Threat Intelligence Platform/Botnet Activity/Command and Control Remote File Copy                               |
| Data Transfer<br>over Alternative<br>Protocol to C2<br>Server                   | Creates a correlation event when there is communication to a command and control server over alternative protocol.                                                                                                    | /All Rules/ArcSight Foundation/Threat Intelligence Platform/Botnet Activity/Data Transfer over Alternative Protocol to C2 Server               |

Rules Page 222 of 230

| Name                                                                                        | Description                                                                                                    | Location                                                                                                    |
|---------------------------------------------------------------------------------------------|----------------------------------------------------------------------------------------------------|----------------------------------------------------------------------------------------------------|
| Data Transfer<br>over Main<br>Channel to C2<br>Server                                       | Creates a correlation event when there is communication to a command and control server over main channel.                                                                                                    | /All Rules/ArcSight Foundation/Threat Intelligence Platform/Botnet Activity/Data Transfer over Main Channel to C2 Server                                 |
| Inbound<br>Suspicious Traffic                                                               | Lightweight rule that captures inbound traffic from a suspicious address into an active list called Suspicious Protocol Tracking. Then it is used by the rule /All Rules/ArcSight Foundation/Threat Intelligence Platform/Botnet Activity/Command and Control Multiband Communication. | /All Rules/ArcSight Foundation/Threat Intelligence Platform/Botnet Activity/Inbound Suspicious Traffic                                                   |
| Potential<br>Information<br>Transfer Through<br>Removable<br>Media Over C2<br>Communication | Detects potential Information transfers to removable media over command and control server.                                                                                                    | /All Rules/ArcSight Foundation/Threat Intelligence Platform/Botnet Activity/Potential Information Transfer Through Removable Media Over C2 Communication |

### **Dangerous Browsing**

| Name                                                               | Description                                               | Location                                                                                                    |
|--------------------------------------------------------------------|-----------------------------------------------------------|----------------------------------------------------------------------------------------------------|
| Dangerous Browsing to a<br>Suspicious Address                      | Detects outbound web traffic to a suspicious address.     | /All Rules/ArcSight Foundation/Threat Intelligence<br>Platform/Dangerous Browsing/Dangerous Browsing to a<br>Suspicious Address            |
| Dangerous Browsing to a<br>Suspicious Domain                       | Detects outbound web traffic to a suspicious domain.      | /All Rules/ArcSight Foundation/Threat Intelligence Platform/Dangerous Browsing/Dangerous Browsing to a Suspicious Domain                   |
| Dangerous Browsing to a<br>Suspicious URL                          | Detects outbound traffic with suspicious URLs.            | /All Rules/ArcSight Foundation/Threat Intelligence Platform/Dangerous Browsing/Dangerous Browsing to a Suspicious URL                      |
| Outbound<br>Communication to<br>Malvertising Publishing<br>Address | Detects malvertising communication to publishing domains. | /All Rules/ArcSight Foundation/Threat Intelligence Platform/Dangerous Browsing /Outbound Communication to a Malvertising Publishing Domain |
| Outbound Communication to a Malvertising Publishing Domain         | Detects malvertising communication to publishing domains. | /All Rules/ArcSight Foundation/Threat Intelligence Platform/Dangerous Browsing /Outbound Communication to a Malvertising Publishing Domain |

#### **ATAP Connector Health**

Rules Page 223 of 230

| Name                                             | Description                                                                                                    | Location                                                                                                    |
|--------------------------------------------------|----------------------------------------------------------------------------------------------------|----------------------------------------------------------------------------------------------------|
| Error in ATAP<br>Connector<br>Service<br>Message | Detects ATAP Connector errors receiving or processing a malicious list.                                                                                             | /All Rules/ArcSight Foundation/Threat<br>Intelligence Platform/ATAP Connector<br>Health/Error in ATAP Connector Service<br>Message |
| No Update<br>from ATAP<br>Connector              | Detects if any entries expire from the Track ATAP Connector list, meaning there is no update from connector for a certain time period (defined by active list TTL). | /All Rules/ArcSight Foundation/Threat Intelligence Platform/ATAP Connector Health/No Update from ATAP Connector                    |
| Track ATAP<br>Connector<br>Service<br>Message    | Tracks ATAP Connector service message events and adds them to an active list.                                                                                       | /All Rules/ArcSight Foundation/Threat<br>Intelligence Platform/ATAP Connector<br>Health/Track ATAP Connector Service<br>Message    |
| Track ATAP<br>Connector<br>Update<br>Count       | Tracks ATAP connector update counts and sends them to an active list.                                                                                               | /All Rules/ArcSight Foundation/Threat<br>Intelligence Platform/ATAP Connector<br>Health/Track ATAP Connector Update<br>Count       |

## **High Confidence Alerts**

| Name                                                   | Description                                                               | Location                                                                                                    |
|--------------------------------------------------------|---------------------------------------------------------------------------|----------------------------------------------------------------------------------------------------|
| High Confidence<br>Alerts to Suspicious<br>Source      | Detects outbound suspicious traffic with high or very high confidence.    | /All Rules/ArcSight Foundation/Threat Intelligence<br>Platform/High Confidence Alerts/High Confidence Alerts to<br>Suspicious Source      |
| High Confidence<br>Alerts with<br>Suspicious File Hash | Detects alerts of suspicious file hash with high or very high confidence. | /All Rules/ArcSight Foundation/Threat Intelligence<br>Platform/High Confidence Alerts/High Confidence Alerts<br>with Suspicious File Hash |

## **Internal Asset Found in Reputation List**

| Name                                                                   | Description                                                                  | Location                                                                                                    |
|------------------------------------------------------------------------|------------------------------------------------------------------------------|----------------------------------------------------------------------------------------------------|
| Internal Destination<br>Address Found in<br>Suspicious Address<br>List | Detects internal destination addresses found on the Suspicious Address list. | /All Rules/ArcSight Foundation/Threat Intelligence Platform/Internal Asset Found in Reputation List/Internal Destination Address Found in Suspicious Address List |
| Internal Destination<br>Domain Found in<br>Suspicious Domain<br>List   | Detects internal destination domains found on the Suspicious Domain list.    | /All Rules/ArcSight Foundation/Threat Intelligence Platform/Internal Asset Found in Reputation List/Internal Destination Domain Found in Suspicious Domain List   |

Rules Page 224 of 230

| Name                                                              | Description                                                             | Location                                                                                                    |
|-------------------------------------------------------------------|-------------------------------------------------------------------------|----------------------------------------------------------------------------------------------------|
| Internal Source<br>Address Found in<br>Suspicious Address<br>List | Detects internal source addresses found on the Suspicious Address list. | /All Rules/ArcSight Foundation/Threat Intelligence<br>Platform/Internal Asset Found in Reputation List/Internal<br>Source Address Found in Suspicious Address List |
| Internal Source<br>Domain Found in<br>Suspicious Domain<br>List   | Detects internal source domains found on the Suspicious Domain list.    | /All Rules/ArcSight Foundation/Threat Intelligence<br>Platform/Internal Asset Found in Reputation List/Internal<br>Source Domain Found in Suspicious Domain List   |

#### Malware

| Name                                        | Description                                               | Location                                                                                                    |
|---------------------------------------------|-----------------------------------------------------------|----------------------------------------------------------------------------------------------------|
| Malware Activity to a<br>Suspicious Address | Detects outbound traffic to a suspicious malware address. | /All Rules/ArcSight Foundation/Threat Intelligence<br>Platform/Malware/Malware Activity to a Suspicious<br>Address |
| Malware Activity to a<br>Suspicious Domain  | Detects outbound traffic to a suspicious malware domain.  | /All Rules/ArcSight Foundation/Threat Intelligence Platform/Malware/Malware Activity to a Suspicious Domain        |

## Phishing

| Name                                                  | Description                                              | Location                                                                                                    |
|-------------------------------------------------------|----------------------------------------------------------|----------------------------------------------------------------------------------------------------|
| Outbound<br>Communication<br>to a Phishing<br>Address | Detects outbound traffic to suspicious phishing address. | /All Rules/ArcSight Foundation/Threat Intelligence<br>Platform/Phishing/Outbound Communication to a<br>Phishing Address |
| Outbound<br>Communication<br>to a Phishing<br>Domain  | Detects outbound traffic to suspicious phishing domain.  | /All Rules/ArcSight Foundation/Threat Intelligence<br>Platform/Phishing/Outbound Communication to a<br>Phishing Domain  |

#### Ransomware

| Name                                              | Description                                                  | Location                                                                                                    |
|---------------------------------------------------|--------------------------------------------------------------|----------------------------------------------------------------------------------------------------|
| Ransomware Activity<br>to a Suspicious<br>Address | Detects outbound traffic to a suspicious ransomware address. | /All Rules/ArcSight Foundation/Threat Intelligence<br>Platform/Ransomware/Ransomware Activity to a<br>Suspicious Address |
| Ransomware Activity<br>to a Suspicious<br>Domain  | Detects outbound traffic to a suspicious ransomware domain.  | /All Rules/ArcSight Foundation/Threat Intelligence<br>Platform/Ransomware/Ransomware Activity to a<br>Suspicious Domain  |

## **Suspicious Activity**

Rules Page 225 of 230

| Name                                        | Description                                     | Location                                                                                                    |
|---------------------------------------------|-------------------------------------------------|----------------------------------------------------------------------------------------------------|
| Add Indicator Types                         | Adds indicator types to a list.                 | /All Rules/ArcSight Foundation/Threat Intelligence Platform/Suspicious Activity/Add Indicator Types                       |
| Inbound Traffic from a Suspicious Address   | Detects inbound traffic from a suspicious site. | /All Rules/ArcSight Foundation/Threat Intelligence Platform/Suspicious Activity/Inbound Traffic from a Suspicious Address |
| Inbound Traffic from a Suspicious Domain    | Detects inbound traffic from a suspicious site. | /All Rules/ArcSight Foundation/Threat Intelligence Platform/Suspicious Activity/Inbound Traffic from a Suspicious Domain  |
| Outbound Traffic to a<br>Suspicious Address | Detects outbound traffic to a suspicious site.  | /All Rules/ArcSight Foundation/Threat Intelligence Platform/Suspicious Activity/Outbound Traffic to a Suspicious Address  |
| Outbound Traffic to a<br>Suspicious Domain  | Detects outbound traffic to a suspicious site.  | /All Rules/ArcSight Foundation/Threat Intelligence Platform/Suspicious Activity/Outbound Traffic to a Suspicious Domain   |
| Remove Indicator<br>Types                   | Removes indicator type from a list.             | /All Rules/ArcSight Foundation/Threat Intelligence Platform/Suspicious Activity/Remove Indicator Types                    |

## **Suspicious DNS Query**

| Name                                    | Description                                                      | Location                                                                                                    |
|-----------------------------------------|------------------------------------------------------------------|----------------------------------------------------------------------------------------------------|
| DNS Query to a<br>Suspicious<br>Address | Detects outbound suspicious DNS queries to suspicious addresses. | /All Rules/ArcSight Foundation/Threat Intelligence Platform/Suspicious DNS Query/DNS Query to a Suspicious Address |
| DNS Query to a<br>Suspicious<br>Domain  | Detects outbound suspicious DNS queries to suspicious domains.   | /All Rules/ArcSight Foundation/Threat Intelligence Platform/Suspicious DNS Query/DNS Query to a Suspicious Domain  |

## **Suspicious Email**

| Name                                                          | Description                                                                                                    | Location                                                                                                    |
|---------------------------------------------------------------|----------------------------------------------------------------------------------------------------|----------------------------------------------------------------------------------------------------|
| Email<br>Received From<br>Suspicious<br>Address               | Detects emails received from a suspicious address and when the indicator type is not listed on the active list: Indicator Types. | /All Rules/ArcSight Foundation/Threat Intelligence Platform/Suspicious Email/Email Received From Suspicious Address            |
| Email Sent To<br>Suspicious<br>Address                        | Detects emails sent to suspicious receiver.                                                                                      | /All Rules/ArcSight Foundation/Threat<br>Intelligence Platform/Suspicious Email/Email<br>Sent To Suspicious Address            |
| Received<br>Email From A<br>Command And<br>Control<br>Address | Detects emails received from a command and control address.                                                                      | /All Rules/ArcSight Foundation/Threat Intelligence Platform/Suspicious Email/Received Email From A Command And Control Address |

Rules Page 226 of 230

| Name                                                | Description                                                           | Location                                                                                                    |
|-----------------------------------------------------|-----------------------------------------------------------------------|----------------------------------------------------------------------------------------------------|
| Received<br>Email From<br>Malware<br>Address        | Detects emails received from a malware address.                       | /All Rules/ArcSight Foundation/Threat Intelligence Platform/Suspicious Email/Received Email From Malware Address             |
| Received<br>Email From<br>Phishing<br>Address       | Detects emails received from a phishing address.                      | /All Rules/ArcSight Foundation/Threat Intelligence Platform/Suspicious Email/Received Email From Phishing Address            |
| Received<br>Email From<br>Ransomware<br>Address     | Detects emails received from a ransomware address.                    | /All Rules/ArcSight Foundation/Threat<br>Intelligence Platform/Suspicious<br>Email/Received Email From Ransomware<br>Address |
| Received<br>Phishing Email<br>With An<br>Attachment | Detects emails received containing attachment from suspicious source. | /All Rules/ArcSight Foundation/Threat Intelligence Platform/Suspicious Email/Received Phishing Email With An Attachment      |

## **Suspicious File Hash**

| Name                                     | Description                            | Location                                                                                                    |
|------------------------------------------|----------------------------------------|----------------------------------------------------------------------------------------------------|
| Suspicious File Hash<br>Activity in Host | Detects suspicious file hash on hosts. | /All Rules/ArcSight Foundation/Threat Intelligence Platform/Suspicious File Hash/Suspicious File Hash Activity in Host |

## Trends

| Name                               | Description                                 | Location                                                                                     |
|------------------------------------|---------------------------------------------|----------------------------------------------------------------------------------------------|
| Summary of<br>Suspicious Addresses | Stores the summary of suspicious addresses. | /All Trends/ArcSight Foundation/Threat Intelligence Platform/Summary of Suspicious Addresses |
| Summary of<br>Suspicious Domains   | Stores the summary of suspicious domains.   | /All Trends/ArcSight Foundation/Threat Intelligence Platform/Summary of Suspicious Domains   |
| Summary of<br>Suspicious Emails    | Stores the summary of suspicious emails.    | /All Trends/ArcSight Foundation/Threat Intelligence Platform/Summary of Suspicious Emails    |
| Summary of<br>Suspicious Hashes    | Stores the summary of suspicious hashes.    | /All Trends/ArcSight Foundation/Threat Intelligence Platform/Summary of Suspicious Hashes    |
| Summary of<br>Suspicious URL       | Stores the summary of suspicious URLs.      | /All Trends/ArcSight Foundation/Threat Intelligence Platform/Summary of Suspicious URL       |

Trends Page 227 of 230

ArcSight Administration and ArcSight System Standard Content Guide Appendices

## Use Case

| Name                               | Description                                                     | Location                                                                                     |
|------------------------------------|-----------------------------------------------------------------|----------------------------------------------------------------------------------------------|
| Threat<br>Intelligence<br>Platform | Detects threats based on intelligence data collected from MISP. | /All Use Cases/ArcSight Foundation/Threat Intelligence Platform/Threat Intelligence Platform |

Use Case Page 228 of 230

# **Publication Status**

Released: March 23, 2023

Publication Status Page 229 of 230

## Send Documentation Feedback

If you have comments about this document, you can contact the documentation team by email. If an email client is configured on this computer, click the link above and an email window opens with the following information in the subject line:

Feedback on ArcSight Administration and ArcSight System Standard Content Guide (ESM 7.7)

Just add your feedback to the email and click send.

If no email client is available, copy the information above to a new message in a web mail client, and send your feedback to Documentation-Feedback@microfocus.com.

We appreciate your feedback!